**AIX IBM WebSphere Commerce**

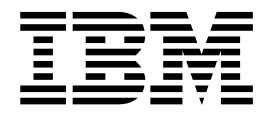

# 이주 안내서

*5.4*

**AIX IBM WebSphere Commerce**

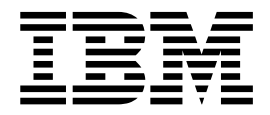

# 이주 안내서

*5.4*

**, -(2002 5)**

이 개정판은 새 개정판에 별도로 명시하지 않는 한 AIX®용 IBM® WebSphere® Commerce Business Edition 버전 5.4 및 AIX용 IBM WebSphere Commerce Professional Edition 버전 5.4와 모든 후속 릴리스와 수정판에 적용됩니다. 반드시 제품 레벨에 맞는 올바른 버전을 사용하십시오.

책에 대한 주문은 한국 IBM 담당자 또는 해당 지역의 IBM 지방 사무소로 문의하십시오. 다음 주소에서는 책을 구비하고 있지 않 습니다.

IBM은 여러분의 의견을 환영합니다.

1. 아래로 전자 우편을 보내십시오.

ibmkspoe@kr.ibm.com 2. 우편으로 보내실 경우에는 다음 주소로 우송해 주십시오.

135-270 서울특별시 강남구 도곡동 467-12, 군인공제회관빌딩 한국 아이.비.엠 주식회사 고객만족센터

IBM에 정보를 보내는 경우, IBM은 귀하의 권리를 침해하지 않는 범위 내에서 적절하다고 생각하는 방식으로 귀하가 제공한 정보를 사용하거나 배포할 수 있습니다.

**© Copyright International Business Machines Corporation 2001, 2002. All rights reserved.**

이 책 및 이 책이 지원하는 제품을 사용하기 전에 [249](#page-264-0) 페이지의 『주의사항』에 있는 일반 정보를 읽으십시오.

' 주**!** '

# 목차

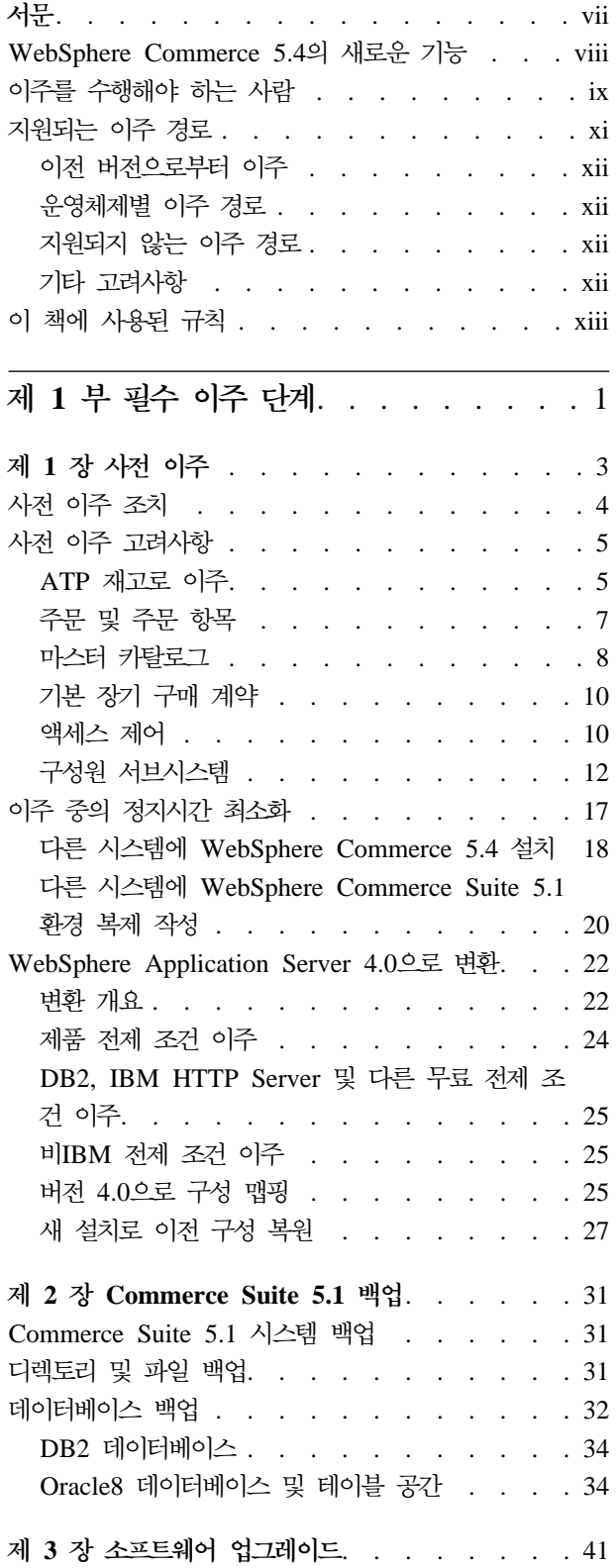

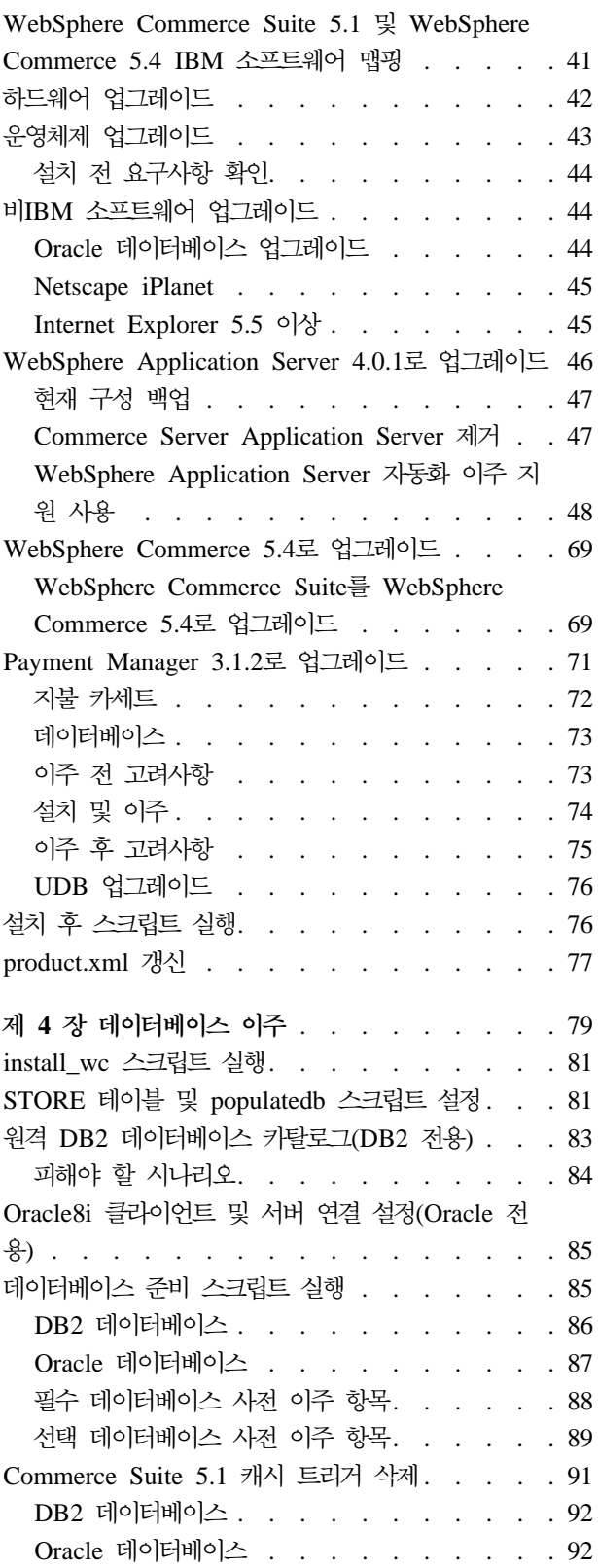

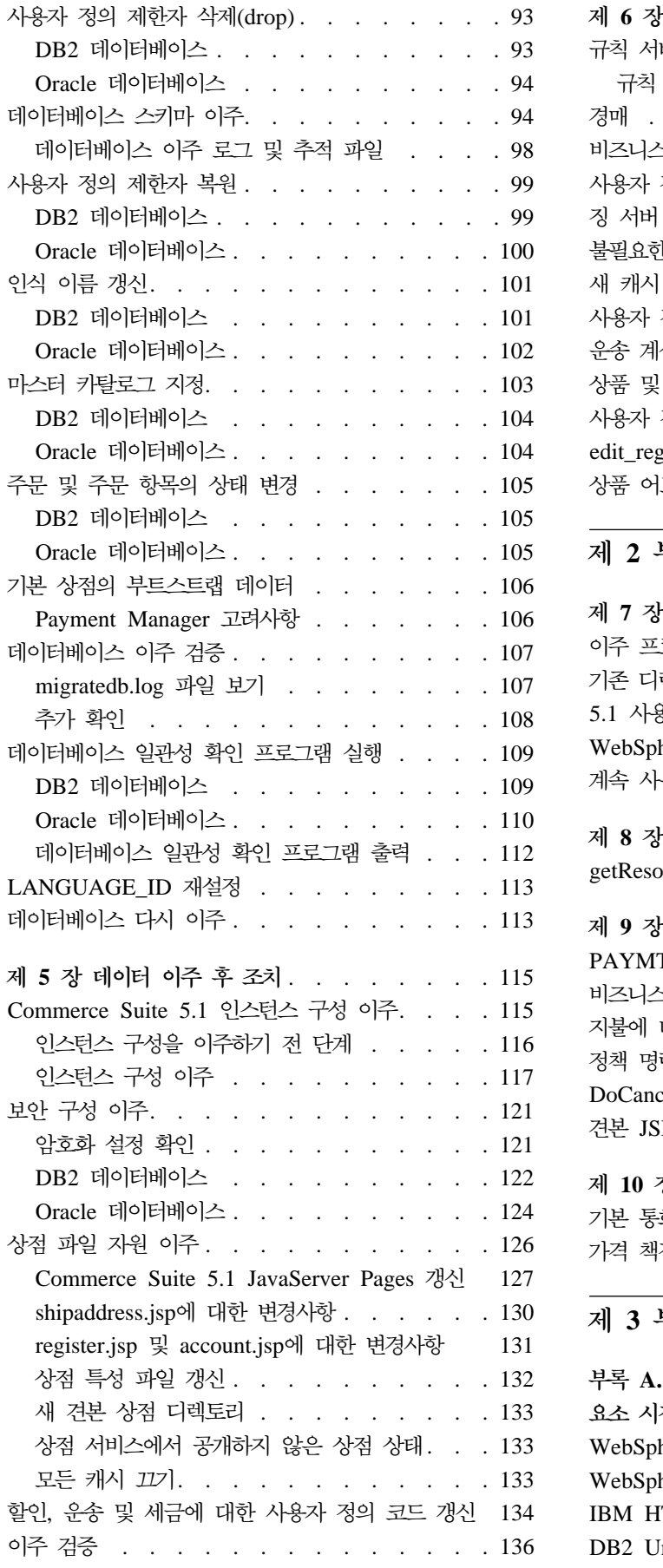

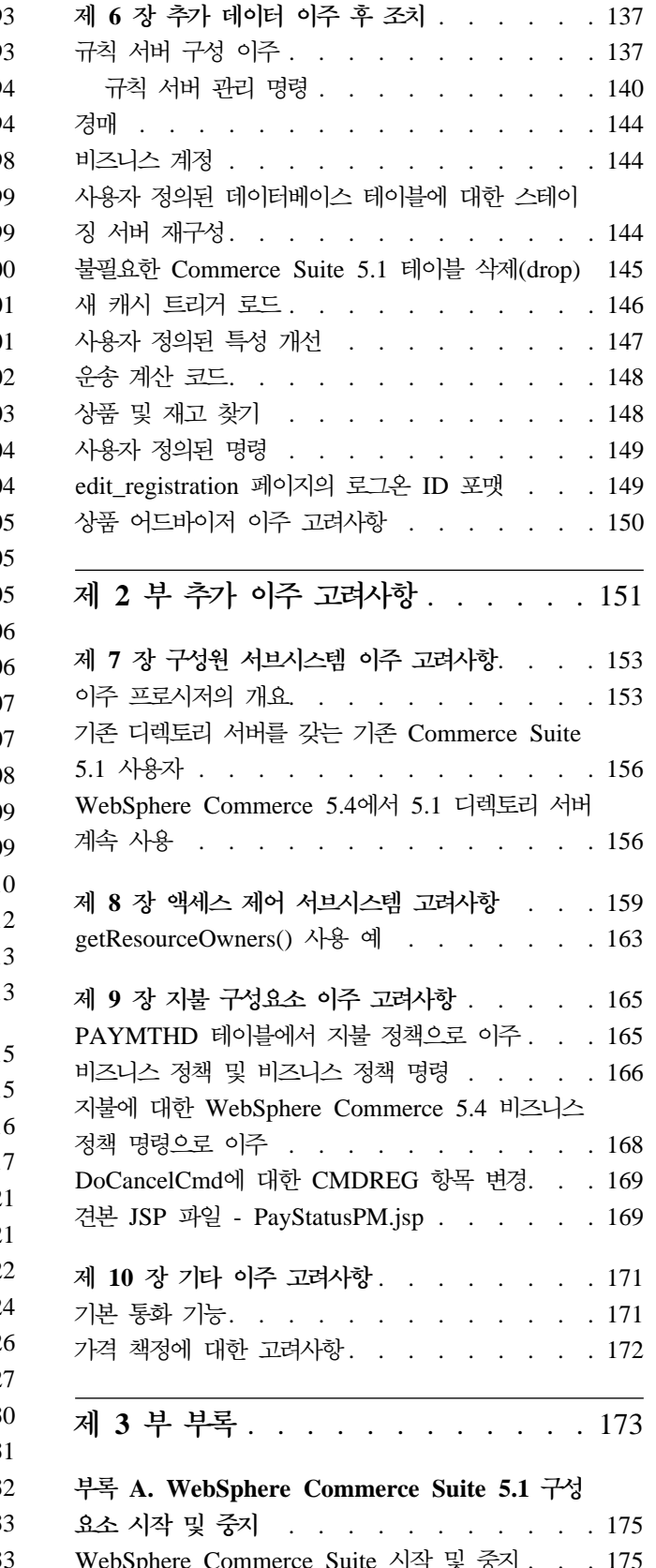

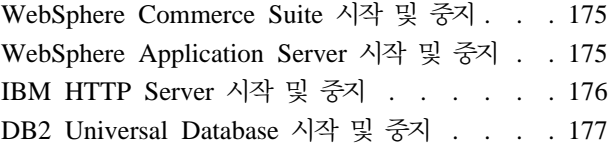

iv IBM WebSphere Commerce 버전 5.4: IBM WebSphere Commerce 이주 안내

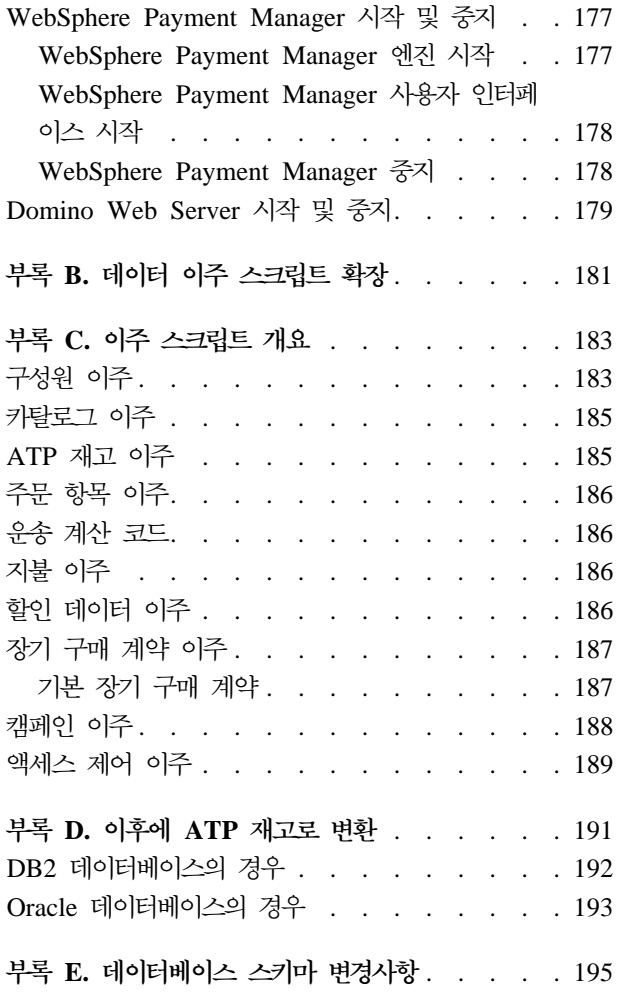

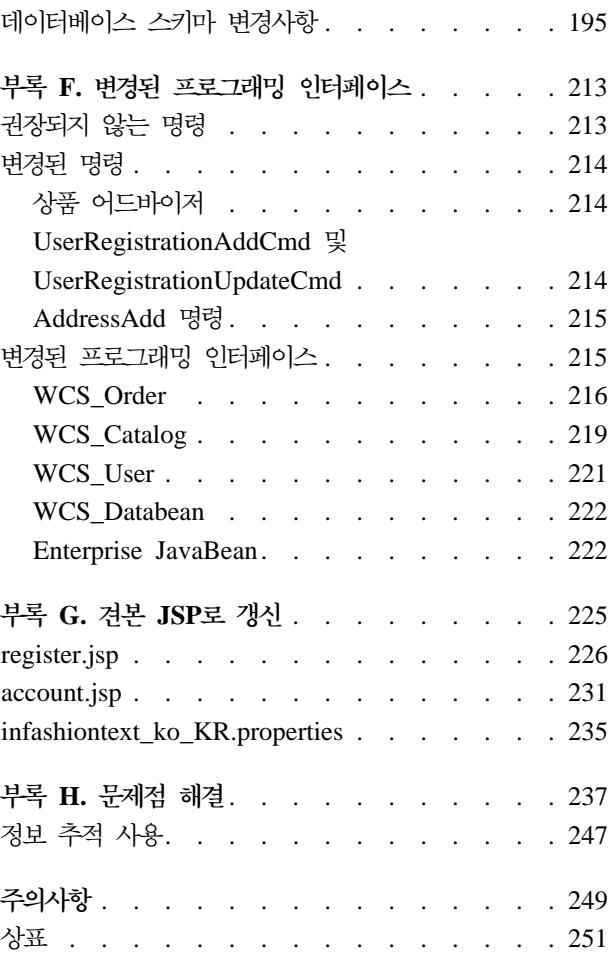

# <span id="page-8-0"></span>서문

중요 :

안내서에 설명된 이주 단계를 진행하기 전에 WebSphere Commerce 다운로드 웹 사이트에서 최신의 WebSphere Commerce 5.4 FixPak을 다운로드하십시오.

v Business Edition:

http://www.ibm.com/software/webservers/commerce/wc\_be/downloads.html

• Professional Edition:

http://www.ibm.com/software/webservers/commerce/wc\_pe/downloads.html

WebSphere Commerce Suite 5.1 WebSphere Commerce 5.4 WebSphere Commerce 5.4로 소프트웨어를 업그레이드한 후 commerce 데이터베이스, 인스 턴스, 구성 및 코드와 같은 자원을 이주하기 전에 WebSphere Commerce 5.4 WebSphere Commerce 5.4 FixPak을 적용하십시오. FixPak은 이주 처리에서 발 생할 수 있는 문제점을 최소화하는 해결책이 있습니다.

FixPak 적용 방법에 대한 정보는 FixPak에 포함되어 있는 설치 지시사항을 참조 하십시오.

또한 위에서 제시한 것과 동일한 웹 주소에 있는 WebSphere Commerce 5.4 다 운로드 사이트에서 wcsmigration.jar 파일의 최신 버전을 다운로드하십시오. 일 단 wcsmigration.jar 파일을 다운로드했으면 데이터베이스를 이주하기 전에 시 스템에 있는 기존 파일 버전(/usr/WebSphere/CommerceServer/lib 디렉토리에 위치)을 다운로드한 최신 버전으로 바꾸십시오.

WebSphere Commerce 5.4 소프트웨어 스택 설치 및 구성시 추가 설치 고려사 항은 *WebSphere Commerce 5.4 설치* 안내서를 참조하십시오. WebSphere Commerce 5.4와 함께 패키지된 추가 소프트웨어를 설치하려면 WebSphere Commerce 5.4 추가 소프트웨어 안내서를 참조하십시오.

이 문서에서는 AIX의 WebSphere Commerce Suite 5.1에서 WebSphere Commerce 5.4로의 이주 단계에 대해 설명합니다. WebSphere Commerce Studio 5.1을 WebSphere Commerce Studio 5.4로 이주하려는 경우, WebSphere Commerce Studio 5.4 이주 안내서를 참조하십시오.

이 문서에서 WebSphere Commerce 5.4 또는 WebSphere Commerce에 대한 모든 언급은 현재 릴리스인 WebSphere Commerce 5.4를 의미합니다. WebSphere Commerce <span id="page-9-0"></span>Suite 또는 Commerce Suite에 대한 언급은 이전 릴리스 Commerce Suite 5.1, Commerce Suite 5.1.1, Commerce Suite 5.1.1.1 및 Commerce Suite 5.1.1.2를 의 미합니다.

· 중요 -

이 이주 안내서 및 이 이주 안내서의 모든 갱신된 버전이 WebSphere Commerce 웹 페이지의 기술 라이브러리 절에 있습니다.

• Business Edition:

http://www.ibm.com/software/webservers/commerce/wc\_be/lit-tech-general.html

• Professional Edition:

http://www.ibm.com/software/webservers/commerce/wc\_pe/lit-tech-general.html

제품의 최신 변경사항을 알아보려면 WebSphere Commerce 디스크 1 CD의 루 트 디렉토리에 있는 README 파일을 참조하십시오. Commerce Suite의 이전 버

전 및 지원되는 제품이 설치되지 않은 시스템에 WebSphere Commerce 5.4를 설

치 중인 경우, WebSphere Commerce 5.4 설치 안내서를 참조하십시오.

#### **WebSphere Commerce 5.4**

WebSphere Commerce 5.4의 이전 릴리스로부터 중요한 개선사항과 새 기능이 WebSphere Commerce5.4에 추가되었습니다. 이 릴리스에서 사용 가능한 개선사항과 새 기능에 대한 자세한 내용은 IBM WebSphere Commerce, 5.4의 새로운 기능 문서 를 참조하십시오.

개선된 영역은 다음과 같습니다.

- 액세스 제어
- 고급 사용자, 구성원 및 조직 관리
- 지불 청구, 인보이스 및 대변 관리
- 비즈니스 관계 관리
- 구매측 구매
- Catalog Manager
- 카탈로그 서브시스템
- 협업
- Commerce 액셀러레이터 개선사항
- Commerce 모델
- 구성 관리자
- <span id="page-10-0"></span>• 장기 구매 계약 기반 거래
- 쿠폰
- 재고 관리
- 로더 패키지
- 마케팅 서브시스템
- Commerce 통합자의 메시지 확장자
- 주문 관리 개선사항
- 조직 관리 콘솔
- Payment Manger
- 상품 관리
- v RFQ
- RMA 기능을 포함한 반품 및 환불
- 검색 개선사항
- 보안 개선사항
- 상점 서비스
- WebSphere Application Server 4.0.2
- WebSphere Commerce Analyzer 개선사항
- HTTP상의 XML

이 이주 안내서에 설명된 대로 Commerce Suite 5.1 시스템을 WebSphere Commerce 5.4로 이주한 후 이주된 시스템의 새 기능 사용법에 대한 자세한 내용은 새로운 기능 문서와 WebSphere Commerce 5.4 온라인 도움말을 확인하십시오.

## 이주를 수행해야 하는 사람

이주 태스크가 상당히 기술적이므로, 시스템 운영자가 이들 태스크를 수행해야 합니다. 다음은 이주 처리에서 여러 사용자 및 사용자의 예상 역할을 요약한 것입니다.

#### 시스템 운영자

지식 및 경험:

- 프로그래밍에 익숙(예: Java™, JSP등)
- 데이터베이스 관리에 익숙(DB2® 또는 Oracle)
- 웹 마스터
- 시스템 아키텍처에 대한 지식

#### 태스크:

• WebSphere Commerce 설치, 구성 및 유지보수

- 데이터베이스 관리
- 웹 서버 관리
- 액세스 제어
- 대량 반입 또는 기타 메커니즘을 통한 데이터 갱신 관리

이주 처리의 예상:

이주 프로그램과 프로시저가 현재 **시스템 자원**이 최소한의 정지시간을 갖고 이 주될 수 있도록 허용해야 합니다.

상점 개발자

지식 및 경험:

- 프로그래밍에 익숙
- 멀티미디어 도구에 익숙

태스크:

- 상점 작성 및 사용자 정의
- 지불, 운송 및 세금 지원 설정 및 사용자 정의

이주 처리의 예상:

이주 프로그램과 프로시저가 현재 상점 자원이 최소한의 정지시간을 갖고 이주 될 수 있도록 허용해야 합니다.

#### 상점 운영자

지식 및 경험:

- 비즈니스 프로시저에 익숙
- Web 사용에 익숙

태스크:

- 주문 관리
- 지불 처리
- 구매자 보조
- 온라인 상점 유지보수
- 온라인 상점 수정

이주 처리의 예상:

주문 및 구매자와 같이 온라인으로 획득한 정보는 이주 후에 사용 가능하고 유 용합니다.

카탈로그 운영자

지식 및 경험:

- <span id="page-12-0"></span>• 상품 전문가
- 웹과 컴퓨터 사용 가능
- 멀티미디어 도구에 익숙

태스크:

**:**

- 상점 카탈로그 작성
- 상품 및 카테고리 작성 및 관리
- 가격 책정 설계 작성 및 관리
- 보고서 작성 및 관리

이주 처리의 예상:

WebSphere Commerce Suite의 이전 버전을 사용하는 정보를 다시 작성할 필 요가 없습니다. 도구가 카탈로그에 대한 확장에 적용될 수 있습니다.

## 지원되는 이주 경로

이 안내서에서는 AIX 플랫폼의 WebSphere Commerce 5.4 Business Edition 또는 Professional Edition으로 이주하는 이주 단계에 대해 설명합니다.

모든 자국어 버전에 대한 다음 이주 경로가 지원됩니다.

- Commerce Suite 5.1 Pro Edition에서 WebSphere Commerce 5.4 Professional Edition
- Commerce Suite 5.1 Pro Edition에서 WebSphere Commerce 5.4 Business Edition 으로
- Commerce Suite 5.1.1.1에서 WebSphere Commerce 5.4로
- Commerce Suite 5.1.1.2에서 WebSphere Commerce 5.4로

<span id="page-13-0"></span>경고: 이 이주 안내서에서는 위의 이주 경로에 대해서만 테스트했습니다. 이 안내서에 서는 위에서 언급된 버전(즉, 이후의 FixPak, eFixes 또는 다른 개선사항을 적용하여 업그레이드된 Commerce Suite버전)보다 최신의 WebSphere Commerce Suite에서 WebSphere Commerce 5.4로의 이주에 적용되지는 않습니다.

이후의 FixPak, eFix 또는 다른 개선사항을 적용하여 발생하는 이주 문제에 대한 정보 는 다음 WebSphere Commerce 지원 웹 페이지를 참조하십시오.

http://www.ibm.com/software/webservers/commerce/support.html

#### 이전 버전으로부터 이주

이 안내서에서는 위에 언급한 지원되는 이주 경로에 대한 이주 처리에 대해 설명합니 다. Net.Commerce 또는 Commerce Suite의 이전 버전으로부터의 직접 이주는 지원 하지 않습니다.

Net.Commerce 또는 Commerce Suite의 이전 버전에서 WebSphere Commerce 5.4 로 이주하려면 먼저 기존 시스템을 WebSphere Commerce 5.1 레벨로 이주한 후 이 문서를 사용하여 WebSphere Commerce 5.4로 이주 해야 합니다.

• Net.Commerce의 이전 버전에서 Commerce Suite 5.1로 변환 및 이주하려면 WebSphere Commerce Suite 5.1 Migration and Transition Guide를 참조하십시 오.

#### 운영체제별 이주 경로

WebSphere Commerce 5.4는 동일한 운영체제에서 Commerce Suite의 이주를 지원 합니다.

• AIX에서 AIX로

WebSphere Commerce 5.4는 서로 다른 운영체제간의 이주를 지원하지 않습니다(예: Windows NT®의 Commerce Suite 5.1에서 AIX로).

#### 지원되지 않는 이주 경로

WebSphere Commerce 5.4는 다음 이주 경로를 지원하지 않습니다.

• 하나의 데이터베이스 공급업체 제품에서 다른 제품으로의 이주(예: DB2에서 Oracle 로의 이주).

#### **- --**

• 복수 자국어 버전 데이터베이스를 복수 언어를 지원하는 하나의 데이터베이스로 병 합. 이를 수행하려는 경우, IBM 고객만족센터에 지원을 요청하십시오.

- <span id="page-14-0"></span>• WebSphere Commerce Suite 5.1을 설치한 시스템에 WebSphere Commerce 5.4 시스템을 설치하는 경우, 이전 상점 자원을 새 디렉토리 트리로 복사해야 하므로 WebSphere Commerce Suite 5.1 디렉토리가 보존됩니다. WebSphere Commerce Suite 5.1에서는 기능이 중지됩니다.
- WebSphere Commerce 5.1 또는 WebSphere Commerce Business Edition 5.1의 Java 또는 Enterprise JavaBeans™ 오브젝트에 기록된 코드 또는 명령을 사용자 정 의한 경우, WebSphere Commerce 5.4에 필요한 레벨로 다시 전개해야 합니다. WebSphere Commerce Studio 5.4 이주 안내서의 "사용자 정의된 코드 변환" 절을 참조하십시오. 이 변환은 IBM WebSphere Application Server 3.5에서 WebSphere Application Server 4.0.2로 이동해야 하기 때문에 필요합니다.

## 이 책에 사용된 규칙

이 책에서는 다음 강조표시 규칙을 사용합니다.

- 굵은체는 필드, 아이콘 또는 메뉴 선택사항의 이름과 같은 GUI(Graphical User Interface) 제어 또는 명령을 표시합니다.
- 모노체는 파일 이름, 디렉토리 경로 및 이름과 같이 정확하게 입력해야 하는 텍스 트의 예를 표시합니다.
- 기울임꼴은 단어를 강조하는데 사용합니다. 기울임꼴은 시스템의 적합한 값으로 대 체해야 하는 이름을 표시합니다. 다음과 같은 이름이 표시되면 설명한 대로 사용자 의 시스템 값을 대체하십시오.

*host\_name*

WebSphere Commerce 서버의 완전한 호스트 이름(예를 들어, ibm.com은 완전한 이름입니다.)

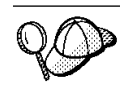

이 아이콘은 태스크를 완료하는 데 도움이 되는 추가정보를 표시합니다.

주: 이 문서에서 Commerce Suite 5.1"에 대한 언급이 별도로 표시되어 있지 않으면 Commerce Suite 5.1, Commerce Suite 5.1.1.1  $\mathbb{E}$  Commerce Suite 5.1.1.2 를 의미하는 것으로 이해하십시오.

## <span id="page-16-0"></span>제 1 부 필수 이주 단계

여기서는 Commerce Suite 5.1에서 WebSphere Commerce Business Edition 5.1로 이주하는 데 필요한 단계에 대해 설명합니다.

- 3 페이지의 제 1 장 『사전 이주』
- 31 페이지의 제 2 장 『[Commerce Suite 5.1](#page-46-0) 백업』
- •41 페이지의 제 3 장 『소프트웨어 업그레이드』
- [79](#page-94-0) 페이지의 제 4 장 『데이터베이스 이주』
- [115](#page-130-0) 페이지의 제 5 장 『데이터 이주 후 조치』

또한 [137](#page-152-0) 페이지의 제 6 장 『추가 데이터 이주 후 조치』는 사용자 요구사항에 따른 선택적 사후 이주 조치에 대해 설명합니다.

# <span id="page-18-0"></span>제 1 장 사전 이주

이 장에서는 Commerce Suite 5.1 시스템이 계속 작동하는 동안 완료해야 하는 특정 단계에 대해 설명합니다. 또한 WebSphere Commerce 5.4로의 이주를 시작하기 전에 수행해야 하는 몇몇 고려사항에 대해 설명합니다.

중요

WebSphere Commerce 5.1 또는 WebSphere Commerce Business Edition 5.1의 Java 또는 Enterprise JavaBeans에 기록된 코드 또는 명령을 사용자 정의한 경 우, WebSphere Commerce 5.4에 필요한 레벨로 다시 전개해야 합니다. WebSphere Commerce Studio 5.4 이주 안내서의 "사용자 정의된 코드 변환" 절 을 참조하십시오. 이 변환은 IBM WebSphere Application Server 3.5에서 WebSphere Application Server 4.0.2로 이동해야 하기 때문에 필요합니다.

일부 EJB를 사용자 정의한 경우, JNDI 이름이 이주 후 사용자 정의된 명령에서 사용하는 이름과 동일한지 확인하십시오.

JSP 또는 사용자 정의된 코드가 IBM WebSphere Application Server 3.5.x의 com.ibm.util 패키지에 사용된 경우, WebSphere Application Server 4.0.2와 함께 패키지된 IBM SDK for Java에서 동일한 클래스를 사용하여 코드 또는 JSP 를 다시 기록해야 합니다. com.ibm.util 패키지는 WebSphere Application Server 의 현재 버전에서 제거되었습니다.

## 사전 이주 조치

이 안내서의 나머지 이주 단계를 계속하기 전에 시스템이 Commerce Suite 5.1 레벨 에서 작동하는 동안 다음 조치를 취해야 합니다.

- Commerce Suite 5.1 상점 아카이브를 쉽게 이주하려면 WebSphere Commerce 5.4 로 이주하기 전에 Commerce Suite 5.1 레벨에 있는 동안 상점 아카이브를 공개해 야 합니다. Commerce Suite 5.1 레벨에 있는 동안 상점을 공개하기 위한 자세한 단계에 대해서는 Commerce Suite 5.1 온라인 도움말의 "상점 아카이브 공개" 절 을 참조하십시오.
- 재고 표시를 이주하여 새 ATP 재고 표시를 사용하려는 경우, WebSphere Commerce 5.4로 이주하기 전에 Commerce Suite 5.1 시스템에서 모든 기존 경매를 종료해야 합니다. 경매 종료에 대한 자세한 내용은 Commerce Suite 5.1 온라인 도움말의 "경매에 대한 입찰 종료" 절을 참조하십시오.
- <span id="page-19-0"></span>• Commerce Suite 5.1과 함께 제공되는 모든 특성 파일을 사용자 정의한 경우, 이주 를 완료한 후에 사용자가 액세스할 수 있는 디렉토리(예: Commerce Suite 5.1이 설 치된 드라이브와 다른 드라이브)에 사본을 작성하십시오. 예를 들어, /usr/lpp/CommerceSuite/properties UserRegistration\_en\_US. properties 파일을 백업하십시오.
- 다음 열의 길이가 Commerce Suite 5.1에서 WebSphere Commerce 5.4로 변경되 었습니다. 이주 처리 중에 이들 열에 들어 있는 데이터를 유실하지 않기 위해서는 Commerce Suite 5.1에서 이들 열에 들어 있는 데이터가 열의 새 길이를 초과하지 않도록 하십시오. 예를 들어, MBRGRP.DESCRIPTION이 512자를 초과하지 않아야 합 니다.

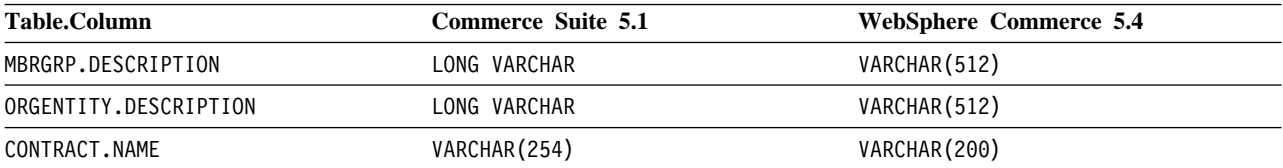

• Oracle을 사용 중이며 Commerce Suite 5.1 테이블을 확장한 경우, 열을 LONG으 로 정의하면 이주 스크립트에 문제가 발생할 수 있습니다. Commerce Suite 5.1 테 이블(예: CATENTDESC)을 확인하십시오.

LONG으로 정의된 열을 추가하지 않은 경우, 어떤 조치도 취할 필요가 없습니다. 이 테이블에 LONG으로 정의된 모든 열을 추가한 경우, 아래 지시사항에 따라 indexfile.sql을 다시 생성해야 합니다.

- 1. LONG으로 정의된 열을 갖는 테이블(예: CATENTDESC)을 파일로 반출하십시오.
- 2. 테이블을 삭제(drop)하거나 삭제(delete)하십시오.
- 3. indexfile 옵션을 사용하여 테이블을 반입하십시오. 그러면 해당 테이블을 작 성할 파일이 작성됩니다.
- 4. 위의 단계에서 작성된 파일을 편집하여 열 정의를 사용자가 원하는 것으로 변경 하십시오. /usr/WebSphere/CommerceServer/schema/oracle/migration 디 렉토리에서 제공되는 indexfile.sql 견본 파일을 참조하십시오.
- 5. 위의 단계에서 편집한 파일을 실행하여 새 테이블을 작성하십시오.
- 6. ignore=y를 갖는 반입을 실행하여 데이터를 다시 반입하십시오.
- 7. 데이터 이주 처리를 다시 한 번 시작하십시오.

또한 자세한 내용은 [237](#page-252-0) 페이지의 부록 H『문제점 해결』의 관련 문제점 해결 항목 을 참조하십시오.

• 아주 전에 Commerce Suite 5.1 테이블에 연결된 모든 제한자를 삭제하고 WebSphere Commerce 5.4로 이주 후에 제한자를 복원하십시오 . 제공된 Commerce Suite 5.1 테이블에 대한 foreign key 링크를 포함하는 테이블을 사용자 정의한 경우, 데이터 이주 스크립트가 데이터 이주 중에 이들 참조 무결성 제한자(예: foreign key, 1차 키 및 색인)을 삭제하려고 시도할 때 데이터 이주 스크립트가 실패합니다.

<span id="page-20-0"></span>93 페이지의 『사용자 정의 제한자 삭제[\(drop\)](#page-108-0)』의 견본 SQL 문을 사용하여 이들 제 한자를 삭제할 수 있습니다. 데이터를 이주한 후 제공되는 데이터 이주 스크립트를 사용하여 [99](#page-114-0) 페이지의 『사용자 정의 제한자 복원』에 설명된 대로 제한자를 다시 추 가해야 합니다.

Commerce Suite 5.1 참조 무결성 제한자 중 하나를 수정한 경우(즉, 이미 존재하 는 색인이나 foreign key 관계에 추가 열을 추가한 경우), 해당 열이 데이터 이주 처리의 일부로서 삭제됩니다.

참조 제한자에 대한 자세한 내용은 데이터베이스 공급업체가 제공하는 문서를 참조 하십시오.

• Commerce Suite 5.1에서 데이터베이스 테이블을 사용자 정의하고 WebSphere Commerce 5.4에서 스테이징 서버를 사용하려는 경우, 상품 데이터베이스 및 스테 이징 데이터베이스 일관성 유지를 위한 데이터 이주 전에 스테이징 복사 유틸리티 (stagingcopy)를 실행해야 합니다. 자세한 내용은 Commerce Suite 5.1 온라인 도 움말의 "스테이징 복사 유틸리티 명령" 절을 참조하십시오.

### 사전 이주 고려사항

다음 절에서는 이주 처리를 시작하기 전에 고려해야 하는 WebSphere Commerce 5.4 에 대한 몇몇 핵심 항목을 강조표시합니다.

· 중요 -

제공되는 데이터베이스 이주 스크립트를 사용한 데이터베이스 이주는 Commerce Suite 5.1에서 WebSphere Commerce 5.4로의 이주 처리에 대한 핵심 부분입니 다 Commerce Suite 5.1 데이터베이스 이주를 시작하기 전에 데이터베이스 이주 스크립트에 대한 설명을 검토하고 데이터베이스를 이주하는 동안 스크립트가 사용 하는 설정을 이해하는 것이 매우 바람직합니다.

#### $ATP$  재고로 이주

WebSphere Commerce의 이전 버전에서는사용 가능한 재고를 확인하고 갱신하기 위 한 태스크 명령 인터페이스를 제공했습니다. 기본 태스크 명령 구현은 INVENTORY 테 이블을 사용하여 사용 가능한 재고를 기록했습니다. 이 이전 레벨의 기능을 호환성 모 드 재고라고 합니다.

표 l. 호환성 모드 *재*고

| 호환성 모드 재고 태스크 명령 인터페이스 설명   |                                                                    | 호출                  |
|-----------------------------|--------------------------------------------------------------------|---------------------|
| ResolveFulfillmentCenterCmd | OrderItem에 대한 FulfillmentCenter를 판별 OrderItemAdd, OrderItemUpdate, |                     |
|                             | 합니다.                                                               | <b>OrderPrepare</b> |

#### 표 1. 호환성 모드 재고 (계속)

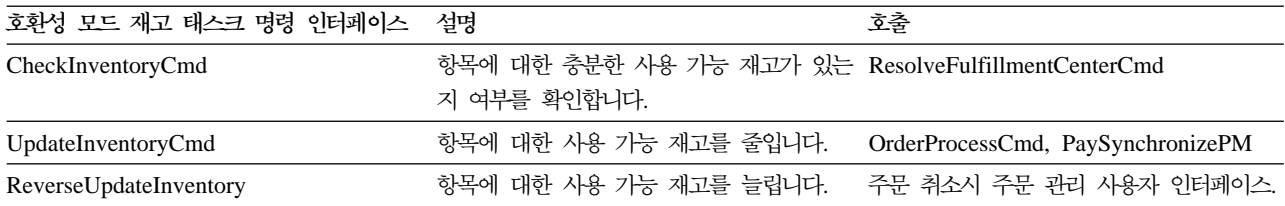

WebSphere Commerce 5.4는 사용 가능 또는 예상 재고 항목을 확인, 할당 또는 백 오더하는 새 태스크 명령 인터페이스로 이 기능을 향상시킵니다. 새 기본 태스크 명령 구현에서는 RECEIPT, RADETAIL 및 기타 관련 테이블의 정보를 사용합니다. 항목이 확 인되거나 백오더될 때 예상 사용 가능 시간이 확보됩니다. 이러한 향상된 기능을 ATP(Available to Promise) 재고라고 합니다. 지불이 제 시간에 시작되지 않으면 할 당 및 백오더가 만기할 수 있습니다.

#### 표2. *ATP* 재고

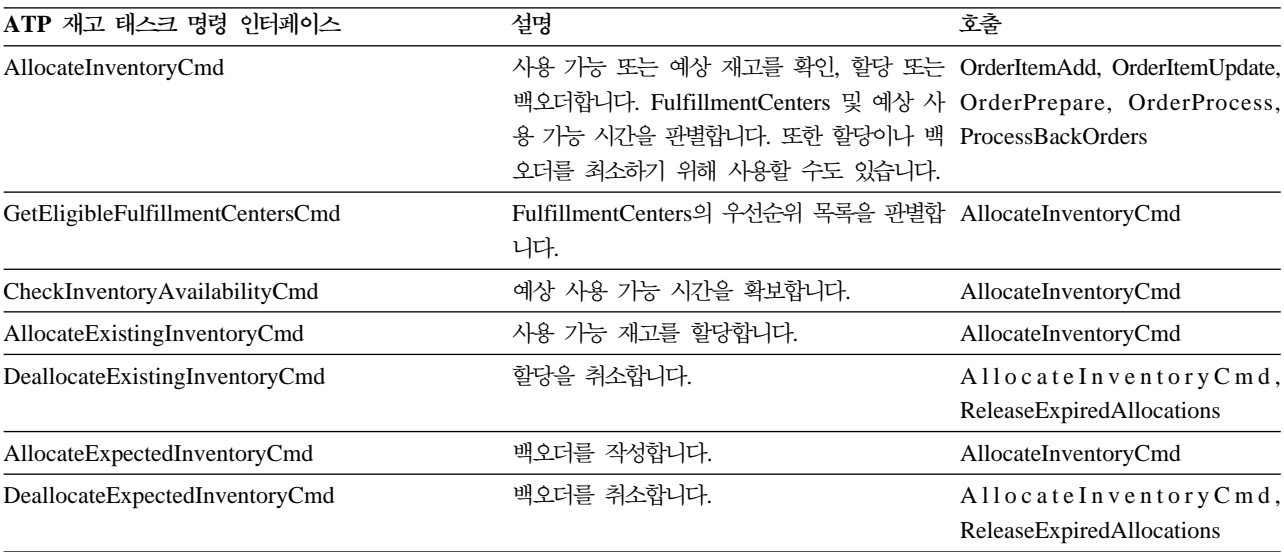

0rderItemAdd, OrderItemUpdate 및 OrderPrepare 명령은 호출자가 재고를 확인, 할당 또는 백오더하거나 할당 또는 백오더를 취소할 수 있도록 허용하는 새 매개변수 를 갖습니다. OrderProcess는 아직 할당되지 않거나 백오더되지 않은 모든 OrderItems 에 대한 재고를 항상 할당하거나, 할당할 수 없는 경우 백오더합니다.

#### 표*3. ATP 재고 명령*

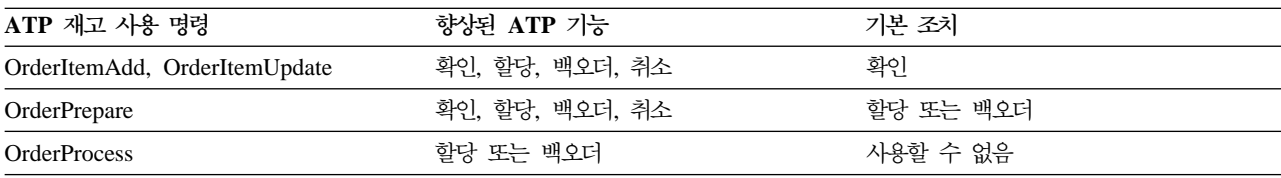

ALLOCATIONGOODFOR라는 STORE 테이블의 새 열을 사용하여 상점에 대한 ATP 재고 기능을 사용합니다. 이 열의 값이 0일 때 호환성 모드 재고가 사용됩니다. 값이 0보다 <span id="page-22-0"></span>클 때 ATP 재고가 사용됩니다. 값은 지불이 아직 시작되지 않은 경우 할당 및 백오더 가 만기하는 시간(초)을 지정합니다. Commerce Suite 5.1에서 WebSphere Commerce 5.4로 데이터베이스를 이주할 때 ATP 재고로 이주하도록 선택할 수 있습니다. 이 경 우, INVENTORY 테이블의 정보가 RECEIPT 테이블로 이동하고 STORE. ALLOCATIONGOODFOR가 기본값((43,200초 또는 12시간)으로 설정됩니다.

DynamickitBean 상품 또는 번들 중 하나인 WebSphere Commerce Suite 5.1 INVENTORY 테이블의 카탈로그 항목은 WebSphere Commerce 5.4 재고 기능이 이들 을 지원하지 않으므로 데이터베이스 이주 중에 WebSphere Commerce 5.4 RECEIPT 테이블로 이동하지 않습니다. WebSphere Commerce Suite 5.1 INVENTORY 테이블의 패키지 또는 항목인 카탈로그 항목만 데이터베이스 이주 중에 WebSphere Commerce 5.4 RECEIPT 테이블로 이동합니다. 새 ATP 기능은 이러한 유형의 카탈로그 항목만 지 원합니다.

이때 ATP 재고로 이주하지 않도록 선택하는 경우, 나중에 migrateATP 스크립트를 사 용하여 이주할 수 있습니다. 이 스크립트는 191 페이지의 부록 D 『이후에 [ATP](#page-206-0) 재고 로 변환』에서 설명합니다.

#### 주문 및 주문 항목

Commerce Suite 5.1 주문 또는 주문 항목에 관하여 고려해야 하는 두 가지 사전 이 주 고려사항이 있습니다.

• 주문 또는 주문 항목이 M 상태에 있습니다(즉, 구매자가 지불을 시작했고 재고 갱신 이 완료되지만, 주문 또는 주문 항목이 권한 부여되지 않았습니다).

이 경우, 이주 전에 주문 또는 주문 항목을 적절하게 완료, 또는 취소해야 합니다. 보통, 이 상태의 주문 또는 주문 항목은 단순히 권한 부여의 진행을 기다리며 잠시 M 상태에 있는 것입니다. 그러나 권한 부여가 실패하거나 거부되는 경우에는 이 상 태로 남게 됩니다. 이들 주문 및 주문 항목이 M 상태에 있는 동안 이주하는 경우, WebSphere Commerce 5.4는 PMClean 명령을 계획된 작업으로 실행하여 이들 주 문 및 주문 항목을 정리합니다.

• 주문 또는 주문 항목이 C 상태에 있습니다(즉, 지불이 권한 부여됨).

항목이 실제로 완료되고 운송된 경우, 주문 또는 주문 항목을 최종 S 상태(즉, 주문 항목이 제공됨)로 이동해야 합니다. 이것은 주문 항목이 WebSphere Commerce 5.4 에 다시 할당되지 않게 합니다.

데이터베이스 이주 처리 중 ATP 옵션을 지정한 경우에는 데이터베이스 이주 스크립 트에 의해 ctos.sql 스크립트가 생성됩니다. ctos.sql 스크립트는 C 상태의 모든 주문 또는 주문 항목을 C에서 S상태로 변경합니다. 다음 경우에 ctos.sql 스크립 트를 실행해야 합니다.

- ATP 옵션을 사용하여 데이터베이스 이주 스크립트를 실행하는 경우:

이주 후에 웹 서버 및 WebSphere Commerce Server -- *instance\_ name* 응 용프로그램 서버를 다시 시작하기 전에 ctos.sql 스크립트를 실행해야 합니다.

<span id="page-23-0"></span>- ATP 옵션을 사용하지 않고 데이터베이스 이주 스크립트를 실행하고 이주를 완료 한 다음, 이주된 시스템 실행 후 나중에 ATP 재고로 이주하도록 결정하는 경우: WebSphere Commerce 5.4로 이주한 후 migrateATP 스크립트를 실행하면 ctos.sql 스크립트가 생성됩니다. 이 경우, 웹 서버 및 WebSphere Commerce Server -- *instance\_ name 응용프로그램 서버를 다시 시작하기 전에 해당 스* 크립트를 실행해야 합니다.

사용자가 자신의 도구 및 명령을 구현하기 위해 상태를 S로 변경하지 않을 수 있는 것처럼 이 단계는 선택적입니다.

WebSphere Commerce 5.4 Commerce 액셀러레이터 도구를 사용하여 C 상태에 있 는 이주된 주문 및 주문 항목을 보고 편집할 수 있으나, 이러한 도구를 사용하여 편 집하는 것은 바람직하지 않습니다. 이러한 도구를 사용하여 편집하려는 경우(이미 완 료되었으므로 편집해서는 안됨), 복구할 수 없는 오류가 발생할 수 있습니다. 이 경 우, 주문 상태가 E 상태(CSR 편집 - 고객 서비스 영업대표가 주문 작업 중) 또는 T 상태(임시 - 주문을 임시로 백업하기 위해 주문 관리 사용자 인터페이스가 사용함) 로 변경됩니다. CSR이 E 상태 주문 정보 요약을 보고 T 상태 주문에 대한 주문 번 호를 찾을 수 있습니다. I 상태 주문은 원래 주문(도구를 사용하여 편집하기 전)의 백업 사본입니다. CSR은 참조를 위해 T 상태 주문을 인쇄하고 Commerce 액셀러 레이터를 사용하여 수동으로 고객에 대한 주문을 다시 작성할 수 있습니다.

성능을 저하시킬 수 있으므로 이주 스크립트가 C 상태에 있는 주문을 지정한 항목 (ITEMSPC)과 연관시키지 않기 때문에 다수의(수백만) 완료된 주문 항목이 있을 수 있습니다.

• 주문 또는 주문 항목이 P 상태(보류 중 - 고객이 이 주문을 수정할 수 있음) 또는 I 상태(제출됨 - 고객이 주문을 제출했지만 아직 지불을 시작하지 않았음)에 있습니다. 이주 스크립트가 ORDERS.LOCKED를 0(0)으로 설정하여 이 주문을 잠금 해제합니다.

#### 마스터 카탈로그

WebSphere Commerce Suite 5.1에서 카탈로그 시스템은 구조화 카탈로그 데이터일 필요가 없었습니다. 마스터 카탈로그의 도입과 함께 WebSphere Commerce 5.4에서는 카탈로그 데이터가 특정 방법으로 구조화되어야 합니다.

WebSphere Commerce 5.4에서 마스터 카탈로그는 상점의 판매 계획을 관리하는 중 앙 위치입니다. 상점에 필요한 모든 것이 마스터 카탈로그에 포함됩니다. 상점에서 판 매할 모든 것에 대한 전체 상품, 항목, 관계 및 표준 가격을 포함하는 하나의 카탈로그 입니다.

WebSphere Commerce 시스템의 모든 상점은 마스터 카탈로그를 가져야 합니다. 마 스터 카탈로그를 상점 사이에서 공유할 수 있고 필요한 만큼의 상점을 정의할 수 있습 니다. 카탈로그 관리를 위한 마스터 카탈로그 작성 외에도 표시 목적을 위해 하나 이상 의 탐색 카탈로그 작성을 선택할 수도 있습니다. 탐색 카탈로그는 마스터 카탈로그와 동 일한 항목을 포함할 수 있지만, 고객 표시 목적을 위해 훨씬 더 유연한 구조를 가질 수 있습니다. 원하는 만큼 많은 탐색 카탈로그를 가질 수 있습니다. 그러나 온라인 판매 계획을 관리하는 데 사용되는 마스터 카탈로그이기 때문에, 유지보수 오버헤드를 최소 화하기 위해 마스터 카탈로그를 탐색 키탈로그로 사용하는 것이 바람직합니다.

상품 관리 도구를 사용하여 마스터 카탈로그를 보고 관리할 수 있습니다.

마스터 카탈로그 작성 및 관리에 대한 자세한 내용은 이주를 완료한 후 WebSphere Commerce 5.4 온라인 도움말을 참조하십시오.

#### 중요한 구조적 고려사항

상품 관리 도구와 같은 WebSphere Commerce 5.4 카탈로그 도구를 사용하려면 마스 터 카탈로그가 다음 조건을 충족시켜야 합니다.

- 마스터 카탈로그는 주기가 없는 적합한 트리여야 합니다. 이는 다음 유형의 시나리 오를 피해야 함을 의미합니다. 상위 카테고리 A가 서브카테고리 B를 갖습니다. B 및 B의 모든 서브카테고리가 A의 상위 카테고리가 아니어야 합니다.
- 상품을 둘 이상의 카테고리에 카테고리화할 수 없습니다. 한 상품을 둘 이상의 카테 고리에 두려면 탐색 카탈로그를 사용하십시오.
- 한 상품에 속해 있는 모든 항목은 해당 상품이 카탈로그화될 때 동일한 카테고리하 에 카테고리화되어 있어야만 합니다.
- 상품 관리 도구는 마스터 카탈로그에 대해서만 작동합니다.

#### 카탈로그 정보의 이주

현재 Commerce Suite 5.1 상점에서 하나의 카탈로그를 사용 중인 경우, 데이터베이스 이주 스크립트는 해당 카탈로그를 상점에 대한 마스터 카탈로그로 지정합니다.

현재 Commerce Suite 5.1 상점에서 복수 카탈로그를 사용 중인 경우, 이주된 상점에 대한 마스터 카탈로그로 지정되어야 할 카탈로그를 고려해야 합니다. 이 지정은 [103](#page-118-0) 페 이지의 『마스터 카탈로그 지정』에 설명된 대로 choosemc.sql 스크립트를 사용하여 수 행됩니다.

<span id="page-25-0"></span>**Business** 

WebSphere Commerce 5.4에서는 장기 구매 계약 지원을 제공하기 위한 규정을 도입 했습니다. 이주 처리는 WebSphere Commerce Suite 5.1 비즈니스 플로우(예를 들어, 운송 경비에 대한)와 동일한 작동 및 특성을 갖는 사용자 시스템용 기본 장기 구매 계 약을 작성합니다.

일반적으로, 기본 장기 구매 계약이 자동으로 작성되므로 이주 처리 중에 어떤 조치를 취할 필요가 없습니다. 사용자의 비즈니스 처리를 위한 추가 장기 구매 계약을 작성해 야 하는 경우, WebSphere Commerce 5.4로 이주한 후 WebSphere Commerce 액셀 러레이터를 사용하여 작성하십시오. WebSphere Commerce 5.4 온라인 도움말의 "새 장기 구매 계약 작성" 절을 참조하십시오.

#### 액세스 제어

액세스 제어는 상업용 사이트에 대한 전체 보안 및 플로우 제어의 통합 부분입니다. 사 이트 운영자와 참여하는 조직은 특정 참여자가 시스템의 특정 오브젝트에 대해 특정 조 치를 수행할 수 있는지를 제어해야 합니다. 비즈니스 오브젝트를 조작하는 코드로부터 액세스 제어 의사결정을 외부화하여 사용자 정의성을 증가시키려면 WebSphere Commerce 5.4 자원 레벨 액세스 제어는 WebSphere Commerce Suite 5.1에서처럼 프로그램 대신 정책 기반 액세스 제어입니다.

WebSphere Commerce 5.4에서 액세스 제어는 액세스 제어 정책을 정의하는 데 사용 되는 GUI 및 XML 파일을 사용하여 관리됩니다. 이들 정책은 WebSphere Commerce 5.4 데이터베이스에 저장합니다. 이들 정책은 WebSphere Commerce 5.4 시스템 시작 시 메모리로 로드됩니다.

다음은 WebSphere Commerce 5.4에서 액세스 제어에 수행된 핵심 개선사항입니다.

- 유연성을 증가시키기 위해서, 액세스 제어 정책이 비즈니스 오브젝트를 조작하는 코 드로부터 외부화됩니다.
- 계층 액세스 제어가 액세스 제어 모델로 빌드됩니다.
- 모든 액세스 제어 정책은 ActionGroups, ResourceGroups, AccessGroups를 바탕 으로 합니다.

Commerce Suite 5.1에 의해 구현되는 명령 레벨 액세스 제어에 만족하고 코드를 변 경하지 않으려는 경우,

• Commerce Suite 5.1 액세스 제어 테이블을 적당한 정책으로 이주해야 합니다. 이 작업을 제대로 수행하려면 [85](#page-100-0) 페이지의 『데이터베이스 준비 스크립트 실행』에 설명 된 데이터베이스 준비 스크립트를 실행해야 합니다. 이를 수행하지 않는 경우, 일부 사용자 정의된 명령과 보기에 대한 액세스 제어 정책은 이주되지 않습니다.

- getResourceOwners() 메소드를 겹쳐쓴 경우, 리턴되는 각 자원 소유자가 명령 레 벨 액세스 제어에 대한 보호 가능한 자원인 명령의 소유자로 사용됩니다.
- getResourceOwners() 메소드를 겹쳐쓰지 않은 경우, 명령 컨텍스트에 storeId가 지정되면 보호 가능한 자원인 명령의 소유자가 상점 소유자가 됩니다. storeId가 명 령 컨텍스트에 지정되지 않으면 루트 조직이 사용됩니다.
- checkPermission() 메소드를 겹쳐쓴 경우, 이 메소드가 명령 레벨 액세스 제어가 수행된 후에 호출됩니다.

위 단계에서 뿐만 아니라 WebSphere Commerce 5.4에서 자원 레벨 액세스 제어의 장점을 활용하려는 경우, getResources() 메소드를 구현해야 합니다. 또한 모든 기존 명령을 이주 중인 경우, getResourceOwners()를 구현하면 그에 대한 사용자 자신의 구현을 제거하려고 할 수 있습니다. 상점 소유자 또는 사이트 조직을 사용하는 것이 명 령 레벨 액세스 제어에 적합해야 합니다. 액세스 제어의 좀 더 나은 레벨은 자원 레벨 액세스 제어에 의해 수행될 수 있습니다.

액세스 제어에 대한 자세한 내용은 [159](#page-174-0) 페이지의 제 8 장 『액세스 제어 서브시스템 고려사항』을 참조하십시오.

**:**

1. Commerce Suite 5.1 명령에서 확장된 제어기 명령을 추가한 경우, WebSphere Commerce 5.4는 이주 중에 명령 레벨 정책만을 추가합니다. Commerce Suite 5.1 명령의 WebSphere Commerce 5.4 버전이 getResources()를 구현하는 경우, 리 턴할 자원을 결정하거나 명령에 적합한 자원 레벨 정책을 작성해야 합니다. 자원 레 벨 액세스 제어를 원하지 않는 경우, 널(Null)값을 리턴하도록 명령에 getResources() 를 겹쳐써야 합니다.

WebSphere Commerce 5.4 명령이 getResources()에 대해 리턴하는지 결정하려 면 추적을 분석하여 Action=*WCBECommand*를 보고 확인 중인 Protectable 자원 getResources()를 모두 찾으십시오. 위의 추적에서 자원은 주문입니다. 예를 들 어, SERVER 추적을 사용한 후 로그에서 다음을 찾을 수 있는지 확인하십시오.

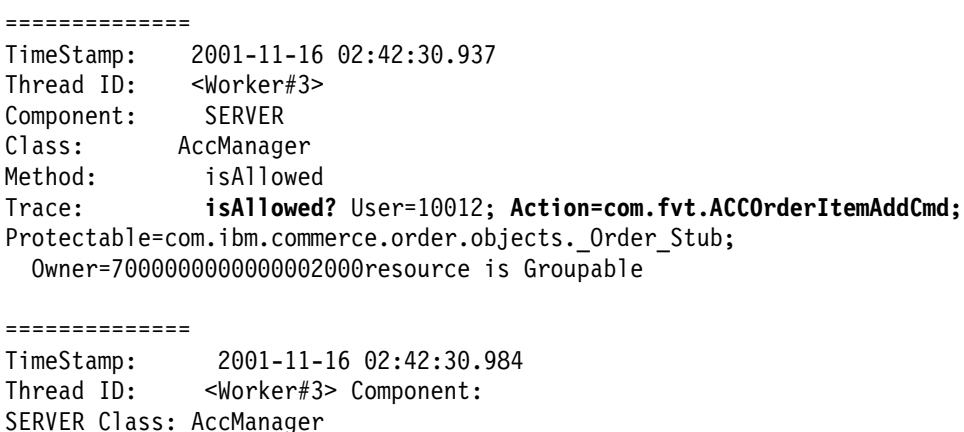

Method: isAllowed Trace: **PASSED? =false** <span id="page-27-0"></span>위의 추적은 자원 레벨 정책이 실패했다는 것을 의미합니다. 이 경우,

ACCOrderItemAddCmd는 getResources()를 구현하는 OrderItemAdd 명령에서 확 장합니다. 그러므로 기본적으로 ACCOrderItemAdd에도 getResources()가 널(Null) 값을 리턴하도록 변경되지 않으면 자원 레벨 정책이 필요합니다. 이 자원 레벨 정책 은 어떤 WebSphere Commerce 5.4 명령을 확장했는지 알 수 없기 때문에 이주 중에는 추가되지 않습니다.

대부분의 경우, 명령은 getResources() 메소드에서 액세스 bean을 리턴합니다. 예 , getResources() com.ibm.commerce.*xyz*.objects.*XYZ*AccessBean 을 리턴하면 추적에서 com.ibm.commerce.*xyz*.objects.\_*XYZ*\_Stub으로 나타납 니다. 이 차이는 WebSphere Commerce 5.4가 액세스 bean을 원격 인터페이스로 제한하기 때문입니다(이것은 실제로 Protectable 인터페이스를 확장하는 EJB의 원 격 인터페이스이기 때문입니다).

2. WebSphere Commerce Suite 5.1에서는 자원 레벨 액세스 제어를 명령 로직에서 프로그램적으로 수행했습니다. WebSphere Commerce 5.4에서는 명령 레벨 액세 스 제어 정책을 지정하는 방식과 유사하게 자원 레벨 액세스 제어 정책을 외부에서 지정합니다. 이주 중에는 명령 레벨 액세스 제어 정책만이 Commerce Suite 5.1에 서 WebSphere Commerce 5.4로 이주됩니다. Commerce Suite 5.1 기본 액세스 제어 정책(ACCCMDGRP 테이블에 저장되어 있음)의 사용자 정의로 인해 필요한 모든 자원 레벨 액세스 제어 정책을 수동으로 추가해야 합니다. 그렇지 않으면 예상치 못 한 액세스 제어 위반 예외가 발생하게 됩니다. 자세한 내용은 [237](#page-252-0) 페이지의 부록 H 『문제점 해결』 관련 항목을 참조하십시오.

#### **- -**

WebSphere Commerce 5.4와 WebSphere Commerce Suite 5.1 사이의 핵심적인 차 이는 WebSphere Commerce 5.4에서 모든 사용자 및 조직 엔티티 구성원은 다른 조 직 엔티티인 상위 구성원을 가져야 합니다. 이것은 사용자 및 조직 엔티티가 멤버쉽 계 층을 형성할 수 있게 합니다. 구성원 그룹은 멤버쉽 계층의 일부가 아니므로 상위 구성 원을 갖지 않습니다.

이주 처리 중에 데이터베이스 이주 스크립트는 다음을 기반으로 사용자 및 조직 엔티티 에 대한 상위를 판별합니다.

- 사용자가 BUSPROF 테이블에 레코드를 갖고 ORG\_ID 및 ORGUNIT\_ID 열의 값을 갖 는지 여부
- 조직 엔티티에 대한 ORGENTITY 테이블에 있는 MEMBER\_ID 열의 값

사용자 및 조직 엔티티의 상위 판별의 결과로 MBRREL 테이블에 대량 자료 반입되며, 이것은 멤버쉽 계층을 캡쳐합니다. WebSphere Commerce 5.4 비즈니스 로직이 멤버 쉽 계층을 사용합니다. 따라서 데이터베이스의 특정 열에는 멤버쉽 계층이 적절하게 판 별될 수 있도록 적합한 값이 포함되어야 합니다. 사용자 및 조직 엔티티의 상위는 데이 터베이스 이주 스크립트에 의해 다음과 같이 판별됩니다.

- BUSPROF 테이블에 레코드를 갖고 프로파일 유형이 B(B2B 사용자)로 설정된 사용 자의 경우:
	- ORGUNIT\_ID가 널(Null)값이 아니면 상위 구성원 ID로 사용됩니다.
	- ORGUNIT\_ID가 널(Null)값인 경우, ORG\_ID가 널(Null)값이 아닌 경우 상위 구성 원 ID로 사용됩니다.
	- ORGUNIT\_ID와 ORG\_ID가 모두 널(Null)값인 경우, 기본 조직 조직 엔티티 (ORGENTITY)가 상위 구성원으로 사용됩니다.

B2B 사용자가 이주 처리에서 기본 조직을 상위로 지정되지 않게 하려면 이주 전 에 Commerce Suite 5.1 BUSPROF 테이블을 스캔하여 ORGUNIT\_ID 및 ORG\_ID 열 을 채워야 합니다. 기본 조직이 B2B 사용자의 상위 조직 엔티티가 되는 것은 바 람직하지 않습니다. 등록된 특정 사용자에 대한 BUSPROF 테이블에서 ORGUNIT\_ID 및 ORG\_ID 열을 채울 수 없는 경우, 등록된 사용자의 프로파일 유형을 B(B2B 사용 자)에서 C(B2C 사용자)로 변경해야 합니다.

널(Null)값, B 또는 C를 올바른 값으로 허용하는 USERS 테이블에 PROFILETYPE 열이 있습니다.

- B(등록된 B2B 사용자)
- C(등록된 B2C 사용자)
- 널(Null)값(프로파일 데이터 없음)

Commerce Suite 5.1 코드를 사용자 정의하고 이 코드가 사용자들에 대한 프로파 일 유형을 설정하지 않은 경우, USERS 테이블의 PROFILETYPE 열을 정리해야 합니 다. WebSphere Commerce 5.4의 경우, 다음이 권장됩니다.

- B2C 사용자는 기본 조직 아래에 있고 프로파일 유형 C를 갖습니다. 일반적으 로 B2C 사용자는 BUSPROF 테이블에 레코드를 갖지 않고 기본 조직이 상위입 니다.
- B2B 사용자는 프로파일 유형 B를 갖고, BUSPROF 테이블에 레코드를 가지며, 적 당한 조직 엔티티가 상위입니다. B2B 사용자가 기본 조직 아래에 있는 것은 바 람직하지 않습니다.

또한 운영자(즉, USERS 테이블의 등록 유형은 A 또는 S이고 ACCMBRGRP 테이블에 항목을 갖는 사용자)가 B의 프로파일 유형을 갖는지 확인하십시오.

- BUSPROF 테이블에 레코드가 없는 사용자는 데이터베이스 이주 스크립트에 의해 상 위 조직 엔티티가 기본 조직으로 설정됩니다.
- ORGENTITY 테이블에서 조직 엔티티의 경우, MEMBER\_ID 열이 널(Null)값이 아니면 상위 구성원 ID로 사용됩니다. MEMBER\_ID 열이 널(Null)값인 경우, 상위 구성원은 루트 조직으로 설정됩니다.

등록된 사용자 및 조직 엔티티에 대한 레코드가 있는 새 MBRREL 테이블일 경우, 데 이터베이스 이주 스크립트는 전적으로 MBRREL 테이블의 내용에 따라 멤버쉽 계층을 판별합니다. MBRREL 테이블에는 일반 사용자, 게스트 사용자 및 구성원 그룹에 대 한 레코드가 있지 않습니다.

이주 중에 다음 일관성 확인이 데이터베이스 이주 스크립트에 의해 수행됩니다. BUSPROF에 레코드가 있는 사용자의 경우, ORG\_ID 및 ORGUNIT\_ID 열이 널(Null) 값이 아니며 ORGUNIT\_ID부터 시작하면 스크립트는 ORGENTITY 테이블을 사용하여 MEMBER\_ID가 최종적으로 널(Null)값을 포함하거나 ORGENTITY\_ID와 동일한 값을 포 함할 때까지 조직 계층을 거슬러 올라갑니다. ORGENTITY 테이블의 MEMBER\_ID 열 값이 BUSPROF 테이블의 ORG\_ID 열값과 동일한지 확인합니다. 그렇지 않은 경우, 스 크립트는 사용자에게 불일치를 수정하도록 알려줍니다.

#### **- - - --**

- WebSphere Commerce 5.4로의 이주 중에 MEMBER 테이블의 STATE 열이 다음과 같이 설정됩니다.
	- 게스트 사용자(등록 유형이 G임)의 경우, 이주 스크립트가 STATE를 널(Null)값으 로 설정합니다.
	- 등록된 사용자(등록 유형이 R임)의 경우, 이주 스크립트가 STATE를 approved으 로 설정합니다.
	- 조직 엔티티의 경우, 이주 스크립트가 STATE를 approved으로 설정합니다.
	- 구성원 그룹의 경우, 이주 스크립트가 STATE를 널(Null)값으로 설정합니다.

조직 엔티티는 어떤 승인 그룹도 소유하지 않도록 이주됩니다. 이것은 기본적으로 이 주된 조직 엔티티가 B2B 사용자 자체 등록 같은 비즈니스 처리에 대한 승인을 원하 지 않다는 것을 의미합니다.

• WebSphere Commerce 5.4에 기본적으로 제공되는 역할은 Commerce Suite 5.1 에서 제공되는 모든 역할에 일부 새 역할이 더해진 것입니다(다음 예외 포함).

- 주문 담당자 역할이 포함되지 않습니다.

Commerce Suite 5.1에서는 WebSphere Commerce 5.4에서 더 이상 필요 없 거나 사용되지 않는 주문 담당자 역할을 지원했습니다. 주문 담당자 역할을 수행 하는 데 사용된 태스크는 자동화되었거나 WebSphere Commerce 5.4의 고객 서 비스 대표에 의해 수행될 수 있습니다. 사용자가 Commerce Suite 5.1에서 주문 담당자 역할(-5) 및 ACCCMDGRP 테이블에 항목을 갖는 경우, 사용자는 액세스 제 어 이주의 일부로서 이주되고 역할은 사용자 정의 역할로 취급됩니다.

여전히 주문 담당자 역할이 필요한지를 검토하십시오. 필요없는 경우, WebSphere Commerce 5.4에서 더 이상 지원되지 않으므로 제거하십시오.

- 고객 역할이 포함되지 않습니다.

Commerce Suite 5.1에는 고객이라는 액세스 그룹이 포합됩니다. Commerce Suite 5.1의 모든 액세스 그룹은 역할 이름인 이름을 갖습니다. 일반적으로, Commerce Suite 5.1의 액세스 그룹은 다음 두 목적을 위해 사용됩니다.

- 액세스 그룹에 명령 지정(ACCCMDGRP 테이블에 저장되는 연관)

- 액세스 그룹에 사용자 지정(ACCMBRGRP 테이블에 저장되는 연관)

액세스 그룹에 지정되는 사용자는 액세스 그룹 이름과 동일한 이름을 갖는 역할 을 수행합니다. 따라서 액세스 그룹에 사용자를 지정하는 것은 사용자에게 역할 을 지정하여 사용자가 해당 액세스 그룹과 연관된 명령을 실행할 수 있도록 허용 하는 것과 동일합니다. Commerce Suite 5.1의 고객 액세스 그룹은 모든 사용 자가 실행할 수 있는 명령 세트와 연관됩니다. 이것은 고객 액세스 그룹이 Commerce Suite 5.1 시스템의 모든 사용자를 나타내는 것을 의미하며, 모든 사 용자를 고객 역할에 지정하는 것은 필요하지 않습니다.

WebSphere Commerce 5.4에서 AllUsers 구성원 그룹은 고객 액세스 그룹을 대체하기 위해 제공됩니다. 모든 사용자가 실행할 수 있는 명령 세트를 AllUsers 구성원 그룹과 연관시키기 위해 액세스 제어 정책이 작성되었습니다. 고객 역할 이 있는 모든 사용자의 명시적 지정은 필요없으므로, 고객 역할은 WebSphere Commerce 5.4에서 기본적으로 제공되지 않습니다. 특정 조직 엔티티의 경우, 조 직 엔티티의 직원인 사용자 세트가 있으며 직원이 아닌 사용자는 고객으로 간주 됩니다. Commerce Suite 5.1에서 고객 액세스 그룹에 명시적으로 지정된 사용 자는 WebSphere Commerce 5.4로 데이터 이주 중에 명시적으로 AllUsers 구 성원 그룹에 지정됩니다. 이런 경우, 명시적 지정이 필요없으므로 이주 스크립트 는 경고 메시지를 발행합니다.

- 판매자(Merchant) 역할이 판매자(Seller)로 이름이 바뀌었습니다(*판매자(Merchant)* 는 B2C 용어이고 판매자(Seller)는 B2B 용어입니다).
- 판매 계획 관리자 역할이 같은 이유로 상품 관리자로 바뀌었습니다.
- Commerce Suite 5.1의 USERS 테이블에 다음 네 개의 올바른 값을 승인하는 REGISTERTYPE 열이 들어 있습니다.
	- R -- 등록된 사용자
	- G -- 게스트 사용자
	- S -- 사이트 운영자
	- A -- 운영자

등록 유형 S 및 A는 역할 관련입니다. WebSphere Commerce 5.4에서 USERS 테이 블의 REGISTERTYPE 열은 계속 동일한 값 세트를 지원합니다. 그러나 WebSphere Commerce 5.4로부터 기본적으로 사용 가능한 역할 세트가 주어질 때 등록 유형 A 의 의미가 다시 정의되어야 합니다. 유형 A에는 이제 특정 역할을 수행하는 판매자 (Seller) 조직의 직원이라는 보다 명확한 의미가 주어집니다. 등록 유형 A에 대응하

는 역할 세트는 관리 콘<del>솔을</del> 사용하여 운영자 액세스 그룹의 정의를 변경함으로써 구 성할 수 있습니다. 또한 사용자의 등록 유형 값이 역할 지정 및 지정 취소 중에 자 동으로 A 또는 S로 설정되므로, 등록 유형의 값이 사용자가 수행하는 역할과 일관되 게 보장합니다.

#### 요약하면

- 판매자(Seller) 조직의 사용자에게 운영자 역할이 지정되는 경우, 이 사용자에 대 한 등록 유형 값은 S입니다.
- 판매자(Seller) 조직의 사용자에게 사이트 운영자 이외의 운영자 액세스 그룹에 정 의되는 역할 중 하나가 지정되는 경우, 이 사용자에 대한 등록 유형 값은 A입니 다.
- 이주 중에 데이터베이스 이주 스크립트가 다음을 수행합니다. 스크립트는 명시적으로 A의 등록 유형을 어떤 액세스 그룹에도 속하지 않는 Commerce Suite 5.1의 사용 자를 WebSphere Commerce 5.4에서 운영자 액세스 그룹에 지정합니다. ACCMBRGRP 테이블에 항목이 없는 경우, 스크립트는 이 단계를 수행하지 않음에 유의하십시오. 이주 스크립트를 실행하기 전에 다음을 수행해야 합니다.
	- 운영자 액세스 그룹의 정의를 검사하고 필요한 경우 역할의 목록을 수정하십시오. 예를 들어, Commerce Suite 5.1에서 사용자를 REGISTERTYPE=A를 갖고 XXX라 는 액세스 그룹에 지정하고 XXX는 WebSphere Commerce 5.4에서 운영자 액세 스 그룹에 나열되는 역할 중 하나가 아닌 경우, 운영자 액세스 그룹에 추가 기준 으로 role=XXX를 추가해야 합니다
	- S 및 A 값에 대해 USERS 테이블의 REGISTERTYPE 열을 직접 검사하는 어떤 로 직이 사용자 정의된 경우, 코드를 다음과 같이 변경해야 합니다.
		- 로직이 사용자에게 부여될 권한을 판별하기 위해 REGISTERTYPE 열을 검사하 려고 시도하는 경우, 로직을 액세스 제어 정책으로 바꾸십시오. WebSphere Commerce 5.4에서 새 액세스 제어 설계가 사용 가능합니다. 그리고 권한 관 련 로직을 하드코드하는 대신 액세스 제어 정책을 사용하는 것이 바람직합니 다. [10](#page-25-0) 페이지의 『액세스 제어』를 참조하십시오.
		- 로직이 REGISTERTYPE 열을 검사하지만 액세스 제어 목적이 아닌 경우, 구성 원 서브시스템에서 사용 가능한 다음 프로그래밍 인터페이스 중 하나를 사용 해야 합니다.
			- isAdministrator()
			- isSiteAdministrator()
			- isMemberInRole()

이들 인터페이스에 대한 자세한 내용은 이주한 후에 WebSphere Commerce 5.4 온라인 도움말을 참조하십시오. 이 변경은 등록 유형의 실제 값에 대해 사 용자 코드가 갖는 모든 종속성을 제거합니다. WebSphere Commerce의 차후 버전에서는 등록 유형에 대해 올바른 값의 세트가 변경될 수 있음에 유의하십 시오.

– Commerce Suite 5.1에서 WebSphere Commerce 5.4로의 이주 중에 구성원 그 룹 내의 이주된 사용자에 대한 MBRGRP 테이블의 EXCLUDE 열이 0(0)으로 설정됩 니다. 값 0은 이러한 사용자가 구성원 그룹에 명시적으로 포함됨을 의미합니다.

## <span id="page-32-0"></span>이주 중의 정지시간 최소화

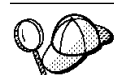

이 절에서는 두 가지 시스템을 사용하는 이주 중에 시스템 오프라인 시간을 최소 화하기 위한 상위 레벨 접근 방식에 대해 설명합니다.

Commerce 시스템을 광범위하게 사용자 정의한 경우, 이 접근 방법을 사용하려면 IBM 지원에 문의해야 합니다.

이 이주 안내서에서 설명하는 이주 처리는 일반적으로 올바른 위치의 이주에 대한 것 입니다. 즉, 동일한 시스템에서 Commerce Suite 5.1 시스템을 WebSphere Commerce 5.4로 이주합니다. 이를 위해 WebSphere Commerce 5.4를 온라인으로 가져올 수 있 을 때까지 이주 처리 중에 Commerce Suite 시스템을 종료해야 합니다.

다음 절에서는 이주 진행에 따른 시스템 오프라인 시간을 최소화하기 위한 두 가지 접 근 방식을 제공합니다. 이러한 두 가지 접근 방식에는 모두 두 개의 시스템이 필요합니 다.

주: 이러한 접근 방법은 Commerce Suite 시스템 다운 시간을 최소화하면서, WebSphere Commerce 5.4 시스템을 스테이지하기 위한 추가 하드웨어 자원을 필요로 합니다. 그러나 이주 완료 후 다른 용도를 위해 Commerce Suite 시스템을 재전개할 수 있습니다.

#### **- - WebSphere Commerce 5.4 -**

이 접근 방법에서는 새 시스템에 WebSphere Commerce 5.4를 설치하고 새 시스템에 WebSphere Commerce Suite 5.1 자원을 복사한 후 해당 자원을 이주합니다.

- 1. 31 페이지의 제 2 장 『[Commerce Suite 5.1](#page-46-0) 백업』에 설명된 대로 Commerce Suite 5.1 시스템과 Commerce Suite 5.1 및 WAS 데이터베이스를 백업하십시오.
- 2. 플랫폼 및 편집에 대한 WebSphere Commerce 5.4 설치 안내서에 설명된 대로 이 제품에 대한 요구사항을 충족시키는 새 시스템에 WebSphere Commerce 5.4 를 설치하십시오.

<span id="page-33-0"></span>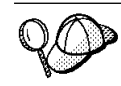

나중에 구성 파일의 경로 이름을 수동으로 갱신하지 않기 위해서 Commerce Suite 5.1에서 사용한 것과 동일한 설치 디렉토리에 설치하십시오(Commerce Suite 5.1에 대한 기본 설치 디렉토리는 /usr/lpp/CommerceSuite입니다). WebSphere Commerce 5.4  **--** .

이 책에서는 일반적으로 WebSphere Commerce 5.4 기본 설치 디렉토리, /usr/WebSphere/CommerceServer를 참조합니다. WebSphere Commerce 5.4를 WebSphere Commerce Suite 5.1과 동일한 디렉토리에 설치하는 경우, 이 책에서 참조하는 디렉토리는 설치 디렉토리와 다름에 유의하십시오.

- 3. WebSphere Commerce 5.4 시스템에 Commerce Suite 데이터베이스[\(17](#page-32-0) 페이지 의 1단계에서 백업)를 복원하십시오. 데이터베이스 복원 방법에 대해서는 데이터 베이스(DB2 또는 Oracle)와 함께 제공하는 제품 문서를 참조하십시오. 해당 데이 터베이스가 IBM WebSphere Application Server 3.5에 적용되고 WebSphere Application Server 4.0.2를 설치할 때 새 WAS40 데이터베이스를 작성하기 때문 에 WAS 데이터베이스를 복원할 필요가 없습니다.
- 4. Commerce Suite 인스턴스 디렉토리를 WebSphere Commerce 5.4 시스템에 복 사하십시오. 예를 들어, Commerce Suite 5.1에 대한 기본 인스턴스 위치를 사용 할 때 모든 /usr/lpp/CommerceSuite/instances/*your\_instance* 디렉토리를 Commerce Suite 5.1 시스템에서 WebSphere Commerce 5.4 시스템으로 복사 해야 합니다.
	- 주: WebSphere Commerce 5.4를 Commerce Suite 5.1과 다른 위치에 설치한 경우, 구성 파일에서 경로 이름에 대한 모든 참조를 찾아서 갱신해야 합니다.
- 5. *instance\_name*.xml(예: demo.xml) 및 기타 관련 .xml 파일을 수정하고 이전 호스트 이름을 모두 WebSphere Commerce 5.4 시스템의 새 호스트 이름으로 변 경하십시오.
- 6. 다음 파일을 Commerce Suite 5.1 시스템에서 WebSphere Commerce 5.4 시스 템으로 복사하십시오.
	- WebSphere Commerce 5.4를 설치한 해당 instances 디렉토리에 대한 /usr/lpp/CommerceSuite/instances 디렉토리의 wcs\_instances 파일
	- WebSphere Commerce 5.4를 설치한 해당 instances 디렉토리에 대한 /usr/lpp/CommerceSuite/bin 디렉토리의 cfg.passwd 파일
- 7. WebSphere Commerce 5.4 시스템의 복원된 Commerce Suite 및 WAS 데이터베 이스에 대해 [79](#page-94-0) 페이지의 제 4 장 『데이터베이스 이주』에 설명된 대로 데이터 이 주 프로시저를 실행하십시오.
- 8. 115 페이지의 『[Commerce Suite 5.1](#page-130-0) 인스턴스 구성 이주』에 설명된 대로 인스턴 스 이주 프로시저를 실행하십시오.
- 9. [121](#page-136-0) 페이지의 『보안 구성 이주』에 설명된 대로 판매자 키 이주 프로시저를 실행 하십시오.
- 10.126 페이지의 『상점 파일 자원 이주』에 설명된 대로 상점 데이터를 이주하십시오.
- 11. 필요한 경우, 이 안내서에 설명된 모든 다른 이주 프로시저를 수행하십시오.
- 12. WebSphere Commerce 5.4 상점에서 공개하고 구매할 수 있으며 시스템이 일반 적으로 작동하는지 검증하십시오.
- 13. 새 기능을 이용하기 위해 필요한 대로 WebSphere Commerce 5.4 시스템을 개 선하십시오. 새 기능을 구현하는 방법에 대한 자세한 내용은 WebSphere Commerce 5.4 온라인 도움말을 참조하십시오.
- 14. WebSphere Commerce 데이터를 온라인 상태에 있는 프로덕션 Commerce Suite 5.1 시스템의 갱신된 최신 정보로 고치십시오.
	- a. 이주된 WebSphere Commerce 5.4 데이터베이스를 백업하십시오.
	- b. WebSphere Commerce 5.4 데이터베이스에 있는 이주된 USERREG, PATTRVALUE, ORDPAYINFO, 및 ORDPAYMTHD 테이블을 텍스트 파일로 반출하 십시오. 테이블에는 WebSphere Commerce 시스템 사용자에 대한 이주된 암 호 및 신용 카드 정보가 있습니다.
	- c. Commerce Suite 5.1 시스템을 오프라인 상태에 두십시오.
	- d. 첫 번째 백업 및 복원 이후의 Commerce Suite 5.1 데이터베이스 변경사항을 캡처하려면 Commerce Suite 5.1 데이터베이스를 백업하고 WebSphere Commerce 5.4 시스템을 다시 한 번 복원하십시오.
	- e. Commerce Suite 5.1 시스템을 종료하십시오.
	- f. 최신 Commerce Suite 5.1 데이터베이스에 대해 [79](#page-94-0) 페이지의 제 4 장 『데이 터베이스 이주』에 설명된 대로 데이터 이주 프로시저를 실행하십시오.
	- g. 데이터베이스를 최신 정보로 고치는 동안 새 사용자 또는 새 신용 카드 정보 가 추가되지 않은 경우, 14b단계의 텍스트 파일에서 USERREG, PATTRVALUE, ORDPAYINFO 및 ORDPAYMTHD 테이블을 반입하십시오. 이 테이블에는 WebSphere Commerce 시스템 사용자에 대한 이주된 암호 및 신용 카드 정 보가 있습니다.

이전 단계를 이용하여 데이터베이스를 최신 정보로 고치는 동안 새 사용자 또 는 새 신용 카드 정보가 *추가된 경우*, 다음을 수행하십시오.

- Commerce Suite 5.1의 instance.xml 파일에 있는 원본 판매자 키를 이 주된 WebSphere Commerce 5.4의 instance.xml 파일로 복사하십시오.
- [121](#page-136-0) 페이지의 『보안 구성 이주』에 설명된 대로 암호와 신용 카드 정보를 다시 이주하십시오.
- 15. WebSphere Commerce 5.4 시스템이 작동하는지 검증한 후 시스템을 온라인으로 가져올 수 있습니다.

#### <span id="page-35-0"></span>**- - WebSphere Commerce Suite 5.1 - -**

이 접근 방식에서는 WebSphere Commerce Suite 5.1 환경을 새 시스템에 복제 작성 하고 해당 자원을 새 시스템의 WebSphere Commerce 5.4 레벨의 올바른 *위치로* 이 주합니다.

- 1. 31 페이지의 제 2 장 『[Commerce Suite 5.1](#page-46-0) 백업』에 설명된 대로 프로덕션 Commerce Suite 5.1 시스템과 Commerce Suite 5.1 및 WAS 데이터베이스를 백 업하십시오. 다음 항목에 액세스할 수 있는지 확인하십시오.
	- WebSphere Commerce Suite 5.1 데이터베이스 이미지
	- WebSphere Commerce Suite 5.1 웹 자원 파일(예: JSP 및 \*.html 파일)
	- 모든 사용자 정의된 특성 파일
- 2. WebSphere Commerce Suite 5.1을 최종적으로 WebSphere Commerce 5.4 시 스템이 될 새 시스템에 설치하십시오. 이 설명에서는 스테이징 시스템이라고 합니 다.
- 3. 1단계에서 백업한 웹 자원 파일 및 데이터베이스 이미지를 스테이징 시스템으로 복 원하십시오.
- 4. 스테이징 시스템 환경 및 구성을 프로덕션 시스템에 최대한 가깝게 설정하십시오. WebSphere Commerce Suite 5.1 시스템 및 상점을 스테이징 시스템에서 작동하 는지 확인하십시오.
- 5. 31 페이지의 제 2 장 『[Commerce Suite 5.1](#page-46-0) 백업』에 설명된 대로 스테이징 서버 시스템을 백업하십시오.
- 6. 이 안내서에 설명된 대로 스테이징 시스템에 올바른 위치 이주를 계속하십시오. 특 히 다음에 유의하십시오.
	- •41 페이지의 제 3 장 『소프트웨어 업그레이드』에 설명된 대로 WebSphere Commerce 5.4에 필요한 소프트웨어 레벨을 엡그레이드하십시오.
	- [79](#page-94-0) 페이지의 제 4 장 『데이터베이스 이주』에 설명된 대로 데이터 이주 프로시 저를 실행하십시오.
	- 115 페이지의 『[Commerce Suite 5.1](#page-130-0) 인스턴스 구성 이주』에 설명된 대로 인 스턴스 이주 프로시저를 실행하십시오.
	- [121](#page-136-0) 페이지의 『보안 구성 이주』에 설명된 대로 판매자 키 이주 프로시저를 실 행하십시오.
	- •126 페이지의 『상점 파일 자원 이주』에 설명된 대로 상점 데이터를 이주하십시  $\mathsf{R}$
	- 필요한 경우, 이 안내서에 설명된 모든 다른 이주 프로시저를 수행하십시오.
- 7. 이주된 상점에서 공개 및 구매할 수 있으며 시스템이 일반적으로 작동하는지 검증 하십시오.
- 8. WebSphere Commerce 5.4 레벨에서 작동하게 되면 새 WebSphere Commerce 5.4 기능을 이용하기 위해 필요한 대로 스테이징 시스템을 개선하십시오. 새 기능 을 구현하는 방법에 대한 자세한 내용은 WebSphere Commerce 5.4 온라인 도 움말을 참조하십시오.
- 9. 스테이징 시스템의 WebSphere Commerce 데이터를 온라인 상태에 있는 프로덕 션 Commerce Suite 5.1 시스템의 최신 정보로 고치십시오.
	- a. 스테이징 시스템에 이주된 WebSphere Commerce 5.4 데이터베이스를 백업 하십시오.
	- b. WebSphere Commerce 5.4 데이터베이스에 있는 이주된 USERREG, PATTRVALUE, ORDPAYINFO, 및 ORDPAYMTHD 테이블을 텍스트 파일로 반출하 십시오. 테이블에는 WebSphere Commerce 시스템 사용자에 대한 이주된 암 호 및 신용 카드 정보가 있습니다.
	- c. Commerce Suite 5.1 시스템을 오프라인 상태에 두십시오.
	- d. 첫 번째 백업 및 복원 이후의 Commerce Suite 5.1 데이터베이스 변경사항을 캡처하려면 Commerce Suite 5.1 데이터베이스를 백업하고 WebSphere Commerce 5.4 스테이징 시스템을 다시 한 번 복원하십시오.
	- e. Commerce Suite 5.1 시스템을 종료하십시오.
	- f. 최신 Commerce Suite 5.1 데이터베이스에 대해 [79](#page-94-0) 페이지의 제 4 장 『데이 터베이스 이주』에 설명된 대로 데이터 이주 프로시저를 실행하십시오.
	- g. 데이터베이스를 최신 정보로 고치는 동안 새 사용자 또는 새 신용 카드 정보 가 *추가되지 않은 경우*, 9b단계의 텍스트 파일에서 USERREG, PATTRVALUE, ORDPAYINFO 및 ORDPAYMTHD 테이블을 반입하십시오. 이 테이블에는 WebSphere Commerce 시스템 사용자에 대한 이주된 암호 및 신용 카드 정 보가 있습니다.

이전 단계를 이용하여 데이터베이스를 최신 정보로 고치는 동안 새 사용자 또 는 새 신용 카드 정보가 *추가된 경우*, 다음을 수행하십시오.

- Commerce Suite 5.1의 instance.xml 파일에 있는 원본 판매자 키를 이 주된 WebSphere Commerce 5.4의 instance.xml 파일로 복사하십시오.
- [121](#page-136-0) 페이지의 『보안 구성 이주』에 설명된 대로 암호와 신용 카드 정보를 다시 이주하십시오.
- 10. WebSphere Commerce 5.4 시스템이 작동하는지 검증한 후 시스템을 온라인으로 가져올 수 있습니다.

## <span id="page-37-0"></span>WebSphere Application Server 4.0으로 변환

WebSphere Commerce Suite 5.1에서 WebSphere Commerce 5.4로의 주요 변환은 WebSphere Application Server 4.0에 대한 지원입니다. 이 절에서는 WebSphere Application Server 4.0으로 변환하기 전에 고려해야 하는 일부 주요 항목의 개요를 제 공합니다.

WebSphere Application Server 버전 4.0은 IBM WebSphere Application Server 3.5 버전 제품과 관련된 WebSphere Application Server 제품 조직에 많은 변경을 초래한 J2EE(Java 2 Platform, Enterprise Edition) 스펙을 완전히 준수합니다.

이 WebSphere Application Server 레벨을 업그레이드하기 위한 자세한 단계는 [46](#page-61-0) 페 이지의 『[WebSphere Application Server 4.0.1](#page-61-0)로 업그레이드』에서 설명합니다.

### 변환 개요

다음 절에서는 이전 버전으로부터의 WebSphere Application Server 4.0.1 주요 변경 사항을 강조합니다.

• J2EE에서는 개발(응용프로그램 작성)과 관리(응용프로그램 설치 및 관리)를 명확히 분리합니다.

이러한 분리를 통해 전개되는 환경과 독립적인 응용프로그램을 개발할 수 있습니다. 또한 J2EE 태스크 분리는 초기 개발에서 프로덕션으로 응용프로그램을 승격시키거 나 한 서버에서 다른 서버로 응용프로그램을 이동하는 처리를 단순화시킵니다. 이러 한 각 경우에 있어, 응용프로그램 코드 변경사항이 반드시 필요하지는 않습니다. 개 발 매개변수만이 변경됩니다.

버전 4.0에서는 재조직된 인터페이스를 통해 J2EE 태스크 분리를 지원합니다. 버전 3.x에서 개발자는 응용프로그램을 작성, 편집 및 보는데 관리 콘솔을 사용하였습니 다. 버전 4.0에서 개발자는 J2EE 응용프로그램을 작성, 편집 및 보기에 AAT(Application Assembly Tool)를 사용합니다.

버전 4.0의 경우, 각 응용프로그램은 응용프로그램 설치시 서버 도메인으로 설치되고 환경으로 바인드됩니다. 이를 통해 응용프로그램 및 모듈 레벨에서의 관리가 가능합 니다. 운영자는 더 이상 개별 Servlet, JSP 또는 bean을 관리하지 않아도 됩니다.

• J2EE에서는 응용프로그램과 응용프로그램 서버의 관계가 변경되었습니다. 엔터프라이즈 응용프로그램은 여러 웹 모듈 및 EJB 모듈을 포함할 수 있습니다. 각 모듈은 서버 또는 서버 그룹이 복수 노드에 있는 경우에도, 다른 응용프로그램 서버 또는 서버 그룹에 설치될 수 있습니다. 결과적으로, 단일 응용프로그램에 복수 응용 프로그램 서버 또는 서버 그룹에 분포해 있는 복수 모듈이 있습니다. 또한 단일 응 용프로그램 서버 또는 서버 그룹에는 해당 서버 또는 서버 그룹에 설치한 여러 다른 응용프로그램의 모듈이 있을 수 있습니다.

J2EE 응용프로그램을 작성한 후, 관리 콘솔을 통해 응용프로그램 서버에 설치해야 합니다. 관리 콘솔을 통해, 모듈이 속하는 응용프로그램 또는 모듈이 설치된 응용프 로그램 서버를 사용하여 설치한 모듈을 볼 수 있습니다. 모듈은 개별 또는 공동으로 시작 및 중지할 수 있습니다. 모듈은 모듈이 속하는 응용프로그램을 시작하거나 모 듈이 설치된 응용프로그램 서버를 시작하여 공동으로 시작할 수 있습니다. 모듈은 유 사한 방법으로 중지할 수 있습니다.

### **- J2EE - -**

J2EE 응용프로그램 작성과 관련된 두 가지 단계는 아카이브(클래스, JSP, HTML 및 이미지 파일 등)에 적절한 파일을 복사하는 단계와 모듈 및 응용프로그램용 배치 설명 자 파일을 작성하는 단계입니다. 버전 4.0의 경우, AAT는 배치 설명자 정의를 위한 GUI 방법을 제공할 뿐만 아니라 사용자로 하여금 적절한 상대 경로의 파일을 아카이브에 복 사할 수 있도록 함으로써 두 가지 단계를 지원합니다.

또한 개발자는 AAT를 통해 환경 특정 바인딩 정보를 설정할 수 있습니다. 이러한 바 인딩은 관리 콘솔을 통해 응용프로그램을 설치하는 때 기본값으로 사용됩니다. 또한 사 용지는 클래스 이름별로 Servlet을 사용하도록 허용하는 것과 같이, IBM 확장자를 J2EE 스펙으로 정의할 수 있습니다. 다른 응용프로그램 서버의 이식성을 보장하기 위해서, 이 확장자는 표준 J2EE 배치 설명자의 개별 XML 파일에 저장됩니다.

#### 역할 기반 보안

버전 4.0 보안은 J2EE 역할 기반 보안 스펙으로 일관성이 유지됩니다. 역할은 응용프 로그램의 배치 설명자에 지정됩니다. 그런 다음 이 역할은 응용프로그램이 설치되는 그 룹 또는 사용자에게 바인드됩니다. 관리 콘솔에서 보안 센터를 사용하면 모든 보안 태 스크를 단일 위치에서 수행할 수 있습니다. 이를 통해 한 가지 응용프로그램에서의 역 할에 대한 바인딩 정보를 SSL 특성 설정으로 변경하여 보안을 사용할 수 있도록 합니 다. 응용프로그램 특정 보안 태스크는 각 응용프로그램의 특성 시트에서도 수행할 수 있습니다.

### 이전에 설치된 <del>응용프로그램</del>의 재전개

버전 3.x의 경우, 모든 태스크는 관리 콘솔을 통해 수행되었습니다. 버전 4.0의 경우, 응용프로그램 설정은 AAT를 통해 J2EE 배치 설명자에 정의됩니다.

설치된 응용프로그램의 바인딩에 영향을 주는 정보를 변경하지 않아도 된다면, 배치 설 명자를 대신 편집 및 저장할 수 있습니다. 해당 응용프로그램을 재전개하려면 응용프로 그램이 들어 있는 installedApps 폴더에서 AAT를 직접 여십시오.

또한 응용프로그램을 수동으로 작성 또는 편집할 수도 있습니다. 예를 들어, JSP를 추 가하거나 Servlet 클래스를 변경해야 하는 경우, 새 파일 또는 변경된 파일을 installedApps 폴더의 적절한 위치에 간단히 배치할 수 있습니다.

바인딩을 변경해야 하는 설치된 응용프로그램을 재전개하려면 관리 콘<del>솔</del>을 통해 응용프 로그램을 반출하고, AAT에서 응용프로그램을 편집한 후 관리 콘솔을 통해 응용프로그 램을 재설치해야 합니다. 반출 단계에서 기존 바인딩 정보가 저장되므로, 편집 중 추가 된 구성요소 또는 모듈에 대한 추가 바인딩 정보만이 필요합니다.

주: 보안 및 일관성을 위해 웹 응용프로그램 URL은 현재 모든 운영체제에서 대소문자 를 구분합니다.

### **J2EE**

JDBC 제공자 및 데이터 소스 외에, 버전 4.0에는 URL, JMS 및 JavaMaill 등 몇 가 지 자원 유형이 추가되었습니다. 각 경우에 있어, 자원 제공자(JDBC 제공자, URL 제 공자 및 JMS 제공자)를 작성한 후 각 제공자의 자원 팩토리(데이터 소스, URL, JavaMail 세션, JMS 대상 및 JMS 연결)를 작성할 수 있습니다. JavaMail의 경우, 기 본 JavaMail 제공자를 구성할 수 없고 추가 JMS 제공자를 작성할 수 없으므로 관리 콘솔에 표시되지 않습니다.

### 모듈 및 복제에 대한 **J2EE** 영향

버전 3.x에서는 여러 다른 오브젝트 유형을 모델링 및 복제할 수 있습니다. 버전 4.0에 서는 J2EE를 준수하여 응용프로그램 서버만을 복제할 수 있습니다. 이러한 모델을 서 버 그룹이라 하며, 각 서버 그룹에는 복수 응용프로그램 서버 또는 복제본이 포함될 수 있습니다.

#### 추가 정보 위치

J2EE에 대한 추가 정보를 보려면 다음 웹 사이트를 방문하십시오.

http://java.sun.com

구성 지원 변경에 대한 추가 정보는 WebSphere Application Server 4.0.1 이주 정보 의 관련 정보를 참조하십시오. WebSphere Application Server 4.0.1 정보는 다음 웹 사이트의 WebSphere Application Server 정보 센터를 참조하십시오.

http://www.ibm.com/software/webservers/appserv/infocenter.html

버전 4.0으로 업그레이드하는 방법에 대한 자세한 내용은 아래 절을 참조하십시오.

## 제품 전제 조건 이주

WebSphere Application Server 4.0.1 전제 조건 제품 웹 페이지에는 지원 전제 조건 및 상호 전제 조건에 대한 최신 정보가 포함됩니다.

http://www.ibm.com/software/webservers/appserv/doc/v40/prereqs/ae\_v401.htm

JDBC 제공자는 새 설치를 위해 필요한 레벨이 있는지 확인하십시오. 해당 관리 데이 터베이스에 연결하려면 제품 관리 서버에 이 드라이버가 필요합니다.

## $\blacksquare$  DB2, IBM HTTP Server 및 다른 무료 전제 조건 이주

WebSphere Application Server 4.0.1에서는 지원 운영체제에 무료 웹 서버, 데이터베 이스 및 IBM SDK for Java를 설치하기 위한 옵션을 제공함으로써 제품 전제 조건 이 주를 단순화시킵니다. IBM SDK for Java는 WebSphere Application Server 4.0.1 에 필요한 정확한 레벨 및 유형입니다. 자세한 내용은 WebSphere Application Server 4.0.1 설치 안내서를 참조하십시오.

제품의 컴팩트 디스크 버전에는 무료 전제 조건이 포함됩니다. 웹 다운로드 버전은 다 운로드 파일 크기를 선택할 수 있을 정도로 다양합니다(데이터베이스 등이 제공되기도 하고 제공되지 않기도 함). CD에서 설치하지 않는 경우, 자세한 내용은 제품 웹 사이 트를 참조하십시오. 원하는 기능이 들어 있는 설치 패키지를 다운로드하는지 확인하십 시오.

제품 설치시 백 레벨 전제 조건 설치를 제거하고 새 버전을 설치할 수 있습니다.

## **IBM --**

Oracle 데이터베이스와 같은 일부 전제 조건 또는 상호 전제 조건 제품은 WebSphere Application Server 4.0.1 설치의 일부로 제공되지 않습니다. Oracle 업그레이드를 위 한 최상의 정보 소스는 Oracle 제품 문서입니다.

첫 번째, 이전에 인용한 전제 조건 페이지를 참조하여 이주 또는 업그레이드가 필요한 소프트웨어를 판별하십시오. 두 번째, 특정 제품 문서를 참조하여 이 제품이 지원하는 버전으로 이주하는 방법을 습득하십시오. WebSphere Application Server 4.0.1 설치 중 제공되지 않는 전제 조건의 경우, 가장 안전한 접근 방법은 WebSphere Application Server 4.0.1을 설치하기 전에 전제 조건을 이주 또는 업그레이드하는 것입니다.

## 버전 **4.0**으로 구성 맵핑

이 절에서는 이전 제품 버전에서 구성을 복원할 때 버전 4.0 환경에 오브젝트 및 속성 을 맵핑하는 방법에 대해 설명합니다.

- stdin, stdout 및 stderr 디렉토리, passivation 디렉토리 및 작업 디렉토리 이러한 디렉토리의 일반적인 위치에는 버전 Version 3.x 설치 디렉토리가 포함되고 새 버전 4.0 설치에서는 위치가 다르기 때문에, 이 항목을 지정한 경우에는 추가로 확인해야 합니다. 버전 3.x와는 다르게, stdin, stdout 및 stderr의 기본 위치는 버전 4.0 설치의 logs 디렉토리입니다. 디렉토리가 맵핑되기 전에 passivation 및 작 업 디렉토리 존재를 확인합니다. 디렉토리가 존재하는 경우, 이를 사용합니다. 그렇 지 않은 경우, 적절한 기본값을 대신 사용합니다.
- 엔터프라이즈 bean

EJB 1.0은 버전 3.x에서 지원하는 유일한 스펙 레벨이었습니다. EJB 1.1은 버전 4.0 에서 지원하는 유일한 레벨입니다. 그러나 EJB 1.1 bean으로서 여러 EJB 1.0 bean 을 전개할 수 있습니다. 엔터프라이즈 bean은 응용프로그램 이주 단계의 일부로 자 동 재전개됩니다. 이러한 bean 전개에 대한 자세한 내용은 WASPostUpgrade.log를 확인하십시오. 필요한 사항을 변경한 후 재전개하십시오.

• JDBC 제공자 및 데이터 소스

버전 4.0에서는 JDBC 및 DataSource 오브젝트가 현저히 재정의되었습니다. 이 오 브젝트는 버전 3.x 설정을 입력 변수로 사용하여 새 구성으로 맵핑됩니다.

버전 3.x에서 맵핑된 데이터 소스와 견본으로 정의한 데이터 소스의 차이를 알 수 있 습니다. 차이는 데이터 소스의 사용자 ID 및 암호 필드입니다. 견본은 기본 사용자 ID 및 암호를 제공하지만, 이주된 데이터 소스는 그렇지 않습니다. 이는 사용자 ID 및 암호 데이터가 데이터 소스가 아닌 엔터프라이즈 bean 바인딩에서 정의되기 때문 입니다. 버전 3.x에서는 컨테이너 및 EJB 레벨에서 정보를 정의하므로, 엔터프라이 즈 bean으로 맵핑되어야 합니다.

• JSP 레벨

JSP 0.91은 버전 4.0에서 지원되지 않습니다. JSP 0.91로 실행하도록 구성되는 JSP 오브젝트는 이주되지 않고, 출력에 표시되고 기록됩니다. JSP 1.0 및 1.1 오브젝트 는 JSP 1.1로서 실행되는데, 이는 버전 4.0에서의 유일한 지원 JSP 레벨이기 때문 입니다.

• 모델 및 복제

버전 4.0에서는 모델 및 복제가 현저히 재정의되었습니다. 응용프로그램 서버는 버전 4.0에서 모델 및 복제로 지원되는 유일한 오브젝트입니다. 이러한 점이 여러 오브젝 트가 모델 및 복제가 될 수 있는 버전 3.x과의 큰 차이입니다. 버전 4.0에서는 응용 프로그램 서버와 관련한 모든 모델 및 복제가 서버 그룹으로 맵핑됩니다.

이전에 복제되었던 다른 모든 오브젝트를 이주하는 동안, 특별 맵핑이 발생합니다. 모든 복제는 단일 오브젝트로 처리되며 마치 복제가 아닌 것처럼 맵핑됩니다. 응용<mark>프</mark> 로그램 서버 모델이 아닌 모델은 무시되고 맵핑되지 않습니다.

• 복수 응용프로그램 서버

버전 4.0 Advanced Single Server 및 Advanced Developer Edition에서는 동시에 한 개의 응용프로그램 서버만을 구성합니다. 버전 3.x에서는 동시에 여러 응용프로 그램 서버를 정의할 수 있습니다. 이 오브젝트를 이 버전 4.0 Edition 중 한 가지로 이주하는 동안, 응용프로그램 서버 이름이 어떻게 이주가 발생하는지를 판별합니다. 응용프로그램 서버 이름(예: Default Server)이 일치하는 경우, 이전 구성을 일치시 키기 위해 버전 4.0 오브젝트의 속성이 갱신되고, 모든 하위는 해당 응용프로그램 서 버로 이주됩니다. 이름이 일치하지 않는 경우, 해당 버전 3.x 응용프로그램 서버의 하 위만이 버전 4.0 환경의 하나의 응용프로그램 서버로 이주됩니다.

• 노드 이름

버전 3.x 저장소에는 둘 이상의 노드 이름 및 해당 연관 하위가 포함될 수 있습니 다. WASPostUpgrade 도구는 이주 중인 노드와 일치하는 하위 및 해당 오브젝트만 을 처리합니다. 이 판별은 이주 중인 시스템의 완전 및 불완전 네트워크 이름으로 구 성 파일의 노드 이름을 확인하여 수행됩니다.

• Servlet Redirector

버전 4.0에서는 Servlet Redirector를 지원하지 않습니다. 이 오브젝트는 무시됩니다.

• 전송

버전 3.x에서의 Servlet 엔진의 기본 전송 유형은 OSE(Open Servlet Engine)입니 다. 버전 4.0에서는 더 이상 OSE 전송을 지원하지 않으므로, 이러한 전송은 동일한 포트 지정을 사용하여 HTTP 전송으로 맵핑됩니다.

• datasources.xml

버전 3.x에서는 datasources.xml 파일을 사용하여 데이터 소스 구성 설정을 증가 시킬 수 있었습니다. 이 파일은 특성 디렉토리에 저장되었습니다. 이 파일이 있는 경 우, 파일의 특성은 데이터 소스 구성 및 JDBC 제공자 구성으로 병합됩니다.

## 새 설치로 이전 구성 <del>복원</del>

이주 도구 세트가 제품과 함께 제공되어 버전 3.x 이후에서의 설치에 대한 시스템 구성 이주를 용이하게 합니다. 제품 설치 프로그램은 자동화 이주 지원의 일부로 이 도구를 호출합니다. 명령행에서 사용자가 이 도구를 호출할 수 있습니다.

버전 3.x 구성을 복원하는 도구를 WASPostUpgrade라고 합니다. 이 도구는 WASPreUpgrade 도구가 작성한 정보를 사용하여 이전 버전 3.x 구성을 버전 4.0 설치 로 복원합니다.

버전 4.0 제품은 J2EE 프로그래밍 모델을 따르지만 이전 버전은 그렇지 않으므로, 버 전 3.x 구성을 버전 4.0 설치에 적용하려면 상당한 변경이 필요합니다.

### **J2EE - - -**

J2EE 프로그래밍 모델은 응용프로그램을 작성 및 전개하는 방법에 대한 아키텍처를 지 정합니다. 버전 3.x의 응용프로그램은 동일한 방법으로 구성되지 않았으므로, 이주 처리 는 이 응용프로그램을 재작성합니다. 이주된 모든 웹 자원 및 엔터프라이즈 bean은 J2EE 응용프로그램에서 작성됩니다. 버전 3.x 설치에 정의된 모든 엔터프라이즈 응용프로그 램은 동일한 이름으로 J2EE 응용프로그램에 맵핑되고 기본 서버에서 전개됩니다. 맵핑 은 되나 엔터프라이즈 응용프로그램에 포함되지 않는 모든 다른 웹 자원 및 엔터프라 이즈 bean은 *DefaultApplication*이라는 기본 J2EE 응용프로그램에 맵핑됩니다.

웹 응용프로그램은 J2EE WAR 파일에 맵핑됩니다. 엔터프라이즈 bean은 J2EE JAR 파일의 EJB 1.1 bean으로 전개됩니다. 이 자원은 J2EE EAR 파일에서 결합되어 버전 4.0 구성에 전개됩니다. EJB 1.0 스펙과 EJB 1.1 스펙 사이에는 약간의 차이가 있으 나, 대부분의 경우에 EJB 1.0 bean은 EJB 1.1 bean으로도 실행할 수 있습니다. 전개 된 각 bean에 고유한 상세 정보가 로그에 저장되므로, WASPostUpgrade.log(이 주제 의 끝 참조)를 주의깊게 분석하도록 권장합니다.

#### 보아

버전 3.x에 적용 가능했던 보안 설정은 이주 처리의 일부로 J2EE 보안 속성에 적용됩 니다.

### 겨본

견본은 이주되지 않습니다. 버전 4.0의 J2EE에 대해서만 특별히 갱신되었습니다. 버전 3.x 제품과 함께 이전에 제공한 견본 대신 새 견본을 사용해야 합니다.

#### 정보 맵핑

버전 4.0 구성에 오브젝트 및 속성을 맵핑하는 방법에 대한 자세한 내용은 관련 정보 를 참조하십시오.

#### **WASPostUpgrade**

Advanced Edition 설치에 구성이 복원되는 경우, 이 명령을 실행하려면 관리 서버를 실행해야 합니다.

```
com.ibm.websphere.migration.postupgrade.WASPostUpgrade backupDirectoryName
 [-import xml_data_file]
 [-adminNodeName primary_node_name]
 [-nameServiceHost host_name [ -nameServicePort port_number]]
 [-traceString trace_spec [-traceFile file_name]]
 [-substitute "key1=value1[;key2=value2;[...]]"]
```
명령의 첫 번째 매개변수는 필수입니다. 표시된 것을 제외한 나머지는 선택적입니다. 정 보 요약은 다음과 같습니다.

- *backupDirectoryName -* WASPreUpgrade 명령으로 작성한 파일 및 저장된 구성을 포함하는 디렉토리 이름. 이것은 필수 매개변수입니다.
- [-import xml\_data\_file] 이 선택적 매개변수는 버전 3.x XMLConfig 도구를 사 용하여 작성한 XML 데이터 파일을 지정하는 데 사용할 수 있습니다. 이 매개변수 를 지정하지 안은 경우, 백업 디렉토리의 기본 XML 구성 파일 (websphere\_3x\_backup.xml)이 사용됩니다.
- [-adminNodeName *primary\_node\_name*] 현재 설치의 관리 노드 이름. 이 매개 변수는 Advanced Edition 설치에 구성이 복원되는 경우 필요합니다. XMLConfig는 이 매개변수를 사용하여 호출됩니다.
- [-nameServiceHost *host\_name* [ -nameServicePort *port\_number*]] 지정한 경우, 이 선택적 매개변수는 XMLConfig 호출로 전달됩니다. XMLConfig가 사용하는 기본 호스트 번호 및 포트 번호를 대체하는 데 사용할 수 있습니다. 이 매개변수는 Advanced Edition 설치에 구성이 복원되는 경우에만 사용됩니다.
- [-traceString trace\_spec [-traceFile *file\_name*]] 이 선택적 매개변수는 IBM 서 비스 담당자가 사용할 추적 정보 수집에 사용됩니다. traceString의 값은 "\*=all=enabled"이며 올바른 처리를 위해 따옴표로 지정해야 합니다.

• [-substitute "key1=value1[;key2=value2;[...]]"] - 지정한 경우, 이 선택적 매개변 수는 XMLConfig 호출로 전달됩니다. XML 데이터 파일의 보안값 대체에 사용됩니 다. 입력 XML 파일에서 각 키는 대체를 위해 \$key\$로 나타나야 합니다.

## 로그 작성

WASPostUpgrade 도구는 실행 중 화면에 상태를 표시합니다. WASPostUpgrade는 또 한 로그 디렉토리에 보다 광범위한 로그 작성 정보 세트를 저장합니다. WASPostUpgrade.log파일은 텍스트 편집기로 볼 수 있습니다.

# <span id="page-46-0"></span>**2 Commerce Suite 5.1 --**

이 안내서에 설명된 이주 처리를 진행하기 전에 작업 중인 Commerce Suite 5.1 시스 템의 전체 시스템 백업을 수행해야 합니다. 그러면 WebSphere Commerce 5.4로 이 주하는 동안 문제점이 발생하는 경우에 이전 시스템으로 복구할 수 있습니다.

올바른 위치에 이주하는 경우, WebSphere Commerce 5.4로의 이주를 완료한 후 Commerce Suite 5.1의 이전 버전으로 복귀할 수 없습니다. 동일한 시스템에서 Commerce Suite 5.1과 WebSphere Commerce 5.4가 공존할 수 없습니다.

## Commerce Suite 5.1 시스템 백업

Commerce Suite 5.1 시스템을 백업하려면 다음을 수행하십시오.

- 운영체제 또는 사용 중인 특수 백업 및 복원 소프트웨어와 함께 제공되는 문서에 따 라 Commerce Suite 시스템의 전체 시스템 백업을 수행하십시오. 일반적으로, 시스 템을 테이프 드라이브, ZIP 드라이브 또는 다른 파일 시스템에 백업할 수 있습니다.
- 백업은 Commerce Suite 5.1 및 연관된 구성요소(예: 데이터베이스, 웹 서버, WebSphere Payment Manager, WebSphere Application Server 및 IBM Developer Kit, Java 2 Technology Edition)에 사용된 모든 사용자 정의된 파일과 디렉토리를 포함해야 합니다.
- 특히 이주 처리의 한 시점에서 이들 파일과 디렉토리를 참조할 필요가 있을 수 있으 므로, 모든 기본 서브디렉토리 및 파일을 포함한 기본 Commerce Suite 5.1 설치 디 렉토리를 이주 처리 중에 쉽게 액세스할 수 있는 위치에 백업하십시오.

## 디렉토리 및 파일 백업

다음 디렉토리 또는 파일을 수동으로 백업하려면 다음을 수행하십시오.

- 1. 명령 프롬프트에서 임시 백업 디렉토리를 작성하십시오.
- 2. Commerce Suite 5.1 설치 디렉토리(/usr/lpp/CommerceSuite)로 전환하십시오.
- 3. 적합한 디렉토리 또는 파일을 선택하여 임시 백업 디렉토리에 복사하십시오.

특히, 다음 디렉토리와 파일을 백업해야 합니다.

- Commerce Suite 5.1 설치 디렉토리: /usr/lpp/CommerceSuite
- 기본 Commerce Suite 5.1 설치 디렉토리의 다음 서브디렉토리:
	- stores
	- web

<span id="page-47-0"></span>– instances\*your\_instance*

(또는 작성된 인스턴스가 위치하는 모든 장소.)

- 중요한 Commerce Suite 5.1 구성 파일:
	- /usr/lpp/CommerceSuite/bin 디렉토리의 cfg.passwd 파일
	- /usr/lpp/CommerceSuite/instances 디렉토리의 wcs instances 파일
	- /usr/HTTPServer/conf 디렉토리의 httpd.conf 파일 또는 다른 웹 서버의 동 등한 구성 파일
	- /usr/HTTPServer/ssl 경로의 keyfile.kdb 및 keyfile.sth 테스트 키 파일
	- /usr/lpp/CommerceSuite/instances/*your\_instance*/xml/rules 있는 wcs.server 파일
	- 정적 HTML 페이지와 GIF 파일 같은 모든 파일 기반 컨텐츠.
	- 모든 데이터베이스 .sql 스크립트
	- 모든 JSP(JSP 파일)
	- \_ 모든 사용자 정의된 명령 및 파일(예: .java, .class, .jar, .zip 또는 .properties 파일)
	- 모든 사용자 정의된 문서 파일(예: .pdf 또는 텍스트 파일)
- 캠페인에 대한 규칙 프로젝트. 이들 파일은 캠페인을 공개할 때 생성됩니다. 이들 파 일은 캠페인 후에 이름이 지정되지만, 다음과 같이 여러 많은 확장자를 갖습니다.
	- *campaign\_name*.adv
	- *campaign\_name*.cdd
	- *campaign\_name*.dbcp
	- *campaign\_name*.flow0
	- *campaign\_name*.flow1
	- *campaign\_name*.jcp
	- *campaign\_name*.rb

WebSphere Commerce 5.4에서 캠페인 코드 실행을 시작하면 WebSphere Commerce 가 이들 파일을 찾아서 새 WebSphere Commerce 스키마 테이블에 지속적으로 저 장합니다. 일단 데이터가 이들 파일에서 스키마로 변환되면 캠페인 코드는 파일 대 신 데이터베이스를 찾기 시작합니다. 파일은 결국 캠페인이 WebSphere Commerce 5.4에서 실행되어 완료될 때까지 쓸모없게 됩니다.

## 데이터베이스 백업

다음 절에서는 DB2 또는 Oracle® 데이터베이스 백업 방법에 대해 설명합니다.

### **DB2** 데이터베이스

DB2 데이터베이스를 백업하려면 2층 환경(데이터베이스가 Commerce Suite로부터 원 격인 시스템에 설치되는 환경)의 DB2 서버 시스템이나 1층 환경(데이터베이스가 Commerce Suite와 동일한 시스템에 설치되는 환경)의 Commerce Suite 시스템에서 다음 조치를 수행하십시오.

- 1. Windows 시스템에 DB2 데이터베이스를 작성했거나 DB2 데이터베이스를 소유하 는 Windows 사용자 ID로 로그온하십시오.
- 2. DB2 인스턴스 소유자 ID로 로그온하십시오(예: db2inst1).

su - *db2\_instance*

- 3. 모든 데이터베이스 트랜잭션을 완료하십시오.
- 4. 모든 응용프로그램이 각 데이터베이스로부터 연결이 끊어졌는지 확인하십시오. 데이 터베이스에 연결된 모든 응용프로그램의 목록을 보려면 다음 명령을 실행하십시오. db2 list applications

모든 응용프로그램의 연결이 끊어진 경우, 다음 메시지가 표시됩니다.

```
SQL1611W 데이터베이스 시스템 모니터에 의해 데이터가 리턴되지 않습니다.
SQLSTATE=00000
```
모든 응용프로그램이 연결을 끊도록 강제 실행하려면 다음 명령을 실행하십시오. db2 force applications all

5. 다음 명령을 다시 발행하여 모든 응용프로그램이 중지되었는지 확인하십시오.

db2 list applications

모든 응용프로그램이 중지된 경우, 다음 메시지가 표시됩니다.

SQL1611W 데이터베이스 시스템 모니터에 의해 데이터가 리턴되지 않습니다. SQLSTATE=00000

6. 모든 Commerce Suite 5.1 데이터베이스(예: MSER, MALL 등)가 카탈로그되는지 확 인하십시오. 현재 인스턴스의 카탈로그된 모든 데이터베이스의 목록을 보려면 다음 명령을 입력하십시오.

db2 list database directory

- 7. 데이터베이스를 백업할 디렉토리를 작성하십시오(예: /db2\_backup).
- 8. 다음 명령을 입력하여 모든 Commerce Suite 5.1 데이터베이스(예: MSER, MALL, 등)를 백업하십시오.

db2 backup database *db\_name* to *backup\_directory*

여기서 db\_name은 데이터베이스 이름이고, backup\_directory는 데이터베이스를 백 업하려는 장소에 대한 전체 경로입니다. backup\_directory가 반드시 존재해야 합니 다. 백업이 완료되었음을 표시하는 메시지가 수신되어야 합니다. 예를 들어, MALL 데이터베이스를 위의 백업 디렉토리에 백업하려면 다음 명령을 사용하십시오.

db2 backup database MALL to /db2\_backup

```
둘 이상의 데이터베이스가 있는 경우, 각 Commerce Suite 5.1 데이터베이스에 대
해 명령을 반복하십시오.
```
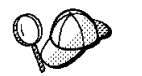

이때 WAS 데이터베이스 같은 비Commerce Suite 데이터베이스 백업을 고려해야 합니다.

데이터베이스 백업에 대한 자세한 내용은 DB2 관리 안내서를 참조하십시오. 백업 명 령의 구문에 대한 자세한 내용은 DB2 Command Reference를 참조하십시오.

## $O$ racle8 데이터베이스 및 테이블 공간

Oracle®의 제품 문서에 따라 Commerce Suite 5.1에 대한 기존 Oracle8® 테이블 공 간 및 데이터 파일을 백업하십시오(예: 0816 및 was).

Oracle 8i®에서 사용자 데이터를 백업하고 복원하는 일반적인 방법은 Oracle 8i가 제 공하는 반출 및 반입 유틸리티를 사용하는 것입니다. 반출 및 반입 유틸리티를 사용하 여 전체 데이터베이스 스키마 또는 심지어 단일 테이블을 백업할 수 있습니다. 이러한 유틸리티는 Oracle8i 클라이언트에서 사용할 수 없으므로 Oracle 서버 시스템에서 이 유틸리티를 실행해야 합니다.

### 전체 Oracle 데이터베이스 백업

전체 Oracle 데이터베이스를 백업하기 위해 다음과 같이 반출 유틸리티를 사용할 수 있 습니다.

- 1. 명령 프롬프트 창을 여십시오.
- 2. oracle 사용자 ID로 전환하십시오.
	- su oracle
- 3. 다음 명령을 입력하여 반출 유틸리티를 실행하십시오.

- *dba\_user*는 Oracle 데이터베이스 관리자 ID입니다(예: oracle).
- password는 dba\_user에 대한 관련 암호입니다.
- *service\_name*은 Oracle 서비스 식별자입니다(예: 0816).
- file\_name.dmp는 백업이 저장되는 파일입니다.
- log\_file.log는 상태 메시지가 저장되는 로그 파일의 이름입니다.
- 4. 반출이 완료된 후 로그 파일을 확인하십시오. 로그에 오류가 없는지 확인하십시오. 그렇지 않으면 데이터베이스의 올바른 백업을 가질 수 없습니다. 오류가 있는 경우, 발생할 수 있는 모든 문제점을 해결하려면 Oracle 8i 제품 문서를 참조하십시오.

exp *dba\_user*/*password*@*service\_name* full=y file=*file\_name.dmp* log=*log\_file*.log

### 전체 Oracle 데이터베이스 <del>복</del>원

전체 Oracle 데이터베이스를 복원하기 위해 다음과 같이 반입 유틸리티를 사용할 수 있 습니다.

- 1. 명령 프롬프트 창을 여십시오.
- 2. oracle 사용자 ID로 전환하십시오.

su - oracle

3. 데이터를 반입하기 전에 데이터베이스를 가지고 있어야 합니다. 사용자는 전체 반 입의 일부로 작성됩니다. 다음 명령을 입력하여 반입 유틸리티를 실행하십시오.

```
imp dba_user/password@service_name full=y file=file_name.dmp
 log=log_file.log
```
여기서

- *dba\_user*는 Oracle 데이터베이스 관리자 ID입니다(예: oracle).
- password는 dba\_user에 대한 관련 암호입니다.
- *service\_name*은 Oracle 서비스 식별자입니다(예: 0816).
- file\_name.dmp는 백업이 저장되는 파일입니다.
- log\_file.log는 상태 메시지가 저장되는 로그 파일의 이름입니다.
- 4. 반입이 완료된 후 로그 파일을 확인하십시오. 로그에 오류가 없는지 확인하십시오. 그렇지 않으면 데이터베이스를 올바르게 복원하지 않았을 수 있습니다. 오류가 있 는 경우, 발생할 수 있는 모든 문제점을 해결하려면 Oracle 8i 제품 문서를 참조하 십시오.

#### 스키마 백업

스키마를 백업하기 위해 스키마 소유자가 자신의 데이터를 반출하거나 다음과 같이 데 이터베이스 관리자가 임의의 스키마 또는 복수 스키마를 반출할 수 있습니다.

- 1. 명령 프롬프트 창을 여십시오.
- 2. oracle 사용자 ID로 전환하십시오.

su - oracle

- 3. 스키마를 반출하십시오.
	- 스키마 소유자는 다음과 같이 자신의 데이터를 반출할 수 있습니다.
		- exp *schema\_owner*/*schema\_owner\_password*@*service\_name* file=*file\_name*.dmp log=*log\_file*.log

- schema\_owner는 스키마 소유자 사용자 ID입니다.
- $-$  *schema\_owner\_password는 schema\_owner*에 대한 관련 암호입니다.
- *service\_name*은 Oracle 서비스 식별자입니다(예: 0816).
- *file\_name.dmp는* 백업이 저장되는 파일입니다.
- log\_file.log는 상태 메시지가 저장되는 로그 파일의 이름입니다.
- Oracle 데이터베이스 관리자는 임의의 스키마 또는 복수 스키마를 동시에 반출 할 수 있습니다.

```
exp dba_user/dba_user_password@service_name
 owner=schema_owner1,schema_owner2 file=file_name.dmp
 log=log_file.log
```
여기서

- *dba\_user*는 데이터베이스 관리자 사용자 ID입니다.
- $-$  *dba\_user\_password는 dba\_user*에 대한 관련 암호입니다.
- *service\_name*은 Oracle 서비스 식별자입니다(예: 0816).
- schema\_owner1 및 schema\_owner2는 스키마 소유자 사용자 ID를 표시합 니다.
- $-$  *file\_name.dmp*는 백업이 저장되는 파일입니다.
- log\_file.log는 상태 메시지가 저장되는 로그 파일의 이름입니다.
- 4. 반출이 완료된 후 로그 파일을 확인하십시오. 로그에 오류가 없는지 확인하십시오. 그렇지 않으면 스키마의 올바른 백업을 가질 수 없습니다. 오류가 있는 경우, 발생 할 수 있는 모든 문제점을 해결하려면 Oracle 8i 제품 문서를 참조하십시오.

#### 스키마 복원

스키마 소유자는 데이터가 반출된 파일로 부터 자신의 데이터를 반입할 수 있고, 데이 터베이스 관리자는 임의의 스키마 또는 복수 스키마를 동시에 반입할 수 있습니다.

- 1. 명령 프롬프트 창을 여십시오.
- 2. oracle 사용자 ID로 전환하십시오.

su - oracle

- 3. 스키마를 반입하십시오.
	- 스키마 소유자는 데이터가 반출된 파일로부터 자신의 데이터를 반입할 수 있습니 다. 다음 명령을 실행하기 전에 스키마(사용자)를 작성해야 합니다.
		- imp *schema\_owner*/*schema\_owner\_password*@*service\_name* fromuser=*schema\_owner* full=n touser=*schema\_owner* file=*file\_name*.dmp log=*log\_file*.log

- schema\_owner는 스키마 소유자 사용자 ID입니다.
- $-$  *schema\_owner\_password는 schema\_owner*에 대한 관련 암호입니다.
- *service\_name*은 Oracle 서비스 식별자입니다(예: 0816).
- $-$  *file\_name.dmp*는 백업이 저장되는 파일입니다.
- log\_file.log는 상태 메시지가 저장되는 로그 파일의 이름입니다.

• Oracle 데이터베이스 관리자는 임의의 스키마 또는 복수 스키마를 동시에 반출 할 수 있습니다. DBA는 또한 스키마의 데이터를 다른 스키마 이름으로 반입할 수도 있습니다.

imp *dba\_user*/*dba\_user\_password*@*service\_name* fromuser=*schema\_owner1*,*schema\_owner2* touser=*schema\_owner1*,*schema\_owner2*

file=*file\_name*.dmp log=*log\_file*.log full=n

여기서

- *dba\_user*는 데이터베이스 관리자 사용자 ID입니다.
- $-$  *dba\_user\_password는 dba\_user*에 대한 관련 암호입니다.
- *service\_name*은 Oracle 서비스 식별자입니다(예: 0816).
- schema\_owner1 및 schema\_owner2는 스키마 소유자 사용자 ID를 표시합 니다.
- $-$  *file\_name.dmp는* 백업이 저장되는 파일입니다.
- log\_file.log는 상태 메시지가 저장되는 로그 파일의 이름입니다.
- 4. 반출이 완료된 후 로그 파일을 확인하십시오. 로그에 오류가 없는지 확인하십시오. 그렇지 않으면 스키마를 올바르게 복원하지 않았을 수 있습니다. 오류가 있는 경우, 발생할 수 있는 모든 문제점을 해결하려면 Oracle 8i 제품 문서를 참조하십시오.

#### 테이블 이름 백업

테이블 이름을 백업하기 위해 다음과 같이 반출 유틸리티를 사용할 수 있습니다.

- 1. 명령 프롬프트 창을 여십시오.
- 2. oracle 사용자 ID로 전환하십시오.

su - oracle

- 3. 테이블 이름을 반출하십시오.
	- 스키마 소유자는 다음과 같이 자신의 테이블을 하나 이상 반출할 수 있습니다.

exp *schema\_owner*/*schema\_owner\_password*@*service\_name* tables=*table\_name* file=*file\_name*.dmp log=*log\_file*.log

- *schema\_owner*는 스키마 소유자 사용자 ID입니다.
- $-$  *schema\_owner\_password는 schema\_owner*에 대한 관련 암호입니다.
- *service\_name*은 Oracle 서비스 식별자입니다(예: 0816).
- *table\_name*은 반출되는 테이블 이름입니다(예: USERS 또는 KEYS).
- $-$  *file\_name.dmp는* 백업이 저장되는 파일입니다.
- log\_file.log는 상태 메시지가 저장되는 로그 파일의 이름입니다.
- Oracle 데이터베이스 관리자는 임의의 스키마의 임의의 테이블 또는 복수 테이 블을 동시에 반출할 수 있습니다.

```
exp dba_user/dba_user_password@service_name
  tables=schema_owner.table_name
  file=file_name.dmp log=log_file.log
```
여기서

- *dba\_user*는 데이터베이스 관리자 사용자 ID입니다.
- $-$  *dba\_user\_password는 dba\_user*에 대한 관련 암호입니다.
- *service\_name*은 Oracle 서비스 식별자입니다(예: 0816).
- schema\_owner는 반출되는 테이블에 대한 스키마 소유자 사용자 ID입니다 (예: MSER 또는 EJSADMIN).
- *table\_name*은 반출되는 테이블 이름입니다(예: USERS 또는 SERVER\_TABLE).
- $-$  *file\_name.dmp*는 백업이 저장되는 파일입니다.
- log\_file.log는 상태 메시지가 저장되는 로그 파일의 이름입니다.
- 4. 반입이 완료된 후 로그 파일을 확인하십시오. 로그에 오류가 없는지 확인하십시오. 그렇지 않으면 스키마를 올바르게 복원하지 않았을 수 있습니다. 오류가 있는 경우, 발생할 수 있는 모든 문제점을 해결하려면 Oracle 8i 제품 문서를 참조하십시오.

#### 테이블 이름 복원

테이블 이름을 복원하기 위해 다음과 같이 반입 유틸리티를 사용할 수 있습니다.

- 1. 명령 프롬프트 창을 여십시오.
- 2. oracle 사용자 ID로 전환하십시오.

su - oracle

- 3. 테이블 이름을 반입하십시오.
	- 스키마 소유자는 데이터가 반출된 파일로부터 자신의 테이블을 하나 이상 반입 할 수 있습니다.

```
imp schema_owner/schema_owner_password@service_name
  tables=table_name full=n file=file_name.dmp
  log=log_file.log
```
- schema\_owner는 스키마 소유자 사용자 ID입니다.
- $-$  *schema\_owner\_password는 schema\_owner*에 대한 관련 암호입니다.
- *service\_name*은 Oracle 서비스 식별자입니다(예: 0816).
- *table\_name*은 반출되는 테이블 이름입니다(예: USERS 또는 KEYS).
- $-$  *file\_name.dmp*는 백업이 저장되는 파일입니다.
- log\_file.log는 상태 메시지가 저장되는 로그 파일의 이름입니다.
- Oracle 데이터베이스 관리자는 임의의 스키마의 임의의 테이블 또는 복수 테이 블을 동시에 반입할 수 있습니다.

imp *dba\_user*/*dba\_user\_password*@*service\_name* tables=*schema\_owner*.*table\_name* file=*file\_name*.dmp log=*log\_file*.log

- *dba\_user*는 데이터베이스 관리자 사용자 ID입니다.
- $-$  *dba\_user\_password는 dba\_user*에 대한 관련 암호입니다.
- *service\_name*은 Oracle 서비스 식별자입니다(예: 0816).
- schema\_owner는 반출되는 테이블에 대한 스키마 소유자 사용자 ID입니다 (예: MSER 또는 EJSADMIN).
- *table\_name*은 반출되는 테이블 이름입니다(예: USERS 또는 SERVER\_TABLE).
- $-$  *file\_name.dmp는* 백업이 저장되는 파일입니다.
- log\_file.log는 상태 메시지가 저장되는 로그 파일의 이름입니다.
- 4. 반입이 완료된 후 로그 파일을 확인하십시오. 로그에 오류가 없는지 확인하십시오. 그렇지 않으면 테이블을 올바르게 복원하지 않았을 수 있습니다. 오류가 있는 경우, 발생할 수 있는 모든 문제점을 해결하려면 Oracle 8i 제품 문서를 참조하십시오.

# 제 3 장 소프트웨어 업그레이드

이 장에서는 WebSphere Commerce 5.4에 필요한 레벨로 소프트웨어를 업그레이드하 는 방법에 대해 설명합니다. 소프트웨어를 업그레이드하기 전에 데이터베이스를 포함한 Commerce Suite 5.1 시스템을 백업해야 합니다. 시스템 백업을 수행하는 방법은 [31](#page-46-0) 페이지의 제 2 장 『[Commerce Suite 5.1](#page-46-0) 백업』을 참조하십시오.

Commerce Suite 5.1 소프트웨어 구성요소를 중지해야 할 경우, [175](#page-190-0) 페이지의 부록 A 『[WebSphere Commerce Suite 5.1](#page-190-0) 구성요소 시작 및 중지』를 참조하십시오.

- 주요 —

이 장에서는 1층 환경에 대한 소프트웨어를 업그레이드 방법에 대해 설명합니다. 원격 웹 서버(3층 환경)를 사용 중인 경우, 원격 웹 서버 및 원격 데이터베이스에 대한 설치 및 설정 프로시저에 대해 설명하는 WebSphere Commerce 5.4 설치 안내서 절을 참조해야 합니다.

# **WebSphere Commerce Suite 5.1 WebSphere Commerce 5.4 IBM** 소프트웨어 맵핑

다음 표에서는 Commerce Suite 5.1 또는 WebSphere Commerce 5.4 중 하나와 함 께 패키지된 대부분의 소프트웨어에 대한 Commerce Suite 5.1 및 WebSphere Commerce 5.4 사이의 버전 레벨과 기본 설치 경로를 맵핑합니다.

표 4. AIX용 WebSphere Commerce 5.4에 제공된 소프트웨어 버전 및 설치 경로

| 소프트웨어                                                    | WebSphere Commerce Suite 5.1        | <b>WebSphere Commerce 5.4</b>             |
|----------------------------------------------------------|-------------------------------------|-------------------------------------------|
| WebSphere Commerce                                       | 버전 5.1                              | 버전 5.4                                    |
|                                                          | /usr/lpp/CommerceSuite              | /usr/WebSphere/CommerceServer             |
| DB <sub>2</sub> Universal Database<br>Enterprise Edition | 영문 7.1.0.20 버전 및 자국어 7.1.0.24 버전    | 버전 7.1.0.55 (DB2 7.2 FixPak 5)            |
|                                                          | /usr/lpp/db2 07 01                  | /usr/lpp/db2 07 01                        |
| IBM WebSphere                                            | 버전 3.5.2(버전 3.5와 FixPak 2 및 eFixes) | 버전 4.0.2(버전 4.0.1과 버전 4.0.2 PTF 및 eFixes) |
| Application Server<br><b>Advanced Edition</b>            | /usr/IBMWebAS                       | /usr/WebSphere/AppServer                  |
| <b>IBM HTTP Server</b>                                   | 버전 1.3.12                           | 버전 1.3.19.1                               |
|                                                          | /usr/HTTPServer                     | /usr/HTTPServer                           |
| IBM SDK for Java                                         | 버저 1.2.2                            | 버전 1.3.1                                  |
|                                                          | /usr/jdk base                       | /usr/WebSphere/AppServer/java             |

| 소프트웨어                                  | WebSphere Commerce Suite 5.1 | <b>WebSphere Commerce 5.4</b>       |
|----------------------------------------|------------------------------|-------------------------------------|
| DB <sub>2</sub> UDB Text<br>Extender   | 버전 7.1                       | 버저 7.1                              |
|                                        | /usr/lpp/db2tx 07 01         | /usr/lpp/db2tx 07 01                |
| IBM WebSphere<br>Payment Manager       | 버전 2.2                       | 버전 3.1.2                            |
|                                        | /usr/lpp/PaymentManager      | /usr/lpp/PaymentManager             |
| IBM SecureWay <sup>®</sup>             | 버전 3.2.1                     | 버전 3.2.1                            |
| Directory Server                       |                              |                                     |
| Blaze Advisor™ Rule 버전 3.1.2<br>Server |                              | 버전 3.1.3                            |
|                                        | /usr/lpp/CommerceSuite/blaze | /usr/WebSphere/CommerceServer/blaze |
| Macromedia LikeMinds 버전 5.15.2.1       |                              | 버전 5.2.x                            |
| Personalization Server                 |                              |                                     |

표4. AIX용 WebSphere Commerce 5.4에 제공된 소프트웨어 버전 및 설치 경로 (계속)

## 하드웨어 업그레이드

현재 시스템이 다음 하드웨어 요구사항 중 어느 하나를 충족시키지 못할 경우, 요구사 항에 맞도록 필요한 업그레이드를 수행해야 합니다.

- 다음과 같은 사양의 IBM @server™ pSeries™ 또는 IBM RS/6000® 시스템 계열 의 전용 시스템이 필요합니다.
	- RS64: Eserver pSeries 620/660/680, RS/6000 F80/H80/M80
	- Power3: @server pSeries 640, RS/6000 44P-170  $\mathbb{E} = 44P-270$
	- Power4: Regatta

또한 다음 하드웨어 요구사항을 충족시켜야 합니다.

- 375MHz
- 프로세서당 최소 768MB의 RAM
- WebSphere Commerce  512MB RAM
- 다음의 권장되는 파일 크기가 할당된 최소 6GB의 디스크 여유 공간
	- /usr 4GB
	- /tmp 1GB
	- /home1GB
- 위의 요구사항 외에, Commerce Suite 5.1 데이터베이스 백업을 수용하기 위한 시스템의 충분한 디스크 여유 공간. 이주 중에 데이터베이스 이주 스크립트가 세 가지 데이터베이스 백업을 수행하게 되므로, 이 추가 디스크 공간은 최소한 현재 WebSphere Commerce Suite 5.1 데이터베이스 크기의 세 배여야 합니다.
- 프로세서당 최소 1GB의 페이징 공간
- CD-ROM 드라이브
- 그래픽 가능 모니터

• TCP/IP 프로토콜을 지원하는 LAN(근거리 통신망) 어댑터

자세한 내용은 WebSphere Commerce 5.4 설치 안내서의 설치 전 절을 참조하십시오.

## 운영체제 업그레이드

WebSphere Commerce 5.4에서는 AIX 버전 5.1.0을 지원합니다. AIX 버전 4.3.3을 사용하는 경우, 운영체제 레벨을 5.1로 업그레이드해야 합니다. 다음은 AIX 5.1의 최 소 시스템 요구사항 목록입니다.

- 64MB 실제 메모리
- 128MB 디스크 페이징 공간
- 기본 AIX 설치 이미지에 대해 536MB 디스크 페이지 공간

32 및 64비트 커널의 요구사항은 동일합니다. AIX 5.1에서 작업할 수 없는 시스템은 다음과 같습니다.

- v RS64 -- pSeries 620/660/680; RS/6000 F80/H80/M80
- v Power3 -- pSeries 640; RS/6000 44P-170 & -270
- Power4 Regatta

필수 유지보수 레벨을 포함한 운영체제 요구사항에 대한 자세한 내용은 WebSphere Commerce 5.4 설치 안내서를 참조하십시오. 버전 4.3.3에서 버전 5.1로의 AIX 운영 체제 이주에 대한 자세한 내용은 다음 웹 사이트의 AIX 5L™ 버전 5.1 설치 안내서 이주 절을 참조하십시오.

http://www.ibm.com/servers/aix/library/techpubs.html

- oslevel 명령을 발행하여 OS 레벨을 확인하십시오.
- AIX 5.1.0.0 설치할 때 다음 파일 세트를 설치해야 합니다.
	- $-$  X11.adt.lib
	- X11.base.lib
	- X11.base.rte
	- X11.motif.lib
	- bos.adt.base
	- bos.adt.include
	- bos.rte.net
	- bos.rte.libc
	- bos.net.tcp.client

Oracle을 데이터베이스로 사용 중인 경우, 다음 파일 세트 또한 설치해야 합니다.

- bos.adt.lib
- bos.adt.libm

필요한 모든 파일 세트의 설치 여부에 대한 판별과 이를 설치하는 방법에 대한 자세 한 내용은 WebSphere Commerce 5.4 설치 안내서를 참조하십시오.

## 설치 전 요구사항 확인

올바른 운영체제, 전제 조건 소프트웨어 및 설치 전 소프트웨어가 있는지 여부를 판별 하기 위해 시스템을 확인할 하나의 스크립트가 WebSphere Commerce 디스크 2 CD에 있습니다. 시스템이 모든 WebSphere Commerce 요구를 충족시키는지 여부를 판별하 려면 설치를 시작하기 전에 이 스크립트를 실행해야 합니다. 또한 설치 중에도 여러 곳 에서 이 스크립트를 실행하여 소프트웨어 패키지를 올바르게 설치했는지 확인할 수 있 습니다.

- 이 스크립트를 실행하려면 다음 단계를 수행하십시오.
- 1. 사용자 ID root로 로그온하십시오.
- 2. 필요한 경우, WebSphere Commerce 디스크 2 CD를 마운트하십시오. 이를 수행 하려면 다음을 입력하십시오.

mount *CDROM\_dir*

여기서 CDROM\_dir은 마운트한 CD로 지정하려는 디렉토리입니다. CD 파일 시스 템 할당에 대한 지시사항은 WebSphere Commerce 5.4 설치 안내서의 『CD 파일 시스템 할당』 절을 참조하십시오.

- 3. CD의 Software\_Patches 디렉토리에 있는 ./wc54aixpreq.sh 파일을 시스템의 임시 디렉토리로 복사하십시오.
- 4. 임시 디렉토리에서 다음을 입력하여 스크립트를 실행하십시오.

./wc54aixpreq.sh

## <code>H|IBM 소프트웨어 업그레이드</code>

이 절에서는 Commerce Suite에서 지원하는 비IBM 소프트웨어 구성요소를 업그레이 드하는 방법에 대해 설명합니다. 이 절에는 다음이 포함됩니다.

- Oracle 데이터베이스 관리 시스템
- Domino<sup>™</sup> Web Server
- 웹 브라우저

## Oracle 데이터베이스 업그레이드

Commerce Suite 5.1에서 Oracle 8.1.6을 사용 중인, Oracle 버전을 Oracle 8.1.7로 업그레이드한 후 PatchSet 2를 적용해야 합니다. Oracle 버전을 8.1.7로 업그레이드하 려면 *Oracle8i Migration Release 3(8.1.7)* 문서(부품 번호 A86632-01)를 참조하십 시오. 다음 FTP 사이트에서 PatchSet 2에 액세스할 수 있습니다.

ftp://oracle-ftp.oracle.com/server/patchsets/

Oracle 버전을 버전 8.1.7로 업그레이드한 후 COMPATIBLE 초기화 매개변수가 8.1.0으 로 설정되어 있는지 확인하십시오. 그렇지 않으면 CLOB 필드가 있는 새 테이블(예: SCHERRLOG 테이블) 작성시 오류를 수신하게 됩니다. 이 매개변수에 대한 자세한 내용 은 Oracle8i Migration Release 3(8.1.7) 문서의 "호환성 및 상호 운영성"에 대한 장 을 참조하십시오.

또한 WebSphere Commerce 5.4에 호환 가능한 날짜 형식을 사용하도록 Oracle 초기 화 매개변수를 갱신하십시오.

- 1. *\$ORACLE\_HOME*/admin/*wcs\_database\_name*/pfile/init*wcs\_database\_name*. ora 파일을 여십시오.
- 2. 다음 행을 파일에 추가하십시오.

"nls data format = "DD/MM/YYYY H24:MI:SS.SSSSS"

- 3. 또한 init*wcs database name*.ora 파일에서 compatible = 8.0.5를 compatible = 8.1.0으로 변경하십시오. 그렇지 않으면 상점을 공개한 후 "공개 정보 요약" 페 이지를 표시할 수 없게 됩니다.
- 4. Oracle 시스템을 종료한 후 다시 시작하십시오.

다음 SQL 문을 실행하여 수정사항을 검증하십시오.

select sysdate from dual;

### **Netscape iPlanet**

Netscape iPlanet은 AIX 버전 5.0에서는 실행되지 않아서 WebSphere Commerce 5.4 에서는 지원되지 않습니다. WebSphere Commerce 5.1에서 Netscape iPlanet을 사용 중인 경우, WebSphere Commerce 5.4로 이주하기 전에 WebSphere Commerce 5.1 에 있는 동안 IBM HTTP Server와 같은 지원되는 웹 서버로 전환하는 것이 바람직합 니다.

## **Internet Explorer 5.5**

WebSphere Commerce 시스템과 동일한 네트워크에서 Windows® 운영체제를 실행 중 인 시스템에서 Microsoft® Internet Explorer 5.5를 사용해야만 WebSphere Commerce 도구와 온라인 도움말에 액세스할 수 있습니다. Microsoft의 최신 중요 보안 갱신을 갖 는 Internet Explorer 풀 버전 5.50.4522.1800(Internet Explorer 서비스 팩 1 및 인 터넷 도구라고도 함) 이상을 사용해야 합니다. 이전 버전은 WebSphere Commerce 도 구의 전체 기능을 지원하지 않습니다.

다음 Microsoft 다운로드 페이지에서 Internet Explorer를 다운로드할 수 있습니다.

http://www.microsoft.com/downloads/

구매자는 모두 WebSphere Commerce로 테스트한, 다음 웹 브라우저 중 한 가지를 사 용하여 웹 사이트에 액세스할 수 있습니다.

- <span id="page-61-0"></span>• Netscape Navigator 4.04 및 4.5를 포함한 Netscape Communicator 4.6이 지원하 는 모든 Netscape Navigator 버전
- Netscape Navigator 3.0 및 4.0 또는 Macintosh용 그 이상
- Microsoft Internet Explorer  $4 \nsubseteq 5$
- AOL 5 및 6

## WebSphere Application Server 4.0.1로 업그레이드

주: WebSphere Commerce 5.4를 설치한 후 71 페이지의 『[WebSphere Application](#page-86-0) [Server](#page-86-0) 버전 업그레이드』에 설명된 대로 wc54efixunix.sh 스크립트를 실행하십 시오. 이 스크립트는 WebSphere Application Server 4.0.2 PTF를 적용한 후 WebSphere Commerce 5.4에 필요한 eFix를 적용합니다.

시작 전에 버전 3.x 관련 버전 4.0 제품의 재구성에 대해 설명하는 [22](#page-37-0) 페이지의 『변환 개요』를 읽으십시오. 제품 이주 처리 정보 요약은 다음과 같습니다. 이 중 대부분은 WebSphere Application Server 4.0.1 설치 및 이주 프로그램을 사용하여 수행됩니다.

- 1. [47](#page-62-0) 페이지의 『현재 구성 백업』에 설명된 대로 현재 관리 구성을 백업하십시오.
- 2. 47 페이지의 『[Commerce Server Application Server](#page-62-0) 제거』에서 설명하는 대로 WebSphere Application Server 4.0.1로 업그레이드하기 전에 WebSphere Application Server **WebSphere Commerce Suite** Application Server를 제거하십시오. WebSphere Commerce 5.4를 설치한 후 WebSphere Commerce Application Server가 설치됩니다.
- 3. 48 페이지의 『[WebSphere Application Server](#page-63-0) 자동화 이주 지원 사용』 단계를 수 행하여 나머지 IBM WebSphere Application Server 3.5 관리 구성 및 사용자 데 이터 파일을 백업한 후 이주 환경을 설정하십시오. 이 백업에는 WebSphere Commerce Application Server 구성이 포함되지 않음에 유의하십시오. 기본 was3\_backup 또는 was\_migration 백업 디렉토리를 사용하십시오. 처음 설치 및 이주 프로그램 실행시 백업을 수행하기 위한 초기 사전 이주 단계가 있습니다.
- 4. 49 페이지의 『[IBM HTTP Server](#page-64-0) 설치 제거』및 50 페이지의 『[IBM WebSphere](#page-65-0) [Application Server](#page-65-0) 설치 제거』에 설명된 대로 IBM WebSphere Application Server 및 IBM HTTP Server의 현재 버전을 중지하고 설치 제거하십시오.
- 5. 50 페이지의 『[WebSphere Application Server](#page-65-0) 저장소 삭제』에 설명된 대로 WebSphere Application Server의 이전 설치에 사용되는 관리 데이터베이스를 삭 제하십시오.
- 6. 52 페이지의 『[DB2 7.1 FixPak 3\(](#page-67-0)버전 7.1.0.41)로 업그레이드』 및 [55](#page-70-0) 페이지의 『[DB2 7.2 FixPak 5\(DB2 7.1.0.55\)](#page-70-0)로 업그레이드』에서 설명된 대로 DB2를 업그 레이드하십시오.
- <span id="page-62-0"></span>7. 59 페이지의 『[WebSphere Application Server 4.0.1](#page-74-0) 설치 및 설치 전 단계』에 설 명된 대로IBM WebSphere Application Server의 새 버전을 설치하십시오. 여기에 는 DB2 레벨과 같은 전제 조건 업그레이드가 포함됩니다.
- 8. 새 관리 서버를 시작하십시오.
- 9. was3\_backup 디렉토리를 사용하여 새 설치에 구성을 복원하십시오.

## 현재 구성 백업

WebSphere Application Server 4.0.1로 변환을 시작하기 전에 다음과 같이 기존 WebSphere Application Server 구성을 백업해야 합니다.

- 1. WebSphere Application Server 관리 서버가 실행 중인지 확인하십시오.
- 2. 구성을 반출할 수 있는 백업 디렉토리(예: /was\_backup\_all)를 작성하십시오.
- 3. -export 플래그로 WebSphere Application Server XMLConfig 유틸리티를 사용 하여 현재 관리 구성을 백업하십시오. 명령행에서 /usr/IBMWebAS/bin 경로로 전 환한 후 다음 명령을 발행하십시오.

./XMLConfig.sh -export *back\_up\_file\_name*.xml -adminNodeName *your\_host\_name*

여기서 back up file name.xml은 현재 WebSphere Application Server 구성에 대 한 백업 파일의 완전한 이름입니다. 예를 들면, 다음과 같습니다.

./XMLConfig.sh -export /was\_backup\_all/was35\_backup\_all.xml -adminNodeName montreal

반출되는 모든 항목은 화면에 표시됩니다.

## **Commerce Server Application Server -**

다음과 같이 WebSphere Application Server 관리 콘솔에서 WebSphere Commerce Application Server를 제거해야 합니다.

- 1. WebSphere Application Server가 중지된 경우 시작하십시오.
- 2. WebSphere Application Server 관리 콘솔에서 다음을 수행하십시오.
	- a. 호스트 이름의 노드를 펼치십시오.
	- b. 인스턴스에 해당하는 WebSphere Commerce Suite Application Server를 마 우스 오른쪽 버튼으로 누른 후 중지를 선택하십시오.
	- c. 인스턴스용 응용프로그램 서버가 중지되면 인스턴스를 다시 마우스 오른쪽 버튼 으로 누른 후 제거를 선택하십시오.
	- d. 데이터 소스 항목을 마우스 오른쪽 버튼으로 누른 후 <mark>제거</mark>를 선택하여 WebSphere Commerce Suite 데이터 소스를 제거하십시오.
	- e. WebSphere Commerce Suite JDBC 드라이버를 마우스 오른쪽 버튼으로 누 른 후 설치 제거를 선택하십시오. 표시되는 창에서 호스트 이름을 선택한 후 설 치 제거를 누르십시오.

<span id="page-63-0"></span>f. JDBC 드라이버를 마우스 오른쪽 버튼으로 누른 후 제거를 선택하여 정의된 JDBC 드라이버를 제거하십시오.

WebSphere Application Server 3.5.4 관리 콘솔에서 다음 항목을 WebSphere Application Server에서 제거했는지 확인하십시오.

- WebSphere Commerce Application Server
- WebSphere Commerce DataSource
- WebSphere Commerce JDBC Driver
- Virtual host -- VH *instance name* tools(예: VH demo tools)

## **WebSphere Application Server**

IBM WebSphere Application Server 버전 4.0의 경우, 자동화 이주 자원은 설치 프 로그램의 일부입니다. 설치 전 단계에서 설치 프로그램은 이전에 설치한 버전을 검출하 고 이주된 설치 표시 방법에 대한 정보를 수집한 후 현재 관리 구성을 반출합니다. 제 품 전제 조건을 갱신한 후 제품의 새 버전을 설치하고 백업 관리 구성을 반입<mark>하는</mark> 두 번째 단계를 실행하십시오.

주: 시작하기 전에 WebSphere Application Server 관리 서버 및 웹 서버가 실행 중 인지 확인하십시오.

### 설치 전 단계

설치 전 단계에서 다음을 수행하십시오.

- 1. 설치 프로그램 시작시 이전에 설치한 제품 버전을 자동으로 검출하여 목록에 표시 합니다. 설치 프로그램이 선택된 버전으로부터의 이주를 지원하는 경우, <mark>이주 수행</mark> 선택란이 목록 위에 나타납니다.
- 2. 설치 프로그램이 다음 정보에 대해 프롬프트를 표시합니다.
	- 백업 디렉토리

기본 /was3\_backup 디렉토리를 사용하십시오.

• 임시 스테이징용 디렉토리

기본 /was\_migration 디렉토리를 사용하십시오.

• 이주 로그용 디렉토리

기본 /was\_migration/logs 디렉토리를 사용하십시오.

- 3. 이주 처리를 시작하기 위한 확인 프롬프트에서 예를 눌러 계속하십시오.
- 4. WebSphere Application Server 관리 서버를 시작하지 않은 경우, 설치 프로그램 이 시작하도록 서버를 시작하도록 프롬프트를 표시합니다.
- 5. 이주 시작을 누르십시오. 설치 프로그램은 현재 구성을 반출하고 이주 로그 파일 을 표시합니다. 이주가 완료된 후에만 이주 로그가 표시됩니다.
- <span id="page-64-0"></span>6. 설치 프로그램이 이주 로그 파일을 확인하도록 프롬프트를 표시하면 다음 중 한 가 지를 수행하십시오.
	- 이주 로그 파일이 성공을 표시하는 경우 완료를 누르십시오. 다음 번에 59 페이지의 『[WebSphere Application Server 4.0.1](#page-74-0) 설치 및 설치 전 단계』에서 설치 프로그램을 실행할 때는, 이주의 다음 단계(설치 및 이주 후) 가 시작됩니다.
	- 이주 로그 파일이 성공을 표시하지 않는 경우, 취소를 눌러 기록된 오류를 수정 하십시오.

이런 경우, 다음 번에 설치 프로그램을 실행할 때 이주가 처음부터 시작됩니다.

주: 이주 로그 파일이 이주 관련 문제점을 표시하여 완료를 누른 경우,

/tmp/WAS Migration\_temp.properties 파일을 삭제할 때까지 이 이주 단계를 다시 실행할 수 없습니다. 이 단계가 완료되면 다음을 수행하십시오.

- 1. 이주 전제 조건
- 2. 버전 4.0을 버전 3.x와 동일한 디렉토리 구조에 설치중인 경우, 다음 중 한 가 지를 수행하십시오.
	- 이주 백업 디렉토리가 버전 3.x 디렉토리 구조에 있는 경우, 이주 백업 디렉 토리는 보존하되 버전 3.x 디렉토리 구조의 나머지 부분은 삭제하십시오.
	- 그렇지 않으면 전체 버전 3.x 디렉토리 구조를 삭제하십시오.
- 3. 설치 프로그램을 다시 시작하십시오.

### IBM HTTP Server 및 WebSphere Application Server 설치 제거

이주 전 단계를 완료한 후 IBM HTTP Server 및 WebSphere Application Server의 이전 버전을 설치 제거해야 합니다. DB2 데이터베이스의 경우, 이전 WAS 저장소가 더 이상 필요하지 않으면 WebSphere Application Server 4.0.1을 설치한 후 새 WAS40 저장소를 작성했으므로 삭제할 수 있습니다. 또한 WebSphere Application Server 4.0.1 을 설치하기 전에 올바른 레벨로 DB2로 업그레이드해야 합니다.

#### **IBM HTTP Server - - :**

**:**

- 1. IBM HTTP Server를 설치 제거하는 경우, WebSphere Application Server도 설 치 제거해야 합니다.
- 2. IBM HTTP Server 및 WebSphere Application Server를 다시 설치하는 경우, WebSphere Application Server가 웹 서버의 구성 파일을 수정하므로 WebSphere Application Server를 다시 설치하기 전에 IBM HTTP Server를 설치해야 합니다.

IBM HTTP Server를 설치 제거하려면 다음을 수행하십시오.

1. 176 페이지의 『[IBM HTTP Server](#page-191-0) 시작 및 중지』에서 설명하는 대로 IBM HTTP Server를 중지하십시오.

- <span id="page-65-0"></span>2. /usr/HTTPServer 디렉토리 또는 해당 서브디렉토리에 파일을 작성 또는 사용자 정 의한 후 이를 보존하려는 경우, WebSphere Commerce Suite 구성요소가 사용하 지 않는 디렉토리에 해당 파일을 백업하십시오.
- 3. /usr/HTTPServer/conf의 사본을 저장하려는 경우, 다른 이름으로 이를 복사하십 시오.
- 4. root 사용자 ID로 로그온한 상태에서 smitty를 입력하고 모든 gskit.\* 및 모든 http\_server.\* 구성요소를 제거하십시오.
- 5. 패키지를 설치 제거하십시오.
- 6. 다음과 같이 나머지 IBM HTTP Server 파일 및 디렉토리를 제거하십시오.
	- a. /usr/HTTPServer 디렉토리가 있는 경우, 다음을 입력하여 제거하십시오. cd /usr rm -r HTTPServer

WebSphere Application Server를 즉시 설치 제거해야 합니다.

**IBM WebSphere Application Server - - :** WebSphere Application Server 의 이전 버전을 설치 제거하려면 다음을 수행하십시오.

- 1. WebSphere Application Server 관리 콘솔에서 시작되는 Commerce Suite 인스 턴스를 중지하십시오.
- 2. WebSphere Application Server 관리 콘솔을 종료하십시오.
- 3. 175 페이지의 『[WebSphere Application Server](#page-190-0) 시작 및 중지』에 설명된 대로 WebSphere Application Server를 중지하십시오.
- 4. /usr/IBMWebAS 디렉토리 또는 해당 서브디렉토리의 파일을 작성 또는 사용자 정 의하고 이들 파일을 보존하려는 경우, 다른 디렉토리에 해당 파일을 백업하십시오.
- 5. SMITTY를 실행하십시오.
- 6. WebSphere 파일 세트를 선택하십시오. 파일 세트 이름은 IBMWebAS로 시작합니다.
- 7. 패키지를 설치 제거하십시오.
- 8. /usr/IBMWebAS 디렉토리가 계속 있는 경우, 다음을 입력하여 제거하십시오.

```
cd /usr
rm -r IBMWebAS
```
WebSphere Application Server 저장소 삭제: DB2를 사용하고 이전 설치에서 사용한 WebSphere Application Server 관리 데이터베이스(예: WAS 데이터베이스)가 더 이상 필요하지 않은 경우, 다음을 수행하여 데이터베이스를 삭제할 수 있습니다.

- 1. 데이터베이스를 백업하십시오. 데이터베이스 관리 시스템을 사용하거나 간단하게 데 이터베이스 이름을 바꿀 수 있습니다. 데이터베이스 백업에 대한 자세한 내용은 [32](#page-47-0) 페이지의 『데이터베이스 백업』을 참조하십시오.
- 2. 다<del>음을</del> 명령창에 입력하여 WebSphere Application Server 데이터베이스를 제거하 십시오.

db2 drop db *db\_name*

나중에 작성된 WebSphere Application Server 4.0.x 저장소가 IBM WebSphere Application Server 3.5.x 관리 데이터베이스와 다르게 명명되었기 때문에 IBM WebSphere Application Server 3.5.x 관리 데이터베이스를 반드시 삭제할 필요는 없 습니다.

Oracle을 사용하는 경우 WebSphere Application Server 4.0.x 저장소의 새 Oracle 사용자를 작성하거나 IBM WebSphere Application Server 3.5.x에 사용된 것과 동일 한 Oracle 사용자를 계속할 수 있습니다.

WebSphere Application Server 4.0.x의 새 사용자를 작성하려는 경우:

1. 다음과 같이 새 Oracle 데이터베이스 사용자 ID를 작성하십시오.

CREATE USER *user\_id* IDENTIFIED BY *user\_password* DEFAULT TABLESPACE *table\_space\_name* QUOTA UNLIMITED ON *table\_space\_name*;

여기서 user\_id는 작성한 새 사용자 이름이고 user\_password 는 새 사용자의 암 호이며 table\_space\_name 은 user\_id의 근거가 되는 테이블 공간의 이름입니다.

2. 다음과 같이 DBA 인증을 새 사용자 ID에 부여하십시오.

GRANT DBA TO *user\_id*;

여기서 user\_id는 작성한 새 사용자 이름입니다.

WebSphere Application Server 4.0.x에 대해 이전과 동일한 사용자(EJSADMIN)를 사 용하려는 경우:

1. 다음과 같이 EJSADMIN Oracle 데이터베이스 사용자를 삭제하십시오.

DROP USER EJSADMIN CASCADE;

2. 다음과 같이 EJSADMIN Oracle 데이터베이스 사용자를 다시 작성하십시오.

CREATE USER EJSADMIN IDENTIFIED BY EJSADMIN DEFAULT TABLESPACE *table\_space\_name* QUOTA UNLIMITED ON *table\_space\_name*;

여기서 table\_space\_name은 EJSADMIN 사용자의 근거가 되는 테이블 공간 이름입 니다.

3. 다음과 같이 DBA 인증을 EJSADMIN 사용자에게 부여하십시오.

GRANT DBA TO EJSADMIN;

4. 다음과 같이 TEMP 테이블 공간을 EJSADMIN에 지정하십시오.

ALTER USER EJSADMIN TEMPORARY TABLESPACE TEMP;

### **DB2 7.2 FixPak 5로 업그레이드**

이 절에서는 DB2 레벨을 WebSphere Commerce 5.4에 필요한 레벨로 업그레이드하 는 방법에 대해 설명합니다.

<span id="page-67-0"></span>**DB2 7.1 FixPak 3(- 7.1.0.41) -:** DB2 7.1 FixPak 2 DB2 7.2 FixPak 5로 업그레이드 하려면 DB2 레벨을 버전 7.2로 업그레이드하기 위해 먼 저 DB2 7.1 FixPak 3을 적용해야 합니다.

DB2 7.1 FixPak 3은 사용자 편의를 위해 WebSphere Commerce 디스크 3 CD에 제공됩니다.

FixPak 3 영어 버전에 대해서는 다음 DB2 지원 웹 사이트에서도 다운로드할 수 있습 니다.

ftp://ftp.software.ibm.com/ps/products/db2/fixes/english-us/db2aixv7/FP3\_U475375/

FixPak 3의 자국어 버전은 다음 웹 사이트를 참조하십시오.

http://www14.software.ibm.com/webapp/download/postconfig.jsp?id=4000604 &pf;=Platform+Independent&v;=Version+7&e;=&cat;=&s;=p

 $\Delta$ 제 조건: 이 FixPak을 설치하기 전에 이미 DB2 UDB V7.1을 설치한 상태여야 합 니다.

필수 전제 조건 설치 여부를 판별하려면, 다음 명령을 발행하십시오.

 $l$ slpp -al "db2 07 01\*"

명령 결과는 다음을 포함해야 합니다.

db2\_07\_01.client 7.1.0.x

설치 전: root로 로그온한 후 각 인스턴스에 다음 명령을 입력하십시오.

```
su - ioname
. $HOME/sqllib/db2profile
db2 force applications all
db2 terminate
db2stop
db2licd end # run at each physical node
exit
```
여기서 *ioname*은 인스턴스 소유자 이름입니다(예: db2inst1).

그런 다음 루트로 로그온한 상태에서 다음 명령을 입력하십시오.

```
su - aname
. $HOME/sqllib/db2profile
db2admin stop
exit
/usr/sbin/slibclean
```
여기서 aname은 DB2 관리 서버 이름입니다.

**DB2 7.2 FixPak 3 설치:** 시스템에 WebSphere Commerce 디스크 3 CD를 마운 트한 후 CD의 루트 디렉토리로 전환하십시오.

SMIT 또는 installp를 사용하여 선택한 갱신을 설치하십시오. 이 FixPak의 설치 단 계는 두 단계로 이루어져 있습니다. 첫 번째 단계는 .bff 파일을 설치하는 것입니다. 두 번째 단계는 extras 서브디렉토리에 파일 세트를 설치하는 것입니다. extras 서브 디렉토리는 .bff 파일과 동일한 디렉토리에 있습니다. 이 FixPak에 설치할 수 있는 옵 션을 나열하려면 다음을 사용하십시오.

installp -ld *device*

여기서 device는 갱신된 이미지가 상주하는 장치 이름입니다.

적용 상태의 모든 전제 조건과 함께 설치하려면 SMIT에서 소프트웨어 설치 & 관리 --> 설치한 소프트<mark>웨어를 최신 레벨로 갱신(모두 갱신)</mark>을 선택하십시오. 이 메뉴로 직접 건 너뛰려면 다음 명령을 사용하십시오.

smit update\_all

다음에 FixPak을 거부(설치 제거)하려는 경우, SMIT에서 다음 옵션을 선택했는지 확 인하십시오.

COMMIT software updates = NO SAVE replaced files = YES

SMIT를 다시 사용하여 다음에 FixPak을 확약 또는 거부할 수 있습니다.

SMIT를 다시 사용하여 다음에 FixPak을 확약 또는 거부할 수 있습니다.

이 FixPak에는 설치 이미지에 추가 서브디렉토리가 있습니다. 이 서브디렉토리 이름은 extras입니다. 이 extras 서브디렉토리에는 2바이트 및 유니코드 변환표용 파일 세 트, 특히 다음 파일 세트가 들어 있습니다.

db2\_07\_01.cnvucs db2\_07\_01.conv.jp db2\_07\_01.conv.kr db2\_07\_01.conv.sch db2\_07\_01.conv.tch

extras 서브디렉토리에 파일 세트를 설치하려면 SMIT에서 다음 메뉴 옵션을 선택하십 시오.

smit install\_all

주: extras 서브디렉토리를 설치하면 위의 파일 세트가 자동으로 확약됩니다. extras 서브디렉토리를 설치하난 경우에는 FixPak을 거부할 수 없습니다.

차후의 FixPak에는 이 FixPak이 이미 설치되어야 하므로 더 이상 "extras" 서브디렉 토리를 포함하지 않게 됩니다. 이것은 차후의 FixPak으로 진행하기 전에 이들 파일 세 트를 설치해야 함을 의미합니다.

installp 명령이나 SMIT에 대한 자세한 내용은 man installp 또는 man smit 명령 을 발행하여 온라인 문서를 참조하십시오.

설치 후: 아래에서 설명하는 대로 바인드 파일 리바인드와 같이 FixPak 설치 후 수행 해야 하는 몇 가지 항목이 있습니다. 추가 고려사항은 DB2 7.2 FixPak 3 Readme 문 서를 참조하십시오.

#### $0$  <u>서</u> 터스 갱시:

주: 인스턴스를 갱신하려면 루트로 로그온해야 합니다.

각 인스턴스의 경우, 다음 명령을 발행하십시오.

/usr/lpp/db2\_07\_01/instance/db2iupdt *iname*

여기서 *iname*은 인스턴스 이름입니다(예: db2inst1).

주: EEE(Enterprise - Extended Edition) 및 EE(Enterprise Edition)를 모두 동일한 시스템에서 실행 중인 경우, "-k" 옵션을 사용하여 db2iupdt를 실행해야 합니다. 그렇지 않으면 EEE 파일 세트의 존재 여부를 확인하게 됩니다. 파일 세트가 있는 경우, 자신이 EEE 인스턴스인 것처럼 갱신을 수행합니다.

DAS 인스턴스의 경우, 다음 명령을 발행하십시오.

/usr/lpp/db2\_07\_01/instance/dasiupdt *dasname*

여기서 *dasname*은 DAS 인스턴스 이름입니다. db2iupdt 또는 dasiupdt 명령에 대 한 자세한 내용을 보려면 "-h" 옵션을 갖는 db2iupdt 또는 dasiupdt를 실행하십시  $\overline{\sigma}$ .

**바인드 파일 리바인드:** 이 FixPak과 함께 제공된 새 바인드(.bnd) 파일로 인해 FixPak 설치 후 모든 데이터베이스에 대해 DB2 유틸리티를 리바인드해야 합니다. 이 단계는 이 FixPak에 있는 수정사항이 효력을 갖기 위해 필요합니다. 아래에 설명된 리바인딩 의 프로시저는 데이터베이스별로 한 번만 수행해야 합니다.

주: 런타임 클라이언트를 사용하여 데이터베이스 유틸리티(반입, 반출, 재구성 및 명령 행 프로세서) 및 DB2 CLI 바인드 파일을 각 데이터베이스에서 사용할 수 있어야 각 데이터베이스에 바인드할 수 있습니다. DB2 관리 클라이언트 또는 DB2 응용 프로그램 개발 클라이언트를 대신 사용해야 합니다.

**#|DRDA DB2 데이터베이스 리바인드:** 수정사항을 적용한 후 명령 프롬프트에서 다 음과 같이 DB2 유틸리티를 리바인드해야 합니다.

db2 terminate db2 CONNECT TO *dbname*

db2 BIND *path*/@db2ubind.lst GRANT PUBLIC db2 BIND *path*/@db2cli.lst GRANT PUBLIC db2 terminate

<span id="page-70-0"></span>여기서 dbname은 유틸리티가 바인드될 데이터베이스의 이름입니다. path는 바인드 파 일이 있는 디렉토리의 전체 경로 이름입니다(예: /sqllib/bnd) DB2UBIND.LST 및 DB2CLI.LST에는 일반적으로 DB2에 사용되는 필수 바인드 파일 목록이 들어 있습니 다

특정 패키지 리바인드: 데이터베이스에 특정 .bnd 파일만을 바인드하는 경우, 명령 프 롬프트에서 각 데이터베이스에 대해 다음 명령을 발행하십시오.

db2 terminate db2 CONNECT TO *dbname*

db2 BIND *path*/*bind\_file* BLOCKING ALL GRANT PUBLIC db2 terminate

여기서 bind\_file은 바인드 파일 이름이고, dbname은 데이터베이스 이름입니다. path 는 바인드 파일이 있는 디렉토리의 전체 경로 이름입니다.

**DB2 7.2 FixPak 5(DB2 7.1.0.55)로 업그레이드:** DB2 7.1 FixPak 2에서 DB2 7.2 FixPak 5로 업그레이드하려면 DB2 7.2 FixPak 5를 적용하기 전에 이전 절에서 설명한 대로 먼저 DB2 7.1 FixPak 3을 적용해야 합니다.

DB2 7.2 FixPak 5은 사용자 편의를 위해 WebSphere Commerce 디스크 2 CD의 /Software\_Patches/DB2\_fp5 디렉토리에 제공됩니다.

FixPak 5 영어 버전은 또한 다음 DB2 지원 웹 사이트에서도 다운로드할 수 있습니 다.

ftp://ftp.software.ibm.com/ps/products/db2/fixes/english-us/db2aixv7/FP5\_U480359/

FixPak의 자국어 버전에 대해서는 다음 웹 사이트를 참조하십시오.

http://www14.software.ibm.com/webapp/download/postconfig.jsp?id=4000604 &pf=Platform+Independent&v=Version+7&e=&cat=&s=p

 $\Delta$ 제 조건: 이 FixPak을 설치하기 전에 이미 DB2 UDB V7.2 또는 DB2 UDB V7.1에 FixPak 3 이상을 적용한 제품이 이미 설치된 상태여야 합니다.

필수 전제 조건 설치 여부를 판별하려면, 다음 명령을 발행하십시오.

 $l$ slpp -al "db2 07 01\*"

명령 결과는 다음을 포함해야 합니다.

db2\_07\_01.client 7.1.0.40 or higher

설치 전: root로 로그온한 후 각 인스턴스에 다음 명령을 입력하십시오.

su - *ioname* . \$HOME/sqllib/db2profile db2 force applications all db2 terminate db2stop db2licd end  $#$  run at each physical node exit 여기서 *ioname*은 인스턴스 소유자 이름입니다(예: db2inst1). 그런 다음 루트로 로그온한 상태에서 다음 명령을 입력하십시오. su - *aname* . \$HOME/sqllib/db2profile db2admin stop exit /usr/sbin/slibclean

여기서 aname은 DB2 관리 서버 이름입니다.

**DB2 7.2 FixPak 5 설치:** 시스템에 WebSphere Commerce 디스크 2 CD를 마운 트한 후 /Software\_Patches/DB2\_fp5 디렉토리로 전환하십시오.

SMIT 또는 installp를 사용하여 선택한 갱신을 설치하십시오. 이 FixPak에 설치할 수 있는 옵션을 나열하려면 다음을 사용하십시오.

installp -ld *device*

여기서 device는 갱신된 이미지가 상주하는 장치 이름입니다.

적용 상태의 모든 전제 조건과 함께 설치하려면 SMIT에서 소프트<mark>웨어 설치 & 관리 --></mark> 설치한 소프트<mark>웨어를 최신 레벨로 갱신(모두 갱신)</mark>을 선택하십시오. 이 메뉴로 직접 건 너뛰려면 다음 명령을 사용하십시오.

smit update\_all

다음에 FixPak을 거부(설치 제거)하려는 경우, SMIT에서 다음 옵션을 선택했는지 확 인하십시오.

COMMIT software updates = NO SAVE replaced files = YES

SMIT를 다시 사용하여 다음에 FixPak을 확약 또는 거부할 수 있습니다.

installp 명령이나 SMIT에 대한 자세한 내용은 man installp 또는 man smit 명령 을 발행하여 온라인 문서를 참조하십시오.

설치 후: 아래에서 설명하는 대로 바인드 파일 리바인드와 같이 FixPak 설치 후 수행 해야 하는 몇 가지 항목이 있습니다. 추가 고려사항은 DB2 7.2 FixPak 5 Readme 문 서를 참조하십시오.

#### **인스턴스** 갱신:

주: 인스턴스를 갱신하려면 루트로 로그온해야 합니다.
각 인스턴스의 경우, 다음 명령을 발행하십시오.

/usr/lpp/db2\_07\_01/instance/db2iupdt *iname*

여기서 *iname*은 인스턴스 이름입니다(예:db2inst1).

주: EEE(Enterprise - Extended Edition) 및 EE(Enterprise Edition)를 모두 동일한 시스템에서 실행 중인 경우, "-k" 옵션을 사용하여 db2iupdt를 실행해야 합니다. 그렇지 않으면 EEE 파일 세트의 존재 여부를 확인하게 됩니다. 파일 세트가 있는 경우, 자신이 EEE 인스턴스인 것처럼 갱신을 수행합니다.

DAS 인스턴스의 경우, 다음 명령을 발행하십시오.

/usr/lpp/db2\_07\_01/instance/dasiupdt *dasname*

여기서 dasname은 DAS 인스턴스 이름입니다. db2iupdt 또는 dasiupdt 명령에 대 한 자세한 내용을 보려면 "-h" 옵션을 갖는 db2iupdt 또는 dasiupdt를 실행하십시 오.

**바인드 파일 리바인드:** 이 FixPak과 함께 제공된 새 바인드(.bnd) 파일로 인해 FixPak 설치 후 모든 데이터베이스에 대해 DB2 유틸리티를 리바인드해야 합니다. 이 단계는 이 FixPak에 있는 수정사항이 효력을 갖기 위해 필요합니다. 아래에 설명된 리바인딩 의 프로시저는 데이터베이스별로 한 번만 수행해야 합니다.

주: 런타임 클라이언트를 사용하여 데이터베이스 유틸리티(반입, 반출, 재구성 및 명령 행 프로세서) 및 DB2 CLI 바인드 파일을 각 데이터베이스에서 사용할 수 있어야 각 데이터베이스에 바인드할 수 있습니다. DB2 관리 클라이언트 또는 DB2 응용 프로그램 개발 클라이언트를 대신 사용해야 합니다.

**#|DRDA DB2 데이터베이스 리바인드:** 수정사항을 적용한 후 명령 프롬프트에서 다 음과 같이 DB2 유틸리티를 리바인드해야 합니다.

db2 terminate db2 CONNECT TO *dbname*

db2 BIND *path*/@db2ubind.lst GRANT PUBLIC db2 BIND *path*/@db2cli.lst GRANT PUBLIC db2 terminate

여기서 dbname은 유틸리티가 바인드될 데이터베이스의 이름입니다. path는 바인드 파 일이 있는 디렉토리의 전체 경로 이름입니다(예: /sqllib/bnd) DB2UBIND.LST 및 DB2CLI.LST에는 일반적으로 DB2에 사용되는 필수 바인드 파일 목록이 들어 있습니 다.

**특정 패키지 리바인드:** 데이터베이스에 특정 .bnd 파일만을 바인드하는 경우, 명령 프 롬프트에서 각 데이터베이스에 대해 다음 명령을 발행하십시오.

db2 terminate db2 CONNECT TO *dbname*

db2 BIND *path*/*bind\_file* BLOCKING ALL GRANT PUBLIC db2 terminate

여기서 bind\_file은 바인드 파일 이름이고, dbname은 데이터베이스 이름입니다. path 는 바인드 파일이 있는 디렉토리의 전체 경로 이름입니다.

 $\overline{D}$ B2 응용프로그램 개발클라이언트 설치: 이전 DB2 설치에 DB2 응용프로그램 개 발 클라이언트 구성요소가 들어 있지 않은 경우, WebSphere Application Server 4.0.1 로 업그레이드하기 전에 DB2 7.2 FixPak 5 레벌에서 이 구성요소를 설치해야 합니다.

WebSphere Commerce 5.4와 함께 제공된 완전히 설치 가능한 DB2 7.2 FixPak 5 CD를 사용하여 이 구성요소를 설치하십시오. 이 구성요소 설치에 대한 자세한 내용은 WebSphere Commerce 5.4 설치 안내서의 DB2 설치에 대한 장을 참조하십시오.

WebSphere Application Server용 데이터베이스 작성: 다음 단계를 수행하여 was40 데이터베이스를 작성하고 DB2 응용프로그램 힙 크기를 설정하십시오.

- 1. DB2 인스턴스 소유자인 db2inst1로 로그인했는지 확인하십시오.
- 2. DB2가 실행 중인지 확인하십시오.
- 3. 다음 명령을 사용하여 was40 데이터베이스를 작성하십시오. db2 create database was40

이 처리를 완료하려면 몇 분이 소요될 수 있습니다.

4. 다음 명령을 사용하여 응용프로그램 힙 크기를 설정하십시오.

db2 update db config for WAS40 using applheapsz 256

5. 데이터베이스 작성이 완료되면 변경사항이 적용되도록 DB2를 중지하고 시작하십시 <u>.</u>

db2stop db2start

응용프로그램 힙 크기인 256이 시스템에 작동하지 않는 경우, 512로 늘리십시오.

6. 다음을 입력하여 TCP/IP 서비스 이름을 판별하십시오.

db2 get dbm cfg |grep -i SVC

7. 다<del>음을</del> 입력하여 원격 데이터베이스인 것처럼 WebSphere Application Server 데 이터베이스를 카탈로그하십시오.

db2 catalog tcpip node *node\_name* remote *full\_host\_name* server *TCP/IP\_service\_name*

```
db2 catalog database WAS40 as WASLOOP at node node_name
```
여기서 node\_name은 이 노드에 지정한 이름이고, full\_host\_name은 데이터베이스 서버의 완전한 호스트 이름입니다. 이들 명령은 읽기 전용의 분리 행에 표시됩니다. 단일 행에 하나씩 입력했는지 확인하십시오.

8. 다음을 입력하여 연결을 테스트하십시오.

db2 connect to WASLOOP user *username* using *password*

주: WebSphere Application Server 4.0.1 설치 중 데이터베이스 이름(데이터베이 스 SID) 필드에 데이터베이스 이름WASL00P를 입력하십시오.

**데이터베이스 연결 검증:** 다음 단계를 수행하여 was40 데이터베이스 연결을 검증하 십시오.

- 1. DB2 인스턴스 소유자인 db2inst1로 로그인했는지 확인하십시오.
- 2. 다음 명령을 사용하여 was40 데이터베이스에 연결하십시오.

db2 connect to was40

올바른 출력은 다음과 같습니다.

Database Connection Information

Database server = DB2/6000 7.2.1 SQL authorization ID = DB2INST1 Local database alias = WAS40

3. 데이터베이스 연결을 끊고 DB2 인스턴스 소유자로서 로그아웃하려면, 명령 프롬프 트에 exit를 입력하십시오.

#### WebSphere Application Server 4.0.1 설치 및 설치 전 단계

다음 단계를 수행하여 WebSphere Application Server를 설치하기 전에 WebSphere Application Server 지원 하드웨어, 소프트웨어 및 API를 다음 웹 사이트에서 참조하 십시오.

http://www.ibm.com/software/webservers/appserv/doc/latest/prereq.html

사용자 운영체제에서의 WebSphere Application Server 사용에 지원되는 제품 및 수 정사항 레벨을 확인하십시오.

다음 단계에서는 다음을 사용하는 WebSphere Application Server Advanced Edition 구성 설치 방법에 대해 설명합니다.

- AIX 4.3.3 또는 AIX 5.1
- IBM Java 2 SDK(Software Developer's Kit) 1.3.0
- IBM HTTP Server 1.3.19
- v DB2 Universal Database™ (UDB) 7.2 FixPak 5

다음 전제 조건을 충족시키는지 확인하십시오.

1. 슈퍼유저(루트) 특권으로 시스템에 로그인하는지 확인하십시오.

- <span id="page-75-0"></span>2. 시스템에서 이전 웹 서버을 실행 중인 경우, 웹 서버를 중지하십시오. WebSphere Application Server 설치의 일부로 IBM HTTP Server 1.3.19를 설치하려 하고 1.3.19 이전 IBM HTTP Server 버전을 이미 시스템에 설치한 경우, WebSphere Application Server 설치 프로그램이 IBM HTTP Server 1.3.19를 설치하도록 하 려면 이전 서버를 설치 제거해야 합니다.
- 3. 서로 다른 웹 서버가 시스템에서 실행 중인 경우, 웹 서버를 중지하십시오.
- 4. WebSphere Application Server CD-ROM을 CD-ROM 드라이브에 삽입하십시오.
- 5. 필요 한 경우, mkdir 명령을 사용하여 CD-ROM 마운트 지점을 작성하십시오. 다 음 명령은 디렉토리 /cdrom에 마운트 지점을 작성합니다. 시스템의 로컬 파일 시 스템 중 어느 위치에라도 CD-ROM을 마운트할 수 있습니다. mkdir /cdrom

이 단계의 명령은 CD-ROM을 /cdrom에 마운트하는 것으로 가정합니다. 다른 위 치에 CD-ROM을 마운트하는 경우, 명령 발행시 해당 위치를 사용하십시오.

6. 다음 명령을 입력하여 CD-ROM 드라이브를 마운트하십시오.

mount -o ro -v cdrfs /dev/cd*number* /cdrom

이 명령에서 number는 시스템의 CD-ROM 번호이며, 일반적으로 0(0)입니다. 이 명령은 CD-ROM을 /cdrom

- 7. DISPLAY 및 TERM 환경 변수를 올바르게 설정했는지 확인하십시오.
- 8. WebSphere에 사용하려는 지원 웹 서버 또는 데이터베이스가 현재 WebSphere Application Server에 필요한 버전의 다음 버전인 경우, WebSphere Application Server를 설치하기 전에 prereq.properties 파일을 갱신하거나 전제 조건 확인 기능을 사용하지 않아야 합니다. 갱신한 prereq.properties 파일을 확보하려면 WebSphere Application Server 도구 웹 사이트에서 최신 버전을 다운로드하십시 <u>.</u>

http://www.ibm.com/software/webservers/appserv/tools.html

갱신된 prereq.properties 파일이 로컬 /tmp 디렉토리에 다운로드되거나 복사되 었는지 확인하십시오.

전제 조건 확인 기능을 사용하지 않으려면 다음 단계를 수행하십시오.

- a. prereq.properties 파일을 /cdrom 디렉토리에서 WebSphere Application Server를 설치하려는 시스템의 /tmp 디렉토리로 복사하십시오.
- b. 텍스트 편집기에서 prereq.properties 파일을 열고 특정 키의 값을 1에서 0 으로 변경하여 개별 구성요소의 전제 조건 확인 기능을 사용하지 않도록 하십시  $\Delta$ .
- c. 편집된 prereq.properties 파일을 저장하십시오.

WebSphere Application Server 4.0.1에 대한 모든 제품 전제 조건을 충족시킨 후 다 음 단계를 시작할 수 있습니다.

- 1. WebSphere Application Server 4.0.1 설치 프로그램을 다시 시작하면 다음 상황 이 검출됩니다.
	- 적절하게 갱신하지 않은 나머지 전제 조건. 설치 프로그램을 종료하여 이 전제 조 건을 충족시켰는지 확인해야 합니다.
	- 새 설치 디렉토리가 현재 설치 디렉토리와 동일한 경우, 실행 중인 Application Server. 설치 프로그램이 적절하게 파일들을 덮어쓰도록 WebSphere Application Server를 중지해야 합니다.
- 2. 설치 프로그램은 『WebSphere Application Server 4.0.1 설치』에 설명된 대로 표 준 설치 프로세스 과정을 안내합니다.

설치가 완료된 후:

- 설치 후 이주가 수행됩니다. 설치 프로그램은 첫 번째 단계에서 반출된 구성을 반입 하고 이주 로그 파일을 표시합니다.
- 관리 서버를 처음 시작하는 경우, 이주 처리 중에 작성한 구성 파일을 로드하기 때 문에 시작시 시간이 더 소요됩니다.

#### WebSphere Application Server 4.0.1 설치

이 지시사항에서는 다음을 가정합니다.

• 시스템에 설치에 대한 충분한 메모리와 디스크 공간이 있습니다. 요구사항은 다음 WebSphere Application Server 지원 하드웨어, 소프트웨어 및 다음 API 웹 사이 트를

http://www.ibm.com/software/webservers/appserv/doc/latest/prereq.html

참조하십시오.

- IBM HTTP Server를 사용하려는 경우, WebSphere Application Server 설치 처 리 중 설치를 위해 선택할 수 있습니다. WebSphere Application Server와 다른 지 원 웹 서버를 함께 사용하려는 경우, WebSphere Application Server와 동일한 노 드에 이미 설치한 상태입니다.
- WebSphere Application Server에서 사용하기 위한 지원 데이터베이스를 설치 및 구 성했습니다.
- 주: WebSphere Application Server를 설치하기 전에 IBM HTTP Server를 제외한 웹 서버를 구입 및 설치해야 합니다. WebSphere Application Server와 함께 제공되 는 IBM HTTP Server는 WebSphere Application Server 설치 중 자동으로 설 치할 수 있습니다.

다음 단계를 수행하여 WebSphere Application Server를 설치하십시오.

1. / cdrom/aix 디렉토리를 탐색하십시오.

2. 갱신한 prereq.properties 파일을 다운로드하지 않았거나 전제 조건 확인 기능 을 사용하지 않은 경우, 다음과 같이 install.sh 명령을 사용하여 WebSphere Application Server 설치 프로그램을 시작하십시오.

./install.sh

갱신한 prereq.properties 파일을 다운로드 했거나 [60](#page-75-0) 페이지의 8단계에 설명 된 대로 전제 조건 확인 기능을 사용하지 않은 경우, 다음과 같이 install.sh 명 령을 사용하여 WebSphere Application Server 설치 프로그램을 시작하십시오.

./install.sh -prereqfile /tmp/prereq.properties

- 3. IBM WebSphere Application Server 설치 프로그램 환영 대화 상자가 열립니다. 다음을 눌러 계속하십시오.
- 4. 설치 옵션 대화 상자가 열립니다. 사용자 설치를 선택한 후 다음을 누르십시오.
- 5. 응용프로그램 서버 구성요소 선택 대화 상자가 열립니다. 설치하려는 구성요소를 선 택하고 설치하지 않으려는 구성요소 선택을 취소하십시오. 다음 정보에 유의하십시 오.
	- Java2 SDK(Software Developer's Kit)는 기본적으로 설치됩니다.
	- 서버, 운영자, 견본, 응용프로그램 어셈블리 및 개발 도구, IBM HTTP Server 1.3.19 및 Web 플러그인 구성요소는 기본적으로 설치하기 위해 선탭됩니다.
	- WebSphere Application Server와 IBM HTTP Server를 함께 사용하려는 경 우, IBM HTTP Server 1.3.19및 웹 서버 플러그인 옵션을 선택했는지 확인하 십시오.
	- 다른 지원 웹 서버와 WebSphere Application Server를 함께 사용하려면, 웹 서버 플러그인 옵션을 선택했는지 확인하십시오.
		- 주: Application Server 또는 관리 콘솔을 실행하는 데 플러그인이 필요하지 않 습니다. 그러나 프로덕션 응용프로그램의 경우, 지원 웹 서버 및 해당 웹 서 버 플러그인을 설치하지 않고서는 Servlet을 사용할 수 없습니다.

비 프로덕션 응용프로그램의 경우, 내부 HTTP 전송 포트 9080을 사용하여 웹 서버 플러그인을 설치하지 않고도 내부 HTTP 전송 시스템을 사용하여 Servlet 을 사용할 수 있습니다. 예를 들어, 내부 HTTP 전송을 사용하여 견본 스눕 Servlet에 서비스를 제공하려면 다음 URL을 입력하십시오.

http://*local\_host*:9080/servlet/snoop

내부 HTTP 전송 메커니즘은 프로덕션 환경에서의 사용 용도로 설계되지 않았 습니다.

- IBM HTTP Server용 웹 서버 플러그인을 설치하려는 경우, IBM HTTP Server 1.3.19.1 옵션을 선택하거나 이미 시스템에 설치한 상태여야 합니다.
- 이러한 지시사항은 모든 구성요소를 설치중인 것으로 가정합니다.

다음을 눌러 계속하십시오.

- 6. 웹 서버 플러그인 옵션을 선택한 경우, 응용프로그램 서버 구성요소 선택 대화 상자가 열립니다. 웹 서버에 적절한 플러그인을 선택한 후 다음을 누르십시오.
- 7. 데이터베이스 옵션 대화 상자가 열립니다. 설치한 데이터베이스에 따라 다음 지시 사항 세트 중 한 가지를 완료하십시오.
	- DB2를 사용 중인 경우, 데이터베이스 옵션 대화 상자에서 다음 단계를 수행하 십시오.
		- a. 데이터베이스 유형 필드에서, 풀다운 메뉴에서 DB2를 선택하십시오.
		- b. <mark>원격 DB</mark>를 선택하지 않았는지 확인하십시오. 이 예의 경우, 데이터베이스 및 WebSphere Application Server는 동일한 노드에 설치됩니다.
		- c. 데이터베이스 이름(데이터베이스 SID) 필드에 데이터베이스 이름 WASLOOP 를 입력하십시오.
		- d. DB 홈 필드에 DB2 인스턴스 소유자 홈 디렉토리의 전체 경로 이름, /home/db2inst1을 입력하거나, 찾아보기 버튼을 사용하여 홈 디렉토리의 전체 경로 이름을 지정하십시오.
		- e. DB URL 필드는 편집할 수 없습니다.
		- f. 서버 이름 필드는 편집할 수 없습니다.
		- g. 포트 번호 필드는 편집할 수 없습니다.
		- h. 데이터베이스 사용자 ID 필드에 데이터베이스 인스턴스 소유자 이름 db2inst1을 입력하십시오.
		- i. 데이터베이스 암호 필드에 데이터베이스 인스턴스 소유자의 현재 암호를 입 력하십시오.
		- j. 다음을 눌러 계속하십시오.
	- Oracle을 사용 중인 경우, 데이터베이스 옵션 대화 상자에서 다음 단계를 수행 하십시오.
		- a. 데이터베이스 유형 필드의 풀다운 메뉴로부터 Oracle을 선택하십시오.
		- b. 원격 DB를 선택하지 않았는지 확인하십시오. 이 예의 경우, 데이터베이스 및 WebSphere Application Server는 동일한 노드에 설치됩니다.
		- c. 데이터베이스 이름(데이터베이스 SID) 필드에 작성한 Oracle 데이터베이스 의 이름을 입력하십시오(예: ORA817*.machine\_name*).
		- d. DB 홈 필드에 Oracle 소프트웨어를 포함하도록 작성되어 oracle 사용자의 홈 디렉토리가 되는 디렉토리의 전체 경로 이름을 입력하거나, 찾아보기 <mark>버</mark> 튼을 사용하여 디렉토리의 전체 경로 이름을 지정하십시오. 이 경로는 <mark>또한</mark> ORACLE\_HOME 환경 변수의 값이어야 합니다.
		- e. DB URL 필드에서 다음 기본값을 승인하십시오.

jdbc:oracle:thin:@*fully\_qualified\_domain\_name*:*port\_number*:*database\_name*

또는 데이터베이스에 액세스하기 위한 다른 URL을 지정하십시오.

- f. 서버 이름 필드에 데이터베이스를 설치하는 시스템 이름을 입력하십시오.
- g. 포트 번호 필드에 데이터베이스 액세스에 사용되는 포트 번호를 입력하십시  $\overline{\sigma}$ .
- h. 데이터베이스 사용자 ID 필드에 데이터베이스 소유자 이름 EJSADMIN을 입 력하십시오.
- i. 데이터베이스 암호 필드에 데이터베이스 소유자의 현재 암호를 입력하십시오.
- j. 다음을 눌러 계속하십시오.
- 8. 대상 디렉토리 선택 대화 상자가 열립니다. WebSphere Application Server를 설 치하려는 디렉토리를 지정하십시오. 기본 대상 디렉토리를 승인하거나, 전체 경로 이름을 입력 하거나 찾아보기를 눌러 다른 디렉토리를 지정할 수 있습니다. 설치 에 대해 IBM HTTP Server를 선택한 경우, 대상 디렉토리를 수정할 수 없음에 유의하십시오. 다음을 눌러 계속하십시오.
- 9. 선택한 옵션 설치 대화 상자가 열립니다. 정보가 올바른지 검증한 후 설치를 눌러 설치를 완료하십시오.
- 10. 시스템 구성에 따라 구성 파일 위치 대화 상자가 열립니다. 지정된 웹 서버 구성 파일을 저장하려는 디렉토리의 전체 경로 이름을 입력하도록 프롬프트가 표시됩니 다. 필드에 전체 경로 이름을 입력하거나 찾<mark>아보기</mark>를 눌러 파일 전체 경로 이름을 지정하십시오.
- 11. 설치 완료 대화 상자가 열립니다. ReadMe 파일을 보려면, 예, ReadMe 파일을 보겠습니다를 선택했는지 확인한 후 종료를 누르십시오. 기본 브라우저 창에 ReadMe 파일이 표시됩니다. 다음 번에 ReadMe 파일을 보려면 예, ReadMe 파 일을 보겠습니다 선택을 취소한 후 완료를 눌러 WebSphere Application Server 설치 프로그램을 종료하십시오.
- 12. WebSphere Application Server 첫 번째 단계 대화 상자가 열립니다. 이 GUI 를 사용하여 정보 센터의 제품 정보에 액세스하고, 관리 서버를 시작하고, 관리 콘 솔을 실행하거나, 또는 응용프로그램 어셈블리 도구를 실행할 수 있습니다. WebSphere를 사용하기 전에 우선 웹 서버를 시작해야 구성할 수 있으므로, 지금 이 대화 상자를 종료하십시오. /usr/WebSphere/AppServer/bin 디렉토리에 있 는 firststeps.sh 스크립트를 실행하여 나중에 첫 번째 단계 GUI를 실행할 수 있습니다.
- 13. 다음과 같이 umount 명령을 사용하여 CD-ROM드라이브에서 CD-ROM을 마운 트를 해제하십시오.

umount /cdrom

14. IBM HTTP Server 이외의 웹 서버를 사용 중인 경우, 서버를 시작하십시오. IBM HTTP Server를 사용하고 WebSphere Application Server 설치 중 설치한 경우, 웹 서버를 구성하여 실행해야 합니다.

이 단계를 수행하여 IBM HTTP Server를 올바르게 설치 및 구성했는지 검증하 십시오.

a. 웹 서버가 실행 중인지 확인하십시오. 그렇지 않은 경우, 다음 명령을 입력하 여 시작하십시오.

/usr/HTTPServer/bin/apachectl start

b. 브라우저를 시작한 후 URL과 같은 로컬 시스템 이름을 입력하십시오. IBM HTTP Server 웹 페이지가 표시되는 경우, 서버를 올바르게 설치 및 구성한 것입니다.

IBM HTTP Server 구성에 대한 자세한 내용은다음 웹 사이트의 IBM HTTP Server 문서를 참조하십시오.

http://www.ibm.com/software/webservers/httpservers/library.html

IBM HTTP Server에 SSL(Secure Sockets Layer)을 사용하려면 다음 웹 사이 트의 IBM HTTP Server 문서에서 자세한 내용을 참조하십시오.

http://www.ibm.com/software/webservers/httpservers/doc/v1319/index.html

15. DB2를 사용 중인 경우, [66](#page-81-0) 페이지의 『설치 테스트』로 이동하십시오. Oracle을 사 용 중인 경우, 『Oracle 사용자를 위한 WebSphere Application Server 구성』으 로 이동하십시오.

**Oracle 사용자를 위한 WebSphere Application Server 구성:** Oracle 데이터 베이스를 사용 중인 경우, WebSphere Application Server가 WebSphere Commerce 에서 완전히 기능하는지 확인하기 위해 몇 가지 수동 매뉴얼 구성 단계가 필요합니다. 이들 단계를 시작하기 전에 Oracle 홈 디렉토리의 전체 경로를 알아야 합니다(예: /oracle/u01/app/oracle/product/8.1.7).

WebSphere Application Server 수동 구성을 완료하려면 다음을 수행하십시오.

- 1. root로 로그인하십시오.
- 2. 단말기 창에서 다음 명령을 실행하여 WebSphere Application Server bin 디렉토 리로 이동하십시오.

cd /usr/WebSphere/AppServer/bin

- 3. startupServer.sh를 startupServer.sh.orig에 복사하십시오.
- 4. 텍스트 편집기에서 startupServer.sh를 여십시오.
- 5. 다음 텍스트 섹셕을 찾으십시오.

```
if [ "${DB_TYPE}" != "DB2" ]
then
{
LD_LIBRARY_PATH=$WAS_HOME/bin:$WAS_HOME/lib:$DB_INSTANCE_HOME/lib:$LD_LIBRARY_PATH
LIBPATH=$WAS_HOME/bin:$WAS_HOME/lib:$DB_INSTANCE_HOME/lib:$LIBPATH
export LD LIBRARY PATH LIBPATH
```
\${JAVA\_EXE?} \ -classpath \$WAS\_HOME/lib/bootstrap.jar:\$CLASSPATH \

```
-Dws.ext.dirs=$WAS EXT DIRS \
  -Djavax.rmi.CORBA.UtilClass=com.ibm.CORBA.iiop.Util \
  -Dcom.ibm.CORBA.iiop.noLocalCopies=true \
 -DDER_DRIVER_PATH=$DER_DRIVER_PATH \
 com.ibm.ws.bootstrap.WSLauncher \
 com.ibm.ejs.sm.util.process.Nanny $WAS_HOME/bin/admin.config}
이 섹션을 아래에 표시된 대로 변경하십시오. 새 파트가 굵은체 텍스트로 표시됩니
다.
if [ "${DB_TYPE}" != "DB2" ]
then
{
 ORACLE_HOME=$DB_instance_home
 export ORACLE_HOME
 LD_LIBRARY_PATH=$WAS_HOME/lib/odbc/lib:$WAS_HOME/bin:
LD_LIBRARY_PATH=$WAS_HOME/bin:$WAS_HOME/lib:$DB_INSTANCE_HOME/lib:$LD_LIBRARY_PATH
LIBPATH=$WAS_HOME/bin:$WAS_HOME/lib:$DB_INSTANCE_HOME_/lib:$LIBPATH
 export LD_LIBRARY_PATH LIBPATH
 NLS_LANG=LANGUAGE_TERRITORY.UTF8
 export NLS_LANG
 ${JAVA EXE?} \
 -classpath $WAS_HOME/lib/bootstrap.jar:$CLASSPATH \
 -Dws.ext.dirs=$WAS EXT DIRS \
  -Djavax.rmi.CORBA.UtilClass=com.ibm.CORBA.iiop.Util \
 -Dcom.ibm.CORBA.iiop.noLocalCopies=true \
 -DDER_DRIVER_PATH=$DER_DRIVER_PATH \
 com.ibm.ws.bootstrap.WSLauncher \
 com.ibm.ejs.sm.util.process.Nanny $WAS_HOME/bin/admin.config}}
```
여기서 DB\_instance\_home은 Oracale 홈 디렉토리의 전체 경로입니다. 예를 들어, /oracle/u01/app/oracle/product/8.1.7 및 *LANGUAGE\_TERRITORY*는 다 음 목록에서 선택한 언어 및 영역입니다.

- AMERICAN\_AMERICA
- BRAZILIAN PORTUGUESE\_BRAZIL
- FRENCH\_FRANCE
- GERMAN GERMANY
- ITALIAN ITALY
- JAPANESE JAPAN
- KOREAN\_KOREA
- SIMPLIFIED CHINESE CHINA
- SPANISH SPAIN
- TRADITIONAL CHINESE TAIWAN
- 6. 변경사항을 저장한 후 텍스트 편집기를 종료하십시오.

**설치 테스트:** 이 절에서는 WebSphere Application Server 시스템 설치 및 구성 테 스트 방법에 대해 설명합니다. 이 지시사항에서는 지원 웹 서버, 데이터베이스 및 WebSphere Application Server 구성요소를 설치한 것으로 가정합니다.

다음 단계를 수행하여 WebSphere 설치를 테스트하십시오.

- 1. 슈퍼유저(루트) 특권으로 시스템에 로그인하는지 확인하십시오.
- 2. 다음과 같이 startupServer 스크립트를 실행하여 WebSphere 관리 서버를 시작 하십시오.

cd /usr/WebSphere/AppServer/bin ./startupServer.sh

/usr/WebSphere/AppServer/logs 디렉토리에 있는tracefile 파일을 확인하여 관리 서버를 시작했는지 확인하십시오.

서버가 시작될 때 서버가 e-business에 대해 열림 메시지가 나타납니다.

3. 다음과 같이 adminclient 스크립트를 실행하여 관리 콘솔을 시작하십시오.

cd /usr/WebSphere/AppServer/bin ./adminclient.sh

- 4. 콘솔이 콘솔 준비 메시지를 표시할 경우, 다음 단계를 수행하여 응용프로그램 서 버를 관리하십시오.
	- a. 관리 콘솔이 열린 경우, 트리 보기가 표시됩니다. WebSphere 관리 도메인 항 목 옆의 더하기 부호(+)를 눌러 보기를 펼치십시오.
	- b. 노드 항목 옆의 더하기 부호(+)를 눌러 보기를 펼치십시오.
	- c. 호스트 시스템의 이름을 식별하고 해당 항목의 보기를 펼치십시오.
	- d. 응용프로그램 서버 항목 옆의 더하기 부호(+)를 눌러 보기를 펼치십시오.
	- e. 기본 서버 항목을 선택하고 도구 모음에 있는 시작을 누르십시오. 정보 창이 열 리고 서버가 시작되었<del>음을</del> 표시합니다. 정보 창을 닫으려면 <mark>확인</mark>을 누르십시오. 기본 서버가 처음 시작된 후 중지되거나 사용자가 시스템을 다시 시작하는 경우 에는 자동으로 시작됩니다. 관리 서버가 실패할 경우, 기본 서버는 실행을 계속 합니다.
- 5. 웹 서버가 실행 중인지 확인하십시오. 웹 서버가 실행되고 있지 않은 경우, 이를 시 작하십시오.
- 6. 브라우저를 시작하고 기본적으로 설치되는 견본 Servlet인 스눕 Servlet의 URL을 다음과 같이 입력하십시오.

http://*machine\_name*/servlet/snoop

여기서 *machine\_name*은 WebSphere Application Server가 실행 중인 시스템 이 름을 표시합니다. /servlet/snoop에 대한 정보가 표시됩니다.

IBM HTTP Server가 올바르게 작동하지 않는 경우, WebSphere Commerce 5.4 설치 안내서의 "IBM HTTP Server를 사용한 프로덕션에 SSL 사용" 장을 참조하 여 SSL을 수동으로 사용하십시오. SSL을 올바르게 사용하지 않으면 상점을 실행 할 수 없습니다.

 $\mathcal{D}$ 터프라이즈 bean으로 테스트: 이 절에서는 엔터프라이즈 bean 및 증가 단위 견본 을 사용하여 WebSphere 구성을 테스트하는 방법에 대해 설명합니다. 이 지시사항에서 는 WebSphere Application Server 시스템을 설치하고 이전 절에서 설명한 대로 설치 를 테스트한 것으로 가정합니다.

다음 단계를 수행하여 엔터프라이즈 bean으로 WebSphere 구성을 테스트하십시오.

- 1. 슈퍼유저(루트) 특권으로 시스템에 로그인하는지 확인하십시오.
- 2. 관리 콘솔이 실행 중인지 확인하십시오.
- 3. 기본 서버(WebSphere 관리 도메인 > 노드 > 노드 이름 > <del>응용</del>프로그램 서버에 있음)가 실행 중인지 확인하십시오.
- 4. 웹 서버가 실행 중인지 확인하십시오. 웹 서버가 실행되고 있지 않은 경우, 이를 시 작하십시오.
- 5. 웹 브라우저를 시작하여 다음 URL을 지정하십시오.

http://*machine\_name*/webapp/examples/HitCount

여기서 *machine\_name*은 WebSphere Application Server가 실행 중인 시스템 이 름을 표시합니다. 웹 페이지가 열리면 몇 가지 선택 옵션이 표시됩니다.

- 6. 사용 중인 히트 계수 생성 헤딩 아래에서 엔터프라이즈 Java Bean 옵션의 라디오 버튼을 누르십시오.
- 7. <mark>트랜잭션 유형</mark> 헤딩 아래에서 없음 옵션의 라디오 버튼을 누르십시오.
- 8. 증가 단위를 누르십시오.

히트 수가 표시되면 WebSphere가 올바르게 기능하는 것입니다.

기본 서버를 중지하려면 다음을 수행하십시오.

- 1. 항목 기본 서버를 강조표시하고 도구 모음에서 중지 아이콘을 누르십시오. 서버가 중지되었음을 알리는 정보 창이 열립니다.
- 2. 이 창을 닫으려면 <mark>확인</mark>을 누르십시오.

**SSL 사용:** 테스트 목적으로 IBM HTTP Server에 SSL(Secure Sockets Layer)을 사용하려면 테스트 목적의 IBM HTTP Server 구성 파일로 httpd.conf.sample 파 일을 사용하십시오.

- 1. /usr/HTTPServer/conf 디렉토리로 전환하십시오.
- 2. httpd.conf.bak로 이름을 바꾸어 기존 httpd.conf 파일을 백업하십시오.
- 3. httpd.conf.sample을 httpd.conf로 이름을 바꾸십시오.
- 4. httpd.conf 파일에서 다음 행이 누락된 경우, 파일 끝에 추가하거나 httpd.conf.bak 파일에서 복사하십시오.

LoadModule ibm app server http module /usr/WebSphere/AppServer/bin/ mod\_ibm\_app\_server\_http.so WebSpherePluginConfig /usr/WebSphere/AppServer/config/plugin-cfg.xml AddModule mod app server http.c

프로덕션 목적으로 SSL을 사용하려면 WebSphere Commerce 5.4 설치 안내서의 "IBM HTTP Server를 사용한 프로덕션에 SSL 사용" 장을 참조하십시오.

# WebSphere Commerce 5.4로 업그레이드

이 절에서는 WebSphere Commerce 5.4 설치 프로그램을 사용하여 WebSphere Commerce 5.4로 업그레이드하는 방법에 대해 설명합니다.

# **WebSphere Commerce Suite WebSphere Commerce 5.4 -** 이드

이 절에서는 WebSphere Commerce 버전 5.4를 설치하는 방법을 설명합니다. 이 장의 단계를 완료하려면, WebSphere Commerce 디스크 1 CD 및 WebSphere Commerce 디스크 2 CD가 필요합니다.

## **:**

WebSphere Commerce 버전 5.4를 설치하기 전에 다음 태스크를 완료해야 합니다.

- 다음을 설치했는지 확인하십시오.
	- 웹 서버
	- 데이터베이스(DB2 Universal Database 또는 Oracle)
	- WebSphere Application Server

## 설치 프로시저

- 주요 -

특정 파일은 이전 설치 디렉토리에서 새 디렉토리로 복사해야 하므로 이전 WebSphere Commerce Suite 설치 디렉토리(/usr/lpp/CommerceSuite)를 삭제하 지 마십시오.

WebSphere Commerce 버전 5.4를 설치하려면 다음을 수행하십시오.

- 1. 사용자 ID root로 로그온하십시오.
- 2. 필요한 경우 WebSphere Commerce 디스크 1 CD를 마운트하십시오 이를 수행 하려면 다음을 입력하십시오.

mount *CDROM\_dir*

여기서 CDROM\_dir은 마운트된 CD로 지정할 디렉토리입니다. CD 파일 시스템 할당에 대한 지시사항은 WebSphere Commerce 5.4 설치 안내서를 참조하십시오.

- 3. 데이터베이스가 시작되었는지 확인하십시오.
- 4. AIX 명령행에서 다음을 입력하여 CD의 WebSphere Commerce 설치 디렉토리 로 전환하십시오.
	- cd /*CDROM\_dir*/WebSphereCommerce

여기서 CDROM\_dir은 CD가 마운트된 디렉토리입니다.

- 5. 명령행에서 smitty install\_all을 입력하십시오.
- 6. 소프트웨어의 입력 장치/디렉토리 필드에 ./를 입력하고 Enter를 누르십시오.
- 7. 설치할 소프트웨어를 선택하고 F4(목록)를 눌러 설치에 사용 가능한 구성요소를 나 열하십시오.
- 8. 설치하기 위해 WebSphere Commerce를 선택하려면 목록에서 다음을 선택하십시 오.
	- Commerce Base:
		- **5.4.0.0 Commerce Base Files**
		- **5.4.0.0 Commerce license**
		- **5.4.0.0 Commerce properties**
		- **5.4.0.0 Commerce runtime**
		- **5.4.0.0 Commerce samples**
		- **5.4.0.0 Commerce schema**
	- Commerce.Blaze

**5.4.0.0 Blaze Advisor Suite**

- Commerce.Docs
	- **5.4.0.0 Commerce** *xxxxxxxxx* **docs, readme and help**

여기서 xxxxxxxxx는 언어에 대한 설명 문구입니다(예: 5.4.0.0 WebSphereCommerce US english help and manuals).

- 9. 모든 사항을 선택하였으면, Enter를 눌러 목록을 닫으십시오.
- 10. 자세한 출력 필드에서 Tab 키를 눌러 아니오에서 예로 토글하십시오. Enter를 누르십시오.
- 11. 설치를 시작하려면 Enter를 누르십시오.
- 12. 확인 메시지가 표시됩니다. Enter를 누르십시오.

선택한 구성요소의 설치가 시작되었음을 나타내는 명령 상태 창이 표시됩니다. 창 맨 위에 있는 명령 필드가 실행 중에서 확인으로 변경되면 설치가 완료됩니다.

선택하는 구성요소와 프로세서의 속도에 따라 설치에는 최대 20분까지 소요될 수 있습니다.

- 13. 설치가 완료되면 목록 맨 아래에 있는 설치 섹션으로 화면이동하십시오. 결과 열 에서 각 구성요소 이름 옆에 "성공" 또는 "이미 설치됨"이 표시되어야 합니다. 그 렇지 않을 경우, 문제점을 수정하고 설치를 다시 시도하십시오.
- 14. F10(종료)을 누르십시오.
- 15. 다음을 입력하여 CD를 마운트 해제하십시오.

```
cd /
umount CDROM_dir
```
여기서 CDROM\_dir은 CD가 마운트된 디렉토리입니다.

16. WebSphere Commerce 디스크 1 CD를 제거하십시오.

#### WebSphere Application Server 버전 업그레이드

WebSphere Commerce의 요구사항을 충족시키 위해 소프트웨어 레벨을 업그레이드해 야 합니다. 이렇게 하려면 다음을 수행하십시오.

- 1. WebSphere Application Server가 중지되고 사용자의 웹 서버와 연관된 모든 처리 가 중지되었는지 확인하십시오.
- 2. DB2를 사용 중인 경우, DB2 서비스를 중지했는지 확인하십시오.
- 3. 필요한 경우, WebSphere Commerce 디스크 2 CD를 마운트하십시오. 이를 수행 하려면 다음을 입력하십시오.

mount *CDROM\_dir*

여기서 CDROM\_dir은 마운트된 CD로 지정할 디렉토리입니다.

- 4. /usr/WebSphere/CommerceServer/bin로 가십시오.
- 5. ./wc54efixunix.sh를 입력하십시오.

스크립트가 오류없이 소프트웨어를 업그레이드했는지 검증하려면, 다음 오류 로그를 확 인하십시오.

- /tmp 또는 /usr/WebSphere/CommerceServer/logs 디렉토리에 있는 WC54efix.log
- /usr/WebSphere/AppServer/eFix/PQ54291/Extractor.log

## Payment Manager 3.1.2로 업그레이드

Payment Manager 3.1.2로 업그레이드하기 전에 다음 웹 페이지에 있는 최신 Payment Manager 제품 정보를 참조하십시오.

http://www.ibm.com/software/webservers/commerce/payment

Payment Manager 3.1.2로 이주하기 전에 아직 백업하지 않은 경우에는 기존 Payment Manager 데이터베이스를 백업하십시오. 데이터베이스 백업 방법에 대해서는 [32](#page-47-0) 페이 지의 『데이터베이스 백업』을 참조하십시오. 데이터베이스를 백업한 후 다음을 수행하십시오.

• 다음 Payment Manager 웹 사이트의 문서 라이브러리 링크를 통해 액세스 가능한 최신README 파일 readme.framework.html을 읽으십시오.

http://www.ibm.com/software/webservers/commerce/payment

• Payment Manager의 새 버전을 설치하기 전에 이주할 카세트를 제거하십시오.

Payment Manager 3.1.2 설치 및 이주 프로그램은 Payment Manager 버전 2.1.4.0 이상으로부터 데이터를 이주합니다. 기존 데이터베이스가 계속 사용되며, 모든 필수 데 이터 이주가 설치 중에 발생합니다.

이주는 Payment Manager 버전 2.1.4.0 이상의 버전에서만 가능합니다. 즉, Payment Manager 버전 2.1.3 또는 이전 수정 레벨로부터의 이주는 지원되지 않습니다. Payment Manager 버전 2.1.3의 이전 버전을 사용 중인 경우, Payment Manager 버전 3.1로 이주하기 전에 버전 2.1.4.0으로 업그레이드해야 합니다.

#### 지불 카세트

Payment Manager 버전 2.1 이상에 이전에 설치한 모든 카세트(IBM 또는 타사에서 제공)에 대해 Payment Manager 3.1.2를 설치한 후 올바른 작동을 보장할 수 없습니 다. Payment Manager를 설치하기 전에 다음 사항에 유의하십시오.

- 현재 타사 지불 카세트를 사용 중인 경우, Payment Manager제품을 시스템에 설치 하기 전에 우선 카세트 제공업체에 문의하여 기존 카세트를 Payment Manager 3.1.2 로 이주할 수 있는지 확인해야 합니다.
- 카세트가 올바르게 기능하도록 하려면 타사 및 IBM 제공 지불 카세트를 Payment Manager 3.1.2로 이주해야 합니다. IBM 제공 카세트(예: Cassette for VisaNet 또 는 Cassette for SET™)를 사용 중인 경우, 이주를 수행하려면 버전 3.1.2 카세트 소프트웨어를 설치해야 합니다. 설치 지시사항은 지불 카세트의 카세트 특정 부록을 참조하십시오.
- 현재 Payment Manager 버전 2.1.4와 Cassette for SET 버전 2.1.4를 함께 사용 중인 경우, 우선 버전 2.1.5 PTF(Payment Manager 프레임워크 및 Cassette for SET) 를 설치해야 합니다. 그런 다음 이주하기 전에 최소한 한 번은 Payment 엔진을 시 작하고 중지하십시오. 그렇지 않으면 Payment Manager 3.1.2 설치가 데이터 이주 중에 실패합니다.

## **데이터베이스**

이전 설치로부터 이주중인 경우, 데이터베이스 제품, 운영체제 및 부속 제품이 Payment Manager가 지원하는 레벨에 있는지 확인하십시오. 플랫폼 특정 정보는 멀티플랫폼용 *IBM WebSphere Payment Manager 3.1* 을 참조하십시오.

DB2 7.2 FixPak 5 이전의 UDB 버전을 사용 중인 경우, 이 버전의 UDB로 업그레 이드해야 합니다. CD-ROM에서의 UDB 소프트웨어 업그레이드에 대한 자세한 내용 은 멀티플랫<del>폼용</del> IBM WebSphere Payment Manager 3.1 설치 안내서의 "워크스테이 션 플랫폼에 데이터베이스(UDB) 설치"를 참조하십시오. 선택적으로, Payment Manager 설치에서 UDB가 아닌 데이터베이스를 사용했는데 지금은 UDB로 변경하려는 경우, 수 동으로 UDB를 설치하고 Payment Manager 데이터를 UDB로 이주할 수 있습니다.

## 이주 전 고려사항

이주하기 전에 다음의 추가 고려사항에 유의하십시오.

## 레지스트리 키의 경로

Payment Manager 전제 조건(웹 서버, WebSphere Application Server 및 데이터베 이스)을 갱신 또는 다시 설치한 경우, Payment Manager 또는 Payment Server 레지 스트리 키에 저장한 경로가 현재 설치에 올바른지 확인하십시오. 이 키는 /usr/bin/jitk.db 파일에 있습니다.

다음 키의 경로가 시스템에 Payment Manager 전제 조건을 설치한 장소를 반영하지 않 는 경우, 시스템에 적절한 경로로 갱신하십시오. 다음 예에 표시된 경로는 Windows의 레지스트리 키를 반영합니다. 값을 갱신할 때 적절한 플랫폼 구문을 사용하십시오.

다음을 확인하십시오.

• 데이터베이스를 업그레이드하거나 다시 설치한 경우, 다음을 확인하십시오.

21db\_jdbcClasspathAddition="/home/*db2\_instance\_name*/sqllib/bin/java12/db2java.zip" 21db\_jdbcSharedLibPathAddition="/home/*db2\_instance\_name*/sqllib/bin" 21db\_odbcSharedLibPathAddition="/home/*db2\_instance\_name*/sqllib/bin"

• IBM 카세트를 설치한 경우, 각 카세트에 고유한 접두부가 있는 위와 이름이 동일한 레지스트리 키도 확인하십시오. 예를 들어, Cassette for CyberCash를 설치한 경우, 다음을 확인하십시오.

CC\_21db\_jdbcClasspathAddition="/home/*db2\_instance\_name*/sqllib/bin/java12/db2java.zip" CC\_21db\_jdbcSharedLibPathAddition="/home/*db2\_instance\_name*/sqllib/bin" CC\_21db\_odbcSharedLibPathAddition="/home/*db2\_instance\_name*/sqllib/bin"

21db\_jdbcClasspathAddition 키 및 관련된 카세트 키를 갱신할 때, 데이터베이 스 드라이버의 JDBC 2.0 버전을 사용하도록 하십시오. 예를 들어, 다음을 21db\_jdbcClasspathAddition="/home/*db2\_instance\_name*/sqllib/bin/java/db2java.zip"

다음과 같이 변경하십시오.

21db\_jdbcClasspathAddition="/home/*db2\_instance\_name*/sqllib/bin/java12/db2java.zip"

• 데이터베이스가 UDB일 경우, 다음도 확인하십시오.

UDB\_DIR="/home/*db2\_instance\_name*/sqllib"

• 웹 서버를 업그레이드하거나 다시 설치한 경우 다음을 확인하십시오.

```
WEB_PUBDIR="/usr/HTTPServer/htdocs"
```
• WebSphere Application Server를 업그레이드 및 다시 설치한 경우 다음을 확인하 십시오.

```
WAS dir="/usr/WebSphere/AppServer"
WAS_ver="4.0.1"
javaExe="/usr/WebSphere/AppServer/java/jre/bin/java"
javaClasses="/usr/WebSphere/AppServer/java/jre/lib/rt.jar;
  /usr/WebSphere/AppServer/java/jre/lib/i18n.jar"
```
• 또한 ibmpayserver.sh 스크립트를 갱신하여 WebSphere Application Server 디 렉토리에 대한 참조가 올바른지 확인해야 합니다(예: /usr/WebSphere/AppServer/ java/jre/bin/java 디렉토리).

#### 테스트 카세트

Payment Manager 버전 2.1.x에서 제공되는 테스트 카세트가 버전 2.2부터 더 이상 제 공되지 않습니다. 설치 프로그램이 테스트 카세트를 발견하는 경우 삭제(delete)합니다. 현재 테스트 카세트를 사용 중인 경우, OfflineCard Cassette 사용으로 변환하는 것이 바람직합니다.

OfflineCard Cassette에 대한 자세한 내용은 Payment Manager 관리자 안내서를 참 조하십시오.

#### **EventListener SocksHost --**

SocksHost 필드의 길이가 이제 254자로 제한됩니다. EventListener가 길이가 254자보 다 큰 SocksHost 필드를 갖는 응용프로그램에서 작성된 경우, 이주 프로그램에 의해 254자로 잘립니다. 이벤트 알림에 대한 자세한 내용은 Payment Manager 프로그래머 안내서를 참조하십시오.

#### **PSWAS2Realm**

Payment Manager 환경이 PSWAS2Realm(PaymentServlet.properties 파일에 식별 되는 대로)을 사용한 경우, Payment Manager 3.1.2을 설치할 때 해당 범주가 이주되 지 않습니다. Payment Manager는 대신 PSDefaultRealm을 사용합니다. 이 변경의 결 과로서 사용자 부분에 대한 조치는 필요하지 않습니다.

## 설치 및 이주

Payment Manager 3.1.2 설치 및 이주 프로그램은 Payment Manager 버전 2.1.4.0 이상으로부터 데이터를 이주합니다. 기존 데이터베이스가 계속 사용되며, 모든 필수 데 이터 이주가 설치 중에 발생합니다.

사용자 플랫폼용 Payment Manager 3.1.2를 설치하려면 멀티플랫폼용 *IBM WebSphere* Payment Manager 3.1 설치 안내서의 해당 설치 절을 참조하십시오.

주: 멀티플랫폼용 IBM WebSphere Payment Manager 3.1 설치 안내서에서는 wpm.RealmClass 매개변수를 com.ibm.etill.framework.payserverapi. PSDefaultRealm에서 com.ibm.commerce.payment.realm.WCSRealm으로 전환하 도록 지시합니다. 이것은 WebSphere Commerce를 사용할 Payment Manager에 로그온하는 동안 사용자를 인증하도록 알려줍니다. WebSphere Commerce는 실행 되어야 하고 Payment Manager로의 로그인에 사용된 사용자 ID는 유효한 WebSphere Commerce 관리자 ID여야 합니다.

Payment Manager를 사용하기 전에 최소한 한 번은 WebSphere Commerce 관 리 콘솔로 로그인하는 것이 바람직합니다. WebSphere Commerce 관리 콘솔로 로 그인하려면 다음으로 이동하십시오.

https://*host\_name*:8000/adminconsole

기본 관리 콘솔 사용자 ID(wcsadmin) 및 기본 암호(wcsadmin)를 입력하십시오. 첫 번째 로그인에서 암호를 변경할 것인지 물어봅니다.

## 이주 후 고려사항

#### 카세트

Payment Manager 프레임워크를 설치 및 이주한 후 카세트가 올바르게 작동하도록 하 려면 IBM 카트 및 버전 2.x 비IBM 카세트를 버전 3.1.2로 업그레이드해야 합니다.

#### 제거된 파일

이름에 언어 규정자(\*\*로 표현됨)를 포함하는 모든 PSPL 파일이 다음을 포함하여 Payment Manager 및 IBM Payment Manager 카세트에 대해 제거됩니다.

```
pspl/admin.**.PSPL
pspl/payment.**.PSPL
pspl/reports.**.PSPL
```
타사의 카세트에 대한 언어 규정 PSPL 파일은 제거되지 않습니다.

Payment Manager용 Tivoli® Ready 지원이 더 이상 제공되지 않<mark>으</mark>므로, PMInstallDir/tivsupport 디렉토리는 제거됩니다.

또하

- 설치 후 전체 jre 서브디렉토리가 제거됩니다(Payment Manager는 WebSphere Application Server가 사용하는 IBM SDK for Java를 사용함).
- 이전에 WebPubDir 웹 공개 디렉토리에 나열되었던 웹 페이지가 제거되고 *WAS Home/*installedApps 디렉토리의 PaymentManager.ear 파일에 들어 있는 Payment Manager.war 파일에서 사용 가능해집니다.

• 이전에 추적 로그 정보를 형식화하는 데 사용되었던 FormatServletTrace.cmd 파 일이 제거됩니다. 대신 FormatTrace.cmd 파일을 사용하여 추적 정보를 형식화할 수 있습니다. 이 명령 파일에 대한 자세한 내용은 Payment Manager 관리자 안내서를 참조하십시오.

#### 백업된 파일

이주 중에 이들 키 파일 및 서브디렉토리는 새 백업 디렉토리인 <pmInstallDir>/! pm22Backup! 또는 <pmInstallDir>/!pm21Backup!에 저장됩니다(이전 버전에 따라).

```
.payment
IBMPayServer [.cmd ]
IBMPaymentServerUI.properties
PaymentServlet.properties
PSDefaultRealm
StopIBMPayServer [.cmd ]
log/*(all files within this directory)
samples/*(all files within this directory)
```
## UDB 업그레이드

UDB를 데이터베이스 관리자 제품으로 사용 중인 경우, Payment Manager의 이 버전 에 필요한 UDB 레벨(DB2 7.2 FixPak 5 이상)을 사용 중인지 확인해야 합니다. 이 레벨의 UDB로 업그레이드해야 하는 경우, 멀티플랫<del>폼용</del> IBM WebSphere Payment Manager 3.1 설치 안내서의 "UDB 업그레이드" 절을 참조하십시오.

처음으로 UDB를 설치 중이고 이주가 필요 없는 경우, 설치 프로시저에 대해 멀티플랫 *폼용 IBM WebSphere Payment Manager 3.1 설치 안내서의 "워크스테이션 플랫폼에* 데이터베이스(UDB) 설치"를 참조하십시오.

## 설치 후 스크립트 실행

WebSphere Commerce 및 모든 해당 필수 구성요소를 설치한 후 설치 후 스크립트를 실행해야 합니다. 스크립트를 실행하려면 다음 단계를 완료하십시오.

- 1. DB2 서비스가 중지되었는지 확인하십시오.
- 2. WebSphere Application Server를 중지하고 웹 서버와 연관된 모든 처리를 중지했 는지 확인하십시오.
- 3. 명령창을 여십시오.
- 4. /usr/WebSphere/CommerceServer/bin 디렉토리로 이동하십시오.
- 5. (매개변수 없이) 다음과 같이 스크립트를 실행하십시오.

./wcpostinstall.sh

6. 화면의 플로우를 프롬프트하십시오. 비root 사용자로서 실행 할지 여부를 물으면 yes 를 입력하는 것이 바람직합니다.

- **:**
- a. root 사용자로 WebSphere Application Server 실행을 선택하는 경우, root 사 용자가 WebSphere Application Server 및 WebSphere Commerce 설치 트리 를 모두 소유합니다. 비root 사용자로 WebSphere Application Server 실행을 선택하면, 비root 사용자(기본값은 wasuser)가 WebSphere Application Server, WebSphere Payment Manager 및 WebSphere Commerce 설치 트리를 소유 합니다.

root 사용자로 WebSphere Application Server 실행을 선택하는 경우, 이주 처 리의 모든 단계를 root 사용자로 실행해야 합니다. 비root 사용자(wasuser)로 WebSphere Application Server 실행을 선택하는 경우, 이주 처리의 모든 단계 를 비root 사용자로 실행해야 합니다.

- b. 또한 wcpostinstall.sh 스크립트가 사용하는 기본 그룹 및 사용자 이름을 승 인하는 것이 바람직합니다. 다른 이름을 선택하는 경우, 문서 전체의 해당 이름 을 대체해야 함에 유의하십시오.
- c. 그룹 또는 사용자 이름에서는 대문자를 지원하지 않습니다.

스크립트 기능은 다음과 같습니다.

- 필수 필드로 WebSphere Commerce 5.4용 product.xml 파일을 설정합니다(이전 WebSphere Commerce Suite 5.1 설치 디렉토리를 동일한 시스템에서 사용 가능한 경우).
- 올바른 조작에 필요한 WAS, DB2 또는 Oracle 홈 값을 갖도록 setenv.sh 스크립 트를 갱신합니다.
- LOCALE 설정을 위한 populatedb 및 populatedbnl 스크립트뿐 아니라 default.xml 을 수정합니다.
- 파일 액세스를 제한하기 위한 WebSphere Commerce 5.4 트리의 파일 및 디렉토리 에 대한 액세스 권한을 설정합니다.

## **product.xml**

이주시 이전 WebSphere Commerce 버전이 WebSphere Commerce 5.4와 동일한 시 스템에 있지 않은 경우, WebSphere Commerce 5.4 시스템의 product.xml 파일을 편집하고수동으로 값을 설정해야 합니다. 이 단계는 17 페이지의 『이주 중의 정지시간 최소화』의 프로시저를 수행하는 경우 필요합니다. 이전 WebSphere Commerce 버전이 동일한 시스템에 있는 경우, 이 단계를 건너뛸 수 있습니다.

다음과 같이 /usr/WebSphere/CommerceServer/xml 디렉토리에 있는 product.xml 파일의 <migrationFrom> 섹션을 수정하십시오 (<migrationFrom> 섹션은 이주하고 있는 이전 시스템에 대한 정보를 지정합니다).

```
<migrationFrom>
  <edition>
      <name>name</name>
  </edition>
  <version>5</version>
  <release>rel</release>
   <modification>mod</modification>
  <fixpack>0</fixpack>
   <path>path</path>
</migrationFrom>
```
#### 위에서,

• name은 다음 중 한 가지입니다.

**Start** WebSphere Commerce Suite Start Edition -- Windows  $E_{\text{L}}$  Linux 전용

**Pro** WebSphere Commerce Suite Pro Edition

**Business** WebSphere Commerce Business Edition 5.1 -- Windows -

**Business LA** (WebSphere Commerce 5.4 Limited Availability 릴리스)

- rel은 다음 중 한 가지입니다.
	- 1 다음에 대한 것입니다.
		- WebSphere Commerce Suite 5.1.1 -- Windows -
		- WebSphere Commerce Suite 5.1
		- WebSphere Commerce Business Edition 5.1 -- Windows -

4 WebSphere Commerce 5.4 Limited Availability 릴리스용

- mod는 다음 중 한 가지입니다.
	- **0.1** WebSphere Commerce Suite 5.1.0.1
	- **1** WebSphere Commerce Suite 5.1.1 -- Windows -
- path는 이전 Commerce 시스템(예: WebSphere Commerce Suite 5.1용 /usr/lpp/CommerceSuite)의 설치 경로입니다.

다음은 WebSphere Commerce Suite 5.1.0.1 Pro Edition으로부터 이주하는 경우 product.xml 파일에 들어 있어야 하는 내용의 예입니다.

```
<migrationFrom>
  <edition>
      <name>Pro</name>
  </edition>
  <version>5</version>
  <release>1</release>
   <modification>0.1</modification>
  <fixpack>0</fixpack>
   <path>/usr/lpp/CommerceSuite</path>
</migrationFrom>
```
# 제 4 장 데이터베이스 이주

이 장에서는 Commerce Suite 5.1 데이터베이스 스키마를 WebSphere Commerce 5.4 스키마 레벨로 이주하기 위한 단계에 대해 설명합니다. 스키마를 이주하는 단계를 수행 하기 전에 31 페이지의 제 2 장 『[Commerce Suite 5.1](#page-46-0) 백업』 및 [41](#page-56-0) 페이지의 제 3 장『소프트웨어 업그레이드』 단계를 완료하는 것이 바람직합니다.

— 중요 -

이 안내서의 나머지 장 및 이 장에 설명된 이주 단계를 진행하기 전에 다음을 먼 저 수행하십시오.

- 아직 수행하지 않은 경우, WebSphere Commerce Download 웹 사이트에서 최신의 WebSphere Commerce 5.4 FixPak을 다운로드하십시오.
	- Business Edition:

http://www.ibm.com/software/webservers/commerce/wc\_be/downloads.html

– Professional Edition:

http://www.ibm.com/software/webservers/commerce/wc\_pe/downloads.html

WebSphere Commerce Suite 5.1에서 소프트웨어를 업그레이드한 후 commerce 데이터베이스, 인스턴스, 구성 및 코드와 같은 자원을 이주하기 전에 WebSphere Commerce 5.4 FixPak을 적용하십시오. FixPak은 이주 처리에서 발생할 수 있는 문제점을 최소화하는 해결책을 포함하고 있습니다.

FixPak 적용 방법에 대한 정보는 FixPak에 포함되어 있는 설치 지시사항을 참 조하십시오.

FixPak에는 81 페이지의 『[install\\_wc](#page-96-0) 스크립트 실행』 및 [120](#page-135-0) 페이지의 『[install\\_was](#page-135-0) 스크립트 실행』에 설명된 대로 이주 단계에서 실행해야 하는 두 개의 스크립트를 포함하고 있습니다.

또한 아직 수행하지 않은 경우 위에서 제시한 것과 동일한 웹 주소에 있는 WebSphere Commerce 5.4 다운로드 사이트에서 wcsmigration.jar 파일의 최신 버전을 다운로드하십시오. 일단 wcsmigration.jar 파일을 다운로드했으 면 데이터베이스를 이주하기 전에 시스템에 있는 기존 파일 버전 (/usr/WebSphere/CommerceServer/lib 디렉토리에 위치)을 다운로드한 최 신 버전으로 바꾸십시오.

• 다음 데이터베이스 이주 유틸리티를 실행하려면 DB2 데이터베이스가 원격 데 이터베이스인 경우 적절하게 카탈로그되어야 합니다. 로컬인 경우, 데이터베이 스는 기본적으로 카탈로그됩니다.

원격 Oracle 데이터베이스를 사용 중인 경우, 아래에서 설명한 대로 원격 Oracle 서버에 대한 연결을 설정해야 합니다. 로컬 Oracle 데이터베이스를 사용 중인 경우, 이 요구사항을 무시할 수 있습니다.

- WebSphere Commerce Suite 스키마를 확장한 경우(예: 테이블에 열 추가) [181](#page-196-0) 페이지의 부록 B 『데이터 이주 스크립트 확장』에 설명된 단계를 수행해야 합 니다.
- WebSphere Commerce 정보 요약 테이블은 WebSphere Commerce 5.4 설

<span id="page-96-0"></span>치 또는 이주 처리로 로드되지 않습니다. 이주 후 정보 요약 테이블을 로드하 는 경우, 이주를 완료한 후 WebSphere Commerce 구성 관리자에서 구성 검 색 패널을 사용하여 로드할 수 있습니다. WebSphere Commerce 5.4 설치 안 내서의 구성 절을 참조하십시오.

• Commerce Suite 5.1 데이터베이스의 백업을 수용하기 위한 시스템의 충분한 디스크 여유 공간이 있는지 확인하십시오. 이주 중에 데이터베이스 이주 스크 립트가 세 가지 데이터베이스 백업을 수행하게 되므로, 이러한 추가 디스크 공 간은 최소한 현재 WebSphere Commerce Suite 5.1 데이터베이스 크기의 3 배여야 합니다.

## **install\_wc --**

데이터베이스 이주 태스크를 수행하기 전에 이주 문제점을 최소화하려면 WebSphere Commerce 5.4 FixPak과 함께 제공되는 install\_wc.sh 스크립트를 실행해야 합니 다.

스크립트를 실행하기 전에 실행 중인 WebSphere Application Server 및 웹 서버를 종 료하십시오.

스크립트를 실행하려면 WebSphere Commerce 5.4 FixPak과 함께 제공되는 파일을 압 축 해제한 디렉토리에서 다음을 실행하십시오.

./install\_wc.sh *WC\_install\_path WAS\_install\_path*

여기서,

- WC\_install\_path는 WebSphere Commerce 설치 경로입니다. (예: /usr/WebSphere/CommerceServer)
- WAS\_install\_path는 WebSphere Application Server 설치 경로입니다. (예: /usr/WebSphere/AppServer)

## STORE 테이블 및 populatedb 스크립트 설정

WebSphere Commerce의 자국어 버전을 사용 중인 경우, 기본 상점에 대한 LANGUAGE\_ID가 STORE 테이블에서 자국어로 올바르게 설정되었는지, 데이터가 이주되 기 전에 populatedb 스크립트에 올바르게 설정되었는지 확인하십시오.

1. STORE 테이블에서 LANGUAGE\_ID가 기본 상점의 자국어에 대해 올바른 값으로 설 정되었는지 확인하십시오(즉, STORE\_ID=0).

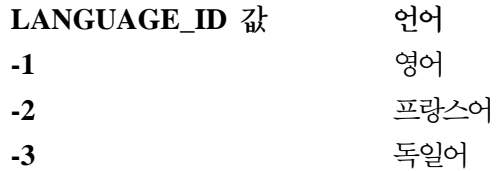

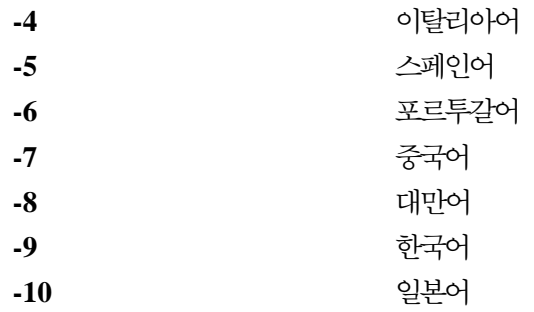

- 2. /usr/WebSphere/CommerceServer/bin 디렉토리에 있는 populatedb 스크립트 를 백업하십시오.
	- DB2 데이터베이스의 경우 -- populatedb.db2.sh
	- Oracle 데이터베이스의 경우 -- populatedb.oracle.sh
- 3. wcs.comment multi en US.xml  $\frac{0}{2}$  /usr/WebSphere/CommerceServer/schema/xml 디렉토리의 로케일 특정 파일 이름으로 복사하십시오. 예를 들어, 일본어 로케일 ja\_JP를 사용 중인 경우, 파일 wcs.comment\_multi\_en\_US.xml을 wcs.comment\_multi\_ja\_JP.xml로 복사하십시오.
- 4. 모든 로케일 정보가 자국어에 대해 올바른지 확인하기 위해 백업된 populatedb 스 크립트를 수정하십시오(예: 일본어의 경우 ja\_JP). 스크립트에서 영어(미국) 로케일 -- en\_US의 모든 발생에 대해 검색하십시오.
	- %JAVA\_HOME%bin/java -Dcom.ibm.wca.logging.configFile=%wcaloggerconfigfile% -Dcom.ibm.wcm.ErrorReporterDir=%errorlogdir% -classpath %CP% %massLoader% -infile %schema%/xml/wcs.bootstrap\_**en\_US**.xml -dbname %database% -dbuser %user% -dbpwd %password% -method sqlimport -commitcount 100 -schemaname %schemaowner% >> %log%

%JAVA\_HOME%/bin/java -Dcom.ibm.wca.logging.configFile=%wcaloggerconfigfile% -Dcom.ibm.wcm.ErrorReporterDir=%errorlogdir% -classpath %CP% %massLoader% -infile %schema%/xml/wcs.comment\_multi\_**en\_US**.xml -dbname %database% -dbuser %user% -dbpwd %password% -method sqlimport -commitcount 100 -schemaname %schemaowner% >> %log%

위의 예에서는 두 가지 발생만을 표시합니다. 실제로 많은 발생이 있을 수 있습니 다

모든 en\_US 발생을 자국어에 대한 로케일로 변경하십시오. 예를 들어, 자국어가 일 본어이고 LANGUAGE \_ID=-10인 경우(STORE 테이블에서 STORE\_ID=0임), 모든 en\_US 발생을 다음과 같이 populatedb 스크립트에서 굵은체로 표시된 ja JP로 변경하 십시오.

%JAVA\_HOME%bin/java -Dcom.ibm.wca.logging.configFile=%wcaloggerconfigfile% -Dcom.ibm.wcm.ErrorReporterDir=%errorlogdir% -classpath %CP% %massLoader%

-dbuser %user% -dbpwd %password% -method sqlimport -commitcount 100 -schemaname %schemaowner% >> %log%

%JAVA HOME%/bin/java -Dcom.ibm.wca.logging.configFile=%wcaloggerconfigfile%

. . .

. . .

<sup>-</sup>infile %schema%/xml/wcs.bootstrap\_**ja\_JP**.xml -dbname %database%

-Dcom.ibm.wcm.ErrorReporterDir=%errorlogdir% -classpath %CP% %massLoader% -infile %schema%/xml/wcs.comment multi ja JP.xml -dbname %database% -dbuser %user% -dbpwd %password% -method sqlimport -commitcount 100 -schemaname %schemaowner% >> %log%

위의 예에서 표시된 것보다 다 많은 발생이 있을 수 있음에 유의하십시오.

다음 Java 로케일은 WebSphere Commerce 5.4에서 지원됩니다.

**로케일 이름 정** 치, 지형 또는 문화적 지역

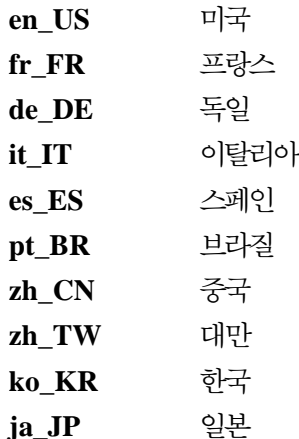

5. STORE 테이블에서 기본 상점에 대한 LANGUAGE\_ID가 원하는 자국어에 대한 올바 른 로케일인지 확인하십시오.

DB2 CONNECT TO *database* DB2 SELECT LANGUAGE ID FROM STORE WHERE STORE ID=0

예를 들어, 자국어가 일본어이고 LANGUAGE\_ID가 일본어에 대해 올바르지 않은 경 우, -1(en\_US임)로 설정되며 수동으로 -10(ja\_JP임)으로 수정해야 합니다. DB2 UPDATE STORE SET LANGUAGE\_ID=-10 WHERE STORE\_ID=0

6. 이 장의 나머지 부분에서 설명한 대로 데이터베이스 이주를 수행하십시오. 일단 데 이터베이스 이주가 완료되면 LANGUAGE\_ID를 원래 값으로 다시 설정하십시오. 예에 서 en\_US의 경우 -1입니다.

DB2 UPDATE STORE SET LANGUAGE ID=-1 WHERE STORE ID=0

## 원격 DB2 데이터베이스 카탈로그(DB2 전용)

원격 DB2 데이터베이스를 사용 중인 경우, 다음과 같이 로컬 노드에서 카탈로그하십 시오.

1. 데이터베이스에 대한 DB2 인스턴스 사용자 ID로 전환하십시오(예: db2inst1).

su - *db2\_instance\_user\_id*

2. 다음을 입력하여 원격 데이터베이스 노드를 카탈로그하십시오.

db2 catalog tcpip node *node\_name* remote *database\_server\_hostname* server *port\_number* 여기서.

*node\_name*

사용자가 선택한 고유한 이름으로, DB2가 TCP/IP 노드를 식별하는 데 사 용합니다.

*database\_server\_hostname*

데이터베이스 서버의 TCP/IP 호스트 이름입니다.

*port\_number*

DB2가 사용하는 포트입니다. (설치시 DB2는 기본적으로 50000을 사용하 려고 시도합니다. 이 포트 번호를 사용할 수 없는 경우, 사용 가능한 미사 용 포트를 선택합니다.)

3. 원격 노드의 원격 DB2 데이터베이스를 카탈로그하십시오.

db2 catalog db *db\_name* at node *node\_name*

여기서,

*db\_name*

DB2 데이터베이스입니다(예: mall).

*node\_name*

위에서 카탈로그한 원격 노드입니다.

#### 피해야 할 시나리오

이주 중에, 다음과 같은 데이터베이스 사용 유형 시나리오를 피하십시오.

hostA라는 하나의 시스템에 두 개의 데이터베이스 인스턴스가 있습니다. 하나는 기본 인스턴스인 db2inst1이고 다른 하나는 ecom입니다. 인스턴스 db2inst1에 dbtest라 는 데이터베이스가 있습니다.

hostB라는 다른 시스템에 두 개의 데이터베이스 인스턴스가 있습니다. 하나는 db2inst1 이고 다른 하나는 ecom입니다. 인스턴스 ecom에 dbtest라는 데이터베이스가 있습니 다(데이터베이스 사용자 및 암호는 hostA의 데이터베이스 dbtest와 같은 이름임).

시스템 hostA에서 다음을 수행하십시오.

```
su - ecom
db2 catalog tcpip node hostB remote hostB server 50000
db2 catalog db dbtest as dbtest at node hostB
```
hostA에 hostB로 재지정된 dbtest라는 원격 데이터베이스가 있습니다.

이 조건으로 hostA에서 WebSphere Commerce를 실행 중인 경우, 실제 연결된 데이 터베이스는 hostB의 dbtest가 아니고 hostA의 dbtest입니다. 기본 인스턴스가 db2inst1이므로, WebSphere Commerce는 이 인스턴스를 사용하여 데이터베이스에 연 결합니다.

## **Oracle8i --- (Oracle )**

원격 Oracle 데이터베이스를 사용 중인 경우, 데이터가 상주하는 Oracle8i 서버에 대 한 연결을 설정해야 합니다. WebSphere Commerce 5.4 시스템에 있는 Oracle 8.1.6 제품 설치 정보에 따라 Oracle 8.1.6 클라이언트를 설치한 것으로 가정합니다.

Oracle 설치시 JDBC™ 드라이버(JDK™ 1.2를 사용하는 경우 classes12.zip)를 다 음 Oracle Technet 사이트에 있는 사용 가능한 최신 드라이버로 갱신해야 함에 유의 하십시오.

http://technet.oracle.com

Commerce Suite 데이터가 상주하는 Oracle8i 서버와의 연결을 설정하려면 일반적으로 /*oracle*/ora81/network/admin 디렉토리에 있는 tnsnames.ora 파일에 다음 항목 을 추가해야 합니다.

다음 예에서 사용자 자신의 환경에 대한 기울임꼴 항목을 갱신해야 합니다.

```
<data_source_name> =
  (DESCRIPTION =
    (ADDRESS_LIST =
      (ADDRESS = (PROTOCOL = TCP)(HOST = <server_hostname>)(PORT = <port_number>))
    )
    (CONNECT_DATA =
      (SERVICE_NAME = <Oracle_Service_ID>)
   )
 )
```
여기서.

- <data\_source\_name>은 Oracle 클라이언트 시스템의 데이터 소스입니다(예: wcs51).
- <server\_hostname>은 Commerce Suite 5.1 데이터가 상주하는 완전한 Oracle 서 버 호스트 이름입니다(예: cs51host.toronto.ibm.com).
- <port\_number>는 Oracle 서버 시스템에 대한 포트 번호입니다(예를 들어, 1521이 기본값입니다).
- <Oracle\_Service\_ID>는 Commerce Suite 5.1에 대한 Oracle SID입니다(예: mall).

서버의 연결 설정에 대한 자세한 내용은 Oracle 문서를 참조하십시오.

## 데이터베이스 준비 스크립트 실행

이 스크립트는 올바르게 이주될 수 있도록 데이터베이스의 액세스 제어 테이블을 수정 합니다. 그러므로 올바른 데이터베이스 이주 스크립트를 실행해야 합니다.

데이터베이스 준비 스크립트는 기존 Commerce Suite 데이터베이스를 분석하고 다음 특 성을 갖는 모든 데이터에 대한 보고서를 생성합니다.

- 상위 상품이 없는 모든 항목
- 조직 엔티티에 상위를 갖지 않는 모든 구성원

보고서 목록에서는 88 페이지의 『필수 데이터베이스 사전 이주 항목』 및 [89](#page-104-0) 페이지의 『선택 데이터베이스 사전 이주 항목』에 설명된 항목을 나열합니다.

필수 항목의 경우, 데이터베이스 이주를 계속하기 전에 요청된 조치를 취해야 합니다.

선택 항목의 경우, 데이터베이스 이주를 계속하기 전에 권장 조치를 완료할 필요는 없 습니다. 그러나 이주 스크립트의 기본 지정을 원하지 않는 경우 플래그되는 모든 데이 터를 수정하는 것이 바람직합니다. 데이터를 수정한 후 모든 항목을 수정했는지 확인하 기 위해 데이터베이스 준비 스크립트를 다시 실행해야 합니다.

필요한 모든 항목을 수정한 후 데이터베이스의 최신 사본을 갖기 위해 [31](#page-46-0) 페이지의 제 2 장 『[Commerce Suite 5.1](#page-46-0) 백업』에 설명된 대로 Commerce Suite 데이터베이스를 다시 한 번 백업하십시오.

아래에 설명된 대로 WebSphere Commerce 5.4 데이터베이스 준비 스크립트를 실행 하십시오.

#### **DB2** 데이터베이스

- \_\_ 1. 명령 프롬프트 창을 여십시오.
- \_\_ 2. root 사용자로 WebSphere Application Server를 실행 중인 경우, 데이터베이 스에 대한 DB2 인스턴스 사용자 ID로 전환하십시오(예: db2inst1).

su - *db2\_instance\_user\_id*

비root 사용자로 WebSphere Application Server를 실행 중인 경우, WebSphere Application Server 사용자 ID로 전환하십시오(예: wasuser).

su - *WAS\_user*

- \_\_ 3. WebSphere Commerce 5.4가 설치되는 bin 서브디렉토리로 전환하십시오(예: /usr/WebSphere/CommerceServer/bin).
- \_\_ 4. 다음과 같은 데이터베이스 준비 스크립트를 실행하십시오.

./premigrate.db2.sh *db\_name db\_userID db\_userID\_password db2insthome*

여기서.

- *db\_name*은 이주하려는 Commerce Suite 데이터베이스입니다(예: mall).
- *db\_userID*는 이주하려는 Commerce Suite 데이터베이스에 연결하기 위한 사 용자 ID입니다(예: mydbuser).
- *db\_userID\_password*는 이주하려는 Commerce Suite 데이터베이스에 연결하 기 위한 사용자 ID에 대한 암호입니다(예: mypasswd).
- *db2insthome*은 DB2 인스턴스 사용자 ID에 대한 홈 디렉토리입니다(예: /home/db2inst1/sqllib)

예를 들어, 데이터베이스 준비 스크립트를 실행하기 위해 다음 명령을 사용할 수 있습니다.

./premigrate.db2.sh mall mydbuser mypasswd /home/db2inst1/sqllib

\_\_ 5. 추가 메시지나 오류가 있는지 /usr/WebSphere/CommerceServer/logs/ migration 디렉토리에 생성된 premigrate.log 파일을 확인하십시오. 계속하기 전에 플래그되는 모든 오류를 해결해야 합니다.

데이터베이스 준비 스크립트에 의해 플래그된 오류 또는 경고를 수정했거나 데이터베이 스를 변경한 경우, [32](#page-47-0) 페이지의 『데이터베이스 백업』에서 설명한 대로 데이터베이스를 백업하는 것이 바람직합니다.

#### **Oracle 데이터베이스**

- \_\_ 1. 명령 프롬프트 창을 여십시오.
- \_\_ 2. root 사용자로 WebSphere Application Server를 실행 중인 경우, root 사용자 로 로그인했는지 확인하십시오.

비root 사용자로 WebSphere Application Server를 실행 중인 경우, WebSphere Application Server 사용자 ID로 전환하십시오(예: wasuser).

su - *WAS\_user*

- \_\_ 3. WebSphere Commerce 5.4가 설치되는 bin 서브디렉토리로 전환하십시오(예: /usr/WebSphere/CommerceServer/bin).
- \_\_ 4. 다음과 같이 데이터베이스 준비 스크립트를 실행하십시오.

여기서,

- *db\_name*은 이주하려는 Commerce Suite 데이터베이스입니다(예: mall).
- *db\_userID*는 이주하려는 Commerce Suite 데이터베이스에 연결하기 위한 사 용자 ID입니다(예: mydbuser).
- *db\_userID\_password*는 이주하려는 Commerce Suite 데이터베이스에 연결하 기 위한 사용자 ID에 대한 암호입니다(예: mypasswd).
- host\_name은 시스템의 완전한 호스트 이름입니다.
- port\_number는 Oracle 리스너 포트 번호입니다. 일반적으로 기본값은 포트 1521입니다.

예를 들어, 데이터베이스 준비 스크립트를 실행하기 위해 다음 명령을 사용할 수 있습니다.

./premigrate.oracle.sh mall mydbuser mypasswd myhost.montreal.ca 1521

<sup>./</sup>premigrate.oracle.sh *db\_name db\_userID db\_userID\_password host\_name port\_number*

<span id="page-103-0"></span>\_\_ 5. 추가 메시지나 오류가 있는지 /usr/WebSphere/CommerceServer/logs/ migration 디렉토리에 생성된 premigrate.log 파일을 확인하십시오. 계속하기 전에 플래그되는 모든 오류를 해결해야 합니다.

데이터베이스 준비 스크립트에 의해 플래그된 오류 또는 경고를 수정했거나 데이터베이 스를 변경한 경우, [32](#page-47-0) 페이지의 『데이터베이스 백업』에서 설명한 대로 데이터베이스를 백업하는 것이 바람직합니다.

## 필수 데이터베이스 사전 이주 항목

데이터베이스 준비 스크립트가 다음과 같은 리턴 코드를 생성하는 경우, 데이터베이스 이주를 계속하기 전에 다음 조치를 취해야 합니다.

- 리턴 코드 **/**
	- 122 23 스크립트는 Commerce Suite 5.1 데이터베이스가 해당 구성원 그룹에 대해 다음 구성원 ID(0에서 -8)를 사용하는지 확인합니다(예를 들어, 구 성원 ID가 사이트 운영자 구성원 그룹에 대해 -1인지 여부).
		- **0** 사이트 소유자
		- **-1** 사이트 운영자
		- **-2** -고객
		- **-3** -고객 서비스 영업대표
		- **-4** -판매자(Merchant)
		- **-5**
		- **-6**
		- **-7**
		- **-8** -

**:**

- 1. 모든 부트스트랩 값을 보존해야 하며, 그렇지 않으면 데이터베이스 이주에 실패합니다.
- 2. 리턴 코드 122는 영어 시스템에서만 사용할 수 있습니다. 영어 이 외의 자국어 버전을 사용 중인 경우, 시스템의 이 리턴 코드를 무 시할 수 있습니다. 자국어 버전 사용자는 부트스트랩 데이터가 수 정되지 않았는지 확인해야 합니다.
- 3. WebSphere Commerce 5.4에서 판매자(Merchant) 역할은 판매자 (Seller)로 이름이 바뀌었으며, 판매 계획 관리자는 상품 관리자로 이름이 바뀌었습니다.
- $200$   $\triangle$ 크립트는 Commerce Suite 5.1에서 AUCTION 테이블의 REFCODE 필 드를 확인합니다. 고유한 것으로 가정되는 REFCODE 필드가 있지만

Commerce Suite 5.1 스키마는 강제 실행하지 않습니다. WebSphere Commerce 5.4 스키마를 고유 색인으로 지정합니다.

AUCTION 테이블의 REFCODE 필드가 고유한지 확인해야 합니다.

- <span id="page-104-0"></span>318 2007 스크립트는 장기 구매 계약 이름이 200자 이하인지 확인합니다. AUCTION 테이블의 NAME 필드에 있는 데이터가 200자를 넘지 않도록 해야 합니다.
- 319 2크립트는 ORGENTITY 테이블 설명이 512자 미만인지 확인합니다. ORGGRP 테이블의 DESCRIPTION 필드에 있는 데이터가 200자를 넘지 않도록 해야 합니다.
- 340 스크립트는 MBRGRP 테이블 설명이 512자 미만인지 확인합니다. MBRGRP 테이블의 DESCRIPTION 필드에 있는 데이터가 200자를 넘지 않도록 해야 합니다.

## $\Delta$ 택 데이터베이스 사전 이주 항목

데이터베이스 준비 스크립트가 다음 리턴 코드를 생성하는 경우, 데이터베이스 이주를 계속하기 전에 다음 조치를 취하는 것이 바람직합니다. 이들 조치가 필수는 아니지만, 이주된 시스템에 대한 관계를 주의깊게 고려해야 합니다.

**리**턴 코드 **/**

103 2크립트는 Commerce Suite 5.1 할인 데이터를 확인합니다. 수동으로 작성된 사용자 정의 할인 데이터(즉, Commerce Suite 액셀러레이터의 판<mark>매 계획</mark> 메뉴를 사용하여 작성되지 않은 할인 데이터)를 가지고 있 는 경우, 스크립트는 경고를 발행합니다. 데이터베이스 이주 스크립트 는 할인 데이터를 WebSphere Commerce 5.4 요구사항으로 이주하지 않지만, 이 데이터는 그대로 데이터베이스에 남게 됩니다. WebSphere Commerce 5.4 할인 도구가 해당 데이터를 볼 수 없습니다.

> 이 할인 데이터를 보려는 경우(Commerce Suite 5.1 도구 밖에서 작 성되는 것으로 가정), Commerce Suite 5.1의 할인 데이터를 처리하기 전에 사용했던 것과 동일한 프로시저를 따라야 합니다.

- $305$   $\leq$ 크립트는 BUSPROF 테이블에 레코드가 있지만 ORG\_ID 및 ORGUNIT\_ID 항목이 널(Null)값인지 여부를 확인합니다. 이들 행에 대해 ORG\_ID 및 0RGUNIT\_ID 데이터를 채워야 하며, 그렇지 않으면 이주 스크립트가 기 본 조직을 비즈니스 사용자의 상위로 지정합니다. 또한 사용자의 profileType을 B(B2B 사용자)에서 C(B2C 사용자)로 변경하는 것을 고 려해야 합니다.
- **307** 사용자가 S의 REGISTERTYPE 값을 갖고 그것이 해당 사용자에게 보다 특정한 역할을 갖는 ACCMBRGRP 테이블에 표시되지 않는 경우, 데이터

베이스 이주 스크립트는 이주 중에 해당 사용자에게 자동으로 사이트 운영자 역할을 지정합니다. 특히, 이주 스크립트는 MBRROLE 테이블에 사용자에 대한 항목을 작성하고 상위 조직 항목에 사이트 운영자 역할 을 지정합니다. 사이트 운영자는 매우 강력한 역할이므로 스크립트는 이 를 알리기 위해 경고를 발행합니다. 무심코 사이트 운영자 역할을 임 의의 조직 엔티티나 사용자에게 지정해서는 안됩니다.

309 Commerce Suite 5.1의 고객 액세스 그룹은 모든 사용자의 그룹을 의 미합니다. 고객 액세스 그룹을 대체하는 AllUsers 구성원 그룹이 WebSphere Commerce 5.4에 제공됩니다. 사용자가 Commerce Suite 5.1에서 고객 액세스 그룹(-2)에 지정된 경우, 이주 스크립트는 명시적 으로 해당 사용자를 WebSphere Commerce 5.4의 AllUsers 구성원 그룹에 지정합니다. 사전 이주 스크립트는 명시적 지정이 WebSphere Commerce 5.4 설계에 필요 없기 때문에 경고 메시지를 발행합니다.

명시적 지정이 필요한지 여부를 평가하십시오.

310 Commerce Suite 5.1에서는 WebSphere Commerce 5.4에서 더 이상 필요 없거나 사용되지 않는 주문 담당자 역할을 지원했습니다 . 주문 담당자 역할에 의해 수행되는 데 사용된 태스크가 자동화되었거나 WebSphere Commerce 5.4의 고객 서비스 대표에 의해 수행될 수 있 습니다. 사용자가 Commerce Suite 5.1에서 주문 담당자 역할(-5)과 ACCCMDGRP 테이블의 항목을 갖는 경우, 해당 사용자는 액세스 제어 이 주의 일부로서 이주되고 역할은 사용자 정의 역할로 처리됩니다. 주문 담당자 역할을 갖는 사용자가 없는 경우, 해당 역할은 이주되지 않습 니다.

> 여전히 주문 담당자 역할이 필요한지를 검토하십시오. 필요 없는 경우, WebSphere Commerce 5.4에서 더 이상 지원되지 않으므로 제거하십 시오.

316 스크립트는 ORGENTITY 테이블의 조직 엔티티에 대한 상위 구성원 식 별자가 있는지 확인합니다.

> 플래그되는 항목에 대해 ORGENTITY 테이블의 상위 MEMBER\_ID 채우 기를 원할 수도 있습니다. 그렇지 않으면 데이터베이스 이주 스크립트 가 기본 조직인 값 -2001을 지정합니다.

401 스크립트는 상위 상품이 없는 모든 항<del>목</del>을 확인합니다. WebSphere Commerce 5.4에서는 각 항목에 하나의 상위 상품이 있어야 합니다. 상위가 없는 모든 항목에 대해 CATGPENREL 테이블에 항목을 추가하 고 CATALOG\_ID 및 CATGROUP\_ID를 지정해야 합니다.

플래그되는 항목에 대해 상위 상품을 작성할 수 있습니다. 사용자가 플 래그되는 항목에 대해 상위 상품을 작성하지 않는 경우, 데이터베이스 이주 스크립트가 사용자 대신 작성합니다.

404 **- 스크립트는 둘 이상의 상위 상품이 있는 모든 항목을 확인합니다.** WebSphere Commerce 5.4에서는 각 항목에 하나의 상위 상품만이 있 어야 합니다.

> WebSphere Commerce 5.4 카탈로그 도구를 사용하여 카탈로그 데이 터를 보려는 경우, 하나의 상위 상품을 제외한 모든 상위 상품을 제거 해야 합니다.

- **414** - - - -. 있는 로그에서 자세한 메시지를 찾아 참조하십시오. 다음은 이러한 메 시지의 예입니다.
	- xxxx 사용자에게는 BUSPROF 테이블에 항목이 없습니다. 사 용자를 MBRROLE로 이주하지만 역할을 수행할 수 있는 조직 이나 회사 부서에 지정하지 않고 해당 역할을 실제로 수행 할 수는 없습니다.
	- ACCMBRGRP에 정의된 구성원 그룹의 xxxx 소유자는 조직이 아니므로 이주되지 않습니다.
- 415 스크립트는 주문이 M(지불이 시작됨 고객이 지불을 시작했습니다. 권 한부여가 진행 중입니다) 상태 코드를 갖는지 확인합니다. 모든 주문에 대한 ORDERS 테이블의 STATUS 열이 M으로 설정되어야 합 니다. 416 스크립트가 주문 항목이 M(지불이 시작됨 - 고객이 지불을 시작했습니

모든 주문 항목에 대한 ORDERITEMS 테이블의 STATUS 열이 M으로 설 정되어야 합니다.

다. 권한부여가 진행 중입니다) 상태 코드를 갖는지 확인합니다.

# Commerce Suite 5.1 캐시 트리거 삭제

Commerce Suite 5.1에 캐시 트리거를 설치한 경우, 데이터베이스 이주 전에 이를 삭 제해야 합니다. 다음 디렉토리에서 제공되는 wcs.cache.delete.trigger1.sql 스크 립트를 사용할 수 있습니다.

- DB2 데이터베이스의 경우: /usr/WebSphere/CommerceServer/schema/db2
- Oracle 데이터베이스의 경우: /usr/WebSphere/CommerceServer/schema/oracle

#### **DB2** 데이터베이스

DB2 데이터베이스에 대해 wcs.cache.delete.trigger1.sql 스크립트를 실행하려면 다음을 수행하십시오.

- 1. 명령 프롬프트 창을 여십시오.
- 2. root 사용자로 WebSphere Application Server를 실행 중인 경우, 데이터베이스에 대한 DB2 인스턴스 사용자 ID로 전환하십시오(예: db2inst1).

```
su - db2_instance_user_id
```
비root 사용자로 WebSphere Application Server를 실행 중인 경우, WebSphere Application Server 사용자 ID로 전환하십시오(예: wasuser).

```
su - WAS_user
```
- 3. /usr/WebSphere/CommerceServer/schema/db2 디렉토리로 전환하십시오.
- 4. Commerce Suite 데이터베이스에 연결하십시오.

db2 connect to *db\_name* user *db\_user\_name* using *db\_password*

5. 다음과 같이 wcs.cache.delete.trigger1.sql 스크립트를 실행하십시오. db2 -tvf wcs.cache.delete.trigger1.sql

#### **Oracle** 데이터베이스

Oracle 데이터베이스에 대해 wcs.cache.delete.trigger1.sql 스크립트를 실행하려 면 다음을 수행하십시오.

- 1. 명령창을 여십시오.
- 2. Oracle 사용자 ID로 전환하십시오(예: oracle).

su - *oracle\_user\_ID*

- 3. /usr/WebSphere/CommerceServer/schema/oracle 디렉토리로 전환하십시오.
- 4. 다음 명령을 입력하십시오.

sqlplus -s *userid*/*password*@*service\_name* < wcs.cache.delete.trigger1.sql

여기서,

- *userid*는 Oracle 사용자 ID입니다.
- password는 Oracle 사용자 ID에 대한 암호입니다.
- *service\_name*은 Oracle 서비스 이름입니다.

예를 들면, 다음과 같습니다.

```
sqlplus -s oracle/oracle@o809 < wcs.cache.delete.trigger1.sql
```
# <span id="page-108-0"></span>**- (drop)**

제공된 Commerce Suite 5.1 테이블에 대한 foreign key 링크를 포함하는 테이블을 사용자 정의한 경우, 데이터 이주 스크립트가 데이터 이주 중에 이들 참조 무결성 제한 자(예: foreign key, 1차 키 및 색인)를 삭제하려고 시도할 때 데이터 이주 스크립트가 실패합니다. 아래 절에 있는 SQL 문을 사용하여 이들 제한자를 삭제해야 합니다. 나 중에 [99](#page-114-0) 페이지의 『사용자 정의 제한자 복원』에 설명된 대로 WebSphere Commerce 5.4 스키마로 데이터를 이주한 후 제한자를 복원합니다.

- 1. Commerce Suite 5.1 테이블뿐만 아니라 추가한 모든 새 테이블을 식별하십시오.
- 2. 새 테이블에서 Commerce Suite 5.1 테이블로 또는 Commerce Suite 5.1 테이블 에서 새 테이블로 지정하는 모든 제한자(보기, 정보 요약 테이블, 트리거, SQL 함 수, SQL 메소드 및 참조 제한자)를 식별하십시오.
- 3. 모든 해당 제한자를 삭제하십시오. 데이터베이스 이주 스크립트를 실행한 후 migratedb.log 제한자로 인한 SQL 오류가 발생한 경우, 데이터베이스를 이주하 기 전에 제한자를 삭제해야 합니다.

제한자를 삭제하려면 아래 절에 설명된 대로 SQL 문을 실행하십시오.

#### **DB2** 데이터베이스

DB2 데이터베이스의 경우, 다음과 같이 SQL 문을 실행하십시오.

- 1. 명령 프롬프트 창을 여십시오.
- 2. root 사용자로 WebSphere Application Server를 실행 중인 경우, 데이터베이스에 대한 DB2 인스턴스 사용자 ID로 전환하십시오(예: db2inst1).

su - *db2\_instance\_user\_id*

비root 사용자로 WebSphere Application Server를 실행 중인 경우, WebSphere Application Server 사용자 ID로 전환하십시오(예: wasuser).

su - *WAS\_user*

3. 데이터베이스에 대한 관리 권한을 갖는 사용자로 Commerce Suite 데이터베이스에 연결하십시오.

db2 connect to *db\_name* user *db\_user\_name* using *db\_password*

4. 다음 SQL 문을 입력하십시오.

db2 ALTER TABLE *table\_name* DROP constraint *constraint\_name* 여기서.

- table\_name은 제한자를 포함하는 사용자 정의된 테이블의 이름입니다.
- constraint\_name은 삭제하려는 참조 무결성 제한자의 이름입니다.
- 5. 삭제하는 제한자는 데이터 이주 후에 필요합니다.

### **Oracle 데이터베이스**

Oracle 데이터베이스의 경우, 다음과 같이 SQL 문을 실행하십시오.

- 1. 명령창을 여십시오.
- 2. Oracle 사용자 ID로 전환하십시오(예: oracle).

su - *oracle\_user\_ID*

3. 프롬프트에 다음을 입력하십시오.

sqlplus *userid*/*password*@*service name*

여기서,

- *userid*는 Oracle 사용자 ID입니다.
- password는 Oracle 사용자 ID에 대한 암호입니다.
- *service name*은 Oracle 서비스 이름입니다.

예를 들면, 다음과 같습니다.

sqlplus oracle/oracle@o809

4. 다음 SQL 문을 입력하십시오.

ALTER TABLE *table\_name* DROP constraint *constraint\_name*;

여기서,

- table\_name은 제한자를 포함하는 사용자 정의된 테이블의 이름입니다.
- constraint\_name은 삭제하려는 참조 무결성 제한자의 이름입니다.
- 5. 삭제하는 제한자는 데이터 이주 후에 필요합니다.

# 데이터베이스 스키마 이주

데이터베이스 준비 스크립트가 플래그한 모든 항목을 제거한 후 다음 데이터베이스 이 주 스크립트를 실행하여 스키마를 WebSphere Commerce 5.4 레벨로 갱신할 수 있습 니다. 이주 스크립트가 수행하는 작업의 개요는 [183](#page-198-0) 페이지의 부록 C 『이주 스크립트 개요』를 참조하십시오. Commerce Suite 5.1과 WebSphere Commerce 5.4 사이의 데 이터베이스스키마 변경사항의 정보 요약은 195 페이지의 부록 E 『데이터베이스 스키 마 변경사항』을 참조하십시오.

데이터베이스에 대해 이주 스크립트를 한 번만 실행할 수 있음에 유의하십시오.

- 주: UNIX® 시스템에서 실행 중인 DB2 데이터베이스의 경우, 데이터베이스는 보통 기 본적으로 Rdata\_base\_name으로 카탈로그됩니다. 예를 들어, MALL은 기본적으로 RMALL로 카탈로그됩니다. 원격 데이터베이스용 데이터베이스 이주 스크립트 실행시 문제점을 피하려면 다음을 수행해야 합니다.
	- 1. migratedb.sh

db2 connect to \$database

다음으로 갱신하십시오.

db2 connect to \$database user \$user using \$password

- 2. migratedb.sh를 실행하는 경우, 데이터베이스 이름은 R*data\_base\_name*이어 야 합니다(예: RMALL).
- \_\_ 1. DB2를 사용 중인 경우, 명령 프롬프트 창을 여십시오.
- $\_$  2. root 사용자로 DB2 를 사용하고 WebSphere Application Server를 실행 중인 경우, 데이터베이스에 대한 DB2 인스턴스 사용자 ID로 전환하십시오(예: db2inst1).

su - *db2\_instance\_user\_id*

비root 사용자로 WebSphere Application Server를 실행 중인 경우, WebSphere Application Server 사용자 ID로 전환하십시오(예: wasuser).

su - *WAS\_user*

\_\_ 3. root 사용자로 Oracle을 사용하고 WebSphere Application Server를 실행 중 인 경우, root 사용자로 로그인했는지 확인하십시오.

비root 사용자로 WebSphere Application Server를 실행 중인 경우, WebSphere Application Server 사용자 ID로 전환하십시오(예: wasuser).

su - *WAS\_user*

- \_4. WebSphere Commerce 5.4가 설치되는 bin 서브디렉토리로 전환하십시오(예: /usr/WebSphere/CommerceServer/bin).
- \_\_ 5. 다음과 같이 데이터베이스 이주 스크립트를 실행하십시오.

```
./migratedb.sh db_type db_name db_userID db_userID_password
backup_dir atp | noatp [db2_install_dir] [db2_inst_home]
 [host_name] [port_number] [schema_owner]
```
여기서.

- *db\_type*은 사용 중인 데이터베이스 관리 시스템입니다. 값은 db2 또는 oracle 중 하나입니다.
- *db\_name*은 이주하려는 Commerce Suite 5.1 데이터베이스입니다(예: mall).
- *db\_userID*는 이주하려는 Commerce Suite 5.1 데이터베이스에 연결하기 위 한 사용자 ID입니다(예: mydbuser).
- *db\_userID\_password*는 이주하려는 Commerce Suite 5.1 데이터베이스에 연 결하기 위한 사용자 ID에 대한 암호입니다(예: mypasswd).
- backup\_dir은 이주 스크립트가 데이터베이스 백업 사본을 저장하는 디렉토리 입니다(예: /my\_backup). 비root 사용자(wasuser)로 WebSphere Application Server를 실행 중인 경우, 이 사용자가 백업 디렉토리에 대한 읽기 및 쓰기 액세스를 갖고 있는지 확인하십시오.

• atp는 기존 Commerce Suite 5.1 재고 데이터를 WebSphere Commerce 5.4 ATP 재고 표현으로 이주하도록 지정합니다.

noatp는 기존 Commerce Suite 5.1 재고 데이터를 WebSphere Commerce 5.4 ATP 재고 표현으로 이주하지 않도록 지정합니다.

이주하려는지 여부를 결정하는 데 도움을 주는 새 ATP 재고 표현 시스템의 정보 요약에 대해서는 5 페이지의 『[ATP](#page-20-0) 재고로 이주』를 참조하십시오. 재고 데이터를 ATP 표현으로 이주하는 경우, 재고 데이터와 관련된 사용자 정의된 코드를 변경해야 합니다. 자세한 내용은 WebSphere Commerce 5.4 온라인 도움말을 참조하십시오. 재고 데이터를 나중에 이주하도록 결정할 경우, [191](#page-206-0) 페이지의 부록 D 『이후에 [ATP](#page-206-0) 재고로 변환』에 설명된 대로 migrateATP 스 크립트를 실행해야 합니다.

atp를 지정하는 WebSphere Commerce 5.4로 이주할 때 상점당 여러 공급 업체가 존재하거나 아무 것도 없을 수 있으므로 데이터베이스 이주 스크립트 는 이주 중에 RECEIPT 테이블의 공급업체를 공개하지 않습니다. 상점에 지 정된 공급업체가 없으면 ATP 재고 표현으로 이주하기 전에 WebSphere Commerce 액셀러레이터를 사용하여 작성해야 합니다.

- *db2\_install\_dir*은 DB2 설치 경로입니다( 예: /usr/lpp/db2\_07\_01). 이 매 개변수는 DB2 데이터베이스의 경우에만 필수입니다.
- *db2\_inst\_home*은 DB2 인스턴스의 DB2 인스턴스 경로입니다(예: /home/db2inst1/sqllib). 이 매개변수는 DB2 데이터베이스의 경우에만 필 수입니다.
- host\_name은 시스템의 완전한 호스트 이름입니다. 이 매개변수는 Oracle 데 **이**터베이스의 경우에만 필수입니다.
- port\_number는 Oracle 리스너 포트 번호입니다. 일반적으로 기본값은 포트 1521입니다. 이 매개변수는 Oracle 데이터베이스의 경우에만 필수입니다.
- schema\_owner는 데이터베이스 스키마 소유자 사용자 ID입니다. schema\_owner는 대문자로 입력해야 합니다.

예를 들어, DB2 데이터베이스에 대한 데이터베이스 이주 스크립트를 실행하고 재고 표현을 ATP로 변환하기 위해 다음 명령을 사용할 수 있습니다.

./migratedb.sh db2 mall mydbuser mypasswd /backup atp /usr/lpp/db2\_07\_01 /home/db2inst1/sqllib DB2INST1

예를 들어, Oracle 데이터베이스에 대한 데이터베이스 이주 스크립트를 실행하 고 재고 표현을 ATP로 변환하기 위해 다음 명령을 사용할 수 있습니다.

./migratedb.sh oracle mall mydbuser mypasswd /backup atp myhost.montreal.ca 1521 WCS

 $\_$  6. migratedb.log 파일을 확인하십시오.

이 로그 파일은 /usr/WebSphere/CommerceServer/logs/migration 디렉토 리에서 생성됩니다.

진행하기 전에 스크립트 실행에서 오류가 발생했는지 확인하십시오. 로그 파일에 서 error 또는 fail 문자열을 검색하십시오. 또한 로그 파일을 검색할 때 DB2를 사용 중인 경우 SQLSTATE를, 또는 Oracle을 사용 중인 경우 ORA를 확인해야 합니다. 이들 문자열 중 하나가 존재하는 경우, 메시지를 분석하고 데이터를 수 정한 후 데이터 이주를 다시 시도해야 합니다.

migratedb.log에 다음 SQLSTATE 메시지가 표시될 경우, 이 메시지를 무시할

수 있습니다. SQLSTATE=23505 (duplicate entries) =================================================================================== LINE MESSAGES FOR db2clpnc.bnd ------ -------------------------------------------------------------------- SQL0595W Isolation level "NC" has been escalated to "UR". SQLSTATE=01526 LINE MESSAGES FOR db2arxnc.bnd ------ -------------------------------------------------------------------- SQL0595W Isolation level "NC" has been escalated to "UR". SQLSTATE=01526 =================================================================================== SQL0100W No row was found for FETCH, UPDATE or DELETE; or the result of a query is an empty table. SQLSTATE=02000 =================================================================================== --------Warning------------ Message: [IBM][CLI Driver][DB2/NT] SQL0513W The SQL statement will modify an entire table or view. SQLSTATE=01504 SQLState: 1504 Error Code: 513 =================================================================================== Executed: update store set ALLOCATIONGOODFOR = 0 --------Warning------------ Message: [IBM][CLI Driver][DB2/NT] SQL0513W The SQL statement will modify an entire table or view. SQLSTATE=01504 SQLState: 1504 Error Code: 513 데이터베이스 이주 로그에 다음 오류 메시지가 표시될 경우, 이 메시지도 무시 할 수 있습니다. 데이터베이스에 대량 자료 반입할 때 데이터베이스에 정보 요 약 테이블이 로드되지 않았기 때문입니다. 기본값은 wcs.summary.sql 스크립 트를 사용하여 WebSphere Commerce 5.4 데이터베이스에 대량 자료 반입하는

것입니다.

DROP TABLE category

DB21034E The command was processed as an SQL statement because it was not a valid Command Line Processor command. During SQL processing it returned: SQL0204N "DB2ADMIN.CATEGORY" is an undefined name. SQLSTATE=42704

DROP TABLE product

DROP TABLE richattr

valid Command Line Processor command. During SQL processing it returned: SQL0204N "DB2ADMIN.RICHATTRCATGP" is an undefined name. SQLSTATE=42704

DB21034E The command was processed as an SQL statement because it was not a

DB21034E The command was processed as an SQL statement because it was not a

DB21034E The command was processed as an SQL statement because it was not a

valid Command Line Processor command. During SQL processing it returned:

SQL0204N "DB2ADMIN.RICHATTR" is an undefined name. SQLSTATE=42704

valid Command Line Processor command. During SQL processing it returned:

SQL0204N "DB2ADMIN.PRODUCT" is an undefined name. SQLSTATE=42704

DROP TABLE storeinv

DROP TABLE richattrcatgp

DB21034E The command was processed as an SQL statement because it was not a valid Command Line Processor command. During SQL processing it returned: SQL0204N "DB2ADMIN.STOREINV" is an undefined name. SQLSTATE=42704

### 데이터베이스 이주 로그 및 추적 파일

데이터베이스 이주 스크립트는 /usr/WebSphere/CommerceServer/logs/migration 디렉토리에서 다양한 로그 파일을 생성합니다.

생성된 로그 파일은 다음과 같습니다.

#### **migratedbscripts.log**

스키마 스크립트를 생성하기 위한 로그 파일

#### **migratedb.log**

부트스트랩 데이터에 대량 자료 반입을 포함한 전체 데이터 이주에 대한 로그 파일

#### **OrigSchema.log**

데이터베이스 릴리스에 대한 WebSphere Commerce Suite 5.1 테이블의 자세 한 목록. 예를 들어, WebSphere Commerce Suite 데이터베이스 레벨 5.1.0.1 로부터 이주 중인 경우, 이 로그에는 모든 5.1.0.1 WebSphere Commerce Suite 스키마 테이블의 목록이 포함됩니다.

#### <span id="page-114-0"></span>**TargetSchema.log**

이주 스크립트를 실행한 후 데이터베이스에 있는 WebSphere Commerce 5.4 스키마 테이블의 제세한 목록. 고유 색인, 열 정의 및 제한자가 포함됩니다. TargetSchema.log 파일과 OrigSchema.log 파일의 차이는 원래 제공한 Commerce Suite 테이블에서 수행한 사용자 정의(예를 들어, 추가 열 또는 추 가한 테이블)를 유발시킨다는 것입니다.

데이터베이스 이주 스크립트는 /usr/WebSphere/CommerceServer/logs 디렉토리에 다 음 로그 파일을 생성합니다.

#### **messages.txt**

대량 로드 유틸리티 메시지를 포함합니다.

#### **trace.txt**

대량 로드 유틸리티 및 ID 분석기에 대한 추적 파일을 포함합니다. 이 파일의 크기가 보통 매우 크다는 점에 유의 주의하십시오.

#### **ecmsg\_***xxxxx*

WebSphere Commerce 서버를 시작하고 시스템 실행한 후 생성되는 런타임 추 적을 포함합니다.

추적 정보(ecmsg\_*xxxxx* 파일)를 사용하려면 [247](#page-262-0) 페이지의 『정보 추적 사용』을 참조 하십시오.

# 사용자 정의 제한자 <del>복</del>원

Commerce Suite 5.1 데이터베이스를 이주한 후 [93](#page-108-0) 페이지의 『사용자 정의 제한자 삭 제[\(drop\)](#page-108-0)』에서 삭제한 참조 제한자를 복원해야 합니다.

아래 절에서 설명한 대로 SQL 문을 실행하십시오.

#### **DB2 데이터베이스**

DB2 데이터베이스의 경우, 다음과 같이 SQL 문을 실행하십시오.

- 1. 명령 프롬프트 창을 여십시오.
- 2. 데이터베이스에 대한 DB2 인스턴스 사용자 ID로 전환하십시오(예: db2inst1).

su - *db2\_instance\_user\_id*

3. 데이터베이스에 대한 관리 권한을 갖는 사용자로 Commerce Suite 데이터베이스에 연결하십시오.

db2 connect to *db\_name* user *db\_user\_name* using *db\_password*

4. 다음 SQL 문을 입력하십시오.

db2 ALTER TABLE *table\_name* ADD CONSTRAINT *constraint\_name* FOREIGN KEY (*column\_name*) REFERENCES *foreign\_table\_name* ON DELETE CASCADE

여기서.

- table\_name은 제한자를 복원해야 하는 사용자 정의된 테이블의 이름입니다.
- constraint\_name은 복원하려는 참조 무결성 제한자의 이름입니다.
- column\_name은 참조 제한자가 적용될 열의 이름입니다.
- foreign\_table\_name은 참조 제한자가 적용될 외부 테이블입니다.

참조 제한자를 추가하는 SQL 문의 예는 /usr/WebSphere/CommerceServer/ schema/db2 디렉토리의 wcs.referential.sql 파일을 참조하십시오.

#### **Oracle 데이터베이스**

Oracle 데이터베이스의 경우, 다음과 같이 SQL 문을 실행하십시오.

- 1. 명령창을 여십시오.
- 2. Oracle 사용자 ID로 전환하십시오(예: oracle).

su - *oracle\_user\_ID*

3. 프롬프트에 다음을 입력하십시오.

sqlplus *userid*/*password*@*service name*

여기서,

- *userid*는 Oracle 사용자 ID입니다.
- password는 Oracle 사용자 ID에 대한 암호입니다.
- *service name*은 Oracle 서비스 이름입니다.

예를 들면, 다음과 같습니다.

sqlplus oracle/oracle@o809

- 4. 다음 SQL 문을 입력하십시오.
	- ALTER TABLE *table\_name* ADD (CONSTRAINT *constraint\_name* FOREIGN KEY (*column\_name*) REFERENCES *foreign\_table\_name* ON DELETE CASCADE);

여기서.

- table\_name은 제한자를 복원해야 하는 사용자 정의된 테이블의 이름입니다.
- constraint\_name은 복원하려는 참조 무결성 제한자의 이름입니다.
- column\_name은 참조 제한자가 적용될 열의 이름입니다.
- foreign\_table\_name은 참조 제한자가 적용될 외부 테이블입니다.

참조 제한자를 추가하는 SQL 문의 예는 /usr/WebSphere/CommerceServer/schema/oracle 디렉토리의 wcs.referential.sql 파일을 참조하십시오.

# <span id="page-116-0"></span>인식 **이름** 갱신

WebSphere Commerce 5.4에서는 ORGENTITY및 USERS 테이블의 DN(인식 이름) 열에 대량 자료 반입되어야 합니다. migrateDN 스크립트를 사용하여 게스트 사용자(유형 G) 를 제외한 권장값으로 이들 테이블을 채울 수 있습니다. 이 스크립트는 ORGENTITY 테 이블의 DN 열에 대량 자료 반입한 후 USERS 테이블에 있는 사용자의 DN 열에 대량 자료 반입하는 fillorgDN.sql 스크립트를 호출합니다. fillorgDN.sql 스크립트는 데 이터베이스 이주 스크립트를 실행할 때 생성됩니다.

migrateDN 스크립트를 실행하기 전에 다음을 수행하십시오.

- fillorgDN.sql 스크립트의 컨텐츠를 찾아서 보고 DN 열에 대한 값과 갱신될 값 을 확인하십시오. fillorgDN.sql 스크립트는 schema 서브디렉토리에 있습니다(예: /usr/WebSphere/CommerceServer/schema).
- 제안되는 갱신 중 하나를 수행하지 않으려는 경우, 스크립트를 적절하게 사용자 정 의해야 합니다.
	- 주: LDAP 서버를 사용 중인 경우, 생성된 fillorgDN.sql을 편집하여 조직 엔티 티의 인식 이름(DN)이 사용자가 원하는 것인지 확인해야 합니다. 조직 엔티티가 WebSphere Commerce에 의해 나중에 LDAP 서버에 작성될 때 ORGENTITY 테 이블의 DN 값이 사용됩니다. 예를 들어, 루트 조직이라는 조직 엔티티가 c=US 의 DN 값을 갖고 LDAP 서버에 작성되기 원하는 경우, fillorgDN.sql에서 루 트 조직에 대한 DN을 o=Root Organization에서 o=Root Organization, c=US로 변경합니다. 다른 조직 엔티티에 대한 인식 이름도 그에 따라서 수정되 어야 합니다. 예를 들어, DN 항목 o= *YourOrganization*, o=Root Organization을 o=YourOrganization, o=Root Organization, c=US로 변 경하십시오.

fillorgDN.sql 스크립트의 컨텐츠에 만족하면 아래 절에서 설명하는 대로 migrateDN 을 실행하십시오.

#### **DB2** 데이터베이스

DB2 데이터베이스에 대해 migrateDN 스크립트를 실행하려면 다음을 수행하십시오.

- \_\_ 1. 명령 프롬프트 창을 여십시오.
- \_ 2. root 사용자로 WebSphere Application Server를 실행 중인 경우, 데이터베이 스에 대한 DB2 인스턴스 사용자 ID로 전환하십시오(예: db2inst1).

su - *db2\_instance\_user\_id*

비root 사용자로 WebSphere Application Server를 실행 중인 경우, WebSphere Application Server 사용자 ID로 전환하십시오(예: wasuser).

su - *WAS\_user*

- \_\_ 3. WebSphere Commerce 5.4가 설치되는 bin 서브디렉토리로 전환하십시오(예: /usr/WebSphere/CommerceServer/bin).
- \_\_ 4. 다음과 같이 이주된 데이터베이스에 대해 일관성 확인 프로그램을 실행하십시오. ./migrateDN.db2.sh *db\_name db\_userID db\_userID\_password db2insthome* 여기서.
	- *db\_name*은 WebSphere Commerce 5.4 데이터베이스 스키마 레벨로 이주된 Commerce Suite 5.1 데이터베이스입니다(예: mall).
	- *db\_userID*는 이주된 데이터베이스에 연결하기 위한 사용자 ID입니다(예: mydbuser).
	- *db\_userID\_password*는 이주된 데이터베이스에 연결하기 위한 사용자 ID에 대한 암호입니다(예: mypasswd).
	- *db2insthome*은 DB2 인스턴스 사용자 ID에 대한 홈 디렉토리입니다(예: /home/db2inst1/sqllib).

예를 들어, 이주된 mall 데이터베이스에 대해 스크립트를 실행하기 위해 다음 명 령을 사용할 수 있습니다.

./migrateDN.db2.sh mall mydbuser mypasswd /home/db2inst1/sqllib

\_\_ 5. /usr/WebSphere/CommerceServer/logs/migration migrateDN.log 파일을 확인하십시오. 계속하기 전에 스크립트 사용 중 오류가 발생하지 않았는지 확인하십시오.

### **Oracle 데이터베이스**

Oracle 데이터베이스에 대해 migrateDN 스크립트를 실행하려면 다음을 수행하십시오.

- $\_$  1. 명령창을 여십시오.
- \_\_ 2. root 사용자로 WebSphere Application Server를 실행 중인 경우, root 사용자 로 로그인했는지 확인하십시오.

비root 사용자로 WebSphere Application Server를 실행 중인 경우, WebSphere Application Server 사용자 ID로 전환하십시오(예: wasuser).

su - *WAS\_user*

- \_\_ 3. WebSphere Commerce 5.4가 설치되는 bin 서브디렉토리로 전환하십시오(예: /usr/WebSphere/CommerceServer/bin).
- \_\_ 4. 다음과 같이 이주된 데이터베이스에 대해 일관성 확인 프로그램을 실행하십시오.

여기서.

• *db\_name*은 WebSphere Commerce 5.4 데이터베이스 스키마 레벨로 이주된 Commerce Suite 5.1 데이터베이스입니다(예: mall).

<sup>./</sup>migrateDN.oracle.sh *db\_name db\_userID db\_userID\_password host\_name port\_number*

- <span id="page-118-0"></span>• *db\_userID*는 이주된 데이터베이스에 연결하기 위한 사용자 ID입니다(예: mydbuser).
- *db\_userID\_password*는 이주된 데이터베이스에 연결하기 위한 사용자 ID에 대한 암호입니다(예: mypasswd).
- host\_name은 시스템의 완전한 호스트 이름입니다.
- port\_number는 Oracle 리스너 포트 번호입니다. 일반적으로 기본값은 포트 1521입니다.

예를 들어, 이주된 mall 데이터베이스에 대해 스크립트를 실행하기 위해 다음 명 령을 사용할 수 있습니다.

./migrateDN.oracle.sh mall mydbuser mypasswd myhost.montreal.ca 1521

\_\_ 5. /usr/WebSphere/CommerceServer/logs/migration migrateDN.log 파일을 확인하십시오. 계속하기 전에 스크립트 사용 중 오류가 발생하지 않았는지 확인하십시오.

# 마스터 카탈로그 지정

WebSphere Commerce 5.4에는 각 상점에 대해 설계된 마스터 카탈로그가 필요합니 다. 상점에 대한 마스터 카탈로그를 지정하기 위해 데이터베이스 이주 스크립트를 실행 할 때 생성된 choosemc.sql 스크립트를 실행할 수 있습니다. 이주 스크립트는 데이터 베이스에 둘 이상의 카탈로그가 있는지 여부를 검출합니다. 데이터베이스에 하나의 카 탈로그만이 있는 경우, 이주 스크립트는 해당 카탈로그를 마스터 카탈로그로 지정합니 다. 이 경우, 아래 단계를 수행할 필요가 없습니다.

choosemc.sql 스크립트를 실행하기 전에 이를 편집해야 합니다. MASTERCATALOG\_ID 문자열을 찾아서 마스터 카탈로그로 지정하려는 카탈로그에 해당하는 참조 번호(1차 키) 로 대체하십시오. 예를 들어, 스크립트에서 다음 명령문을 위치 지정하십시오.

--please replace MASTERCATALOG\_ID with one of the catalog of the store you want to designate as MasterCatalog update storecat set mastercatalog='1' where catalog\_id=MASTERCATALOG\_ID and storeent id=10001; insert into catgrptpc (catgroup id, catalog id, tradeposcn id) values (0, MASTERCATALOG ID, 10006); 카탈로그 ID 6000을 마스터 카탈로그로 선택하려면 명령문을 다음과 같이 갱신합니다. update storecat set mastercatalog='1' where catalog\_id=**6000** and storeent id=10001; insert into catgrptpc (catgroup id,catalog id,tradeposcn id) values (0,**6000**,10006); 다음은 스크립트를 실행한 후의 출력 예입니다. -store :10001 has 20 catalogs. --catalog:311000 --catalog:321000

--catalog:341000 **--catalog:6000** --catalog:361000 --catalog:371000 --catalog:322000 --catalog:391000 --catalog:411000 --catalog:501000 --catalog:501000 --catalog:501000 --catalog:501000 --catalog:501000 --catalog:501000 --catalog:501000 --catalog:501000 --catalog:611000 --catalog:612000 --catalog:10001 --please replace MASTERCATALOG\_ID with one of the catalog of the store you want to designate as MasterCatalog update storecat set mastercatalog='1' where catalog\_id=**6000** and storeent id=10001; insert into catgrptpc (catgroup id, catalog id, tradeposcn id) values (0,**6000**,10006);

```
스크립트를 실행하려면 다음 절을 참조하십시오.
```
### **DB2** 데이터베이스

DB2 데이터베이스에 대해 choosemc.sql 스크립트를 실행하려면 다음을 수행하십시 오.

- 1. 명령 프롬프트 창을 여십시오.
- 2. 데이터베이스에 대한 DB2 인스턴스 사용자 ID로 전환하십시오(예: db2inst1).

su - *db2\_instance\_user\_id*

- 3. /usr/WebSphere/CommerceServer/schema 디렉토리로 전환하십시오.
- 4. Commerce Suite 데이터베이스에 연결하십시오.

db2 connect to *db\_name* user *db\_user\_name* using *db\_password*

5. 다음과 같이 choosemc.sql 스크립트를 실행하십시오.

db2 -tvf choosemc.sql

#### **Oracle** 데이터베이스

Oracle 데이터베이스에 대해 choosemc.sql 스크립트를 실행하려면 다음을 수행하십 시오.

- 1. 명령창을 여십시오.
- 2. Oracle 사용자 ID로 전환하십시오(예: oracle).

su - *oracle\_user\_ID*

- 3. /usr/WebSphere/CommerceServer/schema 디렉토리로 전환하십시오.
- 4. 다음 명령을 입력하십시오.

sqlplus -s *userid*/*password*@*service\_name* < choosemc.sql

여기서,

- *userid*는 Oracle 사용자 ID입니다.
- password는 Oracle 사용자 ID에 대한 암호입니다.
- *service\_name*은 Oracle 서비스 이름입니다.

예를 들면, 다음과 같습니다.

sqlplus -s oracle/oracle@o809 < choosemc.sql

# 주문 및 주문 항<del>목</del>의 상태 변경

Commerce 액셀러레이터 도구를 사용하여 주문 및 주문 항목에 대해 작업하려면 C 상 태의 모든 주문 및 주문 항목을 S 상태로 변경하는 것이 바람직하지만 필수는 아닙니 다. 고려사항은 7 페이지의 『주문 및 주문 항목』에서 설명됩니다. 상태를 변경하기 위 해 데이터베이스 이주 스크립트를 실행할 때 생성되는 ctos.sql 스크립트를 사용할 수 있습니다.

스크립트를 실행하려면 다음 절을 참조하십시오.

#### **DB2** 데이터베이스

DB2 데이터베이스에 대해 ctos.sql 스크립트를 실행하려면 다음을 수행하십시오.

- 1. 명령 프롬프트 창을 여십시오.
- 2. 데이터베이스에 대한 DB2 인스턴스 사용자 ID로 전환하십시오(예: db2inst1). su - *db2\_instance\_user\_id*
- 3. /usr/WebSphere/CommerceServer/schema 디렉토리로 전환하십시오.
- 4. Commerce Suite 데이터베이스에 연결하십시오.

db2 connect to *db\_name* user *db\_user\_name* using *db\_password*

5. 다음과 같이 ctos.sql 스크립트를 실행하십시오.

db2 -tvf ctos.sql

### **Oracle 데이터베이스**

Oracle 데이터베이스에 대해 ctos.sql 스크립트를 실행하려면 다음을 수행하십시오.

- 1. 명령창을 여십시오.
- 2. Oracle 사용자 ID로 전환하십시오(예: oracle).

su - *oracle\_user\_ID*

- 3. /usr/WebSphere/CommerceServer/schema 디렉토리로 전환하십시오.
- 4. 다음 명령을 입력하십시오.

```
sqlplus -s userid/password@service_name < ctos.sql
```
여기서.

- *userid*는 Oracle 사용자 ID입니다.
- password는 Oracle 사용자 ID에 대한 암호입니다.
- *service\_name*은 Oracle 서비스 이름입니다.

예를 들면, 다음과 같습니다.

sqlplus -s oracle/oracle@o809 < ctos.sql

# 기본 상점의 부트스트랩 데이터

이주 전에 기본 상점의 부트스트랩 데이터를 변경한 경우(0으로 설정한 STOREENT\_ID 로 식별됨), WebSphere Commerce 5.4로 이주한 후 기본 상점의 부트스트랩 데이터 도 동등하게 변경해야 합니다. 기본 상점의 경우, 데이터 이주 처리는 기본 부<mark>트스트랩</mark> 데이터를 로드하고 이는 부트스트랩 데이터에 작성한 사용자 정의를 겹쳐쓰게 됩니다. 기본 상점이 아닌 경우, 데이터 이주 처리는 상점의 부트스트랩 데이터를 변경하지 않 은 채로 남겨둡니다.

예를 들어, 이주 전에 OrderProcessCmd 명령 구현을 CMDREG 테이블의 0rderProcessBonusImpl로 수정했다고 가정합니다. 데이터베이스 이주 스크립트를 실 행한 후 OrderProcessImpl의 기본값으로 항목이 재설정됩니다. 이 경우, 다시 0rderProcessBonusImpl로 수동으로 수정해야 합니다. 그렇지 않으면 0rderProcessCmd 명령 액세스시, 공백 페이지를 리턴합니다. 이런 변경을 통해 페이 지에 올바르게 액세스할 수 있습니다.

주: 일반적으로 부트스트랩 파일을 수정하지 않는 것이 바람직합니다. 수정한 경우, 인 스턴스가 작성되지 않습니다.

### Payment Manager 고려사항

WebSphere Commerce Suite 5.1의 경우, 기본 상점의 부트스트랩 데이터에서 DoPaymentCmd 명령의 기본 구현 클래스는 DoPaymentCmdImpl입니다. 이 구현은 Payment Manager를 사용하지 않습니다.

 WebSphere Commerce Business Edition 5.1 WebSphere Commerce 5.4의 경우, DoPaymentCmd의 기본 구현 클래스는 DoPaymentMPFCmdImpl입니다. 이 구현은 Payment Manager를 사용합니다.

WebSphere Commerce Suite 5.1 상점이 DoPaymentCmdImpl 기본 구현 클래스를 사 용하고 WebSphere Commerce 5.4로 이주한 후 계속 DoPaymentCmdImpl을 사용하 려는 경우, 다음 중 한 가지를 수행할 수 있습니다.

- 1. 이 상점에 대해 계속 DoPaymentCmdImpl을 사용하는 경우, CMDREG 테이블의 STOREENT\_ID를 지정하십시오. 이 방법은 WebSphere Commerce 5.4의 부트스트 랩 데이터를 수정하지 않아서 선호되는 방법으로, 이후 버전으로 이주할 경우에 적 합합니다. 예를 들어, interfacename=DoPaymentCmd 및 classname=DoPaymentCmdImpl과 함께 상점의 STOREENT ID=0을 지정하여 CMDREG 에 새 항목을 삽입하십시오.
- 2. CMDREG 테이블에서 부트스트랩 데이터를 수정하십시오. STOREENT\_ID=0인 기본 상 점의 경우, DoPaymentCmd의 기본 구현 클래스를 DoPaymentCmdImpl로 변경하십 시오. 기본 상점의 부트스트랩 데이터를 수정하는 경우에는 권장되지 않습니다.

추가 Payment Manager 고려사항은 [165](#page-180-0) 페이지의 제 9 장 『지불 구성요소 이주 고려 사항』을 참조하십시오.

# 데이터베이스 이주 검증

이 절에서는 데이터베이스 이주를 검증하기 위한 몇 가지 지시사항을 제공합니다.

# **migratedb.log**

이주 스크립트를 실행한 후 migratedb.log 파일의 컴텐츠를 검토해야 합니다. Migrating 문자열을 검색하고, Total errors=0이 있는지 확인하십시오. 모든 경고 는 무시할 수 있음에 유의하십시오. 성공적인 이주의 경우, migratedb.log 파일이 다 음과 유사하게 나타나야 합니다.

```
Migration starts... Date:2001-10-02
Migrating Member table...
 ...
 ...
 ...
Summary
Total changed =
Total inserted =
Total queries =
Total warnings = 0Total errors = 0Migrating Catalog Entries..
...
...
...
Summary
Total changed =
Total inserted =
Total queries =
```

```
Total warnings =
Total errors = 0Migrating Inventory..
...
...
Summary
Total changed =
Total inserted =
Total queries =
Total warnings = 0Total errors = 0Migrating Discount Data...
...
...
Summary
Total changed =
Total inserted =
Total queries =
Total warnings = 0
Total errors = 0Migrating Contract Component..
...
...
Summary
Total changed =
Total inserted =
Total queries =
Total warnings =0
Total errors = 0Migrating Calculation Framework..
...
...
Summary
Total changed =
Total inserted =
Total queries =
Total warnings =0
Total errors = 0.
```
### 추가 확인

데이터베이스 이주 로그 파일을 확인한 후 데이터베이스에 대해 다음 SQL 문을 실행 해야 합니다.

• 다음 select 문을 실행하여 FLOW 테이블을 확인하십시오.

DB2 SELECT \* FROM FLOW

플로우 테이블이 비어 있는 경우, 대량 로드 유틸리티에 비즈니스 플로우 데이터 로 드 문제점이 있<del>음을</del> 의미합니다. 자세한 내용은 migratedb.log 및 message.txt 파일을 확인해야 합니다.

• 다음 select 문을 실행하여 ORGENTITY 및 USERS 테이블의 인식 이름 열인 DN을 확 인하십시오.

DB2 SELECT DN FROM ORGENTITY

DB2 SELECT DN FROM USERS

DN 항목 중 하나가 비어 있는 경우, [101](#page-116-0) 페이지의 『인식 이름 갱신』에 설명된 대로 이주 후에 데이터베이스에 대한 migrateDN 스크립트를 실행하지 않았을 수 있습니 다.

# 데이터베이스 일관성 확인 프로그램 실행

데이터베이스에 대해 생성된 이주 스크립트를 실행한 후 일관성 확인 프로그램을 실행 하여 이주된 데이터베이스의 상태를 확인하십시오.

확인 프로그램은 보고서를 생성하여 [111](#page-126-0) 페이지의 『데이터베이스 일관성 확인 프로그 램 출력』에 설명된 항목을 나열합니다.

주: 일관성 확인 프로그램 도구는 알려진 무결성 문제점이 이주된 데이터베이스에 있는 지 확인합니다. 일관성 확인 프로그램을 실행하면서 오류 메시지를 수신 하지 않는 다 해도, 이러한 사실이 데이터베이스에 무결성 문제가 없다고 반드시 보장하는 것 은 아닙니다. 도구는 특히 사용자 정의된 데이터베이스의 경우, 모든 가능한 경우 를 다루는 것은 아닙니다.

#### **DB2** 데이터베이스

DB2 데이터베이스에 대해 일관성 확인 프로그램을 실행하려면 다음을 수행하십시오.

- \_\_ 1. 명령 프롬프트 창을 여십시오.
- \_ 2. root 사용자로 WebSphere Application Server를 실행 중인 경우, 데이터베이 스에 대한 DB2 인스턴스 사용자 ID로 전환하십시오(예: db2inst1).

su - *db2\_instance\_user\_id*

비root 사용자로 WebSphere Application Server를 실행 중인 경우, WebSphere Application Server 사용자 ID로 전환하십시오(예: wasuser).

su - *WAS\_user*

- \_\_ 3. WebSphere Commerce 5.4가 설치되는 bin 서브디렉토리로 전환하십시오(예: /usr/WebSphere/CommerceServer/bin).
- \_\_ 4. 다음과 같이 이주된 데이터베이스에 대해 일관성 확인 프로그램을 실행하십시오. ./dbchecker.db2.sh *db\_name db\_userID db\_userID\_password db2insthome*

여기서.

- *db\_name*은 WebSphere Commerce 5.4 데이터베이스 스키마 레벨로 이주된 Commerce Suite 5.1 데이터베이스입니다(예: mall).
- *db\_userID*는 이주된 데이터베이스에 연결하기 위한 사용자 ID입니다(예: mydbuser).
- *db\_userID\_password*는 이주된 데이터베이스에 연결하기 위한 사용자 ID에 대한 암호입니다(예: mypasswd).
- *db2insthome*은 DB2 인스턴스 사용자 ID에 대한 홈 디렉토리입니다(예: /home/db2inst1/sqllib).

예를 들어, 이주된 mall 데이터베이스에 대해 일관성 확인 프로그램을 실행하기 위해 다음 명령을 사용할 수 있습니다.

./dbchecker.db2.sh mall mydbuser mypasswd /home/db2inst1/sqllib

\_\_ 5. /usr/WebSphere/CommerceServer/logs/migration dbchecker.log를 확인하십시오. 계속하기 전에 스크립트 사용 중 오류가 발생 하지 않았는지 확인하십시오.

#### **Oracle 데이터베이스**

Oracle 데이터베이스에 대해 일관성 확인 프로그램을 실행하려면 다음을 수행하십시오.

- $\_$  1. 명령창을 여십시오.
- \_\_ 2. root 사용자로 WebSphere Application Server를 실행 중인 경우, root 사용자 로 로그인했는지 확인하십시오.

비root 사용자로 WebSphere Application Server를 실행 중인 경우, WebSphere Application Server 사용자 ID로 전환하십시오(예: wasuser).

su - *WAS\_user*

- \_\_ 3. WebSphere Commerce 5.4가 설치되는 bin 서브디렉토리로 전환하십시오(예: /usr/WebSphere/CommerceServer/bin).
- \_\_ 4. 다음과 같이 이주된 데이터베이스에 대해 일관성 확인 프로그램을 실행하십시오.
	- ./dbchecker.oracle.sh *db\_name db\_userID db\_userID\_password host\_name port\_number*

여기서,

- *db\_name*은 WebSphere Commerce 5.4 데이터베이스 스키마 레벨로 이주된 Commerce Suite 5.1 데이터베이스입니다(예: mall).
- *db\_userID*는 이주된 데이터베이스에 연결하기 위한 사용자 ID입니다(예: mydbuser).
- *db\_userID\_password*는 이주된 데이터베이스에 연결하기 위한 사용자 ID에 대한 암호입니다(예: mypasswd).
- <span id="page-126-0"></span>• host\_name은 시스템의 완전한 호스트 이름입니다.
- port\_number는 Oracle 리스너 포트 번호입니다. 일반적으로 기본값은 포트 1521입니다.

예를 들어, 이주된 mall 데이터베이스에 대해 일관성 확인 프로그램을 실행하기 위해 다음 명령을 사용할 수 있습니다.

./dbchecker.oracle.sh mall mydbuser mypasswd myhost.montreal.ca 1521

5. /usr/WebSphere/CommerceServer/logs/migration 디렉토리에 생성되는 dbchecker.log를 확인하십시오. 계속하기 전에 스크립트 사용 중 오류가 발생 하지 않았는지 확인하십시오.

### 데이터베이스 일관성 확인 프로그램 출력

일관성 확인 프로그램이 다음 리턴 코드를 생성하는 경우, 시스템에 대한 이주 처리를 계속하기 전에 나열되는 *필수 조*치를 취해야 합니다. 그렇지 않으면 WebSphere Commerce 5.4 런타임은 이주된 데이터에 대해 기능하지 않습니다.

- **리**턴 코드 설명/조치
- **401** -주된 데이터에 상위 상품이 없는 항목이 들어 있습니다. 이들 각각 의 항목에 대해 상위 상품을 지정해야 합니다. 항목에 대해 상위 상품 을 작성하려면 CATENTREL 테이블에 항목을 추가하십시오.
- **402** -주된 데이터에 둘 이상의 상위 상품이 있는 항목이 들어 있습니다. 각 항목에 하나의 상위 상품만을 지정해야 합니다. 둘 이상의 상위 상 품이 있는 것으로 플래그되는 항목에 대해 추가 상위 상품을 삭제하려 면 CATENTREL 테이블에서 항목을 제거하십시오.
- **405** -주된 USER 테이블에 불일치하는 조직이 있습니다. 플래그되는 모든 항목을 수정해야 합니다. BUSPROF 테이블에 레코드가 있는 사용자의 경우, ORG\_ID 및 ORGUNIT\_ID 열이 널(Null)값이 아니면 (ORGUNIT\_ID 에서 시작), ORGENTITY 테이블을 사용하여 MEMBER\_ID가 최종적으로 널(Null)값을 포함하거나 ORGENTITY ID와 동일한 값을 포함할 때까지 조직 계층 위로 이동하십시오. ORGENTITY의 MEMBER\_ID 열 값이 BUSPROF의 ORG\_ID 열 값과 동일하지는 않습니다. ORGENTITY의 MEMBER ID 열 값이 BUSPROF의 ORG ID 열 값과 동일한지 확인 하십 시오.

**500** 스터 카탈로그로 지정된 카탈로그가 없습니다. 상점별로 복수의 카탈 로그를 갖는 경우, 카탈로그 중 하나를 마스터 카탈로그로 지정했는지 확인 하십시오. 마스터 카탈로그를 설계하고, 103 페이지의 『마스터 카탈로그 지정』에

설명된 대로 choosemc.sql 스크립트를 실행하여 마스터 카탈로그를 선 택하십시오.

**503** -주된 데이터에 최상위 레벨 카탈로그 그룹이 없습니다. 각 마스터 카 탈로그에 대해 최소한 하나의 최상위 레벨 카탈로그 그룹을 포함하고 있는지 확인해야 합니다. CATTOGRP 테이블에 항목을 추가하여 최상위 레벨 카탈로그 그룹 관계를 추가하십시오.

일관성 확인 프로그램이 다음 리턴 코드를 생성하는 경우, 시스템에 대한 이주 처리를 계속하기 전에 나열되는 선택 조치를 취하는 것이 바람직하지만 필수는 아닙니다. 그렇 지 않으면 이주된 데이터에 대해 상품 관리 도구와 같이 WebSphere Commerce 5.4 도구를 사용할 수 없습니다.

#### 리터 코드 **/**

- **408** -주된 데이터에 둘 이상의 거래 포지션 컨테이너 아래에 카탈로그 그 룹이 있습니다. 카탈로그 그룹이 둘 이상의 거래 포지션 컨테이너 아래 에 있지 않은지 확인해야 합니다. CATGRPTPC 테이블에서 항목을 제거 하여 추가 거래 포지션 컨테이너 관계를 삭제하십시오.
- **501** -주된 데이터에 둘 이상의 상위 카탈로그 그룹을 갖는 카탈로그 그룹 이 있습니다. 각 카탈로그 그룹은 하나의 카탈로그 그룹만을 상위로 지 정합니다. CATGRPREL 테이블에서 항목을 제거하여 추가 상위 카탈로 그 그룹을 삭제하십시오.
- **502** -주된 데이터에 둘 이상의 카탈로그 그룹에 속하는 카탈로그 항목이 있습니다. 모든 카탈로그 항목이 하나의 카탈로그 그룹에만 속하는지 확 인하십시오. CATGPENREL 테이블에서 항목을 제거하여 추가 키탈로그 그룹을 삭제하십시오.
- **614** ATTRVALUE 테이블에 CatEntryId = 0으로 정의되는 각 속성값에 대 한 행이 있어야 합니다. 예를 들어, 빨간색의 두 항목이 있을 경우, ATTRVALUE 테이블은 다음과 유사해야 합니다.

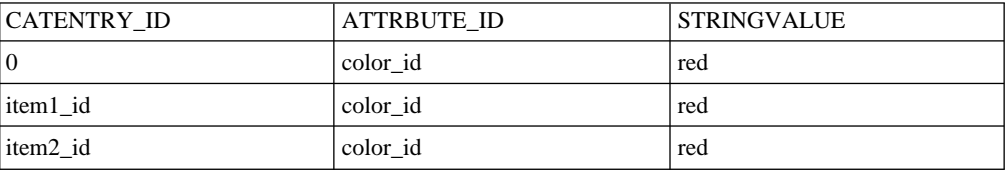

이것이 완전한 테이블이 아님에 유의하십시오. 이 방법으로 정의된 항 목이 없는 경우에도 속성에 정의되는 올바른 속성값을 표시할 수 있 습니다. 복수 언어가 존재하는 경우, 각 언어에 대해 각 행은 다시 정의되어야 합니다.

이 단계는 상품 관리 도구와 같이 WebSphere Commerce 5.4 도구 를 사용하여 카탈로그를 관리하려는 경우에만 필요합니다.

둘 이상의 항목이 동일한 ATTRBUTE\_ID를 갖는 경우, ATTRVALUE 테 이블에 CATENTRY\_ID가 0(0)으로 설정된 하나의 행을 추가하십시오.

Commerce Suite 5.1 견본 상점인(InFashion 또는 WebFashion에 대한 카탈로그는 WebSphere Commerce 5.4 마스터 카탈로그에 적합한 잘 포맷된 카탈로그 트리가 없 습니다. 9 페이지의 『중요한 구조적 고려사항』에 설명된 대로 마스터 카탈로그의 요구 사항에 따라 카탈로그를 다시 설계해야 합니다. 그렇지 않으면 WebSphere Commerce 5.4 카탈로그 편집기 도구인 상품 관리가 카탈로그를 탐색할 때 문제점을 야기할 수 있 습니다. 잘 포맷된 카탈로그 트리에 대한 예는 /usr/WebSphere/CommerceServer/ samples 디렉토리에 WebSphere Commerce 5.4와 함께 제공되는 견본 상점을 참조 하십시오.

### **LANGUAGE\_ID**

81 페이지의 『STORE 테이블 및 [populatedb](#page-96-0) 스크립트 설정』에 설명된 대로 기본 상 점에 대한 STORE 테이블의 LANGUAGE\_ID를 설정한 경우, 데이터베이스 이주가 완료된 후 원래 값으로 다시 설정해야 합니다. 예를 들어, LANGUAGE\_ID를 수정하기 전에 원 래 -1(en\_US)로 설정된 경우, 다른 이주 단계를 계속하기 전에 다음과 같이 다시 설정 해야 합니다.

DB2 UPDATE STORE SET LANGUAGE ID=-1 WHERE STORE ID=0

# 데이터베이스 다시 이주

데이터베이스 이주가 완료되고 어떤 이유로 데이터베이스를 다시 이주하려고 하는 경우, 원래 데이터베이스를 다시 이주하기 전에 데이터베이스 이주 스크립트가 이전에 생성한 모든 파일을 제거했는지 확인하십시오.

다음은 삭제할 파일 목록입니다.

• DB2의 경우 -- /usr/WebSphere/CommerceServer/schema/db2/migration 디렉 토리에서

Oracle의 경우 -- /usr/WebSphere/CommerceServer/schema/oracle/migration 디렉토리에서

- delwcs.constraint.sql
- wcs.schema.create.sql
- wcs.temp.drop.sql
- /usr/WebSphere/CommerceServer/schema 디렉토리에서
	- fillorgDN.sql
	- ctos.sql
	- choosemc.sql(있는 경우)
- /usr/WebSphere/CommerceServer/logs/migration 디렉토리에서
	- migratedb.log
- premigrate.log
- migrateDN.log
- migratedscripts.log
- migrate.log
- dbchecker.log
- OrigSchema.log
- TargetSchema.log

데이터베이스를 다시 이주할 때 [85](#page-100-0) 페이지의 『데이터베이스 준비 스크립트 실행』에 설 명된 대로 데이터베이스 준비 스크립트 재실행을 포함하는 이 장의 모든 단계를 수행 해야 합니다.

- 주: [115](#page-130-0) 페이지의 제 5 장 『데이터 이주 후 조치』에서 WebSphere Commerce 인스 턴스 이주 및 판매자 키 이주를 완료한 다음 데이터베이스를 다시 이주하는 경우, 이 단계를 다시 완료하지 않아도 됩니다. 인스턴스 및 판매자 키를 다시 이주하지 않은 상태에서 데이터베이스를 다시 이주하기 위한 단계가 있습니다.
	- 1. 데이터베이스를 다시 이주 하기 전에 위에 나열된 모든 파일을 삭제하십시오.
	- 2. 이주된 WebSphere Commerce 5.4 데이터베이스를 백업하십시오.
	- 3. WebSphere Commerce 5.4 데이터베이스에 이주된 USERREG 테이블을 텍스트 파일로 반출하십시오. 이 테이블에는 WebSphere Commerce 시스템의 사용자 에 대한 이주된 암호가 있습니다.
	- 4. 백업된 Commerce Suite 5.1 데이터베이스를 복원하십시오.
	- 5. 복원된 Commerce Suite 5.1 데이터베이스를 WebSphere Commerce 5.4 레 벨로 이주하려면 이 장의 모든 단계를 수행하십시오.
	- 6. USERREG 테이블을 3단계 텍스트 파일로부터 반입하십시오. 이 테이블에는 WebSphere Commerce 시스템 사용자에 대한 이주된 암호가 있습니다.

# <span id="page-130-0"></span>제 5 장 데이터 이주 후 조치

다음 장에서는 WebSphere Commerce 5.4 레벨로 데이터를 이주한 후 취해야 하는 이 주 조치에 대해 설명합니다. 다음과 같습니다.

- 『Commerce Suite 5.1 인스턴스 구성 이주』
- [121](#page-136-0) 페이지의 『보안 구성 이주』
- •126 페이지의 『상점 파일 자원 이주』
- [133](#page-148-0) 페이지의 『할인, 운송 및 세금에 대한 사용자 정의 코드 갱신』

# $\blacksquare$  Commerce Suite 5.1 인스턴스 구성 이주

이 절에서는 Commerce Suite 5.1 인스턴스 구성을 WebSphere Commerce 5.4 인스 턴스 구성으로 이주하는 방법에 대해 설명합니다. 새 WebSphere Commerce 5.1 인 스턴스 작성 방법에 대한 자세한 내용은 플랫폼에 대한 WebSphere Commerce Suite 5.1 설치 안내서에 있는 "구성 관리자를 사용하여 인스턴스 수정 또는 작성" 절을 참 조하십시오.

### 인스턴스 구성을 이주하기 전 단계

**:**

인스턴스를 이주하기 전에 데이터베이스 스키마를 WebSphere Commerce 5.4로 이 **.**

WebSphere Commerce Suite 5.1 인스턴스를 WebSphere Commerce 5.4로 이주하 기 전에

• 시스템에 자국어에 대한 LANG 환경 변수가 올바르게 설정되었는지 확인하십시오. LANG 환경 변수 값을 확인하려면 명령창에 다음 명령을 입력하십시오.

echo \$LANG

올바르게 설정되지 않은 경우, .profile 파일에 다음 명령문을 추가해야 합니다.

export LANG=*locale*

여기서 locale은 자국어에 해당하는 로케일(예: 영어(미국)의 경우 en\_US)입니다. 인 스턴스 이주가 올바르게 작동하도록 하려면 LANG 환경 변수를 올바르게 설정해야 합 니다.

• WebSphere Commerce Suite 5.1에서는 instance\_name.xml 파일에서 모든 언어 의 기본 인코딩으로 UTF-8을 사용했습니다. WebSphere Commerce 5.4의 경우, *instance\_name*.xml - -. *instance\_name*.xml 파일의 인코딩을 확인하여 자국어에 올바르게 설정되어 있는지 확인하십시오. 예를 들 , /usr/WebSphere/CommerceServer/instances/*your\_instance*/xml instance\_name.xml 파일을 편집하고 다음을 검색하십시오.

<?xml version="1.0" encoding="xxxxxx"?>

위의 문자열에서 encoding은 다음과 같이 설정해야 합니다.

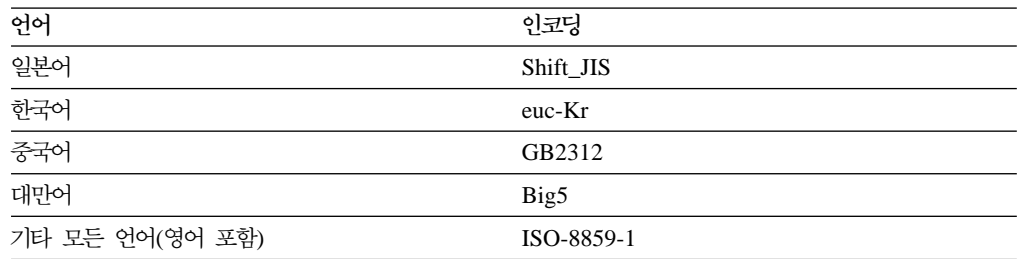

예를 들어, 자국어가 일본어인 경우, 인코딩을 다음과 같이 설정하십시오.

<?xml version="1.0" encoding="Shift\_JIS"?>

- 68 페이지의 『[SSL](#page-83-0) 사용』에 설명된 대로 SSL을 사용했는지 확인하십시오.
- Commerce Suite 5.1의 사용자 정의된 파일 및 디렉토리를 수동으로 백업한 경우, 이 파일과 디렉토리를 백업 위치에서 해당 WebSphere Commerce 5.4 위치로 복사 해야 합니다.

17페이지의 『이주 중의 정지시간 최소화』 프로시저를 따르고 있는 경우, 위의 파일 뿐만 아니라 인스턴스 구성 파일도 복원해야 합니다.

백업 위치로부터 파일과 디렉토리를 복원하려면 다음을 수행하십시오.

- 1. 명령창을 열어 임시 백업 디렉토리로 이동하십시오.
- 2. 적당한 파일 또는 디렉토리를 선택하여 해당 WebSphere Commerce 5.4 디렉 토리에 복사하십시오.
- 다음 항목을 수동으로 복사하십시오. (WebSphere Commerce Suite 5.1 시스템이 WebSphere Commerce 5.4 시스템의 원격 시스템에 있는 경우, 다음 항목을 WebSphere Commerce Suite 5.1 시스템에서 WebSphere Commerce 5.4 시스템 으로 복사해야 합니다.)
	- WebSphere Commerce Suite 5.1 wcs\_instances /usr/lpp/CommerceSuite/instances에서 새 디렉토리 /usr/WebSphere/ CommerceServer/instances
	- /usr/lpp/CommerceSuite/instances/*your\_instance* ( ) - /usr/WebSphere/CommerceServer/instances/*your\_instance* 로
	- cfg.passwd 파일을 /usr/lpp/CommerceSuite/bin에서 새 디렉토리 /usr/WebSphere/CommerceServer/bin
- /usr/WebSphere/CommerceServer/instances 디렉토리의 wcs instances 파일 을 편집하십시오. /usr/lpp/CommerceSuite/instances/*your\_instance*의 발생

(WebSphere Commerce Suite 5.1 인스턴스 경로 이름)을 찾아

/usr/WebSphere/CommerceServer/instances/*your\_instance*(WebSphere Commerce 5.4 인스턴스 경로 이름)로 변경하십시오.

- 인스턴스 이주 전에 /usr/WebSphere/CommerceServer/instances/*your\_instance* 디 렉토리에 있는 *instance\_name.*xml 파일(예: demo.xml)을 다음과 같이 갱신해야 합니다.
	- $-$  비root 사용자(wasuser)로 WebSphere Application Server를 실행 중인 경우, Websphere 노드 아래의 포트 속성을 instance name.xml 파일의 900에서 2222 로 변경하십시오.
	- WebSphere Commerce 5.4 WebSphere Commerce 다른 별도의 포트에서 실행됩니다. 이들 도구를 실행하기 위한 기본 포트는 8000 입니다. 이 설정을 대체하여 관리 도구의 다른 포트를 사용하려는 경우, instance\_name.xml 파일의 WebSphere 노드를 위치 지정하고, ToolsPort="port\_number" 속성을 해당 속성 목록에 추가한 후 port\_number 값을 기본 포트가 아닌 번호로 설정하십시오. **:**

 $i$ nstance\_name.xml 파일 편집은 오류를 발생시키기 쉬우므로, 기본 포트를 대 체하지 마십시오.

• /usr/WebSphere/CommerceServer/instances/*your\_instance* 디렉토리에서  $instance\_name.xml$ .bak 발생을 제거하십시오.

경고: WebSphere Application Server 보안이 켜진 경우, 인스턴스를 작성하기 전에 다음과 같이 보안을 사용하지 않아야 합니다.

- 1. WebSphere Application Server 관리 콘솔을 여십시오.
- 2. 콘솔 > 보안 센터를 누르고 일반 탭의 보안 사용 선택란을 지우십시오.
- 3. 완료를 누르십시오.
- 4. WebSphere Application Server 관리 서버를 다시 시작하십시오.

### 인스턴스 구성 이주

실행 중인 각 Commerce Suite 인스턴스를 이주하려면 다음 단계를 수행해야 한다는 점에 유의하십시오.

주: 비root 사용자(wasuser)로 instMigration.sh 스크립트를 실행하려는 경우, 스크 립트 시작 부분에서 다음 행에 대해 설명해야 합니다.

```
if \lceil `whoami` != "root" \rceil; then
        echo "You must be root to run this."
        exit 1
fi
```
이 행을 설명하지 않으면 인스턴스 이주 스크립트는 비루트 구성에 대해 실행하지 않습니다.

Commerce Suite 5.1 인스턴스를 이주하려면 다음을 수행하십시오.

- \_\_ 1. WebSphere Application Server를 시작하십시오.
- \_\_ 2. root 사용자로 인스턴스 이주를 실행 중인 경우, root 사용자로 로그온했는지 확 인하십시오. 비root 사용자로 인스턴스 이주를 실행 중인 경우, WebSphere Application Server 사용자 ID로 전환하십시오(예: wasuser).

su - *WAS\_user*

- \_\_ 3. 명령 프롬프트에서 /usr/WebSphere/CommerceServer/bin 디렉토리로 전환하고 instMigration.sh 스크립트를 실행하십시오
- \_4. 인스턴스 이주가 완료되었는지 검증하려면 /usr/WebSphere/CommerceServer/ instances 디렉토리의 instMigrate.log 파일을 확인하십시오. 인스턴스의 성공적인 이주를 표시하려면 로그 끝 부분에 이주가 완료되었음을 표 시하는 문장이 있어야 합니다.

또한 EJB(Enterprise JavaBeans) 전개를 완료했는지 확인하려면 /usr/WebSphere/CommerceServer/instances/*instance\_name*/logs 리의 WASConfig.log 파일(EJB 반입에 대한 로그 파일)을 확인하십시오. 예외 가 발생하지 않았는지 확인하십시오.

Commerce Suite 5.1에서 웹 서버 구성을 사용자 정의한 경우, 웹 서버 구성이 계속 현재 웹 서버 구성 파일에 존재하는지 확인하십시오. 그렇지 않으면 구성 파일에 사용 자 정의를 다시 적용해야 합니다.

다음 절에 설명된 대로 보안 구성을 이주한 후 웹 서버와 WebSphere Commerce Server -- instance\_name 응용프로그램 서버를 다시 시작합니다.

#### 규칙 새비스 끄기

인스턴스 이주 처리는 Commerce Suite 5.1에서 규칙 서버 구성요소를 사용하지 않은 경우에도 기본적으로 Commerce 규칙 서버를 사용합니다. 인스턴스 이주 후에 WebSphere Commerce 5.4의 규칙 서버를 사용하지 않으려면 instance.xml 파일에 서 enable 지시문 파일을 true에서 false로 변경하십시오. 이 파일은 /usr/WebSphere/CommerceServer/instances/your\_instance 디렉토리에 있습니다.

다음 행을 위치 지정해서 enable 지시문을

```
<component enable="true"
   name="Rule Services"
   compClassName="com.ibm.commerce.rules.RulesSystemComponentConfiguration">
```
에서 다음으로 갱신하십시오.

```
<component enable="false"
   name="Rule Services"
   compClassName="com.ibm.commerce.rules.RulesSystemComponentConfiguration">
```
### **새 위치에 상점 자원 복사**

WebSphere Commerce 5.4로 이주할 때 다음 테이블에 나열되어 있는 대로 일부 WebSphere Commerce Suite 디렉토리에서 WebSphere Application Server 디렉토 리로 상점 자원을 복사해야 합니다. WebSphere Application Server 4.0.2에 필요한 새 웹 응용프로그램 구조로 인해 상점의 웹 응용프로그램을 구성하는 자원을 복사해야 합니다.

소스 디렉토리의 컴텐츠를 아래 표에 표시된 해당 대상 디렉토리로 수동으로 복사해야 합니다.

주: 소스 및 대상 디렉토리는 아래 표에서 instance\_name.xml의 <devtools> 요소 아래에 있는 항목의 값을 사용하여 구성됩니다.

표 5. WebSphere Commerce 5.4 의 새 위치에 상점 자원 복사

|                             | instance name.xml 과 소스 디렉토리(WebSphere Commerce Suite 5.1에서)                       | 대상 디렉토리(WebSphere Commerce 5.4에서)                         |
|-----------------------------|-----------------------------------------------------------------------------------|-----------------------------------------------------------|
| 일의 항목                       |                                                                                   |                                                           |
|                             | (이들 디렉토리는 기본 설치 경로를 가정하여 표시됩니다.)                                                  | (이들 디렉토리는 기본 설치 경로를 가정하여 표시됩니다.)                          |
|                             | $StoresDocRoot + /usrlpp/Commerce Suite/stores/web$                               | /usr/WebSphere/AppServer/installedApps/                   |
| <b>StoreWebPath</b>         |                                                                                   | WC Enterprise App instance name.ear/wcstores.war          |
|                             | $\text{Stores} \text{Doc} \text{Root}$ + /usr/lpp/CommerceSuite/stores/properties | /usr/WebSphere/AppServer/installedApps/                   |
| <b>StoresPropertiesPath</b> |                                                                                   | WC_Enterprise_App_instance_name.ear/wcstores.war/WEB-INF/ |
|                             |                                                                                   | classes                                                   |

상점 URL에서 권한이 없는 상점 아카이브 파일 검색시 상점을 로드하는 데 사용한 모 든 항목을 보지 못하도록 하려면 시스템의 모든 store\_name.sar 파일을 /usr/WebSphere/CommerceServer/instances/*your\_instance/sar* 디렉토리로 이 동했는지 확인하십시오. sar 서브디렉토리가 이주된 시스템에 없는 경우, 수동으로 작 성해야 합니다. 상점 서비스를 사용하여 WebSphere Commerce 5.4에 새 상점을 작 성할 때 도구가 sar 서브디렉토리를 작성합니다.

#### **WebSphere Commerce**

Infashion 또는 WebFashion과 같은 이주된 상점을 공개하려면 WebSphere Commerce 인스턴스 파일에 있는 DevTools 노드의 TempPath 속성을 TempPath="/opt/WebSphere/CommerceServer/tools/devtools/temp"

다음으로 변경하십시오.

TempPath="/usr/WebSphere/CommerceServer/temp/*your\_instance*/tools/devtools"

*your instance*.xml 파일은 /usr/WebSphere/CommerceServer/instances/  $your\_instance / x$ ml 디렉토리에 있습니다.

#### **install\_was**

WebSphere Commerce server를 다시 시작하기 전에 이주 문제점을 최소화하려면 WebSphere Commerce 5.4 FixPak과 함께 제공되는 install\_was.sh 스크립트를 실 행해야 합니다.

스크립트를 실행하기 전에 실행 중인 WebSphere Application Server 및 웹 서버를 종 료하십시오.

스크립트를 실행하려면 WebSphere Commerce 5.4 FixPak과 함께 제공되는 파일을 압 축 해제한 디렉토리에서 다음을 실행하십시오.

./install\_was.sh *WAS\_install\_path WC\_application\_path*

여기서.

- WAS\_install\_path는 WebSphere Application Server 설치 경로입니다(예: /usr/WebSphere/AppServer).
- *WC\_application\_path*는 WebSphere Commerce 인스턴스에 대한 WebSphere Application Server의 설치된 응용프로그램 경로입니다(예: /usr/WebSphere/ AppServer/installedApps/ WC\_Enterprise\_App\_*instance\_name*.ear).

프롬프트될 때 경로를 입력하십시오.

시스템에 있는 각각의 WebSphere Commerce 인스턴스에 대해 스크립트를 한번씩 실 행하십시오. 시스템에 있는 인스턴스를 보려면 /usr/WebSphere/CommerceServer/instances 디렉토리에 있는 wcs\_instances 파일을 참조하십시오.

#### **WebSphere Application Server -- -**

인스턴스 이주를 완료한 후 다음과 같이 웹 서버와 WebSphere Application Server를 다시 시작하십시오.

- 1. WebSphere Application Server를 중지하십시오.
- 2. 웹 서버를 중지하십시오.
- 3. 웹 서버를 다시 시작하십시오.
- 4. WebSphere Application Server를 다시 시작하십시오.
- 5. WebSphere Application Server WebSphere Commerce Server instance\_name 응용프로그램 서버를 다시 시작하십시오.

#### **WebSphere Application Server EJB**

WebSphere Commerce 5.1에서 WebSphere Application Server EJB 보안을 사용한 경우, 이를 WebSphere Commerce 5.4에서 다시 사용해야 합니다. EJB 보안을 다시 <u>전개하는 단계에 대해서는 *WebSphere Commerce 5.4* 설치 안내서의 "WebSphere</u> Application Server 보안 사용" 절을 참조하십시오.

시스템이 다음 요구사항을 충족시켜야 합니다.

- <span id="page-136-0"></span>• 최소 1GB 시스템 메모리
- WebSphere Commerce 응용프로그램을 위한 최소 384MB 힙 크기

#### 인스턴스 이주 완료 검증

인스턴스가 이주되었는지 검증하려면 /usr/WebSphere/CommerceServer/instances 디렉 토리의 instMigrate.log 파일을 확인하십시오. 또한 WebSphere Commerce 서버가 오류없이 시작될 수 있는지 검증하십시오. 이러한 오류는 발생한 경우 /usr/WebSphere/CommerceServer/instances/*instance\_name*/logs wcs.log 파일에 캡쳐됩니다.

# 보안 구성 이주

Commerce Suite 5.1 인스턴스 구성을 WebSphere Commerce 5.4 레벨로 이주한 후 판매자 키 이주 유틸리티(MigrateEncryptedInfo.sh)를 실행해야 합니다. 이 유틸리 티는 다음을 수행합니다.

- 인스턴스에 지정된 판매자 키를 새로운 키로 변경하고, 연관된 구성 파일에 따라 상 점 데이터베이스의 암호화된 데이터를 갱신합니다. WebSphere Commerce 5.4에서 는 사용자가 기본이 아닌 판매자 키를 사용해야 합니다. Commerce Suite 5.1에서 기본 판매자 키를 사용 중인 경우, 이 기본 키를 기본 키가 아닌 다른 키로 변경하 십시오.
- 로그온 암호가 데이터베이스에 저장되는 방법을 WebSphere Commerce 5.4 요구사 항에 맞게 변경합니다.
- *instance.*xml 파일의 PDIEncrypt 플래그 설정에 기초하여 모든 암호화되지 않은 모든 신용 카드 데이터는 암호화되며 암호화된 모든 신용 카드 데이터는 암호 해독 됩니다.

갱신되는 암호화된 데이터는 암호화된 암호와 신용 카드 데이터를 포함합니다. 유틸 리티는 다음 테이블의 암호화된 데이터를 갱신합니다.

- USERREG
- PATTRVALUE
- ORDPAYINFO
- ORDPAYMTHD

### 암호화 설정 확인

판매자 키 이주 유틸리티를 실행하기 전에 WebSphere Commerce 인스턴스의  $your\_instance.xml$  파일에 있는 PDI 암호화 설정이 올바르게 설정되었는지 확인하 십시오. your\_instance.xml 파일은 /usr/WebSphere/CommerceServer/instances/  $your\_instance / \text{xml}$  디렉토리에 있습니다. your\_instance.xml 파일(예: demo.xml)을 편집하고 PDIEncrypt 문자열을 검색한 후 "on" 또는 "off"로 설정하십시오.

#### **PDIEncrypt=**″**on**″

신용 카드 데이터와 같이 보안이 중요시 되는 정보는 판매자 키를 사용하여 암 호화됩니다.

#### **PDIEncrypt=**″**off**″

신용 카드 데이터와 같이 보안이 중요시 되는 정보는 일반 텍스트 형식(암호화 되지 않음)으로 저장됩니다.

#### **DB2** 데이터베이스

MigrateEncryptedInfo.sh 유틸리티를 실행하기 전에 해당 유틸리티를 실행하는 사 용자 ID(즉, db2inst1 또는 wasuser)가 /usr/WebSphere/CommerceServer/instances/ your\_instance 디렉토리의 파일 및 서브폴더 액세스를 위한 완전한 권한을 갖고 있는 지 확인하십시오.

다음과 같이 MigrateEncryptedInfo 유틸리티를 실행하십시오.

- \_\_ 1. WebSphere Application Server WebSphere Commerce Server instance\_name 응용프로그램 서버를 중지하십시오.
- \_\_ 2. 명령 프롬프트 창을 여십시오.
- \_\_ 3. root 사용자로 WebSphere Application Server를 실행 중인 경우, 데이터베이 스에 대한 DB2 인스턴스 사용자 ID로 전환하십시오(예: db2inst1).

su - *db2\_instance\_user\_id*

비root 사용자로 WebSphere Application Server를 실행 중인 경우, WebSphere Application Server 사용자 ID로 전환하십시오(예: wasuser).

su - *WAS\_user*

\_4. WebSphere Commerce 5.4 설치 디렉토리의 bin 서브디렉토리로 이동하십시오. 예를 들면, 다음과 같습니다.

/usr/WebSphere/CommerceServer/bin

\_\_ 5. 다음과 같이 DB2용 MigrateEncryptedInfo 유틸리티를 실행하십시오.

./MigrateEncryptedInfo.sh db2 [*instance\_name*] [*current\_key*] [*new\_key*]

여기서.

- instance\_name은 갱신될 인스턴스의 이름입니다. 하나의 인스턴스만 설치된 경 우, 이 매개변수는 생략할 수 있습니다.
- current\_key는 순수 텍스트(ASCII) 양식으로 된 현재 판매자 키입니다. 현재 기본이 아닌 Commerce Suite 5.1 판매자 키를 사용 중인 경우에만 이 매개 변수를 지정해야 합니다. 기본 Commerce Suite 5.1 판매자 키를 사용 중인 경우, 유틸리티가 기본 키 사용 중인지 검출할 수 있는 매개변수를 지정하지 마십시오.
- new\_key는 순수 텍스트(ASCII) 양식으로 된 새 판매자 키입니다. 다음 규칙 을 준수해야 합니다.
	- 길이는 16자의 16진 문자여야 합니다. 문자는 0, 1, 2, 3, 4, 5, 6, 7, 8, 9, a, b, c, d, e 또는 f 중 하나일 수 있습니다.
	- 최소한 하나의 영문자를 포함해야 합니다.
	- 최소한 하나의 숫자를 포함해야 합니다.
	- 소문자여야 합니다.
	- 5개 이상의 연속 문자를 포함할 수 없습니다.

예를 들어, aaaa1aaaa1aaaa12 및 abcdeaaaa3aaaa12는 허용되지만 aaaaaabaaaa1aaaaa1은 허용되지 않습니다.

여러 시나리오에서 명령을 지정하는 방법의 예는 아래 절을 참조하십시오.

- \_6. 웹 서버와 WebSphere Application Server를 다시 시작하십시오.
	- a. WebSphere Application Server를 중지하십시오.
	- b. 웹 서버를 중지하십시오.
	- c. 웹 서버를 다시 시작하십시오.
	- d. WebSphere Application Server를 다시 시작하십시오.
- \_\_ 7. WebSphere Application Server 콘솔에서 WebSphere Commerce Server -instance\_name 응용프로그램 서버를 시작하십시오.

도구는 /usr/WebSphere/CommerceServer/logs 디렉토리에 두 개의 로그 파일을 작 성합니다.

- v CCInfoMigration.log
- MKChangeUserAndCCInfoMigration.log

로그 파일에 오류 메시지가 없는 지 검토하십시오.

이주할 경우에만, 이 유틸리티를 사용하여 판매자 키를 갱신할 수 있음에 주의하십시오. 이주 후에 판매자 키를 변경하려는 경우, 구성 관리자를 사용하여 키를 갱신하십시오. 자세한 내용은 구성 관리자 사용에 대한 WebSphere Commerce 5.4 온라인 도움말 절을 참조하십시오.

### DB2 데이터베이스에 대한 예

다음 예에서, 인스턴스 이름 myinstance는 복수 Commerce Suite 5.1 인스턴스가 있 는 경우에만 필요합니다.

• myinstance라고 하는 인스턴스를 가지고 있고, 기본 Commerce Suite 5.1 판매자 키를 사용하고 있다면, 새 키만 지정하십시오.

./MigrateEncryptedInfo.sh db2 myinstance abcdef0123456789

• 기본이 아닌 Commerce Suite 5.1 판매자 키를 사용 중이며(즉, 판매자 키를 고유 하게 변경했으며) WebSphere Commerce 5.4의 판매자 키를 변경하려는 경우, 현 재 키와 새 키를 지정하십시오.

./MigrateEncryptedInfo.sh db2 myinstance 0123456789abcdef abcdef0123456789

• 기본이 아닌 Commerce Suite 5.1 판매자 키를 사용 중이며(즉, 판매자 키를 고유 하게 변경했으며) WebSphere Commerce 5.4의 키를 변경하지 않으려는 경우, 어 떤 키도 지정하지 않습니다.

./MigrateEncryptedInfo.sh db2 myinstance

(현재 키와 새 키를 동일한 값을 갖도록 지정하는 경우, 해당 효과에 대한 오류 메 시지가 수신됨에 유의하십시오.)

### **Oracle 데이터베이스**

다음과 같이 MigrateEncryptedInfo 유틸리티를 실행하십시오.

- \_\_ 1. WebSphere Application Server WebSphere Commerce Server instance\_name 응용프로그램 서버를 중지하십시오.
- $\_$  2. 명령창을 여십시오.
- \_\_ 3. root 사용자로 WebSphere Application Server를 실행 중인 경우, root 사용자 로 로그온했는지 확인하십시오.

비root 사용자로 WebSphere Application Server를 실행 중인 경우, WebSphere Application Server 사용자 ID로 전환하십시오(예: wasuser).

su - *WAS\_user*

\_4. WebSphere Commerce 5.4 설치 디렉토리의 bin 서브디렉토리로 이동하십시오. 예를 들면, 다음과 같습니다.

/usr/WebSphere/CommerceServer/bin

\_\_ 5. 다음과 같이 Oracle 데이터베이스용 MigrateEncryptedInfo 유틸리티를 실행 하십시오.

./MigrateEncryptedInfo.sh oracle [*instance\_name*] [*current\_key*] [*new\_key*]

여기서.

- instance\_name은 갱신될 인스턴스의 이름입니다. 하나의 인스턴스만 설치된 경 우, 이 매개변수는 생략할 수 있습니다.
- current\_key는 순수 텍스트(ASCII) 양식으로 된 현재 판매자 키입니다. 현재 기본이 아닌 Commerce Suite 5.1 판매자 키를 사용 중인 경우에만 이 매개 변수를 지정해야 합니다. 기본 Commerce Suite 5.1 판매자 키를 사용 중인 경우, 유틸리티가 기본 키 사용 중인지 검출할 수 있는 매개변수를 지정하지 마십시오.
- new\_key는 순수 텍스트(ASCII) 양식으로 된 새 판매자 키입니다. 다음 규칙 을 준수해야 합니다.
	- 길이는 16자의 16진 문자여야 합니다. 문자는 0, 1, 2, 3, 4, 5, 6, 7, 8, 9, a, b, c, d, e 또는 f 중 하나일 수 있습니다.
	- 최소한 하나의 영문자를 포함해야 합니다.
	- 최소한 하나의 숫자를 포함해야 합니다.
	- 소문자여야 합니다.
	- 한 행에서 5번 이상 반복되는 동일한 문자를 포함할 수 없습니다.

예를 들어, aaaa1aaaa1aaaa12 및 abcdeaaaa3aaaa12는 허용되지만 aaaaaabaaaa1aaaaa1은 허용되지 않습니다.

여러 시나리오에서 명령을 지정하는 방법의 예는 아래 절을 참조하십시오.

- \_6. 웹 서버와 WebSphere Application Server를 다시 시작하십시오.
	- a. WebSphere Application Server를 중지하십시오.
	- b. 웹 서버를 중지하십시오.
	- c. 웹 서버를 다시 시작하십시오.
	- d. WebSphere Application Server를 다시 시작하십시오.
- \_\_ 7. WebSphere Application Server 콘솔에서 WebSphere Commerce Server -instance\_name 응용프로그램 서버를 시작하십시오.

도구는 /usr/WebSphere/CommerceServer/logs 디렉토리에 두 개의 로그 파일을 작 성합니다.

- v CCInfoMigration.log
- MKChangeUserAndCCInfoMigration.log

로그 파일에 오류 메시지가 없는 지 검토하십시오.

이주할 경우에만, 이 유틸리티를 사용하여 판매자 키를 갱신할 수 있음에 주의하십시오. 이주 후에 판매자 키를 변경하려는 경우, 구성 관리자를 사용하여 키를 갱신하십시오. 자세한 내용은 구성 관리자 사용에 대한 WebSphere Commerce 5.4 온라인 도움말 절을 참조하십시오.

### Oracle 데이터베이스에 대한 예

다음 예에서, 인스턴스 이름 myinstance는 복수 Commerce Suite 5.1 인스턴스가 있 는 경우에만 필요합니다.

• myinstance라고 하는 인스턴스를 가지고 있고, 기본 Commerce Suite 5.1 판매자 키를 사용하고 있다면, 새 키만 지정하십시오.

./MigrateEncryptedInfo.sh oracle myinstance abcdef0123456789

<span id="page-141-0"></span>• 기본이 아닌 Commerce Suite 5.1 판매자 키를 사용 중이며(즉, 판매자 키를 고유 하게 변경했으며) WebSphere Commerce 5.4의 판매자 키를 변경하려는 경우, 현 재 키와 새 키를 모두 지정하십시오.

./MigrateEncryptedInfo.sh oracle myinstance 0123456789abcdef abcdef0123456789

• 기본이 아닌 Commerce Suite 5.1 판매자 키를 사용 중이며(즉, 판매자 키를 고유 하게 변경했으며) WebSphere Commerce 5.4의 키를 변경하지 않으려는 경우, 어 떤 키도 지정하지 마십시오.

MigrateEncryptedInfo.sh oracle myinstance

(현재 키와 새 키를 동일한 값을 갖도록 지정하는 경우, 해당 효과에 대한 오류 메 시지가 수신됨에 유의하십시오.)

# 상점 파일 자원 이주

이 절에서는 공개된 Commerce Suite 5.1 상점을 WebSphere Commerce 5.4로 이주 하는 방법에 대해 설명합니다.

JSP에 변경을 수행하기 전에 다음을 수행했는지 확인하십시오.

- Commerce Suite 5.1 상점 아카이브 공개. 상점 아카이브 공개를 위한 자세한 단계 는 Commerce Suite 5.1 온라인 도움말의 "상점 아카이브 공개" 절을 참조하십시  $\overline{\sigma}$ .
- [79](#page-94-0) 페이지의 제 4 장 『데이터베이스 이주』에 설명된 데이터베이스 스키마 이주
- 115 페이지의 『[Commerce Suite 5.1](#page-130-0) 인스턴스 구성 이주』에 설명된 대로 WebSphere Commerce 5.4 레벨로 인스턴스 이주

이것은 자동으로 데이터베이스의 상점 데이터를 WebSphere Commerce 5.4로 이주합 니다.

위의 단계를 완료한 후 제공되는 견본 상점을 바탕으로 새 WebSphere Commerce 5.4 상점 아카이브를 작성해야 합니다. WebSphere Commerce 5.4 온라인 도움말의 "상 점 작성" 및 "상점 아카이브 작성" 절을 참조하십시오. 이전 Commerce Suite 5.1 상 점 아카이브는 더 이상 WebSphere Commerce 5.4의 상점 서비스 도구와 작동하지 않 습니다.

중요

- 이주된 상점은 WebSphere Commerce 5.4에서 새 파일 index.jsp를 갖지 않 습니다. 결과적으로, WebSphere Commerce 상점 서비스 상점 실행 버튼이 이 주된 상점에 대해 작동하지 않습니다. 상점 서비스 상점 실행 버튼을 사용하여 상점을 실행하려면 사용자 자신의 index.jsp를 작성해야 합니다. index.jsp 파일의 예는 WebSphere Commerce 5.4와 함께 제공되는 견본 상점을 참조 하고 제공된 견본 상점에 대해 설명하는 WebSphere Commerce 온라인 도움 말을 참조하십시오.
- 이주하기 전에 Commerce Suite 5.1에서 사용한 웹 주소로 상점을 실행할 수 있습니다. 예를 들면, 다음과 같습니다.

http://hostname/webapp/wcs/stores/servlet/StoreCatalogDisplay? storeId=*storeId*&langID=-1&catalogId=*catalogId*

여기서 storeId는 상점에 대한 상점 ID번호이고 catalogId는 카탈로그 번호입 니다. 자세한 내용은 WebSphere Commerce 온라인 도움말의 "명령행을 사용 한 상점 아카이브 공개"를 참조하십시오.

• WebSphere Commerce 5.1 또는 WebSphere Commerce Business Edition 5.1의 Java 또는 Enterprise JavaBeans 오브젝트에 기록된 코드 또는 명령을 사용자 정의한 경우, WebSphere Commerce 5.4에 필요한 레벨로 다시 전개 해야 합니다. WebSphere Commerce Studio 5.4 이주 안내서의 "사용자 정의 된 코드 변환" 절을 참조하십시오. 이 변환은 IBM WebSphere Application Server 3.5에서 WebSphere Application Server 4.0.2로 이동해야 하기 때문 에 필요합니다.

일부 EJB를 사용자 정의한 경우, JNDI 이름이 이주 후 사용자 정의된 명령에 서 사용하는 이름과 동일한지 확인하십시오.

JSP 또는 사용자 정의된 코드가 IBM WebSphere Application Server 3.5.x의 com.ibm.util 패키지에 사용된 경우, WebSphere Application Server 4.0.2 와 함께 패키지된 IBM SDK for Java에서 동일한 클래스를 사용하여 코드 또 는 JSP를 다시 기록해야 합니다. com.ibm.util 패키지는 WebSphere Application Server의 현재 버전에서 제거되었습니다.

#### **Commerce Suite 5.1 JavaServer Pages**

Commerce Suite 5.1 JSP가 WebSphere Commerce 5.4에 대해 작동하도록 만들기 위해 Commerce Suite 5.1 JSP에 대해 수행해야 하는 여러 가지 변경이 있습니다. 이 것을 자동으로 수행하기 위한 도구 migrateJSP.sh가 제공됩니다. 이 도구를 실행하려 면 다음을 수행하십시오.

- 1. 명령창을 여십시오.
- 2. root 사용자로 WebSphere Application Server를 실행 중인 경우, root 사용자로 스크립트를 실행하십시오.

비root 사용자로 WebSphere Application Server를 실행 중인 경우, WebSphere Application Server 사용자 ID로 전환하십시오(예: wasuser).

su - *WAS\_user*

- 3. /usr/WebSphere/CommerceServer/bin 디렉토리로 전환하십시오
- 4. 다음과 같이 migrateJSP 스크립트를 실행하십시오.

```
./migrateJSP.sh inputDir outputDir
```
여기서

- *inputDir*은 Commerce Suite 5.1 JSP가 상주하는 디렉토리의 완전한 이름입니 다.
- *outputDir*은 변환된 WebSphere Commerce 5.4 JSP가 상주할 디렉토리의 완 전한 이름입니다.

```
예를 들면, 다음과 같습니다.
```

```
./migrateJSP.sh /my_wcs_jsp_dir /my_wcbe_jsp_dir
```
주: JavaServer Pages에서 이 도구를 두 번 이상 실행해서는 안 되며, 그럴 경우 JSP 에 구문 오류가 발생합니다. 예를 들어, 스크립트를 처음으로 실행할 때 JSP는 <jsp:include page="<%=incfile%>"/> <jsp:include page="<%=incfile%>" flush="true"/>로 올바르게 갱신됩니다. 한 번 더 실행 하는 경우, <jsp:include page="<%=incfile%>" flush="true" flush="true/> 로 갱신됩니다.

다음은 위의 도구가 JSP를 자동으로 수행할 필수 변경사항입니다. 이 목록은 Commerce Suite 5.1에서 WebSphere Commerce 5.4로의 InFashion 상점 이주로부터 파생됩니 다.

• WebSphere Commerce 5.1은 JavaServer Page 1.1 레벨을 사용하므로, 다음 모든 발생을

<jsp:include page="<%=incfile%>"/>

에서 다음으로 변경해야 합니다.

<jsp:include page="<%=incfile%>" flush="true"/>

Commerce Suite 5.1에서 실행 중인 상점에서 사용하는 JavaServer Page 템플리트 에는 JavaServer Page 1.0 스펙 지원이 필요합니다. WebSphere Commerce 5.4로 상점을 이주할 때 상점의 JavaServer Page 템플리트가 Sun Microsystems 작성한
JavaServer Page 1.1 스펙을 준수하는지 확인해야 합니다. JavaServer Page 1.1 스 펙에 대한 자세한 내용은 Sun Microsystem의 Java 웹 사이트 http://java.sun.com 을 참조하십시오.

• 다음 링크의 모든 발생을 변경하십시오(존재하는 경우).

<Form NAME="BillAddressForm" METHOD="POST" action="<%="OrderCopy"%>">

또는

<Form NAME=BillAddressForm METHOD="POST" action="<%="OrderCopy"%>">

에서 다음으로 변경해야 합니다.

<Form NAME="BillAddressForm" METHOD="POST" action="OrderCopy">

```
다음은 Commerce Suite 5.1 JSP에 대해 작성할 수 있는 추가 변경사항 목록입니다.
이들 변경사항은 선택적입니다.
```
- 일부 Commerce Suite 5.1 명령을 현재 WebSphere Commerce 5.4 버전의 명령 으로 대체할 수 있습니다. 이들 변경사항은 필수는 아니지만, 어떤 시점에서는 완료 되는 것이 바람직합니다.
	- getCalculatedPrice() 메소드의 모든 발생을 getCalculatedContractPrice() 메소드로 대체할 수 있습니다. 이들 메소드는 ItemDataBean 및 ProductDataBean 클래스에서 발생합니다. 이들 메소드 및 클래스에 대한 자세한 내용은 WebSphere Commerce 5.4 온라인 도움말을 참조하십시오.
	- CatalogEntryMPE bean의 사용법을 EMarketingSpot bean으로 갱신할 수 있 습니다. 예를 들어, InFashion 상점에 대한 Commerce Suite 5.1 newarrivals.jsp에서 CatalogEntryMPE bean은 다음과 같이 사용되었습니다.

```
<\!\!>\!\!// create the e-Marketing Spot
CatalogEntryMPE productSpot = new CatalogEntryMPE();
//LOOK: Set the right spot name.
productSpot.setName("NewArrivalsPage");
productSpot.setMaximumNumberOfItems(new Integer(20));
//Set the default list of promoted products to the
//contents of the HOMEPAGE_PROMO category.
List defaultCatalogEntryIdList = new ArrayList();
if (newArrivalCategoryId != null )
{
CategoryDataBean subCategories[];
\approx다음은 WebFashion 상점에 대한 WebSphere Commerce 5.4 newarrivals.jsp
에 있는 동일한 기능의 예입니다.
<!-- START PROMO -->
<\!\!>_6// create the e-Marketing Spot
```

```
EMarketingSpot eMarketingSpot = new EMarketingSpot();
```

```
// IMPORTANT - set the correct name here
  eMarketingSpot.setName("StoreHomePage");
  // instantiate the bean
  DataBeanManager.activate(eMarketingSpot, request);
  EMarketingSpot.CatalogEntry[] productResults = eMarketingSpot.getCatalogEntries();
  if (productResults != null && productResults.length > 0)
   {
  for (int i = 0; i < productResults.length; i++) {
  EMarketingSpot.CatalogEntry catalogBean = productResults[i];
          CatalogEntryDescriptionAccessBean catalogDescriptionBean =
           catalogBean.getDescription();
  \sim- ProfileCassetteAccountDataBean 대신 UsablePaymentTCListDataBean을
   사용하고 UserRegistrationDataBean.getRegisterType() 대신
   UserRegistrationDataBean.findUser()를 사용하여 사용자 유형을 확인할 수
   있습니다.
```
새 WebSphere Commerce 5.4 상점을 작성하는 방법을 알려면 WebSphere Commerce 5.4 온라인 도움말의 "상점 작성" 절을 참조하십시오.

### shipaddress.jsp에 대한 변경사항

WebSphere Commerce 5.4 상점 서비스를 통해 이주된 상점을 실행하고 구매자가 상 점에서 구매 플로우를 완료할 수 있게 하는 경우, Commerce Suite 5.1에 제공된 shipaddress.jsp에 다음 갱신을 수행해야 합니다.

Commerce Suite 5.1 shipaddress.jsp에서 다음 행을 위치 지정하고

```
if ( !addr.getAddress1().equals("-"))
```
다음으로 변경하십시오.

if (addr.getAddress1()!=null && !addr.getAddress1().equals("-"))

다음 디렉토리에서 shipaddress.jsp를 갱신할 수 있습니다.

/usr/WebSphere/AppServer/installedApps/WC\_Enterprise\_App\_*instance\_name*.ear/ wcstores.war/*store\_dir*

여기서 store\_dir은 상점의 디렉토리입니다(예: webfashion1).

사용자 자신의 응용프로그램에 Commerce Suite 5.1 shipaddress.jsp의 코드를 사 용한 경우, 해당 변경을 수행해야 합니다.

구매자는 상점 서비스와 같은 도구를 실행하는 데 사용된 모든 브라우저를 종료한 새 브라우저(즉, 새로 실행된)에서 상점을 실행해야 합니다.

### **register.jsp 및 account.jsp에 대한 변경사항**

견본 InFashion 상점을 위해 Commerce Suite 5.1에 제공된 register.jsp 및 account.jsp JSP가 상점에 대한 로그인 실패가 있는 경우 어떤 오류도 리턴하지 않 습니다.

고객이 로그온에 실패할 때 상점이 오류 코드를 리턴하려면 register.jsp 및 account.jsp를 갱신해야 합니다. 또한 infashiontext\_en\_US.properties 파일을 갱신해야 합니다.

갱신된 JSP 및 특성 파일의 목록에 대해서는 다음을 참조하십시오.

- 226 페이지의 『[register.jsp](#page-241-0)』
- 231 페이지의 『[account.jsp](#page-246-0)』
- 235 페이지의 『[infashiontext\\_ko\\_KR.properties](#page-250-0)』

Commerce Suite 5.1과 함께 제공되는 원래 파일에 상대적인 WebSphere Commerce 5.4의 해당 JSP에 대한 필수 변경사항이 굵은체 글꼴로 표시됩니다.

사용자 자신의 응용프로그램에 InFashion의 Commerce Suite 5.1 register.jsp 및 account.jsp의 코드를 사용한 경우, 사용자 코드에 해당하는 변경을 수행해야 합니다.

### **WebFashion -**

Commerce Suite 5.1 웹 사이트에서 다운로드할 수 있는 견본 Commerce Suite 5.1 WebFashion 상점의 경우, 제공되는 register.jsp에 다음 변경을 수행해야 합니다. RegisterNAddToMemberGroup 명령을 UserRegistrationAdd 명령으로 대체하십시오. UserRegistrationAdd 명령에 대한 사용법과 구문 정보에 대해서는 WebSphere Commerce 온라인 도움말을 참조하십시오.

이 변경은 RegisterNAddToMemberGroup 명령이 owner\_id를 0(0)의 값으로 하드 코 드하기 때문에 필요합니다. WebSphere Commerce 5.4에서 owner\_id는 실제로는 -2001 의 값입니다. 이 변경이 없으면 WebSphere Commerce 5.4에 새 사용자를 등록할 수 없습니다.

register.jsp 파일에 위의 변경을 수행한 후 등록된 사용자에 대한 할인을 얻으려면 고객 프로파일을 변경해야 합니다. Commerce 액셀러레이터를 사용하여 다음과 같이 이 주된 WebFashion 상점에 대한 register10 고객 프로파일을 변경하십시오.

- 1. WebSphere Commerce 액셀러레이터에 로그인하고 WebFashion 상점을 선택하십 시오.
- 2. 마케팅 > 고객 프로파일을 선택하십시오.
- 3. register10을 선택하고 오른쪽 탐색 모음의 변경을 누르십시오.
- 4. 고객 프로파일 변경 페이지가 표시됩니다. 왼쪽 탐색 모음에서 <mark>등록 > 등록 상태</mark>를 선택하십시오.
- 5. 등록 상태를 등록됨으로 설정하십시오.
- 6. 화면의 오른쪽 하단 모서리에 있는 <mark>확인</mark>을 눌러 register10 고객 프로파일을 변 경하십시오.

Commerce Suite 5.1에서는 새 사용자가 Commerce Suite 5.1 WebFashion 상점에 등록될 때 RegisterNAddToMemberGroup 명령이 자동으로 해당 사용자를 구성원 그 룹 register10 아래에 지정합니다. 따라서 Commerce Suite 5.1 WebFashion 상점 에 등록된 모든 사용자가 MBRGRPMBR 테이블의 register10 구성원 그룹에 속합니다. register.jsp 파일을 변경한 후 이주된 WebFashion 상점에 새로 등록된 사용자는 더 이상 register10 구성원 그룹에 속하지 않습니다.

사용자 자신의 응용프로그램에 Commerce Suite 5.1 WebFashion register.jsp의 코드를 사용한 경우, 사용자 코드에 해당하는 변경을 수행해야 합니다.

### 상점 특성 파일 갱신

이주된 Commerce Suite 5.1 상점이 다음 특성 파일의 상점에 고유한 버전을 사용 중 일 수 있습니다.

- 여러 자국어에 대한 Address.properties 또는 Address\_*locale*.properties(예: 영어의 경우 Address\_en\_US .properties)
- 여러 자국어에 대한 UserRegistration.properties 또는 UserRegistration\_*locale*.properties(예: 영어의 경우 UserRegistration\_en\_US.properties)

이들 상점의 경우, WebSphere Commerce 5.4 시스템의 기본 특성이 사용되도록 이들 파일을 제거해야 합니다. Address 및 UserRegistration 특성의 형식이 WebSphere Commerce 5.4에서 변경되었으며 WebSphere Commerce 액셀러레이터 도구는 새 특 성 파일에 대해서만 작동합니다.

다음과 같이 상점에 대한 특성 파일의 세트인 UserRegistration 및 Address를 갱 신할 수 있습니다.

- 1. /usr/WebSphere/AppServer/installedApps/ WC\_Enterprise\_App\_*instance\_name*.ear/wcstores.war/WEB-INF/classes/ *store\_dir* 디렉토리에 있는 모든 Address\_\*.properties 파일(즉, Address\_로 시작하는 특성 파일)을 백업하십시오.
- 2. 모든 Address\_\*.properties 파일을 /usr/WebSphere/CommerceServer/ samples/properties 디렉토리에서 /usr/WebSphere/AppServer/installedApps/ WC\_Enterprise\_App\_*instance\_name*.ear/wcstores.war/WEB-INF/classes/ store\_dir 디렉토리로 복사하십시오.

임의의 UserRegistration 또는 Address 특성 파일을 사용자 정의한 경우, 특성 파 일을 새 형식으로 변환해야 합니다. 이들 특성의 새 버전을 기록하는 방법에 대한 자세 한 내용은 PropertyResourceBundleReader 클래스에 대한 WebSphere Commerce 5.4 온라인 도움말을 참조하십시오.

### <mark>새 견본 상점 디렉토리</mark>

WebSphere Commerce Suite 5.1은 견본 상점에 대한 상점 아카이브 파일을 samples 서브디렉토리(/usr/WebSphere/CommerceServer/samples)에 저장했습니다. WebSphere Commerce 5.4 상점 서비스 도구가 Commerce Suite 5.1 상점을 표시하도록 하려면 .sar 파일을 이전 samples 서브디렉토리에서 새 sample store 서브디렉토리로 이동 해야 합니다.

### **상점 서비스에서 공개하지 않은 상점 상태**

상점을 이주한 후 Commerce Suite 5.1에서 이전에 공개한 이주된 상점의 상태는 상 점 서비스 도구에서 not published로 올바르지 않게 표시됩니다. WebSphere Commerce 5.4로 이주할 때 데이터베이스 이주 스크립트는 SCHSTATUS 테이블에서 SCSSTATE를 'C'(완료)로 설정한 모든 항목을 지웁니다. 데이터베이스 이주 스크립트는 보류 중 또는 미완료 상태인 SCHSTATUS 테이블의 기타 모든 항목을 SCHACTIVE 테이 블로 이동합니다. 이전에 완료로 설정한 항목을 새 SCHACTIVE 테이블로 이동하므로, 이 주 후 상점 서비스의 상점 상태는 not published로 표시됩니다.

상점은 계속 올바르게 기능할 것임에 유의하십시오.

### 모든 캐시 끄기

캐시를 사용한 경우, 상점을 공개하기 전에 캐시를 사용하지 않아야 합니다. 구성 관리 자를 사용하여 instance.xml의 구성을 갱신함으로써 캐시를 끌 수 있습니다.

캐시를 사용하지 않는 경우, message.txt 로그에서 데이터베이스용 트랜잭션 로 그가 가득 찼습니다라는 메시지를 수신할 수 있습니다. 이 경우, [237](#page-252-0) 페이지의 부 록 H『문제점 해결』에 있는 해당 문제점에 대해 권장되는 해결책을 참조하십시오.

## 할인, 운송 및 세금에 대한 사용자 정의 코드 갱신

할인, 운송 또는 세금에 대한 코드를 사용자 정의한 경우, 다음 프로시저를 수행하여 계산 코드를 WebSphere Commerce 5.4를 이주할 수 있습니다.

1. 사용자 정의된 할인, 운송 코드 및 세금에 대한 코드가 있는지 확인하십시오. 다음 조회를 사용하여 CMDREG 테이블을 확인하십시오. SELECT \* FROM CMDREG WHERE INTERFACENAME LIKE '%.ApplyOrder%Cmd'

<span id="page-149-0"></span>사용자 정의된 할인, 운송 또는 세금 시스템에 대한 세금이 있는 경우, 결과 세트는 널(null)값이 될 수 없습니다. 명령에 의해 참조되는 클래스 이름에 대해 CMDREG 테이블의 CLASSNAME 열을 확인하십시오.

2. 사용자 정의된 코드를 이주해야 하는지 식별하십시오.

Commerce Suite 5.1 기본 구현을 참조 또는 확장하는지 여부를 확인하려면 ApplyOrderXXXCmd 태스크의 사용자 정의 구현을 확인하십시오. 즉, 다음과 같습 니다.

- ApplyOrderAdjustmentCmdImpl
- ApplyOrderShippingChargesCmdImpl
- ApplyOrderTaxesCmdImpl
- ApplyCalculationUsagesCmdImpl -- 기본 구현

위의 구현을 참조 또는 확장하지 않은 경우, ApplyOrderXXXCmd 태스크 명령은 WebSphere Commerce 5.4에서도 작동 가능합니다. 호환성을 유지하기 위해 아래 에 설명된 대로 태스크 명령을 이주함에 유의하십시오.

- 3. 사용자 정의 코드를 이주하십시오.
	- a. 사용자 정의 코드의 계산 사용 ID를 식별하십시오.

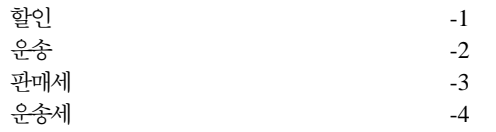

b. WebSphere Commerce 5.4에 해당하는 기본 인터페이스 및 구현을 식별하십 시오.

다음 조회를 사용하여 CALMETHOD 테이블을 확인하십시오.

SELECT \* FROM CALMETHOD WHERE STOREENT ID=-1 AND CALUSAGE\_ID=*calculationUsageID* AND SUBCLASS=12

태스크 명령 이름에 주의하십시오(예: 할인의 경우 com.ibm.commerce.order. calculation.ApplyCalculationUsageCmd). 해당하는 구현은 태스크 명령 이 름에 Impl이 붙습니다(예: 할인의 경우 com.ibm.commerce.order. calculation.ApplyCalculationUsageCmdImpl)

c. 3b단계에서 인터페이스를 확장하는 새 인터페이스를 작성하십시오. 예를 들면, 다음과 같습니다.

```
package mypackage;
import com.ibm.commerce.order.calculation.*;
public interface MyApplyDiscountCmd extends ApplyCalculationUsageCmd {
        public static final String NAME = "mypackage.MyApplyDiscountCmd";
        public static final String_defaultCommandClassName = NAME + Impl;
}
```
이 예에서 String defaultCommandClassName 변수는 사용자 정의 구현 이 름인mypackage.MyApplyDiscountCmdImpl과 일치해야 함에 유의하십시오.

<span id="page-150-0"></span>d. [134](#page-149-0) 페이지의 3b단계에서 구현을 확장하고 [134](#page-149-0) 페이지의 3c단계에서 인터페이 스를 구현한 사용자 정의 구현을 수정하십시오. 예를 들면, 다음과 같습니다.

```
package mypackage;
import com.ibm.commerce.order.calculation.*;
public class MyApplyDiscountCmdImpl extends
  ApplyCalculationUsageCmdImpl implements MyApplyDiscountCmd {
   }
```
e. WebSphere Commerce 5.4 인터페이스 서명과 일치하도록 사용자 정의 구현을 수정하십시오.

WebSphere Commerce 5.4의 setItems() 메소드는 Commerce Suite 5.1의 set0rderItems() 메소드와 거의 동일하기 때문에 setItems()의 기본 구현을 대체할 필요가 없습니다. Commerce Suite 5.1과 달리 performExecute() 메 소드에서 protected 메소드 getItems()를 호출하여 (주문) 항목 목록을 검색 할 수 있으므로 더 이상 대체할 필요가 없습니다.

Item 클래스는 OrderItemAccessBean 클래스의 랩퍼입니다.

• OrderItemAccessBean 인스턴스(또는 오브젝트)를 랩하려면 다<del>음을</del> 수행하 십시오.

Item item = new Item(abOrderItem);

• OrderItemAccessBean 인스턴스(또는 오브젝트)를 랩하지 않으려면 다음을 수행하십시오.

OrderItemAccessBean abOrderItem = item.getOrderItem();

- 사용자 정의된 코드가 OrderItemAccessBean 대신에 Item과 상호작용하는 것이 바람직합니다.
- 기본 OrderItemAccessBean 및 EJB 캐시를 선택할 수 있게 Item 변경에 대한 변경사항을 확인할 필요가 있습니다.

item.commit();

- 직접 OrderItemAccessBean 갱신을 선택하는 경우, item.refresh()를 호 출하여 Item이 기본 OrderItemAccessBean 인스턴스(또는 오브젝트)와 동 기화하는지 확인하십시오.
- WebSphere Commerce 5.4의 setCurrency() 메소드는 Commerce Suite 5.1의 setOrderCurrency() 메소드와 동일합니다. protected 메소드 getCurrency()를 호출하여, (주문) 통화를 검색할 수 있습니다.

위에서 참조된 클래스 및 인터페이스에 대한 자세한 내용은 WebSphere Commerce 5.4 온라인 도움말을 참조하십시오.

4. CALMETHOD 테이블에 사용자 정의 인터페이스를 등록하십시오. 다음 INSERT 문은 위에서 설명한 부분을 수행한 예입니다.

```
INSERT INTO CALMETHOD
 (CALMETHOD_ID, STOREENT_ID, CALUSAGE_ID, TASKNAME, DESCRIPTION, SUBCLASS, NAME)
VALUES
 (calculationMethodID, storeID, -1, 'interfaceName', 'my method to apply discount',
  12, 'custom ApplyCalculationUsage (discount)')
여기서.
• calculationMethodID는 다른 기존의 calculationMethodId와 충돌하지 않는
  양수입니다(예: 123456)
• interfaceName134 페이지의 3c단계의 하나입니다.
```
(예: mypackage.MyApplyDiscountCmd)

5. 계산 메소드를 참조하는 STENCALUSG 테이블을 갱신하십시오. 다음 INSERT 문은 위에서 설명한 부분을 수행한 예입니다.

```
INSERT INTO STENCALUSG
  (STOREENT_ID, CALUSAGE_ID, ACTCC_CALMETHOD_ID, ACTRC_CALMETHOD_ID,
   CALCODE ID, CALMETHOD ID APP, CALMETHOD ID SUM, CALMETHOD ID FIN,
   USAGEFLAGS, CALMETHOD ID INI, SEQUENCE)
VALUES
  (storeID, -1, -1, -5, null, calculationMethodID, -203, null, 1, -201, 1.0)
```
여기서 calculationMethodID는 [135](#page-150-0) 페이지의 4단계의 하나입니다.

# 이주 검증

WebSphere Commerce 5.1  *WebSphere Commerce Business* Edition 5.1 설치 안내서의 "설치 검증" 절에 설명된 검증 단계를 수행하여 모든 WebSphere Commerce 5.4 구성요소가 올바르게 작동 중인지 확인하십시오.

# 제 6 장 추가 데이터 이주 후 조치

이 장에서는 WebSphere Commerce 5.4 레벨로 데이터를 이주한 후 사용자 요구사항 에 따라 취할 이주 조치에 대해 설명합니다. 다음이 포함됩니다.

- 『규칙 서버 구성 이주』
- [144](#page-159-0) 페이지의 『경매』
- [144](#page-159-0) 페이지의 『비즈니스 계정』
- 144 페이지의 『사용자 정의된 데이터베이스 테이블에 대한 스테이징 서버 재구성』
- 145 페이지의 『불필요한 [Commerce Suite 5.1](#page-160-0) 테이블 삭제(drop)』
- [146](#page-161-0) 페이지의 『새 캐시 트리거 로드』
- [147](#page-162-0) 페이지의 『사용자 정의된 특성 개선』
- [148](#page-163-0) 페이지의 『운송 계산 코드』
- [148](#page-163-0) 페이지의 『상품 및 재고 찾기』
- [149](#page-164-0) 페이지의 『사용자 정의된 명령』
- 149 페이지의 『상품 어드바이저 이주 고려사항』

# 규칙 서버 구성 이주

다음 경우에 이 절을 건너뛸 수 있습니다.

- Commerce Suite 5.1에서 구성된 규칙 서비스가 없습니다.
- 모든 규칙 서비스가 캠페인 도구에 의해 작성되었습니다. 캠페인 이주는 이미 안내 서의 이전 이주 단계의 결과로서 완료되었습니다.

/usr/WebSphere/CommerceServer/instances/*your\_instance*/xml/rules wcs.server 파일은 Commerce Suite 5.1에서 어드바이저 규칙 서버를 구성하는 데 사용되었습니다. WebSphere Commerce 5.4에서 이 구성 정보는 데이터베이스에 저장 됩니다.

Commerce Suite 5.1에서 구성된 것과 동일한 방법으로 규칙 서비스를 구성하려면 다 음을 수행하십시오.

- 1. 115 페이지의 『[Commerce Suite 5.1](#page-130-0) 인스턴스 구성 이주』에 설명된 대로 인스턴 스를 이주했는지 확인하십시오.
- 2. wcs.server 파일을 보려면 텍스트 편집기에서 파일을 여십시오. 이것은 다음 그림 과 비슷한 XML 형식으로 된 파일입니다.

```
<?xml version="1.0" ?>
```
<DeployRulesServerConfig>

```
<Name>Stateless Event Poster server</Name>
<ServerFactory>
    <JavaName>com.blazesoft.server.deploy.NdStatelessServer</JavaName>
</ServerFactory>
<ServiceManagerFactory>
    <JavaName>com.blazesoft.server.local.NdLocalServiceManager</JavaName>
</ServiceManagerFactory>
<DeployRulesServiceConfig>
    <Name>Loan Event Poster Argument Service</Name>
    <RulesServiceAgentFactoryFactory>
       <JavaName>com.blazesoft.server.rules.NdScriptRulesServiceAgentFactory
       </JavaName>
        <RulesProjectLoaderFactory>
            <JavaName>com.blazesoft.server.rules.NdRulesProjectFileLoader
            </JavaName>
            <Project>/usr/WebSphere/CommerceServer/instances/demo/rules/
            ConsumerCredit_POSTER.adv</Project>
       </RulesProjectLoaderFactory>
    </RulesServiceAgentFactoryFactory>
    <DeploymentType>Java</DeploymentType>
    <DeployRulesServiceClientContextFactory>
       <JavaName>com.blazesoft.server.deploy.rules.NdDeployPosterRules
       ServiceClientContext</JavaName>
        <SrlMappingClass>ScoredLoanApplication</SrlMappingClass>
    </DeployRulesServiceClientContextFactory>
    <NumAgents>2</NumAgents>
    <RecyclePolicy>0</RecyclePolicy>
</DeployRulesServiceConfig>
<DeployRulesServiceConfig>
    <Name>Loan Event Poster Argument Wrapping-Results Extractor Service
    </Name>
    <RulesServiceAgentFactoryFactory>
       <JavaName>com.blazesoft.server.rules.NdScriptRulesServiceAgentFactory
       </JavaName>
       <RulesProjectLoaderFactory>
            <JavaName>com.blazesoft.server.rules.NdRulesProjectFileLoader
            </JavaName>
            <Project>../../../data/rules/ConsumerCredit_POSTER.adv
            </Project>
       </RulesProjectLoaderFactory>
    </RulesServiceAgentFactoryFactory>
    <DeploymentType>Java</DeploymentType>
    <DeployRulesServiceClientContextFactory>
       <JavaName>com.blazesoft.server.deploy.rules.NdDeployPosterRules
       ServiceClientContext</JavaName>
       <SrlArgumentsObjectFactory>
            <SrlClass>ScoredLoanApplication</SrlClass>
            <SrlObjectInitializerFunctional>
                <SrlName>initServiceData</SrlName>
                <SrlArgumentType>string</SrlArgumentType>
            </SrlObjectInitializerFunctional>
        </SrlArgumentsObjectFactory>
       <SrlResultExtractorFunctional>
            <SrlName>extractServiceResult</SrlName>
        </SrlResultExtractorFunctional>
    </DeployRulesServiceClientContextFactory>
    <NumAgents>2</NumAgents>
    <RecyclePolicy>0</RecyclePolicy>
</DeployRulesServiceConfig>
```
</DeployRulesServerConfig>

최상위 레벨 태그는 DeployRulesServerConfig입니다. 전체 태그는 규칙 서버를 표시합니다. 여기에는 DeployRulesServiceConfig라는 많은 태그가 들어 있습니 다. 이들 태그의 각각은 하나의 규칙 서비스를 표시합니다. 안전하게 규칙 서버 태 그(DeployRulesServerConfig)를 무시할 수 있습니다. 각 규칙 서비스 태그 (DeployRulesServiceConfig)에서 네 부분의 정보를 추출해야 합니다.

- 3. WebSphere Commerce 5.4 관리 콘솔을 실행하십시오
- 4. 로그온한 후 상점을 선택하십시오. 상점 이름을 선택하고 <mark>확인</mark>을 누르십시오.
- 5. 규칙 서비스 관리 도구를 탐색하십시오(규칙 서비스 > 관리).
- 6. 각 DeployRulesServiceConfig 태그에 대해 다음을 수행하십시오.
	- a. 규칙 서비스 관리 도구에서 <mark>서비스 추가</mark>를 선택하십시오.
	- b. 시스템이 다음 네 개의 입력 필드를 표시합니다.
		- 규칙 서비스 이름

<Name>...</Name> 태그의 값을 입력하십시오. 이 예에서 첫 번째 규 칙 서비스의 이름은 Loan Event Poster Argument Service입니다.

#### 프로젝트 파일 이름

<Project>...</Project> 태그의 값을 입력하십시오. 이 예에서 첫 번 째 규칙 서비스의 프로젝트 경로는 다음과 같습니다.

/usr/WebSphere/CommerceServer/instances/demo/rules/ConsumerCredit\_POSTER.adv</Project

슬래시(/)를 사용하여 서로 다른 폴더 이름을 구분하고 규칙 프로젝트에 대한 .adv 파일의 전체 경로 이름을 입력하십시오.

[31](#page-46-0) 페이지의 『디렉토리 및 파일 백업』에 설명된 대로 Commerce Suite 5.1.adv 파일을 백업했어야 합니다.

에이전트 수

<NumAgents>...</NumAgents> 태그의 값을 입력하십시오. 이 예에서 첫 번째 규칙 서비스의 에이전트 값은 2입니다.

세션 시간 종료

<ServiceSessionTimeout>...</ServiceSessionTimeout> 이 있는 경우 입력하십시오. 이 예에서는 첫 번째 규칙 서비스의 세션 시간 종료 값이 지정되지 않습니다. 이 경우, 기본값인 30000을 사용할 수 있으며, 이 값은 30000밀리초 또는 30초를 의미합니다.

c. 확인을 누르십시오.

시스템이 새 규칙 서비스 목록을 표시하는데, 여기에는 사용자가 방금 추가한 규칙 서비스가 포함됩니다. wcs.server 파일의 각 규칙 서비스에 대해 이들 단계를 반 복하십시오.

7. 이들 단계를 완료했을 때 WebSphere Commerce 5.4 서버를 다시 시작하고 규칙 서비스 관리 도구로 리턴하여 규칙 서비스가 이주했는지 검증하십시오.

### **규칙 서버 관리 명령**

규칙 서비스 관리 명령이 WebSphere Commerce 5.4에서 작동 및 인터페이스의 모든 면에서 변경되었습니다. com.ibm.commerce.rules.commands 및 com.ibm.commerce.ruleservice.admin.commands 패키지에 있는 Commerce Suite 5.1 버전의 명령은 스케줄러를 사용하여 규칙 서비스를 추가, 변경, 제거 또는 최신 정 보로 고치는 응용프로그램 복제에 대한 모든 요청을 브로드캐스트합니다. WebSphere Commerce 5.4의 경우, 명령은 동일한 패키지에서 보다 나은 이름의 명령으로 바뀌었 습니다. 또한 명령이 지금 just-in-time 방식으로 작동합니다. 예를 들어, 규칙 서비스<mark>를</mark> 최신 정보로 고치는 경우, 각 응용프로그램 복제는 해당 규칙 서비스를 다시 실행 할 필요가 있을 때 바로 해당 규칙 서비스의 고유 인스턴스를 최신 정보로 고칩니다. 이 접근 방식은 신뢰성을 향상시키고 불필요한 갱신을 피합니다. 규칙 서비스 관리 명령을 확장한 경우, 작동에서의 변경이 사용자 정의된 확장에 미치는 영향을 보기 위해 새 명 령을 조사해야 합니다.

표6. 규칙 시스템의 프로젝트 및 패키지 레벨 맵핑

| 프로젝트 이름        | WebSphere Commerce Suite 5.1                            | <b>WebSphere Commerce 5.4</b>                |
|----------------|---------------------------------------------------------|----------------------------------------------|
| WCS 규칙 배치      | com.ibm.commerce.rules.deployment. commands             |                                              |
| WCS 규칙 프로젝트 지원 | com.ibm.commerce.rules.project                          | com.ibm.commerce.rules.project               |
|                |                                                         | com.ibm.commerce.rules.beans <sup>1</sup>    |
| WCS 규칙 시스템     | com.ibm.commerce.rules                                  | com.ibm.commerce.rules                       |
|                | com.ibm.commerce.rules.commands                         | com.ibm.commerce.rules.commands              |
|                | com.ibm.commerce.rules.beans <sup>1</sup>               |                                              |
|                | com.ibm.commerce.rules.blaze <sup>2</sup>               |                                              |
|                | com.ibm.commerce.rules.messages                         |                                              |
|                | com.ibm.commerce.rules.selector                         |                                              |
|                | com.ibm.commerce.rules.selector.blaze                   |                                              |
|                | com.ibm.commerce.rules.util <sup>3</sup>                |                                              |
|                |                                                         | com.ibm.commerce.rules.ecmessages            |
|                |                                                         | com.ibm.commerce.rules.exception             |
|                | WCS 규칙 시스템 운영자 com.ibm.commerce.ruleservice.admin.beans | com.ibm.commerce.ruleservice.admin.beans     |
|                | com.ibm.commerce.ruleservice.admin. commands            | com.ibm.commerce.ruleservice.admin. commands |
|                | com.ibm.commerce.ruleservice.admin.util                 | com.ibm.commerce.ruleservice.admin.util      |
|                |                                                         | com.ibm.commerce.ruleservice.admin.beansrc   |
|                | WCS 규칙 시스템 엔터프 com.ibm.commerce.rules.objects           | com.ibm.commerce.rules.objects               |
| 라이즈 Beans      | com.ibm.commerce.rules.objimpl                          | com.ibm.commerce.rules.objimpl               |
|                | WCSMCRuleLayerEJBReserved                               | WCSMCRuleLayerEJBReserved                    |
|                |                                                         | WCSRuleServerEJBReserved                     |
|                |                                                         | com.ibm.commerce.rules.helpers               |
| 규칙 서버 통합       |                                                         | com.ibm.commerce.rules.blaze <sup>2</sup>    |
|                |                                                         | com.ibm.commerce.rules.blaze.exception       |
| 규칙 인프라         |                                                         | com.ibm.commerce.rules.repository            |

표6. 규칙 시스템의 프로젝트 및 패키지 레벨 맵핑 (계속)

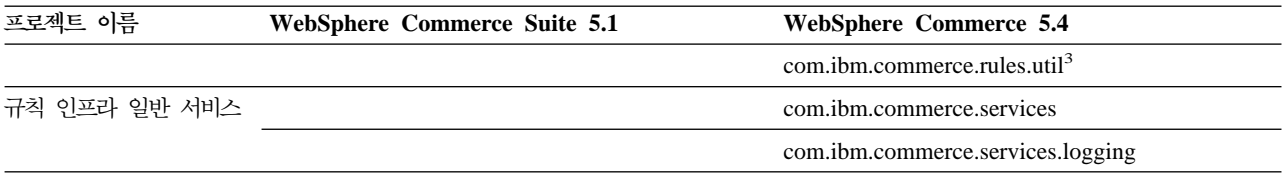

주: 소수의 패키지가 WebSphere Commerce Suite 5.1과 WebSphere Commerce 5.4에서 유사하지만, 완전히 다른 클래스를 가질 수 있습니다. 유사한 클래스는 유사한 메소드를 갖거나 갖지 않을 수 있습니다.

 $123$  이들 패키지는 WebSphere Commerce 5.4의 다른 프로젝트로 이동했습니다.

아래 절에 있는 표에는 규칙 서버 관리를 위한 Commerce Suite 5.1 제어기 명령 및 API(Application Programing Interfaces)에 대한 변경사항이 나열되어 있습니다.

#### 제어기 명령

규칙 서버 관리 제어기 명령의 작동이 변경되었습니다. 일반적으로 WebSphere Commerce 5.4에서 모든 응용프로그램 복제에 정보를 브로드캐스트하는 대신 데이터 베이스의 규칙 서비스 구성 정보를 갱신합니다. 하나의 예외는 브로드캐스트를 필요로 하는 다음과 같은 명령 세트입니다.

com.ibm.commerce.ruleservice.admin.commands.BroadcastUpdateRuleServiceStatusCommand

이들 명령은 해당 URL에서 사용되며, 사용자 정의되거나 확장되기 위한 것이 아닙니 다.

이들 명령에 대한 자세한 내용은 WebSphere Commerce 5.4 온라인 도움말을 참조하 십시오.

다음 표에는 간략히 하기 위해 명령의 기본 이름만이 나열됩니다. 완전한 명령 이름의 com.ibm.commerce.ruleservice.admin.commands. 부분은 포함되지 않습니다. 예 를 들어, AddRuleServiceCommand 명령에 대한 완전한 이름은 com.ibm.commerce. ruleservice.admin.commands.AddRuleServiceCommand입니다.

표 7. *규칙 서버 제어기 명령* 

| WebSphere Commerce Suite 5.1  | WebSphere Commerce 5.4                  |
|-------------------------------|-----------------------------------------|
| AddRuleServiceCommand         | AddRuleServiceCommand                   |
| 없음                            | BroadcastUpdateRuleServiceStatusCommand |
| StopRuleServiceCommand        | DisableRuleServiceCommand               |
| EditRuleServiceCommand        | EditRuleServiceCommand                  |
| StartRuleServiceCommand       | EnableRuleServiceCommand                |
| RefreshRuleServiceCommand     | RefreshRuleServiceCommand               |
| RemoveRuleServiceCommand      | RemoveRuleServiceCommand                |
| CheckRuleServiceStatusCommand | UpdateRuleServiceStatusCommand          |

### **API ( )**

Commerce Suite 5.1에서 직접 메소드 호출에 사용된 것이 WebSphere Commerce 5.4 에서는 태스크 명령입니다. 대부분 Commerce Suite 5.1에서 일반적으로 사용되는 API 호출은 규칙 서비스를 호출하는 것입니다. WebSphere Commerce 5.4에서 이것은 com.ibm.commerce.rules.commands.

InvokePersonalizationRuleServiceCommand를 사용하여 수행됩니다.

이들 태스크 명령에 대한 자세한 내용은 WebSphere Commerce 5.4 온라인 도움말을 참조하십시오.

다음 표에는 간략히 하기 위해 API 및 명령의 기본 이름만 나열됩니다. Commerce Suite 5.1 명령의 경우, 완전한 API 이름의 com.ibm.commerce.rules.RulesSystem. 부 분이 나열되지 않습니다. 예를 들어, changeServiceConfiguration()에 대한 완전 한 이름은 com.ibm.commerce.rules.RulesSystem.changeServiceConfiguration() 입니다. 마찬가지로 WebSphere Commerce 5.4 명령의 경우, 명령 이름의 com.ibm.commerce.rules.commands. 부분이 나열되지 않습니다. 예를 들어, ChangePersonalizationRuleServiceCommand에 대한 완전한 이름은 com.ibm.commerce.rules.commands.

ChangePersonalizationRuleServiceCommand-.

표 8. *규칙 서버 API 호출(태스크 명령)* 

| WebSphere Commerce Suite 5.1 | <b>WebSphere Commerce 5.4</b>                 |
|------------------------------|-----------------------------------------------|
| changeServiceConfiguration() | ChangePersonalizationRuleServiceCommand       |
| addService()                 | CreatePersonalizationRuleServiceCommand       |
| stopService()                | DisablePersonalizationRuleServiceCommand      |
| startService()               | EnablePersonalizationRuleServiceCommand       |
| invokeService()              | InvokePersonalizationRuleServiceCommand       |
| 없음                           | MarkPersonalizationRuleServiceChangedCommand  |
| removeService()              | RemovePersonalizationRuleServiceCommand       |
| getService().getStatus()     | UpdatePersonalizationRuleServiceStatusCommand |

다음 예에서는 WebSphere Commerce Suite 5.1과 WebSphere Commerce 5.4 사이 의 API 호출에 있는 구현 차이를 보여줍니다.

 $\bf{Commerce\; Suite\; 5.1$ 의 규칙 서비스 호출(명령 컨텍스트를 context로 설정하고 규칙 서비스 이름을 ruleServiceName으로 설정하는 것으로 가정)

```
RuleServiceKey key=null;
key = new RuleServiceKey(ruleServiceName, context.getStoreId());
RulesSystem rulesSystem = RulesSystemToolbox.getInstance().getRulesSystem();
if (rulesSystem.isAvailable()) {
        rulesSystem.invokeService (key,context);
}
```
WebSphere Commerce 5.4의 규칙 서비스 호출(명령 컨텍스트를 commandContext 로 설정하고 규칙 서비스 이름을 ruleServiceName으로 설정하는 것으로 가정)

```
InvokePersonalizationRuleServiceCommand command =
    (InvokePersonalizationRuleServiceCommand)
CommandFactory.createCommand
    (InvokePersonalizationRuleServiceCommand.class.getName(), storeId);
command.setCommandContext(commandContext);
command.setServiceName(ruleServiceName);
```
command.execute();

위의 예에서 WebSphere Commerce 5.4에 있는 인터페이스가 사용하기에 더 직접적 이고 더 간단함에 유의하십시오. 사용자에게 많은 구현 정보를 숨깁니다.

### 예외상황 처리

WebSphere Commerce 5.4에서 규칙 시스템은 여러 문제점 영역을 명시적으로 식별 하기 위해 예외상황 처리를 확장했습니다. WebSphere Commerce Suite 5.1에서는 예 외 관련 모든 일반 규칙 시스템을 처리한 하나의 RulesExceptionHandler 클래스가 있습니다. WebSphere Commerce 5.4에서는 RulesExceptionHandler 클래스가 많 은 규칙 예외 클래스로 대체되었습니다. 이들 개별 클래스는 예외의 실제 원인 식별을 더 용이하게 합니다. 이들 클래스는 WebSphere Commerce 규칙 시스템 프로젝트의 com.ibm.commerce.rules.exception  WebSphere Commerce RuntimeException 클래스를 확장합니다.

규칙 시스템 예외는 다음과 같습니다.

- InvalidRuleServiceKeyException
- PersonalizationRuleServerException
- PersonalizationRuleServerNotAvailableException
- v PersonalizationRuleServiceExistsException
- v PersonalizationRuleServiceNotEnabledException
- v PersonalizationRuleServiceNotFoundException
- v RuleServerConfigurationNotFoundException
- RuleServerNotFoundException
- RuleServiceNotFoundException
- v RuleServiceConfigurationNotFoundException
- RulesSystemDataModelException
- RulesSystemRuntimeException

<span id="page-159-0"></span>경매

Commerce Suite 5.1에서 경매를 사용한 경우, 다음을 고려해야 합니다.

Commerce Suite 5.1의 모든 경매 주문 항목은 기본 장기 구매 계약(CONTRACT 테이 블의 CONTRACT\_ID)을 사용합니다. WebSphere Commerce 5.4로 이주한 후 경매 주 문 항목은 WebSphere Commerce 5.4에 대한 새 기본 장기 구매 계약으로 가정됩니 다. WebSphere Commerce 5.4에서의 기본 장기 구매 계약은 경매 항목에 적절하지 않은 규정과 환불 정책 등을 가질 수 있습니다.

기본 장기 구매 계약 규정이 경매 주문 항목에 필요한 것인지 여부를 검토해야 합니다. 적절하지 않은 경우, TRADING 테이블의 TRADING\_ID를 적절한 장기 구매 계약을 가리 키도록 변경하여 장기 구매 계약을 경매에 적절한 것으로 변경해야 합니다. 기본적으로 데이터베이스 이주 스크립트는 TRADING\_ID를 데이터 이주 중에 작성된 기본 장기 구 매 계약을 가리키도록 설정합니다.

### 비즈니스 계정

이주 스크립트는 어떤 비즈니스 계정도 작성하지 않습니다. 스크립트는 이주된 모든 주 문 항목을 기본 장기 구매 계약과 연관시킵니다. WebSphere Commerce 5.4로 이주 한 후 계정을 작성하려는 경우, 기본 장기 구매 계약을 사용하도록 지정하거나 주문 항 목을 수정해야 합니다. 계정 작성에 대한 자세한 내용은 WebSphere Commerce 5.4 온라인 도움말의 "새 비즈니스 계정 작성" 절을 참조하십시오.

## 사용자 정의된 데이터베이스 테이블에 대한 스테이징 서버 재구성

Commerce Suite 5.1에서 데이터베이스 테이블을 사용자 정의하고 WebSphere Commerce 5.4에서 스테이징 서버를 사용하려는 경우, 상품 데이터베이스 및 스테이징 데이터베이스 일관성 유지를 위해 데이터 이주 전에 스테이징 복사 유틸리티 (stagingcopy)를 실행해야 합니다. 데이터 이주가 완료된 후 스테이징 서버를 재구성 해야 합니다. 이주 처리는 이전 Commerce Suite 5.1 구성을 이주하지 않습니다.

이주 처리에서 Commerce Suite 5.1 스테이징 서버 테이블이 원래 이름에 \_WCS51을 추가하여 이름이 바뀜에 유의하십시오. 따라서 Commerce Suite 5.1 스테이징 서버 테 이블은 다음과 같이 보존됩니다.

- STGSITETAB WCS51
- STGMERTAB WCS51
- STGMRSTTAB WCS51
- STAGLOG WCS51

참조용으로 이름이 바뀐 이들 테이블의 컨텐츠를 볼 수 있습니다.

<span id="page-160-0"></span>데이터베이스에 대한 로그 파일 크기를 늘려야 하는 것에 유의하십시오. 로그 파일 크 기를 늘리려면 DB2 명령창에서 다음 명령문을 입력하십시오.

DB2 UPDATE DB CFG FOR *db\_name* USING LOGFILSIZ *nnn*

여기서 db\_name은 데이터베이스 이름이고(예: MALL), nnn은 LOGFILSIZ 값을 나타 내는 숫자입니다. 자세한 내용은 DB2 관리 정보를 참조하십시오.

또한 Commerce Suite 5.1 데이터베이스 정리 유틸리티 테이블은 원래 이름에 \_WCS51 을 추가하여 이름이 바뀝니다. 따라서 Commerce Suite 5.1 데이터베이스 정리 유틸리 티 테이블이 CLEANCONF\_WCS51로 보존됩니다. 참조용으로 이름이 바뀐 이 테이블의 컨 텐츠를 볼 수 있습니다.

사용자 정의된 데이터베이스 테이블에 대한 스테이징 서버를 재구성하려면 WebSphere Commerce 5.4 온라인 도움말의 "사용자 정의된 테이블에 대한 스테이징 서버 구성" 절을 참조하십시오.

사용자 정의된 데이터베이스 테이블에 대한 데이터베이스 정리 유틸리티를 재구성하려 면 WebSphere Commerce 5.4 온라인 도움말의 "데이터베이스 정리 유틸리티에 새 구 성 추가" 절을 참조하십시오.

# **Commerce Suite 5.1 - (drop)**

Commerce Suite 5.1의 다음 표는 WebSphere Commerce 5.4에서 불필요한 것으로 간주됩니다.

- v CMPGNINTV
- CMPGNRV
- INTVMPE
- INTVSGMT
- MAFAMILY
- MATYPE
- MPE
- MPETYPE
- ONQUEUE
- v ONLOG
- v ONSLOG
- ORDERMSG
- SEGMENT
- v ZIPCODE
- ACCCMDGRP
- <span id="page-161-0"></span>• ACCMBRGRP
- ACCCUSTEXC

더 이상 위의 테이블을 사용하지 않는지 검증하십시오. 더 이상 위의 테이블이 필요하 지 않는 경우, 다음과 같이 삭제할 수 있습니다.

**DB2** -령창에서 다음을 입력하십시오.

db2 drop table *table\_name*

여기서 table\_name은 삭제하려는 테이블의 이름입니다.

#### **Oracle**

데이터베이스 구성 보조 유틸리티를 사용하여 삭제할 테이블을 제거하십시오.

주: 삭제한 불필요한 테이블에 대해 KEYS 또는 SUBKEYS 테이블에 항목이 있는 경우, KEYS 또는 SUBKEYS 테이블에서 이들 항목을 제거해야 합니다.

### 새 캐시 트리거 로드

 $\emph{Commerce Suite 5.1}$ 에서는 캐시 트리거와 성능상의 이유로 캐시 트리거를 로드 및 로 드 해제하는 옵션을 제공합니다. 트리거는 테이블의 행이 갱신, 추가 또는 삭제(delete) 될 때 발생하는 데이터베이스 이벤트입니다. 기본적으로 사용되는 캐시 구성요소는 오 브젝트가 무효화될 때를 표시하는 알림 메커니즘으로 트리거를 사용합니다.

이주 스크립트는 기존 캐시 트리거를 갱신하지 않습니다. 그러나 다음 파일이 아래 디 렉토리에 제공됩니다.

- DB2 데이터베이스의 경우 -- /usr/WebSphere/CommerceServer/schema/db2
- Oracle 데이터베이스의 경우 -- /usr/WebSphere/CommerceServer/schema/oracle

#### **wcs.cache.trigger.sql**

Commerce Suite 5.1 및 WebSphere Commerce 5.4 캐시 트리거를 모두 로 드합니다.

#### **wcs.cache.trigger1.sql**

Commerce Suite 5.1 캐시 트리거만을 로드합니다.

#### **wcs.cache.trigger2.sql**

WebSphere Commerce 5.4 캐시 트리거만을 로드합니다

#### **wcs.cache.delete.trigger.sql**

모든 Commerce Suite 5.1 및 WebSphere Commerce 5.4 캐시 트리거를 로 드 해제합니다.

#### **wcs.cache.delete.trigger1.sql**

Commerce Suite 5.1 캐시 트리거만을 로드 해제합니다.

#### <span id="page-162-0"></span>**wcs.cache.delete.trigger2.sql**

WebSphere Commerce 5.4 캐시 트리거만을 로드 해제합니다

이전에 Commerce Suite 5.1 캐시 트리거를 로드한 경우, 다음을 수행해야 합니다.

- 1. 데이터베이스 이주 전에 wcs.cache.delete.trigger1.sql을 사용하여 Commerce Suite 5.1 트리거를 로드 해제하십시오. 이는 91 페이지의 『[Commerce Suite 5.1](#page-106-0) 캐시 트리거 삭제』에 설명된 대로 수행되어야 합니다.
- 2. wcs.cache.trigger.sql을 사용하여 Commerce Suite 5.1 및 WebSphere Commerce 5.4 트리거를 모두 로드하십시오.

단계는 다음과 같습니다.

#### $\bf{DB2}$  데이터베이스의 경우:

- 1. DB2 명령창을 여십시오.
- 2. /usr/WebSphere/CommerceServer/schema/db2 디렉토리로 전환하십시오.
- 3. Commerce Suite 데이터베이스에 연결하십시오.

db2 connect to *db\_name* user *db\_user\_name* using *db\_password*

4. 다음과 같이 Commerce Suite 5.1 및 WebSphere Commerce 5.4 트리거를 모두 로드하십시오.

db2 -tvd# -f wcs.cache.trigger.sql

#### Oracle 데이터베이스의 경우

- 1. 명령창을 여십시오.
- 2. /usr/WebSphere/CommerceServer/schema/oracle 디렉토리로 전환하십시오.
- 3. 다음과 같이 Commerce Suite 5.1 및 WebSphere Commerce 5.4 트리거를 모두 로드하십시오.

sqlplus *userid*/*password*@*service\_name* < wcs.cache.trigger.sql

여기서.

- *userid*는 Oracle 사용자 ID입니다.
- password는 Oracle 사용자 ID에 대한 암호입니다.
- *service\_name*은 Oracle 서비스 이름입니다.

예를 들면 다음과 같습니다.

sqlplus oracle/oracle@o809 < wcs.cache.triggers.sql

# 사용자 정의된 특성 개선

3페이지의 『사전 이주 조치』에서 백업한 모든 사용자 정의된 특성 및 코드에 대해 사 용자 정의에 해당하는 WebSphere Commerce 5.4 특성 파일로 개선하십시오.

## <span id="page-163-0"></span>운송 계산 코드

Commerce Suite 5.1에서 운송 계산 코드는 운송 주소가 서로 다른 주문 항목에 대해 개별적으로 계산되었습니다. 즉, 운송 계산 코드가 운송 주소별로 주문 항목을 그룹화 했습니다. 운송 주소별 그룹화는 이제 선택적 작동입니다. 역방향 호환 가능 작동을 보 장하기 위해 이주 스크립트는 모든 운송 계산 코드에 대한 이주 중에 CALCODE.GROUPBY 열의 perAddress 플래그를 설정합니다(CALCODE.CALUSAGE\_ID = -2인 것).

## 상품 및 재고 찾기

데이터 이주 후, WebSphere Commerce 액셀러레이터를 사용하여 상품 및 재고를 찾 기 위해 다음 단계를 수행해야 합니다.

상품을 찾으려면 다음을 수행하십시오.

- 1. WebSphere Commerce 액셀러레이터에 로그온하고 이전에 공개된 상점을 선택하 십시오.
- 2. 상품을 누른 후 상품 찾기를 선택하십시오.
- 3. 상품 코드를 입력하십시오.

예를 들어, sku-105가 상품 sku-102에 속하는 항목인 경우, 상품 ID sku-102를 입력해야 합니다.

- 4. 102를 입력하면 이 상품을 찾을 수 있습니다.
- 5. 오른쪽 패널에서 SKU를 선택하여 sku-105를 찾으십시오.

재고를 찾으려면 다음을 수행하십시오.

- 1. WebSphere Commerce 액셀러레이터에 로그온하고 공개된 상점을 선택하십시오.
- 2. <del>물류를</del> 누른 후 재고 찾기를 선택하십시오.
- 3. 필드에 항목의 SKU를 입력하십시오.
	- **:**
	- a. 상품의 SKU가 아닌, 항목의 SKU를 입력하십시오. 상품 찾기 필드에서 항목 의 SKU를 찾을 수 있습니다.
	- b. 번호(예: 105)를 입력한 후 찾기를 눌러 원하는 항목을 찾으십시오.

이주된 항목의 모든 이름과 설명이 "기본 이주 기본 항목 설명"으로 설정됨에 <mark>유의</mark> 하십시오. 이들 항목의 이름과 설명은 BASEITMDSC 테이블에 포함됩니다. 이 테이블이 이제 WebSphere Commerce 5.4에 있습니다. Commerce Suite 5.1은 해당 항목에 대 한 이름과 설명을 갖지 않습니다.

# <span id="page-164-0"></span>사용자 정의된 명령

Commerce Suite 5.1의 모든 사용자 정의된 명령을 개발한 경우(예를 들어, EJB를 사 용하여 제어기 명령을 작성한 경우) 이 경우, WebSphere Commerce Business Edition 5.1로 시스템을 이주한 후, 이주된 시스템에서 사용자 정의된 명령을 실행하기 전에 WebSphere Commerce Studio 5.4 이주 안내서에 설명된 대로 모든 사용자 정의된 명 령을 재배치해야 합니다.

## $\blacksquare$ edit\_registration 페이지의 로그온 ID 포맷

LDAP을 사용 중인 경우, 등록 편집 페이지의 로그온 ID는 RDN 포맷이 아닌 DN 포 맷으로 표시됩니다. 이를 RDN 포맷으로 표시하기 위해 UserRegistrationDataBean 에서 제공되는 메소드를 사용하여 적절하게 로그온 ID를 검색할 수 있습니다. 이 메소 드를 사용하려면 각 상점의 JSP를 다음과 같이 약간 변경해야 합니다. 이전 메소드도 계속 지원하므로 LDAP를 사용하지 않는 경우에도 이주된 상점은 계속 올바르게 작동 함에 유의하십시오.

```
edit_registration.jsp에 다음 코드를 위치 지정하십시오.
```

```
<\!\!>_6
```

```
strLogonID = jhelper.htmlTextEncoder(bnRegister.getLogonId());
   strPassword = bnRegister.getLogonPassword();
   strFirstName = jhelper.htmlTextEncoder(bnRegister.getFirstName());
   strLastName = jhelper.htmlTextEncoder(bnRegister.getLastName());
}
\frac{6}{6}다음과 같이 굵은체로 표시되도록 코드를 갱신하십시오.
<\!\!>_6// use getAttribute("RDN") here because getLogonId() will
      // return the DN value when LDAP is used
   strLogonID = jhelper.htmlTextEncoder(bnRegister.getAttribute("RDN"));
   strPassword = bnRegister.getLogonPassword();
   strFirstName = jhelper.htmlTextEncoder(bnRegister.getFirstName());
   strLastName = jhelper.htmlTextEncoder(bnRegister.getLastName());}
%>
```
## 상품 어드바이저 이주 고려사항

이전 릴리스로부터 상품 어드바이저 구성을 이주하려는 경우, 다음 항목을 관찰하십시 오. WebSphere Commerce Suite 5.1 상품 어드바이저 검색 공간을 작성했고, 해당 상품 어드바이저를 이전 WebSphere Commerce 릴리스에서 작동할 수 있는 것으로 가 정합니다.

1. WebSphere Commerce 5.4의 견본 JSP(pe51.jsp, pc51.jsp 및 sa51.jsp는 /usr/WebSphere/CommerceServer/samples/web/pa 디렉토리에 있음)는

Commerce Suite 5.1에서 이름이 동일한 파일의 이주된 버전입니다. WebSphere Commerce 5.4의 경우, 데이터 유형 패키지 이름은 아래 표에 요약된 대로 변경되 었습니다. 이 패키지 이름을 참조하는 JSP의 경우, 다음 표에 요약된 대로 com.ibm.commerce.datatype을 com.ibm.commerce.pa.datatype으로 변경해야 합니다.

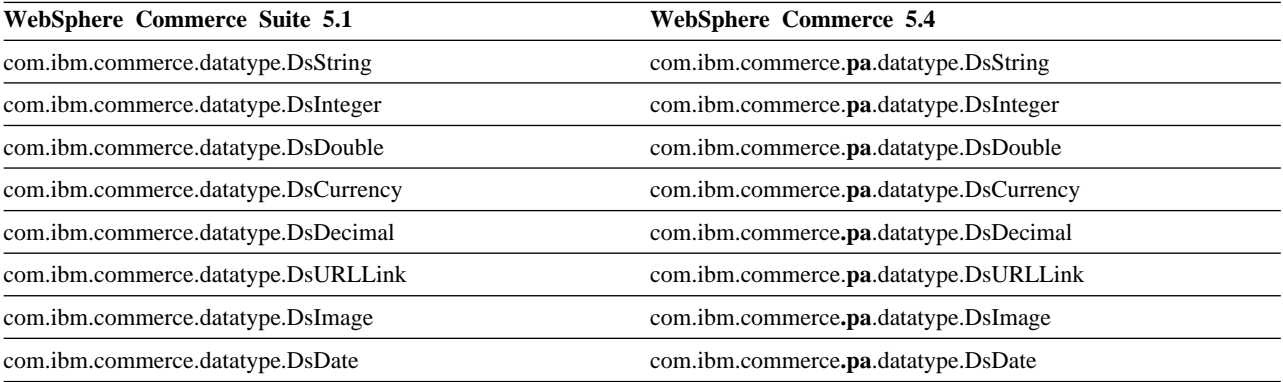

또한 WebSphere Commerce 5.4에 소개된 새 데이터 유형 com.ibm.commerce. pa.datatype.DsLong이 있고, 일반 정수보다 값이 큰 다른 속성 또는 catentry\_id 에 사용해야 함에 유의하십시오.

2. 상품 어드바이저 검색 공간을 작성할 위한 스크립트(예: createsearchspace.sh) 에서 [149](#page-164-0) 페이지의 1단계 표에 표시된 대로 동일한 데이터 유형 패키지 이름을 변 경해야 합니다.

패키지 이름 변경사항으로 갱신된 WebSphere Commerce 5.4에서 제공된 견본 createsearchspace.sh를 참조할 수 있습니다.

WebSphere Commerce 5.4의 경우, 새 검색 공간 작성 방법은 PAConfig 유틸리 티를 사용하여 지원됨에 유의하십시오. 이 유틸리티는 검색 공간 작성 처리 자동화 를 도와주지만 입력 XML 파일을 필요로 합니다. XML 파일은 수동으로 작성해야 합니다. 이 처리에 대한 자세한 내용은 온라인 도움말에 있는 "상품 어드바이저" 주 제를 참조하십시오.

- 3. 스크립트를 실행하여 이주된 WebSphere Commerce 5.4 시스템에 상품 어드바이 저 검색 공간을 작성하십시오. 스크립트 실행 후 ICEXPLFEAT 테이블의 DATATYPE 열을 확인하여 패키지 이름이 이주되었는지 검증하십시오. 이 열의 모든 클래스 이 름은 새 패키지 이름 com.ibm.commerce.pa.datatype을 갖고 있어야 합니다.
- 4. 시뮬레이션 작성을 위한 PABatchXML 유틸리티에 입력으로 사용한 XML 파일을 [149](#page-164-0) 페이지의 1단계 표에 나열된 동일한 패키지 이름 변경사항을 사용하여 갱신하십시  $\mathcal{L}$
- 5. PABatchXML 유틸리티를 실행하십시오.

# 제 2 부 추가 이주 고려사항

여기서는 일부 Commerce Suite 5.1 고객에게만 적용되는 추가 이주 고려사항 및 시 나리오에 대해 설명합니다. 대부분의 경우, 다음 장을 선택적 단계로 고려해야 합니다.

- [153](#page-168-0) 페이지의 제 7 장 『구성원 서브시스템 이주 고려사항』
- [159](#page-174-0) 페이지의 제 8 장 『액세스 제어 서브시스템 고려사항』
- [165](#page-180-0) 페이지의 제 9 장 『지불 구성요소 이주 고려사항』
- [171](#page-186-0) 페이지의 제 10 장 『기타 이주 고려사항』

# <span id="page-168-0"></span>제 7 장 구성원 서브시스템 이주 고려사항

이 장에서는 Commerce Suite 5.1에서 WebSphere Commerce 5.4로 구성원 서브시 스템을 이주할 때 사용자가 LDAP와 WebSphere Commerce 5.4 데이터베이스의 통 합을 결정하는 방법에 따른 이주 시나리오에 대해 설명합니다.

### · 주요 -

이주하기 전이나, 데이터베이스 사용에서 구성원 저장소로 디렉토리 서버 전환하 기 전에는 항상 데이터베이스를 백업해야 합니다. 데이터베이스 백업에 대한 자세 한 내용은 [32](#page-47-0) 페이지의 『데이터베이스 백업』을 참조하십시오.

DB2를 사용하는 경우 데이터베이스를 이주한 후 다음과 같은 SQL 문 및 명령 을 실행하여 stmheap 매개변수의 크기를 증가시켜야 합니다.

db2 update db cfg for *database\_name* using stmtheap 60000 db2stop db2start

여기서 database\_name은 이주된 데이터베이스의 데이터베이스 이름입니다. stmtheap 매개변수를 적절한 값으로 증가시키지 않으면 새로 작성된 액세스 그 룹을 삭제할 수 없을 수 있습니다.

# 이주 프로시저의 개요

이 절에서는 구성원 서브시스템에 대한 이주 프로시저의 개요에 대해 설명합니다.

아래 표를 읽을 때 규칙은 다음과 같습니다.

#### **DB->DB**

Commerce Suite 5.1 데이터베이스에서 WebSphere Commerce 5.4 데이터베 이스로 이주합니다.

#### **DS->DS**

Commerce Suite 5.1 디렉토리 서버에서 WebSphere Commerce 5.4 디렉토 리 서버로 이주합니다.

#### **DB->DS**

먼저 Commerce Suite 5.1 데이터베이스에서 WebSphere Commerce 5.4 데 이터베이스로 이주한 후 디렉토리 서버 사용으로 전환합니다.

데이터베이스 사용에서 디렉토리 서버 사용으로의 이주는 릴리스간 이주 후에 언제든지 수행할 수 있습니다. 따라서 DB->DS 시나리오를 읽는 적합한 방법 은 먼저 DB->DB 열을 읽은 후 번호 순서에 따라서 DB->DS 열을 읽는 것 입니다.

Commerce Suite 5.1에서 wcsadmin 사용자는 데이터베이스에 대한 부트스트랩 데이 터에 제공됩니다. 그러나 Commerce Suite 5.1에서 디렉토리 서버를 사용한 경우, 디 렉토리 서버에서 해당하는 부트스트랩 데이터가 wcsadmin에 제공되지 않습니다. 따라 서 Commerce Suite 5.1에서 wcsadmin에 대한 항목이 위치하고 있는 디렉토리 서버 를 누가 사용하는지 명확하지 않습니다. 다음의 이주 프로시저에서는 이 항목이 디렉토 리 서버에 있다고 가정합니다. 그러나 디렉토리 서버에서 wcsadmin 사용자가 실제로 상주하는 위치에 상관없이, 멤버쉽 계층을 캡쳐하는 MBRREL 테이블에서 WebSphere Commerce 5.4에서 wcsadmin의 상위 구성원이 루트 조직으로 설정됩니다.

아래 자동화 이주에서 수행되는 태스크는 구성원 서브시스템용으로 수행되었던 모든 태 스크의 일부입니다. 주로 역할 및 구성원 그룹 이주 등의 태스크 등이 아래에 나열되지 않은 태스크입니다. DB->DS 이주에 대한 자세한 내용은 WebSphere Commerce 5.4 온라인 도움말에서 보실 수 있습니다.

표 9. 구성원 서브시스템 이주 프로시저의 개요

| 이주 프로시저                                                                      | $DB$ -> $DB$ | $DS->DS$ | $DB \rightarrow DS$ | 설명                                                                       |
|------------------------------------------------------------------------------|--------------|----------|---------------------|--------------------------------------------------------------------------|
| 회사 사용자용으로 ORG ID 및 ORGUNIT ID를 적절하게 수동<br>채운 BUSPROF 테이블에 레코드를 작성하십시오.       |              | 수동       | 설명 참조               | DB->DB 이주 중에<br>이미 완료됨                                                   |
| USERS 테이블의 사용자에 대한 PROFILETYPE을 수정하<br>십시오. 12 페이지의 『구성원 서브시스템』을 참조하십시<br>오. |              |          |                     |                                                                          |
| 자동화 이주 스크립트를 실행하십시오.                                                         |              |          |                     |                                                                          |
| MEMBER 테이블에 STATE 열을 추가하고 대량 자료 반입 자동<br>하십시오.                               |              | 자동       | 설명 참조               | (*) DB->DS에 대한<br>자동화 스크립트에 의<br>해 수행된 모든 것이<br>DB->DB 이주 중에<br>완료되었습니다. |
| 데이터베이스에 루트 조직을 추가하십시오.                                                       | 자동           | 자동       | 참조                  |                                                                          |
|                                                                              |              |          | $(*)$               |                                                                          |
| BUSPROF 테이블의 wcsadmin 사용자에 대한 ORG ID를 자동<br>-2000에서 -2001로 변경하십시오.           |              | 자동       | 참조                  |                                                                          |
| USERS 테이블의 wcsadmin에 대한 PROFILETYPE을 C에<br>서 B로 변경하십시오.                      |              |          | $(*)$               |                                                                          |
| 이전에 널(Null)값이었던 것에 대한 ORGENTITY 테이블의 자동                                      |              | 자동       | 참조                  |                                                                          |
| MEMBER ID를 -2001(루트 조직)로 설정하십시오.                                             |              |          | $(*)$               |                                                                          |
| MBRREL 테이블을 작성하고 대량 자료 반입하십시오.                                               | 자동           | 자동       | 참조                  |                                                                          |
|                                                                              |              |          | $(*)$               |                                                                          |

표 9. 구성원 서브시스템 이주 프로시저의 개요 (계속)

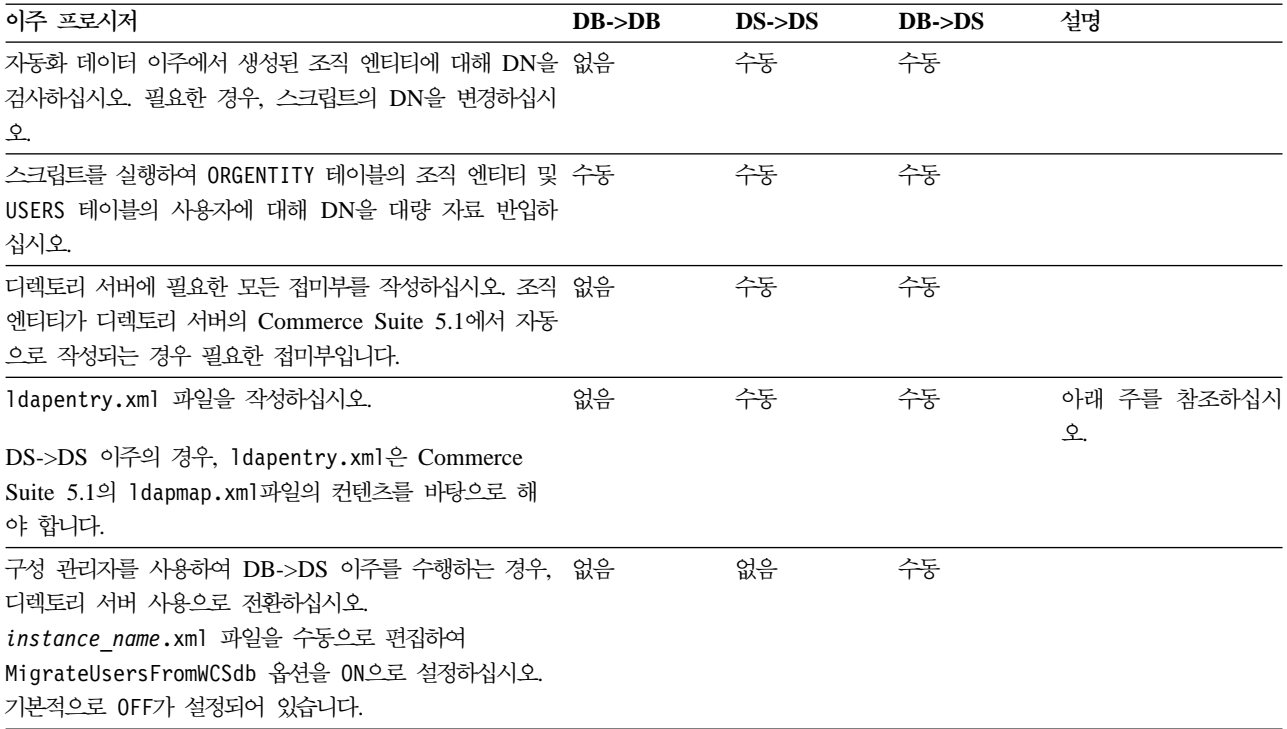

- 주: DS->DS 이주의 경우, ldapentry.xml 파일 작성은 사용자 로그온 방식에 따라 사용자 검색 기준을 지정하는 것과는 조금 차이가 있습니다. 아래 설명에서 두 사 용자 유형의 차이를 보여줍니다.
	- DS 사용자는 디렉토리 서버에 있으며 WebSphere Commerce에서 인식하도록 지정한 사용자를 의미합니다. 그러나 해당 사용자는 Commerce Suite 5.1에 로 그온하지 않았으며 Commerce Suite 5.1에서 참조하지 않았습니다. 따라서 WebSphere Commerce Suite 데이터베이스의 항목을 갖고 있지 않습니다.
	- WCS DS 사용자는 디렉토리 서버에 있으며 Commerce Suite 5.1 사이트에 로 그온한 경험이 있기 때문에 Commerce Suite에서 인식됩니다. 해당 사용자는 Commerce Suite 데이터베이스 항목을 갖고 있습니다.

DS 사용자 및 WCS DS 사용자가 RDN(Relative Distinguished Name)을 사용 하여 로그온하도록 하려는 경우, 두 유형의 사용자 모두 디렉토리 서버에서 고유한 RDN 값을 갖고 있어야 합니다. 그런 다음 두 유형의 사용자 모두 찾을 수 있는 검색 기준을 지정합니다. 사용자의 디렉토리 서버 검색 중에 WebSphere Commerce 에서는 사용자 한 명만 찾아냅니다. 여러 사용자를 찾은 경우, 이는 오류가 발생한 것입니다.

DS 사용자 및 WCS DS 사용자가 동일한 RDN(예를 들어, 임의의 DS 사용자가 DN 'uid=john, o=IBM, c=US'를 소유하고 다른 WCS DS 사용자는 DN 'uid=john, o=CompanyA, o=Root Organization'을 소유하여 두 사용자 모두 RDN 값 'john'을 소유)을 갖게 하려는 경우:

• WCS DS 사용자는 WebSphere Commerce Suite 5.1에서 사용한 동일한 로 그온 ID로 계속 로그온할 수 있게 되며 DS 사용자도 DN을 사용하여 로그온할 수 있게 됩니다. WCS DS 사용자에 대해 검색 기준을 지정하여 검색 기준이 DS 사용자가 상주하는 곳과 겹치지 않도록 해야 합니다.

DB->DS 이주에 대한 자세한 내용은 WebSphere Commerce 5.4 온라인 도움말 의 LDAP 통합 절을 참조하십시오.

# 기존 디렉토리 서버를 갖는 기존 Commerce Suite 5.1 사용자

이 시나리오에서, 일부 항목을 갖는 기존 디렉토리 서버가 이미 있습니다. Commerce Suite 5.1을 사용 중이지만 기존 디렉토리 서버를 사용하지는 않습니다. WebSphere Commerce 5.4로 이주한 후, WebSphere Commerce 5.4와 함께 기존 디렉토리 서버 를 사용하기 원합니다. Commerce Suite 5.1 사용자이므로, 액세스 bean만을 사용하 여 WebSphere Commerce 5.4 데이터베이스에서 MEMBER 데이터를 검색하는 코드가 실행 중입니다.

자세한 정보는 WebSphere Commerce 5.4 온라인 도움말의 "LDAP 시나리오: 구성 원 저장소로서의 데이터베이스"에 대한 절을 참조하십시오.

## WebSphere Commerce 5.4에서 5.1 디렉토리 서버 계속 사용

이 시나리오에서는 이미 Commerce Suite 5.1과 함께 디렉토리 서버를 사용 중입니다. 이제 WebSphere Commerce 5.4로 이주하고 디렉토리 서버를 계속 사용합니다. Commerce Suite 5.1 고객으로서 액세스 bean만을 사용하여 구성원 데이터를 검색하 는 코드가 실행 중입니다. 5.1에서 디렉토리 서버를 사용했으므로, Commerce Suite 5.1이 인식하는 등록된 사용자가 디렉토리 서버에 존재하고 사용자의 데이터가 Commerce Suite 5.1 데이터베이스에 복제되지만, 조직 엔티티와 구성원 그룹 데이터 는 Commerce Suite 5.1 데이터베이스에만 상주합니다.

- 이 시나리오에서 다음을 수행해야 합니다.
- 1. 비즈니스 사용자(B2B 사용자)가 WebSphere Commerce 5.4에서 멤버쉽 계층 내 에 적절하게 배치되도록 보장하려면 ORG ID 및 ORGUNIT ID가 적절하게 설정된 BUSPROF 테이블 중 필요한 곳에 레코드가 있는지 확인해야 합니다. 또한 사용자에 대한 profileType을 적절하게 설정하십시오. 수동으로 다음을 수행해야 합니다.
	- 비즈니스 사용자의 상위 조직 엔티티가 이미 Commerce Suite 5.1 데이터베이 스에 있는 경우,
		- 회사 사용자가 BUSPROF 레코드를 갖고 있지 않는 경우, 회사 사용자에 대한 BUSPROF 레코드를 작성하고 ORG\_ID 및 ORGUNIT\_ID를 적당한 조직 엔티티 를 가리키도록 설정하십시오.
- 비즈니스 사용자가 이미 BUSPROF 레코드를 갖는 경우, ORG\_ID 및 ORGUNIT\_ID 가 BUSPROF 레코드에 적절하게 설정되었는지 확인하십시오.
- 비즈니스 사용자의 상위 조직 엔티티가 Commerce Suite 5.1 데이터베이스에 없 고 해당 조직 엔티티를 작성할 수 없는 경우, 비즈니스 사용자의 profileType 을 C로 설정하는 것을 고려해보십시오.
- 2.94 페이지의 『데이터베이스 스키마 이주』의 데이터 이주 스크립트를 실행하여 다음 을 수행하십시오.
	- STATE 열을 MEMBER 테이블에 추가하십시오.
	- wcsadmin 사용자에 대한 ProfileType을 C에서 B로 변경하십시오.
	- wcsadmin에 대한 BUSPROF 테이블의 ORG\_ID를 -2000에서 -2001로 변경하십시 오.
	- 데이터베이스에 루트 조직을 추가하십시오.
	- Commerce Suite 5.1에서 널(Null)값이었던 구성원 ID에 대한 ORGENTITY 테 이블의 MEMBER\_ID를 채우십시오.
	- MBRREL 테이블을 작성하고 대량 자료 반입하십시오.
- 3. [101](#page-116-0) 페이지의 『인식 이름 갱신』에 설명된 대로 ORGENTITY 테이블을 인식 이름(DN) 값으로 대량 자료 반입하는 스크립트가 자동화 데이터 이주의 일부분으로 제공됩니 다. 조직 엔티티의 DN 값을 조사하여 사용자가 원하는 값인지 확인하고 필요시 DN 값을 변경합니다. 그런 다음 fillorgDN.sql 스크립트를 실행하여 조직 엔티티 DN 값을 대량 자료 반입하고 USERS 테이블을 등록된 사용자에 대한 DN 값으로 대량 자료 반입하십시오. DN 값은 등록된 사용자에 대해서만 대량 자료 반입되고 사용 자에 대한 DN 값이 나중에 WebSphere Commerce 로직에 의해 대체된다는 점에 유의하십시오.
- 4. 모든 필수 접미부가 디렉토리 서버에서 적절하게 작성되는지 확인하십시오. 이들 접 미부는 WebSphere Commerce가 자동으로 디렉토리 서버에 조직 엔티티를 작성할 때 필요합니다.
- 5. ldapmap.xml을 바탕으로 ldapentry.xml 파일을 작성하고 ldapentry.xml에 조 직 엔티티 속성에 대한 맵핑을 추가하십시오.
- 6. instancename.xml 파일의 MigrateUsersFromWCSdb 옵션이 OFF인지 확인하십시  $\Delta$ .

# <span id="page-174-0"></span>제 8 장 액세스 제어 서브시스템 고려사항

WebSphere Commerce 5.4에 대한 액세스 제어 모델은 액세스 제어 정책의 실행을 기반으로 합니다. 액세스 제어 정책은 액세스 제어 정책 관리자에 의해 실행됩니다. 일 반적으로, 사용자가 보호 가능한 자원에 액세스를 시도하면 사용자가 해당 자원에 대 한 요청 조작을 수행하도록 허용되었는지 여부를 액세스 제어 정책 관리자가 판별합니 다.

또한 다음에 유의하십시오.

- 다음 Commerce Suite 5.1 액세스 제어 데이터베이스 테이블이 WebSphere Commerce 5.4에서 폐기됩니다.
	- ACCMBRGRP
	- ACCCMDGRP
	- ACCCUSTEXC
	- ACCCMDTYPE

이러한 테이블은 더 이상 서버 런타임이 액세스 제어를 판별하는 데 사용되지 않습 니다. 이러한 테이블은 여러 가지 새 액세스 제어 테이블로 대체되었습니다. 자세한 내용은 WebSphere Commerce 5.4 온라인 도움말의 "액세스 제어"를 참조하십시오.

- 기본 Commerce Suite 5.1 부트스트랩 액세스 제어 정책(ACCCMDGRP 테이블)에 대 한 모든 변경사항은 유실됩니다. 그러나 이 테이블에 추가한 모든 항목은 보존되며 데이터 이주 처리에 의해 WebSphere Commerce 5.4로 적절하게 이주됩니다.
- Commerce Suite 5.1에서 ACCCUSTEXC는 지정된 고객 명령이 지정된 상점 안에서 실행되지 못하게 한 배제 테이블입니다. WebSphere Commerce 5.4 보다 허용된 액 세스 제어 모델을 따르므로, 구성원 계층에 더 높은 완화된 정책이 없는지 확인하기 위해 충분한 주의를 기울이십시오.
- WebSphere Commerce 5.4에서 액세스 제어의 두 레벨은 다음과 같습니다.
	- 명령 레벨(서버 단위)

사용자가 제어기 명령 또는 보기에 대한 액세스를 갖는지 판별합니다.

- 자원 레벨(객체 단위) -- 역할 기반 액세스 제어라고도 합니다.

사용자가 자원의 특정 인스턴스에 대해 조치를 수행할 수 있는지를 판별합니다.

다음 표에서는 Commerce Suite 5.1 액세스 제어와 WebSphere Commerce 5.4 액 세스 제어 사이의 차이를 설명합니다. 기본 차이점은 Commerce Suite 5.1은 프로그램 기반의 자원 레벨 액세스 제어를 사용하는 반면, WebSphere Commerce 5.4는 정책 기반의 자원 레벨 액세스 제어를 사용한다는 점입니다. 모든 사용자 정의된 코드의 실 패를 최소화하기 위해 WebSphere Commerce 런타임이 현재 Commerce Suite 5.1 및 WebSphere Commerce 5.4 액세스 제어 관련 명령 메소드를 모두 핸들합니다. 그러 나 WebSphere Commerce 5.4 메소드를 사용하는 사용자 정의된 코드를 이주하여 정 책 기반 액세스 제어 모델을 사용하는 것이 가장 바람직합니다. 주어진 모든 명령은 다 음 액세스 제어 모델 중 하나를 전적으로 사용하는 경우에 적절히 기능합니다.

- validateParameters 및 getResources 메소드를 사용하는 권장 WebSphere Commerce 5.4 모델
- checkParameters, checkPermision 및 getResourceOwners 메소드를 사용하는 WebSphere Commerce Suite 5.1

표 10. *액세스 제어 서브시스템 차이* 

| 항목                  | Commerce Suite 5.1                                                                                                    | WebSphere Commerce 5.4                                                                                                    |
|---------------------|----------------------------------------------------------------------------------------------------|----------------------------------------------------------------------------------------------------|
| 액세스 제어 모델           | 역할 기반 액세스 제어                                                                                                    | 정책 기반 액세스 제어                                                                                                    |
|                     | 으로 수행됩니다. 자원 레벨 정책의 변경에서는 사 정책을 변경할 수 있습니다.<br>용자가 자신의 소스 코드를 다시 컴파일해야 합니<br>다.                                                                                                    | Commerce Suite 5.1에서 명령 레벨 액세스 제어 WebSphere Commerce 5.4에서 명령 레벨 및 자<br>는 ACCCMDGRP 테이블을 사용하여 구현됩니다. 자 원 레벨 액세스 제어는 ACPOLICY 테이블을 사용하<br>원 레벨 액세스 제어는 소스 코드에서 프로그램적 여 구현됩니다. 소스 코드를 다시 컴파일하지 않고                                                   |
| 데이터 bean            | 프로그램적으로 보호됨                                                                                                    | 위임자 인터페이스를 사용하여 직접 및 간접적으로<br>보호됩니다. 데이터 bean이 이 인터페이스를 구현하<br>지 않는 경우, 누군든지 대량 자료 반입할 수 있습<br>니다. 또한 데이터 bean이 위임자 인터페이스를 구<br>현할 때에도 getDelgate 메소드에 null을 리턴하<br>는 경우 누구나 대량 자료 반입할 수 있습니다.                                                    |
| getResources()      | 없음                                                                                                    | 이 명령 메소드는 자원 레벨 액세스 제어 확인을 트<br>리거하는 데 사용됩니다.                                                                                                    |
|                     |                                                                                                    | 이 명령에 의해 액세스되는 모든 보호 가능한 1차<br>자원을 리턴합니다. 이 명령에 의해 액세스되는 자<br>원이 없는 경우, 널(Null)값을 리턴합니다.                                                                                                    |
| getResourceOwners() | 기본 작동:<br>올바른 상점 ID 매개변수가 명령에 정의되는 경우,<br>즉 requestProperties 또는 세션으로부터 정의<br>되는 경우, 상점의 소유자를 리턴합니다.<br>상점 ID가 사용 불가능하거나 storeId가<br>ECConstants.EC_NO_STOREID로 설정되는 경우<br>EC ACC ALL RESOURCES를 리턴합니다. | getResourceOwners() 메소드는 기본적으로 null<br>을 리턴합니다. 명령 레벨 액세스 제어 확인을 수행<br>할 때(즉, 명령이 보호 가능한 자원인지 액세스 확<br>인을 수행할 때) Commerce Suite 5.1 작동을 시<br>뮬레이트하기 위해 명령 프레임워크는<br>getResource0wners()에서 리턴되는 자원 소유자<br>를 사용합니다. 또한 자원 소유자를 명령의 소유자<br>로도 사용합니다. |
|                     |                                                                                                    | 예를 들어, 163 페이지의 『getResourceOwners() 사<br>용 예』를 참조하십시오.                                                                                                    |
| checkPermission()   | 임워크는 performExecute() 메소드 이전에 이 메 지 않아야 합니다.<br>소드를 호출합니다.                                                                                                    | 이 메소드는 객체 단위 액세스 제어 확인을 제공 checkPermission() 메소드는 역방향 호환성을 위<br>합니다. WebSphere Commerce Suite 명령 프레 해 보존되어 왔지만 액세스 제어에 더 이상 사용하                                                                                                    |
|                     | 관리 명령이 객체 단위 액세스 제어를 갖지 않는<br>경우, true를 리턴합니다.                                                                                                    |                                                                                                    |

표 10. 액세스 제어 서브시스템 차이 (계속)

| 항목                | <b>Commerce Suite 5.1</b>                                                                                           | WebSphere Commerce 5.4                                                                                                    |
|-------------------|----------------------------------------------------------------------------------------------------|----------------------------------------------------------------------------------------------------|
| checkParameters() | 행하는 곳입니다. 기본 구현은 어떤 조치도 생성하 WebSphere Commerce 5.4에서<br>super.performExecute()를 호출합니다.                              | 이는 Commerce Suite 5.1이 매개변수 확인을 수 이 메소드는 새 액세스 제어 모델을 지원하기 위해<br>지 않습니다. ControllerCommandImpl 및 validateParameters()로 대체됩니다. 기본 구현<br>TaskCommandImpl의 performExecute()는 은 어떤 조치도 생성하지 않습니다. 역방향 호환성<br>checkParameters()를 호출합니다. 대부분의 명령 을 위해 ControllerCommandImpl 및<br>은 checkParameters()를 호출하기 위해 TaskCommandImpl의 performExecute()가<br>performExecute()의 첫 번째 행으로 checkParameters()를 호출합니다. 대부분의 명령<br>은 우수한 프로그래밍 규약을 위해<br>performExecute()의 첫 번째 행으로<br>super.performExecute()를 호출합니다. 이<br>checkParameters()는 메소드 다음 릴리스에서 폐<br>기됩니다. |
| 대상 가능 명령          | 메소드 호출 순서는 다음과 같습니다.<br>Command.checkPermission();<br>$Common.$ perform $Execute()$ ;<br>Command.checkParameters(); | 명령을 WebSphere Commerce 5.4 액세스 제어 모<br>델로 이주하려는 경우, validateParameters()를<br>구현해야 합니다. Commerce Suite 5.1에서<br>checkParameters ()를 사용한 경우, 로직을<br>validateParameters()로 이동하고 코드에서<br>checkParameters()를 제거하십시오.                                                                                                    |
|                   |                                                                                                    | 메소드 호출 순서는 다음과 같습니다.                                                                                                    |
|                   |                                                                                                    | Command.validateParameters();                                                                                                    |
|                   |                                                                                                    | Command.getResources();                                                                                                    |
|                   |                                                                                                    | Command.checkPermission();<br>// for backward compatiblity only                                                                                                    |
|                   |                                                                                                    | Command.performExecute();                                                                                                    |
|                   |                                                                                                    | Command.checkParameters();<br>// for backward compatiblity only                                                                                                    |
| 제어기 명령 및 보기       | 를 갖는(즉, 고객 액세스 그룹에 지정된) 제어기 명<br>령 또는 보기에도 모든 사용자가 액세스할 수 있<br>습니다.                                                 | Commerce Suite 5.1에서 URLREG 테이블에 정의 WebSphere Commerce 5.4에서 액세스 제어 모델<br>되지만 ACCCMDGRP 테이블에 해당하는 항목이 없 이 변경되었습니다. 이제, 제어기 명령이 모든 사용<br>는 모든 제어기 명령은 액세스 제어하에 있지 않 자에게 해당 명령에 대한 액세스를 부여하는 액세스<br>습니다. 그로 인해, 게스트 구매자를 포함한 모든 제어 정책을 명시적으로 갖지 않는 경우, 일반 사용<br>사용자가 제어기 명령에 액세스할 수 있습니다. 마 자는 해당 명령에 액세스할 수 없습니다. 사이트 운<br>찬가지로, VIEWREG 테이블에 정의되지만 영자만이 액세스할 수 있습니다. 마찬가지로, 사용자<br>ACCCMDGRP 테이블에 해당하는 항목이 없는 보기 가 URL에서 직접 보기에 액세스하거나 명령이 보<br>주: ACCCMDGRP 테이블에 있고 MbrGrp Id = -2 부여하는 명시적 액세스 제어 정책이 필요합니다.                                   |

# **:**

1. Commerce Suite 5.1 명령에서 확장된 제어기 명령을 추가한 경우, WebSphere Commerce 5.4는 이주 중에 이를 위한 명령 레벨 정책만을 추가합니다. Commerce Suite 명령이 getResources()를 구현하는 경우에는 명령 작성에 대한 적절한 자 원 레벨 정책을 작성하고 리턴하는 자원을 결정해야 하거나, 자원 레벨 액세스 제 어를 원하지 않는 경우 널(Null)값을 리턴하도록 getResources()를 대체해야 합 니다.

WebSphere Commerce 5.4 명령이 getResources()에 대해 리턴되는지 판별하려 면 추적을 분석하여 Action=*WCBECommand*를 보고 확인 중인 Protectable 자원 getResources()를 모두 찾으십시오. 위의 추적에서 자원은 주문입니다. 예를 들 어, SERVER 추적을 사용 한 후에 로그에서 다음을 찾을 경우를 고려하십시오.

============== TimeStamp: 2001-11-16 02:42:30.937 Thread ID: <Worker#3> Component: SERVER Class: AccManager Method: isAllowed Trace: **isAllowed?** User=10012; **Action=com.fvt.ACCOrderItemAddCmd;** Protectable=com.ibm.commerce.order.objects.\_Order\_Stub; Owner=7000000000000002000resource is Groupable

============== TimeStamp: 2001-11-16 02:42:30.984 Thread ID: <Worker#3> Component: SERVER Class: AccManager Method: isAllowed Trace: **PASSED? =false**

위의 추적은 자원 레벨 정책이 실패했다는 것을 의미합니다. 이 경우, ACCOrderItemAddCmd는 getResources()를 구현하는 서버 OrderItemAdd 명령 에서 확장합니다. 따라서, 기본적으로 ACCOrderItemAdd에도 getResources()가 널(Null)값을 리턴하도록 변경되지 않으면 자원 레벨 정책이 필요합니다. 이 자원 레 벨 정책은 어떤 WebSphere Commerce 5.4 명령을 확장했는지 알 수 없기 때문 에 이주 중에 추가되지 않습니다.

대부분의 경우, 명령은 getResources() 메소드에서 액세스 bean을 리턴합니다. 예 를 들어, getResources()에서 com.ibm.commerce.xyz.objects.XYZAccessBean 을 리턴하면 추적에서 com.ibm.commerce.xyz.objects.\_XYZ\_Stub으로 나타납 니다. 이 차이는 WebSphere Commerce 5.4가 액세스 bean을 원격 인터페이스로 좁히기 때문입니다(이것은 실제로 Protectable 인터페이스를 확장하는 EJB의 원격 인터페이스이기 때문입니다).

2. WebSphere Commerce Suite 5.1에서는 자원 레벨 액세스 제어를 명령 로직내에 서 프로그램적으로 수행했습니다. WebSphere Commerce 5.4에서는 명령 레벨 액 세스 제어 정책을 지정하는 방식과 유사하게 자원 레벨 액세스 제어 정책을 외부에 서 지정합니다. 이주 중에는 명령 레벨 액세스 제어 정책만이 Commerce Suite 5.1 에서 WebSphere Commerce 5.4로 이주됩니다. Commerce Suite 5.1 기본 액세 스 제어 정책(ACCCMDGRP 테이블에 저장됨)의 사용자 정의로 인해 필요한 자원 레 벨 액세스 제어 정책은 수동으로 추가해야 합니다. 그렇지 않으면 예상치 못한 액 세스 제어 위반 예외가 발생하게 됩니다. 자세한 내용은 [237](#page-252-0) 페이지의 부록 H『문 제점 해결』 관련 항목을 참조하십시오.

# <span id="page-178-0"></span>**getResourceOwners() -**

WebSphere Commerce Suite 5.1 명령:

• 기본 작동에 의존하는 명령

이들 명령은 getResource0wners()를 구현하지 않으며, 기본값이 null을 리턴합니 다.

명령 레벨 액세스 제어 확인을 수행할 때 명령 프레임워크가 상점 소유자를 명령 소 유자로 리턴합니다. 사용 가능한 상점 ID가 없을 때 EC\_SITE\_ORGANIZATION을 리 턴합니다.

• getResourceOwners() 메소드를 구현하는 명령

명령 레벨 액세스 확인을 수행할 때 명령 프레임워크는 getResource0wners()에 의 해 리턴되는 각 자원 소유자의 명령에 대한 액세스 확인을 수행합니다. 예를 들어, getResource0wners() 메소드가 조직 1과 조직 2 두 개의 소유자를 리턴한다고 가 정하십시오. 명령 프레임워크는 먼저 조직 1을 소유자로 하여 명령에 대한 액세스 확 인을 수행합니다. 확인한 다음, 동일한 명령에 대해 다른 액세스 확인을 수행하며, 이 때 조직 2를 명령 소유자로 사용합니다. 두 액세스 모두 확인해야 합니다.

- 새 WebSphere Commerce 5.4 명령:
- 이들 명령은 getResource0wners()를 구현하지 않습니다. 기본값은 null을 리턴합 니다.
- 명령 레벨 액세스 제어 확인을 수행할 때 명령 프레임워크가 상점 소유자를 명령 소 유자로 리턴합니다. 사용 가능한 상점 ID가 없을 때 EC\_SITE\_ORGANIZATION을 리 턴합니다.
# 제 9 장 지불 구성요소 이주 고려사항

이 장에서는 지불 구성요소에 대한 이주 고려사항과 조치에 대해 설명합니다.

## $PAYMTHD$  테이블에서 지불 정책으로 이주

Commerce Suite 5.1에서는 세 개의 데이터베이스 테이블을 사용하여 상점 또는 상점 그룹이 지원하는 지불 방법을 정의합니다. 이들 테이블은 다음과 같습니다.

#### **PAYMTHD**

지불 방법 테이블은 상가에서 사용되는 모든 계산원 프로파일을 나열하는 사이 트 전체의 테이블입니다. 각 프로파일은 고유한 정수 ID와 이름을 갖습니다.

#### **PAYMTHDDSC**

지불 방법 설명 테이블은 지원되는 각 언어에 있는 각 Commerce Suite 5.1 계산원 프로파일에 대한 간단한 설명을 포함하는 사이트 전체의 테이블입니다.

#### **PAYMTHDSUP**

지원되는 지불 방법 테이블은 상점이나 상점 그룹이 지원하는 모든 프로파일을 나열합니다.

Commerce Suite 5.1은 PAYMTHD 테이블의 5개 항목과 5개의 계산원 프로파일과 함께 제공됩니다. PAYMTHD 테이블의 5개 항목이 다음 표에 나열됩니다.

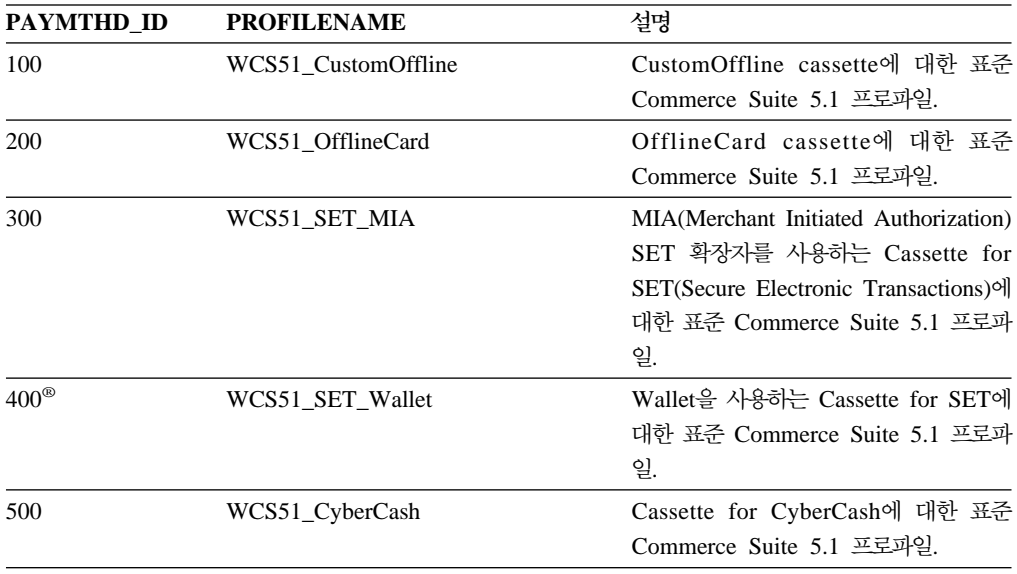

이들 지불 방법은 WebSphere Payment Manager가 지원하는 지불 방법으로 제한됩니 다.

### 비즈니스 정책 및 비즈니스 정책 명령

WebSphere Commerce 5.4는 비즈니스 정책 및 비즈니스 정책 명령의 개념을 도입합 니다.

비즈니스 정책의 한 가지 카테고리는 지불 비즈니스 정책(또는 간단히 지불 정책)입니 다. 지불 정책은 WebSphere Commerce 5.4가 비즈니스 정책과 관련된 비즈니스 함수 를 수행하기 위해 호출하는 비즈니스 정책 명령 인터페이스의 세트를 정의합니다. 서로 다른 지불 정책이 서로 다른 비즈니스 정책 명령 구현을 가질 수 있습니다.

WebSphere Commerce 5.4 지불 정책은 Payment Manger가 지원하는 지불 방법으 로 제한되지 않으며 따라서 Commerce Suite 5.1에 정의되는 지불 방법보다 더 일반 적입니다.

Commerce Suite 5.1에서 WebSphere Commerce 5.4로 이주할 때 새 WebSphere Commerce 5.4 기능 또는 지불 기능을 사용하려면 OrderProcess 명령에 payMethodId 지정에서 policyId 지정으로 변경해야 합니다. 적절한 변경을 수행하는 데 도움을 얻 으려면 다음 표를 사용하십시오.

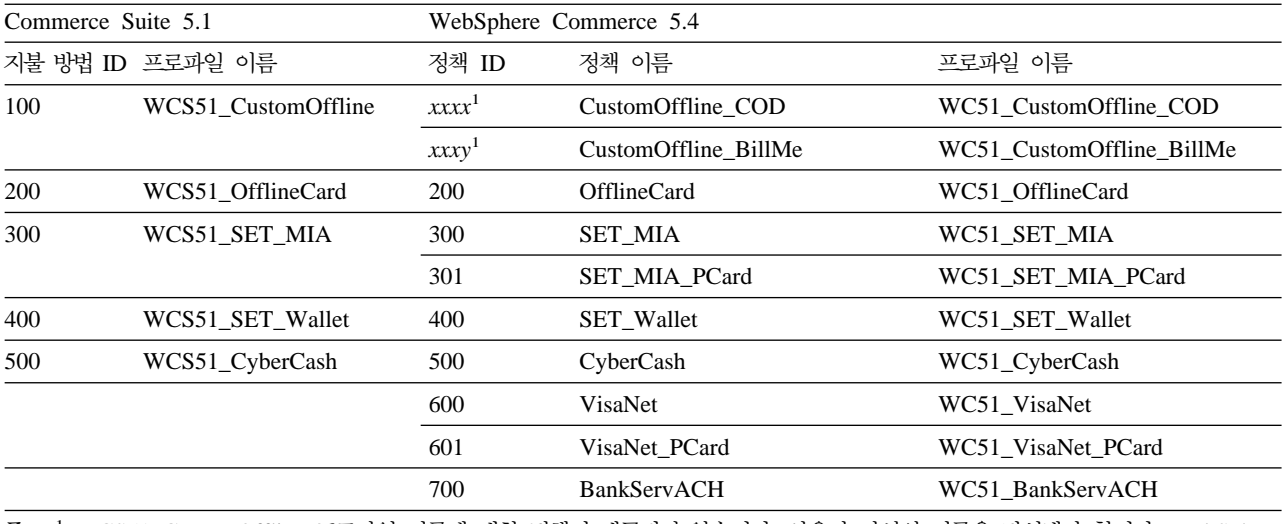

주: <sup>1</sup> WCS51\_CustomOffline 프로파일 이름에 대한 정책이 제공되지 않습니다. 사용자 자신의 이름을 작성해야 합니다. WebSphere Commerce 5.4 온라인 도움말의 "새 지불 비즈니스 정책 추가" 절을 참조하십시오.

- 주: 사전 정의된 지불 정책의 policyId가 Commerce Suite 5.1에서 사용되는 PayMethods의 payMethodId와 동일하므로 같은 값을 사용할 수 있음에 유의하십 시오. OrderProcess 명령을 호출할 때 적당한 매개변수를 사용하여 Commerce Suite 5.1 또는 WebSphere Commerce 5.4 지불 기증 중 하나를 구현하도록 선 택할 수 있습니다.
	- payMethodId 매개변수를 사용하면 DoPaymentMPFCmdImpl 클래스를 호출하여 PAYMTHD, PAYMTHDDSC 및 PAYMTHDSUP 테이블을 사용한 Commerce Suite 5.1 작동을 따릅니다. 이것은 사용자가 WebSphere Commerce 5.4에서 사용 가능

한 ATP 재고, 출고를 이행으로, Balance® 지불 등의 새 기능 또는 명령을 사 용하지 않을 것으로 가정합니다. 새 함수나 명령을 사용하려면 payMethodId 매 개변수 사용에서 policyId 매개변수 사용으로 전환해야 합니다.

• policyId 매개변수를 사용하면 DoPaymentMPFCmdImpl 클래스를 호출하여 POLICY 및 POLICYCMD 테이블을 사용한 WebSphere Commerce 5.4 작동을 따 릅니다.

예를 들어, 이주된 InFashion 상점에서 ATP를 사용하는 경우 OrderDisplayPending.jsp 

<input type=hidden **name="<%= ECConstants.EC\_PAYMTHDID %>"** value="200">

다음 행으로 바꾸십시오.

<input type=hidden **name="policyId"** value="200">

그렇지 않은 경우 일부 함수는 Commerce 액셀러레이터의 PickPatches와 같이 작동하지 않습니다.

또한 Commerce Suite 5.1에서 ProfileCassetteAccountDataBean 데이터 bean을 사용 중인 경우, WebSphere Commerce 5.4에서

UsablePaymentTCListDataBean 데이터 bean을 사용하도록 전환해야 합니다. ProfileCassetteAccountDataBean 데이터 bean은 PAYMTHD, PAYMTHDDSC 및 PAYMTHDSUP Commerce Suite 5.1 테이블을 사용합니다.

UsablePaymentTCListDataBean 데이터 bean은 새 WebSphere Commerce 5.4 테이블인 POLICY 및 POLICYCMD를 사용합니다.

0rderProcessCmd 제어기 명령을 사용한 주문 처리는 DoPaymentMPFCmdImpl 클 래스를 호출하는데, 이는 WebSphere Commerce 5.4 의 DoPaymentCmd 태스크 명령에 대한 표준 구현 클래스입니다. WebSphere Commerce 5.4에서 지불이 처 리되는 방법에 대한 자세한 내용은 온라인 도움말의 WebSphere Payment Manager 에 대한 절을 참조하십시오. 위의 인터페이스에 대한 자세한 내용은 온라인 도움말 을 참조하십시오.

<mark>Business </mark> 지정된 지불 규정이 있는 장기 구매 계약을 사용하는 B2B 상점으로 이주하 려는 경우, WebSphere Commerce 5.4 Commerce 액셀러레이터를 사용하여 계정, 장 기 구매 계약 및 지불 규정을 작성할 수 있습니다. 그런 경우, 사용될 지불 규정을 식 별하기 위해 tcId 매개변수가 필요합니다. UsablePayementTCListDataBean 데이터 bean을 사용하여 지불 규정과 연관된 tcId를 리턴할 수 있습니다.

지불 정책에 대한 자세한 내용은 WebSphere Commerce 5.4 온라인 도움말을 참조하 십시오. WebSphere Commerce 5.4에는 여기에 나열되는 것들 외에 여러 가지 지불 정책이 포함되어 있습니다.

# **- WebSphere Commerce 5.4 - -**

WebSphere Commerce 5.4는 지불 정책을 위한 비즈니스 정책 명령 인터페이스의 세 트를 지정합니다.

- DoPaymentPolicyCmd
- CheckPaymentAcceptPolicyCmd
- DoDepositPolicyCmd
- DoRefundPolicyCmd
- DoCancelPolicyCmd

서로 다른 지불 정책이 이들 명령에 대해 서로 다른 구현을 가질 수 있습니다.

WebSphere Commerce 5.4는 WebSphere Commerce 5.4에 포함된 지불 정책에 대 해 두 세트의 구현 클래스를 정의합니다. 한 세트는 WebSphere Payment Manager를 기반으로 하는 지불 정책을 지원하고 다른 세트는 WebSphere Payment Manager 기 반이 아닌 신용 한도 지불 정책을 지원합니다. WebSphere Payment Manager를 기반 으로 하는 지불 정책에 대한 비즈니스 정책 명령 구현 클래스는 다음과 같습니다.

- DoPaymentPMCmdImpl
- CheckPaymentAcceptPMCmdImpl
- DoDepositPMCmdImpl
- DoRefundPMCmdImpl
- DoCancelPMCmdImpl

신용 한도 지불 정책에 대한 비즈니스 정책 명령 구현 클래스는 다음과 같습니다.

- DoPaymentCLCmdImpl
- CheckPaymentAcceptCLCmdImpl
- DoDepositCLCmdImpl
- DoRefundCLCmdImpl
- DoCancelCLCmdImpl

사용되는 지불 정책에 따라 적절한 비즈니스 정책 명령 구현 클래스가 호출됩니다.

위의 구현 클래스에 대한 자세한 내용은 WebSphere Commerce 5.4 온라인 도움말을 참조하십시오.

### <span id="page-184-0"></span>DoCancelCmd에 대한 CMDREG 항목 변경

Commerce Suite 5.1에서 InFashion 상점을 사용하거나 WebSphere Payment Manager 를 사용하는 사용자 자신의 상점을 작성한 경우, DoCancelCmd에 대한 CMDREG 항목 을 WebSphere Commerce 5.4에서 작동하도록 변경해야 합니다. Commerce Suite 5.1 에서 WebSphere Payment Manager가 사용되는 경우, DoCancelCmd는 com.ibm.commerce.payment.commands.DoCancelPMCmdImpl 클래스에 지정됩니다. WebSphere Commerce 5.4를 사용할 때는 DoCancelCmd가 com.ibm.commerce. payment.commands.DoCancelCmdImpl 클래스에 지정되어야 합니다. DoCancelCmdImpl 인터페이스는 지불에 사용되는 지불 정책에 따라 호출을 DoCancelPMCmdImpl 또는 DoCancelCLCmdImpl로 라우트합니다.

이변경은 94 페이지의 『데이터베이스 스키마 이주』에 설명된 대로 데이터 이주 스크 립트를 실행할 때 자동으로 수행됨을 유의하십시오.

### **JSP - PayStatusPM.jsp**

/usr/WebSphere/CommerceServer/samples/web/payment 디렉토리에 있는 견본 JSP 파일인 PayStatusPM.jsp가 Payment Manager 3.1.2에 대해 약간 갱신되었습니다. 변 경은 JSP가 주문의 지불 상태와 관련된 올바른 상태 메시지를 생성하기 위해 필요합니 다.

이전 릴리스에서 PayStatusPM.jsp는 환불 가능의 Payment Manger 주문 상태를 주 문에 대해 지불이 승인 처리된 것으로 진행했다는 표시로 취급합니다. 따라서 주문이 "권한 부여되었습니다....."라고 주문자에게 보장하는 상태 메시지를 생성합니다. 이것은 Commerce Suite 5.1에 제공되는 Payment Manger 카세트에는 적절했습니다.

그러나 Payment Manager 3.1에서는 일부 카세트가 Payment Manager 주문이 작성 될 때 즉시, 그리고 어떤 지불도 승인되기 전에 Payment Manger 주문 상태를 환불 가능 상태로 설정합니다. 이로 인해 올바른 상태 메시지를 생성하기 위해 PayStatusPM.jsp에 대한 변경이 필요합니다.

이 작동을 금지하는 Payment Manager 카세트는 다음과 같습니다.

- Cassette for CyberCash
- Cassette for VisaNet
- CustomOffline Cassette
- OfflineCard Cassette

PayStatusPM.jsp의 사용자 고유 버전이 있고 WebSphere Commerce 5.4에서 위의 카세트를 사용하려는 경우, JSP에 해당하는 변경을 수행하여 구매자가 페이지를 볼 때

올바른 상태 메시지가 구매자에게 표시되도록 해야 합니다(환불 가능의 Payment Manger 주문 상태가 지불이 이미 승인되었음을 의미하지 않을 수 있음을 기억하십시 오).

자세한 내용은 WebSphere Commerce 5.4와 함께 제공되는 PayStatusPM.jsp 파일 을 참조하십시오. 이 파일은 /usr/WebSphere/CommerceServer/samples/web/payment 디렉토리에 있습니다.

# 제 10 장 기타 이주 고려사항

이 장에서는 사용자가 알아야 하고 필요한 경우 조치를 취해야 하는 WebSphere Commerce 5.4의 다른 여러 영역에 대해 설명합니다.

## 기본 통화 기능

고객이 구매할 때의 선호 통화를 선택할 수 있게 하기 위해 상점 페이지에서 지불용으 로 지원되는 통화 목록을 포함할 수 있습니다.

- 고객의 선호 통화가 상점에서 지원되는 경우, 이는 구매 통화가 됩니다.
- 선호 통화가 지원되지 않고 올바른 카운터 값으로 고객의 선호 통화를 갖는 다른 통 화가 있는 경우, 해당 통화가 구매 통화로 사용됩니다.
- 카운터 값으로 선호 통화를 갖는 다른 통화가 없는 경우, 상점의 기본 통화는 STOREENT 테이블의 새 SETCURR 열로부터 판별됩니다. 이 설정은 고객의 언어 ID 와 무관합니다. 이 기능은 WebSphere Commerce 5.4에서 새로운 사항임에 유의하 십시오.
- STOREENT 테이블에 지정된 다른 기본 통화가 없는 경우, 고객의 언어 ID에 대한 상 점의 기본 통화가 사용됩니다. 이 경우, STORELANG 데이터베이스 테이블이 설정을 판별합니다.

#### **:**

- 1. 선호 통화가 없거나 지원되지 않는 선호 통화(지원되는 통화의 카운터 값이 아님)를 갖는 구매자만이 이 변경에 의해 영향을 받습니다. 구매자가 지원되는 선호 통화를 갖는 경우, 선택한 언어와 상관없이 항상 이 통화가 표시됩니다.
- 2. WebSphere Commerce 5.4에서 이전 Commerce Suite 5.1 기본 통화를 유지하 려면 STOREENT 테이블에 상점의 기본 통화를 설정하지 마십시오. 새 WebSphere Commerce 5.4 기본 통화를 구현하려면 STOREENT 테이블에 상점 기본값을 설정 하십시오 . Commerce Suite 5.1의 STORELANG 테이블 매개변수를 변경할 필요가 없습니다. 따라서 이주된 상점이 새 기본 통화 기능을 구현하는지, 그리고 상점이 이 전 기능을 유지하는지 여부를 선택할 수 있습니다.
- 3. 앞으로는 무시될 수 있으므로 STORELANG 테이블의 SETCURR 열을 널(Null)값으로 설정하는 것이 바람직합니다.
- 4. STOREENT 테이블에 상점 또는 상점 그룹의 SETCCURR 열을 설정하십시오. 이주된 상점의 경우, 이것이 초기에는 해당되지 않습니다. 모든 새 상점은 상점 또는 상점 그룹 기본 통화를 설정해야 합니다.

## 가격 책정에 대한 고려사항

다음은 가격 책정을 위한 Commerce Suite 5.1 명령을 바꾸는 WebSphere Commerce 5.4의 새 명령 및 방법입니다.

태스크 명령

- GetContractUnitPriceCmd가 GetBaseUnitPriceCmd를 대체합니다.
- GetContractSpecialPriceCmd가 GetBaseSpecialPriceCmd를 대체합니 다.
- GetProductContractUnitPriceCmd가 GetProductBaseUnitPriceCmd를 대체합니다.
- 주: 역방향 호환성을 위해 Commerce Suite 5.1 명령이 WebSphere Commerce 5.4에 유지됩니다.

#### **bean**

Commerce Suite 5.1에서 다음 데이터 bean의 경우 getCalculatedPrice() 메소드를 사용하여 가격을 검색할 수 있습니다. WebSphere Commerce 5.4에 서 새 메소드인 getCalculatedContractPrice()로 대체됩니다.

- ItemDataBean
- PackageDataBean
- ProductDataBean
- CatalogEntryDataBean
- InterestItemDataBean
- BundleDataBean
- 주: 역방향 호환성을 위해 Commerce Suite 5.1 메소드가 WebSphere Commerce 5.4에 유지됩니다.

위의 명령이나 메소드에 대한 자세한 내용은 WebSphere Commerce 5.4 온라인 도움 말을 참조하십시오.

# **3**

# <span id="page-190-0"></span>부록 A. WebSphere Commerce Suite 5.1 구성요소 시작 및 중지

이 부록에서는 선택적 웹 서버, Domino Web Server뿐 아니라 WebSphere Commerce Suite 패키지 일부로 제공되는 각 제품의 시작 및 중지 방법에 대해 설명합니다. 구성 요소를 다시 시작해야 할 경우, 이 정보를 사용하십시오.

## **WebSphere Commerce Suite -**

WebSphere Commerce Suite 인스턴스를 시작 또는 중지하려면 다음을 수행하십시오.

- 1. 사용자 ID root로 로그인하십시오.
- 2. 데이터베이스 관리 시스템 및 WebSphere Application Server를 시작했는지 확인 하십시오. DB2를 사용 중일 경우, 177 페이지의 『[DB2 Universal Database](#page-192-0) 시작 및 중지』를 참조하십시오. WebSphere Application Server에 대해서는 『WebSphere Application Server 시작 및 중지』의 내용을 참조하십시오.
- 3. 단말기 창에 다음을 입력하여 WebSphere Application Server 운영자의 콘솔을 실 행하십시오.

cd /usr/WebSphere/AppServer/bin ./adminclient.sh

- 4. WebSphere Administrative Domain을 펼치십시오.
- 5. 호스트 이름을 펼치십시오.
- 6. **WebSphere Commerce Server --** *instance\_name* 튼을 누르십시오. 적절하게 시작 또는 중지를 선택하십시오.

## **WebSphere Application Server -**

WebSphere Application Server를 시작하려면 사용자 ID root로 로그인한 상태에서 다음을 수행하십시오.

- 1. 데이터베이스 관리 시스템을 시작했는지 확인하십시오.
- 2. 단말기 창에 다음 명령을 입력하십시오.

cd /usr/WebSphere/AppServer/bin ./startupServer.sh &

/usr/WebSphere/AppServer/logs/tracefile을 확인하여 WebSphere Application Server가 성공적으로 시작되었는지 확인하십시오.

WebSphere Application Server를 중지하려면 사용자 ID root로 로그인한 상태에서 다음을 수행하십시오.

1. 단말기 창에 다음을 입력하여 WebSphere Application Server 관리 클라이언트를 시작하십시오.

cd /usr/WebSphere/AppServer/bin ./adminclient.sh

- 2. WebSphere Application Server 관리 콘솔에서 규정하지 않은 호스트 이름의 노드 를 선택하십시오.
- 3. 중지 버튼을 누르십시오. 다음과 유사한 경고 메시지가 표시됩니다.

콘솔이 연결된 노드를 중지하려고 합니다. 이로 인해 노드가 중지된 후 콘솔이 종 료됩니다. *계속하시겠습니까?* 계속하려면 예를 누르십시오.

- 4. WebSphere Application Server 관리 콘솔 다음, 단말기 창에 다음 명령을 발행하 여 모든 WebSphere Application Server 관련 처리를 중지했는지 확인하십시오.
	- ps -ef | grep IBMWebAS
- 5. 이 명령이 Java 처리를 리턴하는 경우, 발견된 각 처리에 대해 kill 명령을 발행하 여 중지시키십시오.

# IBM HTTP Server 시작 및 중지

IBM HTTP Server를 시작하려면 사용자 ID root로 로그온한 상태에서 단말기 창에 다음 명령을 입력하십시오.

cd /usr/HTTPServer/bin ./apachectl start

IBM HTTP Server를 중지하려면 사용자 ID root로 로그온한 상태에서 다음을 수행 하십시오.

- 1. WebSphere Commerce Suite 및 WebSphere Application Server를 중지했는지 확 인하십시오.
- 2. 단말기 창에 다음 명령을 입력하십시오.

```
cd /usr/HTTPServer/bin
./apachectl stop
```
- 주요 -

WebSphere Commerce Suite 및 WebSphere Application Server를 중지하기 전 에 IBM HTTP Server를 중지하려고 한 경우, 핵심 덤프가 발생합니다.

IBM HTTP Administration Server를 시작하려면 사용자 ID root로 로그온한 상태 에서 단말기 창에 다음 명령을 입력하십시오.

<span id="page-192-0"></span>cd /usr/HTTPServer/bin ./adminctl start

IBM HTTP Administration Server를 중지하려면 사용자 ID root로 로그온한 상태 에서 단말기 창에 다음 명령을 입력하십시오.

cd /usr/HTTPServer/bin ./adminctl stop

## DB2 Universal Database 시작 및 중지

DB2를 시작하려면 다음을 수행하십시오.

- 1. DB2 인스턴스 ID로 로그온하십시오.
- 2. db2start를 입력하십시오.

DB2를 중지하려면 다음을 수행하십시오.

- 1. 175 페이지의 『[WebSphere Commerce Suite](#page-190-0) 시작 및 중지』의 지시사항에 따라 Commerce Suite를 중지하십시오.
- 2. DB2 인스턴스 ID로 로그온한 상태에서 db2stop을 입력하십시오. 모든 응용프로 그램이 DB2에 연결되어 있는 경우, 대신 다음 명령을 사용하십시오. db2stop force

# **WebSphere Payment Manager -**

WebSphere Payment Manager를 시작하려면 데이터베이스를 시작했는지 확인하고, 『WebSphere Payment Manager 엔진 시작』에 설명된 대로 지불 엔진을 시작한 후 웹 서버를 시작하십시오. WebSphere Application Server 4.0.2가 실행 중인지 확인하십 시오.

### **WebSphere Payment Manager -**

IBMPayServer 스크립트를 사용하여 지불 엔진을 시작할 경우, 데이터베이스 관리자 암 호를 지정해야 합니다. 데이터베이스 관리자 암호는 명령행에 하나의 인수로서 지정하 거나, Payment Manager를 설치하는 디렉토리의 .payment 파일을 사용하여 보다 안 전하게 지정할 수 있습니다. 명령행에 암호를 지정하는 경우, 지불 엔진을 시작하는 데 사용한 암호는 Payment Manager를 설치한 시스템에 액세스하는 모든 사람이 볼 수 있습니다. 명령행에 데이터베이스 관리자 암호를 입력하지 않은 경우, Payment Manager가 .payment 파일을 읽어 암호를 확보하려 시도합니다.

주: DB2 Universal Database를 Payment Manager 데이터베이스로 사용하는 경우, DB2 Universal Database는 항상 운영체제 사용자 ID 및 암호를 데이터베이스 관리자 사용자 ID 및 암호로 사용함에 유의하십시오. 지불 엔진 시동시 데이터베이스 관 리자 암호를 입력하도록 프롬프트가 표시되면(.payment 파일 또는 명령행에) 운영 체제 데이터베이스 관리자 암호를 입력해야 합니다.

#### **.payment -**

암호 검색에 .payment 파일을 사용하면 Payment Manager 시스템에 액세스하는 사 용자로부터 암호와 지불 데이터가 보호됩니다. Payment Manager 설치 프로그램은 Payment Manager가 설치된 디렉토리에 .payment 파일을 작성합니다(이전 릴리스부 터 이주할 경우를 제외하고). .payment 파일은 읽기 전용으로 작성되므로 운영체제에 서 허용하는 만큼 숨겨집니다.

.payment 파일로 지불 엔진을 시작하려면 다음을 수행하십시오.

- 1. .payment 파일에 올바른 데이터베이스 암호가 있는지 확인하십시오.
- 2. 단말기 창에 다음 명령을 입력하십시오.

cd /opt/PaymentManager ./IBMPayServer

주: 이 단계를 완료한 후 로그오프하면 지불 엔진이 중지됩니다. 로그오프한 후 백그라 - nohup ./IBMPayServer & **nohup** 명령을 사용하십시오. nohup 명령을 사용하는 경우, 지불 엔진이 STDOUT에 작성 한 메시지는 nohup.out 파일에 배치됩니다. 이 파일은 nohup 명령을 실행한 디렉 토리에 놓입니다.

### **WebSphere Payment Manager -**

WebSphere Payment Manager 엔진 및 WebSphere Application Server를 시작한 후 WebSphere Payment Manager 사용자 인터페이스를 시작하려면 다음을 수행하십시오.

1. 웹 브라우저에서 다음을 가리키십시오.

http://*<host\_name>*/PaymentManager/

여기서 <host\_name>은 Payment Manager가 설치되는 시스템입니다.

2. Payment Manager 로그온 창에서 Payment Manager 관리자의 사용자 ID 및 암 호를 입력한 후 확인을 누르십시오. 기본 사용자 ID 및 암호는 모두 wcsadmin입 니다. Payment Manager 사용자 ID 작성에 대한 자세한 내용은, 멀티플랫<del>폼용</del> IBM WebSphere Payment Manager, 관리자 안내서, 버전 2.2를 참조하십시오.

또한 WebSphere Commerce Suite 관리 콘솔에서 WebSphere Payment Manager 사 용자 인터페이스 기능의 서브세트에 액세스할 수 있습니다.

#### **WebSphere Payment Manager**

WebSphere Payment Manager를 중지하려면 다음을 수행해야 합니다.

• 지불 엔진 중지

- WebSphere Application Server 아래의 Payment Manager Application Server 중 지
- 기타 모든 WebSphere Payment Manager Servlet 중지

#### 지불 엔진 중지

StopIBMPayServer 명령을 사용하여 지불 엔진을 중지할 수 있습니다.

StopIBMPayServer 스크립트의 인수가 없습니다. 이 명령을 사용하려면 Payment Manager 설치 디렉토리에 .payment 파일이 있어야 합니다. StopIBMPayServer 명 령은 /opt/PaymentManager에 있습니다.

StopIBMPayServer 명령을 사용하지 않은 상태에서 지불 엔진을 중지하려면 다음을 수 행하십시오.

- 1. ps 명령을 사용하여 지불 엔진의 처리 ID를 찾으십시오.
- 2. kill 명령을 사용하여 해당 처리 ID를 중지하십시오.

### **WebSphere Application Server Payment Manager Servlet**

WebSphere Application Server 3.5를 사용할 때, WebSphere Payment Manager Application Server를 중지하여 모든 Servlet을 중지할 수 있습니다. WebSphere Payment Manager 응용프로그램 서버를 중지하려면 다음을 수행하십시오.

- 1. WebSphere Application Server 관리 클라이언트로 이동하십시오.
- 2. WebSphere Payment Manager Application Server를 시작하십시오.
- 3. 응용프로그램 서버를 마우스 오른쪽 버튼으로 누르고 중지를 선택하십시오.
- 4. 관리 클라이언트를 종료하십시오.

## Domino Web Server 시작 및 중지

Domino HTTP Web Server를 시작하려면 Lotus® Domino Server 명령 프롬프트에 서 다음을 입력하십시오.

load http

Domino HTTP Web Server를 중지하려면 Lotus Domino Server 명령 프롬프트에서 다음을 입력하십시오.

tell http quit

# 부록 B. 데이터 이주 스크립트 확장

표준 WebSphere Commerce Suite 5.1 데이터베이스 스키마를 확장한 경우, 제공된 데 이터 이주 스크립트를 다음과 같이 갱신해야 합니다. 예를 들어, INTEGER DEFAULT 0 및 FRIEND에는 MBRGRP 테이블에 대한 foreign key가 있으므로, FRIEND라는 새 열을 표준 USERREG 테이블에 추가한 경우를 고려해 보십시오.

제공된 이주 스크립트를 사용하여 자동화 데이터 이주를 시작하기 전에 다음을 수행하 십시오.

1. DB2 데이터베이스의 경우, /usr/WebSphere/CommerceServer/schema/db2 디렉 토리로 이동하십시오.

Oracle 데이터베이스의 경우, /usr/WebSphere/CommerceServer/schema/oracle 디 렉토리로 이동하십시오.

- 2. wcs.schema.sql 파일의 백업 사본을 작성하십시오.
- 3. 다음과 같이 wcs.schema.sql 파일을 편집하여 CREATE TABLE USERREG 문을 찾 아보십시오.

CREATE TABLE USERREG (

... );

4. 다음과 같이 새 열 FRIEND를 CREATE TABLE USERREG 문에 추가하십시오. CREATE TABLE USERREG (

... FRIEND INTEGER DEFAULT O

);

파일의 포맷이 유지보수되는지 확인하십시오. 데이터베이스 이주 스크립트는 파일을 구문 분석하고 테이블 내의 각 열 정의가 고유 행이고 빈 줄이 없는 것으로 가정합 니다(여기에는 대괄호가 포함됩니다).

- 5. 같은 디렉토리에 wcs.referential.sql 파일의 백업 사본을 작성하십시오.
- 6. 다음과 같이 wcs.referential.sql 파일을 편집한 후 참조 제한자를 파일에 추 가하십시오.

```
ALTER TABLE USERREG ADD
 CONSTRAINT F FRIEND FOREIGN KEY (FRIEND) REFERENCES MBRGRP ON DELETE CASCADE
```
7. 테이블을 확인하여 사용자가 작성한 새 테이블에서 표준 WebSphere Commerce 스 키마 테이블을 가리키는 다른 제한자가 있는지 살펴 보십시오. 있을 경우, 데이터 이주 스크립트를 실행하기 전에 이러한 제한자를 삭제해야 합니다.

주: 이주 완료 후에 사용자 스스로 이 제한자를 다시 작성해야 합니다.

- 8. /usr/WebSphere/CommerceServer/schema/migration/*FromRelease* 의 MapFile.txt를 확인하십시오. 여기서 FromRelease는 이주 중인 버전을 표시 합니다.
	- 5.1.0.1(WebSphere Commerce Suite 5.1의 경우)
	- 20011015(WebSphere Commerce Business Edition 5.1의 경우)
	- 20011215(WebSphere Commerce 5.4 Limited Availability 릴리스의 경우)

수정된 <mark>테이블이 MapFile.txt</mark>에 나열된 경우, 소스 및 대상 열 목록에 추가 열을 추가해야 합니다. 예를 들어, MapFile.txt의 ADDRBOOK 테이블 항목을 고려하십 시오. (다음 예에서는 표시하기 쉽도록 하기 위해 여러 행으로 분할되었습니다.) addrbook=(addrbook\_id, description, displayname, member\_id, type); (ADDRBOOK\_ID, DESCRIPTION, DISPLAYNAME, MEMBER\_ID, TYPE)

괄호로 묶은 첫 번째 문자열 세트는 Commerce Suite 5.1 데이터베이스에 있는 ADDRBOOK 테이블의 열을 표시합니다. 괄호로 묶은 두 번째 문자열 세트는 WebSphere Commerce 5.4 데이터베이스에 있는 ADDRBOOK 테이블의 열을 표시 합니다. Commerce Suite 5.1의 ADDRBOOK 테이블에 FRIEND 열을 추가했다고 가 정해 보십시오. 그런 경우, 또한 FRIEND 열을 아래와 같이 굵은체로 표시하도록 MapFile.txt 파일을 수정해야 합니다.

addrbook=(addrbook\_id, description, displayname, member\_id, type, **friend**); (ADDRBOOK\_ID, DESCRIPTION, DISPLAYNAME, MEMBER\_ID, TYPE, **FRIEND**)

그렇지 않으면 이주 스크립트가 FRIEND 열을 WebSphere Commerce 5.4로 이주 시키지 않습니다.

9. [79](#page-94-0) 페이지의 제 4 장 『데이터베이스 이주』에 설명된 대로 이주 스크립트를 실행하 십시오.

# 부록 C. 이주 스크립트 개요

이 부록에서는 이주 스크립트가 수행하는 일에 대해 설명하며 사용자 정보를 위해 포 함됩니다. 어떤 조치를 취할 필요가 없습니다.

데이터베이스 이주 스크립트는 사용자가 지정하는 디렉토리에 데이터베이스의 백업 사 본을 작성한 후 다음 서브시스템 또는 구성요소를 이주합니다.

- 구성원
- 카탈로그
- ATP 재고
- 주문 항목
- 장기 구매 계약
- 캔페인
- 액세스 제어

# 구성원 이주

이주 스크립트는 구성원 서브시스템에 대해 다음 갱신을 수행합니다.

- 스크립트는 MEMBER 테이블 상태를 다음과 같이 설정합니다.
	- 스크립트는 다음에 대한 상태를 널(Null)값으로 설정합니다.
		- 게스트 사용자(G로 설정된 사용자 등록 유형)
		- 구성원 그룹
	- 스크립트는 다음에 대해 상태를 승인됨(1)로 설정합니다.
		- 등록된 사용자(R로 설정된 사용자 등록 유형)
		- 사이트 운영자(S로 설정된 사용자 등록 유형)
		- 운영자(A로 설정된 사용자 등록 유형)
		- 조직 에티티

MEMBER 테이블의 가능한 상태는 다음과 같습니다.

- 0 승인 보류 중
- **1**
- **2**
- MBRGRP 테이블의 OWNER\_ID 열을 설정하지 않은 경우(즉, 값 0을 포함하는 경우) -2001(즉, 루트 조직)로 설정합니다.
- 사용자의 프로파일 유형을 설정합니다.
- Commerce Suite 5.1에서 사용자 유형 S 또는 A(사이트 운영자 또는 관리 역할) 로 등록되는 사용자의 경우, 스크립트는 PROFILETYPE을 B로 설정합니다.
- Commerce Suite 5.1에서 비즈니스 프로파일을 갖고(즉, BUSPROF 테이블이 설 정되고) 널(Null)값 PROFILETYPE을 갖는 사용자의 경우, 스크립트는 해당 사용 자를 B2B 사용자로 가정해 PROFILETYPE을 B로 설정합니다. 예를 들어, 사용자의 PROFILETYPE이 C(B2C 사용자)로 설정되는 경우, 스크립트 는 프로파일 유형을 재설정하지 않습니다.
- MBRGRP 테이블을 확인합니다.

MBRGRPUSG 테이블이 AccessGroup의 MBRGRPTYPE\_ID를 갖는 경우, 스크립트는 다 음 예외를 갖고 ROLE 테이블에 해당하는 역할을 작성합니다.

- 고객 그룹이 WebSphere Commerce 5.4에 있는 역할이 아니므로 MBRGRPTYPE\_ID 가 -2(CustomerGroup)로 설정되는 경우
- 주문 담당자 역할이 Commerce Suite 5.1에서 사용되는 경우, 이주 스크립트는 WebSphere Commerce 5.4에서 사용자 정의 역할로 이주합니다.

스크립트는 WebSphere Commerce 5.4 ROLE 테이블의 모든 역할을 MBRROLE 테 이블로 이동하고 MEMBER\_ID를 -2001(루트 조직) 값으로 설정합니다. 루트 조직은 이들 모든 역할에 액세스할 수 있습니다.

- ORGENTITY 테이블을 확인하고 MEMBER\_ID가 널(Null)값인 경우에는 상위 MEMBER\_ID 를 -2001(루트 조직)로 설정합니다.
- 등록 유형이 S인 모든 사용자를 확인합니다. 스크립트는 다음을 수행합니다.
	- MBRROLE 테이블에 -1로 설정된 사이트 운영자 역할을 갖는 항목을 작성합니다.
	- 모든 상위가 같은 역할로 지정되었는지 확인합니다.
	- 사용자가 A의 등록 유형을 갖는 경우, 스크립트는 명시적으로 운영자 그룹(운영 자 그룹과 연관된 몇몇 기본 역할을 갖는)으로 이주합니다.
	- MBRGRPMBR 테이블에 새 운영자 그룹을 가리키는 MBRGRP\_ID를 갖는 항목을 작 성합니다.
- ACCMBRGRP 테이블의 각 레코드에 대해 스크립트는 다음을 수행합니다.
	- 레코드를 MBRROLE 테이블에 추가합니다.
	- 운영자가 속하는 상위 조직 엔티티에 대한 추가 레코드를 MBRROLE 테이블에 추 가합니다. OWNER\_ID가 0인 경우, 스크립트는 -2001로 설정합니다.
- 등록된 사용자에 대해서만 MBRREL 테이블을 빌드하고, ORGENTITY테이블의 MEMBER\_ID 가 0(0)으로 설정되는 게스트 사용자에 대해서는 빌드하지 않습니다.
- ORGENTITY 테이블의 DN을 채우는 SQL 문을 생성합니다.

스크립트는 fillorgDN.sql이라는 파일을 생성합니다. ORGENTITY 테이블의 DN(인 식 이름) 열을 수동으로 갱신하거나 이 파일을 사용하여 테이블을 갱신할 수 있습니 다. 자세한 내용은 [101](#page-116-0) 페이지의 『인식 이름 갱신』을 참조하십시오.

### 카탈로그 이주

이주 스크립트는 카탈로그 서브시스템에 대해 다음 갱신을 수행합니다.

- 상위가 없는 항목에 대해 상위 상품을 작성합니다.
	- 이는 상품 유형의 CATENTRY 테이블 항목을 작성합니다. 해당 항목에 대한 값은 CATENTRY 항목으로부터 복사됩니다.
	- CATENTDESC 테이블 항목(키탈로그 항목 설명)을 작성합니다.
	- CATENTREL 테이블 항목(상품-항목 관계)을 작성합니다.
- 상품 및 항목에 대한 이행 항목을 작성합니다.
	- 각 상품에 대한 BASEITEM, BASEITEMDSC, ITEMVERSN 및 STOREITEM 테이블 항 목을 작성합니다.
	- 각 항목에 대한 ITEMSPC 및 VERSIONSPC 테이블 항목을 작성합니다.
- 패키지에 대한 이행 항목을 작성합니다.
	- 각 패키지에 대한 BASEITEM, BASEITEMDSC, ITEMVERSN 및 STOREITEM 테이블 항목을 작성합니다.
	- 각 패키지에 대한 ITEMSPC 및 VERSIONSPC 테이블 항목을 작성합니다.

## ATP 재고 이주

이주 스크립트는 재고 서브시스템에 대해 다음 갱신을 수행합니다.

• 새 ATP 재고 표현으로 이주하도록 선택하는 경우, 스크립트가 ATP 지원을 사용하 기 위해 ALLOCATIONGOODFOR를 값 43200으로 갱신합니다.

새 ATP 재고 표현으로 이주하지 않도록 선택하는 경우, 스크립트는 ALLOCATIONGOODFOR를 값 0으로 갱신하여 ATP 재고 이주를 연기하고 INVENTORY 테이블을 사용하여 Commerce Suite 5.1이 수행하는 것처럼 재고 추적을 계속합니 다.

이 값의 의미를 이해하려면 WebSphere Commerce 5.4 온라인 도움말에 있는 STORE 테이블에 대한 데이터베이스 스키마 문서를 참조하십시오. 0이 아닌 모든 값은 ATP 재고가 사용될 수 있게 합니다.

- 각 상품에 대한 DISTARRANG 테이블 항목을 작성합니다. ENDDATE를 큰 값(59년)으 로 설정하고 STARTDATE를 현재 날짜로 설정합니다.
- 각 항목에 대한 ITEMFFMCTR, RADETAIL, RECEIPT 및 RCTAVAIL 테이블 항목을 작 성합니다.
- 각 패키지에 대한 ITEMFFMCTR, DISTARRANG, RADETAIL, RECEIPT, RCTAVAIL 테 이블 항목을 작성합니다.

atp를 지정하는 WebSphere Commerce 5.4로 이주할 때 상점당 여러 공급업체가 존 재하거나 아무 것도 없을 수 있으므로 데이터베이스 이주 스크립트는 이주 중에 RECEIPT 테이블의 공급업체를 공개하지 않습니다. 상점에 지정된 공급업체가 없으면 ATP 재고 표현으로 이주하기 전에 WebSphere Commerce 액셀러레이터를 사용하여 작성해야 합 니다.

# 주문 항목 이주

아주 스크립트는 P, I 또는 M의 상태를 갖는 모든 주문을 확인합니다.

- 해당 주문 아래의 주문 항목을 찾습니다.
- ORDERITEMS 테이블의 CATENTRY\_ID에 해당하는 ITEMSPC 필드를 채웁니다.
- 상점의 기본 장기 구매 계약을 사용하기 위해 모든 주문 항목의 TRADING ID 필드 를 채웁니다.
- 상태가 C인 모든 주문 및 주문 항목을 S 상태로 변환하는 스크립트를 생성합니다.

# 운송 계산 코드

Commerce Suite 5.1에서 운송 계산 코드는 운송 주소가 서로 다른 주문 항목에 대해 개별적으로 계산되었습니다. 즉, 운송 계산 코드가 운송 주소별로 주문 항목을 그룹화 했습니다. 운송 주소별 그룹화는 이제 선택적 작동입니다. 역방향 호환 가능 작동을 보 장하기 위해 이주 스크립트는 모든 운송 계산 코드(CALCODE.CALUSAGE\_ID = -2인 것) 에 대한 CALCODE.GROUPBY 열의 perAddress 플래그를 설정합니다.

# 지불 이주

각 CMDREG 항목에 대해 이주 스크립트는 DoCancelPMCmdImpl을 DoCancelCmdImpl 로 변경합니다. 자세한 내용은 169 페이지의 『[DoCancelCmd](#page-184-0)에 대한 CMDREG 항목 변경』을 참조하십시오.

# 할인 데이터 이주

이주 스크립트는 Commerce Suite 5.1에서 Commerce 액셀러레이터 도구에 의해 작 성된 할인 데이터가 있는지 여부를 판별합니다. 할인 서브시스템에 대해

- 스크립트가 Commerce Suite 5.1 Commerce 액셀러레이터 이외의 다른 도구에 의 해 할인 데이터가 작성되었음을 검출하는 경우, 할인 데이터를 그대로 둡니다. 할인 데이터를 WebSphere Commerce 5.4 레벨로 이주하지 않습니다. 이 경우, Commerce Suite 5.1에서 사용한 것과 동일한 도구 및 메소드를 사용하여 할인 데이터에 액세 스하고 표시해야 합니다.
- 스크립트가 Commerce 액셀러레이터 도구에 의해 할인 데이터가 작성되었음을 검출 하는 경우, CALCODE 및 CALCODEMGP 테이블의 할인 데이터를 WebSphere Commerce 5.4에 필요한 테이블로 이주합니다.

• 이전 할인 데이터가 이주된 경우 삭제(delete)합니다. 이주되지 않은 할인 데이터는 그대로 남아 있습니다.

# 장기 구매 계약 이주

이주 스크립트는 장기 구매 계약 서브시스템에 대해 다음 갱신을 수행합니다.

• Commerce Suite 5.1에서 상점 기본 장기 구매 계약을 사용하지 않은 경우, 스크립 트는 WebSphere Commerce 5.4에서 필요한 상점 기본 장기 구매 계약을 작성합 니다.

Commerce Suite 5.1에서 상점 기본 장기 구매 계약을 사용한 경우, 스크립트는 상 점 기본 장기 구매 계약을 WebSphere Commerce 5.4 상점 기본 장기 구매 계약 으로 이주합니다. 구성원 그룹 가격 책정이 사용 불가능한 경우 판매자 참여자 및 장 기 구매 계약 레벨 참여자를 작성합니다. 각 TRADEPOSCN 항목에 대해 FLAGS 열이 0으로 설정되는 경우, 표준 가격 장기 구매 계약 규정을 작성합니다. FLAGS 열이 0이 아닌 경우, 스크립트는 사용자 정의 가격 장기 구매 계약 규정을 작성합니다.

- 각 MGPTRDPSCN 항목에 대해 거래 포지션 컨테이너 레벨 구매자 참여자를 작성합니 다. MBRGRP\_ID가 0인 경우, 구매자 참여자 MEMBER\_ID는 모든 구매자가 규정되었 음을 표시하기 위해 널(Null)값으로 설정됩니다.
- 각 사용자 정의 가격 장기 구매 계약 규정에 대해 스크립트는 다음을 수행합니다. - 사용자 정의 가격 목록에 대해 해당하는 사용자 정의 상품 세트를 작성합니다.
	- 가격 목록의 데이터를 사용하여 상품 세트의 데이터를 대량 자료 반입합니다.
- 복수 장기 구매 계약이 있는 경우, 스크립트는 STOREDEF.CONTRACT\_ID를 적당한 값 으로 설정하여 단 하나가 기본 장기 구매 계약으로 활성화되도록 보장합니다.
- 각 장기 구매 계약에 대한 TRADING 테이블에 항목을 작성합니다.
- 새 STORECNTR 테이블에 항목을 추가합니다.

#### 기본 장기 구매 계약

WebSphere Commerce 5.4는 장기 구매 계약 지원을 제공하기 위한 규정을 도입했습 니다. 이주 처리는 WebSphere Commerce Suite 5.1 비즈니스 플로우(예를 들어, 운 송 경비에 대한)와 동일한 작동 및 특성을 갖는 사용자 시스템용 기본 장기 구매 계약 을 작성합니다.

일반적으로, 기본 장기 구매 계약이 자동으로 작성되므로 이주 처리 중에 어떤 조치를 취할 필요가 없습니다. 비즈니스 처리를 위한 추가 장기 구매 계약을 작성해야 하는 경 우, WebSphere Commerce 5.4로 이주한 후 WebSphere Commerce 액셀러레이터를 사용하여 작성하십시오. WebSphere Commerce 5.4 온라인 도움말의 "새 장기 구매 계약 작성" 절을 참조하십시오.

데이터베이스 이주 스크립트는 WebSphere Commerce 5.4 기본 장기 구매 계약에 대 해 다음 항목을 작성합니다.

• 이주된 상점에 대한 정책(POLICY 테이블) 및 정책 설명(POLICYDESC 테이블):

- 마스터 카탈로그에 대한 표준 가격 책정 정책(상점당) -- Mastercatalog TC.
- 판매자 정책에 의한 운송 경비(POLICY\_ID=-7001 부트스트랩 데이터)
- 운송 회사 정책에 의한 운송 경비(POLICY\_ID=-7002 부트스트랩 데이터)
- 반품 비용 정책 -- 일별 부분 비용(상점당 하나 작성)
- 반품 승인 정책 -- 일별로 승인(상점당 하나 작성)

또한 스크립트는 반품 비용 및 반품 승인(상점당)에 대해 네 개의 정책 명령을 작성 합니다.

이주 스크립트는 원래 지불 정책(policy\_id=-2001 부트스트랩 데이터)을 사용한다고 가정하므로 지불 정책을 작성하지 않습니다.

• 상점에 대한 기본 장기 구매 계약에 작성되는 규정 -- 하나의 운송 TC(장기 구매 계약당)

반품 및 환불 규정은 사용자가 새 JSP(JavaServer Page)를 작성할 필요 없이 상점 을 열고 실행할 수 있도록 작성되지 않습니다.

반품 및 환불의 정보는 각 상점에 고유하며 WebSphere Commerce 5.4의 새로운 기능입니다. 이 기능을 배치해야 하는 경우, 상점에 대한 새 장기 구매 계약 규정을 작성해야 합니다. WebSphere Commerce 5.4 온라인 도움말의 "새 장기 구매 계약 작성" 절을 참조하십시오.

- 장기 구매 계약 참여자
	- 판매자 참여자
	- 하나 이상의 구매자 참여자(MGPTRDPSCN에 따라 다름)
	- 하나의 장기 구매 계약 레벨 구매자 참여자

## 캠페인 이주

이주 스크립트는 캠페인 행사, e-Marketing 지점 및 고객 프로파일을 WebSphere Commerce 5.4 포맷으로 이주합니다. SEGMENT 테이블에 저장된 고객 프로파일은 MBRGRP 테이블로 이동됩니다. 캠페인 행사 규칙은 BZRPENTSTG 테이블에서 제거되고 INITIATIVE 테이블의 RULE 열에 저장됩니다. 각 조건이 개별 행사로 저장됩니다. e-Marketing 지점은 MPE 테이블에서 EMSPOT 테이블로 이동됩니다. 캠페인 행사의 스 케줄은 INTVSCHED 테이블로 이동됩니다.

## 액세스 제어 이주

액세스 제어 이주에는 다음 구성요소 이주가 포함됩니다.

- WebSphere Commerce 5.4 MBRROLE 테이블로 Commerce Suite 5.1 ACCMBRGP 테 이블 이주.
- WebSphere Commerce 5.4 ACPOLICY 테이블로 Commerce Suite 5.1 ACCCMDGRP 테이블 이주.
- WebSphere Commerce 5.4 ACPOLICY 테이블로 Commerce Suite 5.1 ACCCUSTEXC 테이블 이주
- 필요에 따라 Commerce Suite 5.1 주문 담당자 액세스 그룹 이주

자세한 사항은 다음과 같습니다.

1. Commerce Suite 5.1에서 사용자에게는 ACCMBRGRP 테이블의 여러 액세스 그룹 (구 성원 그룹 유형이 AccessGoup으로 설정된 구성원 그룹)에 지정된 액세스 특권이 부 여됩니다. WebSphere Commerce 5.4에서는 액세스 제어 정책도 부분적으로 액세 스 그룹에 기반을 둡니다. 그러나, 액세스 그룹에 직접 지정되는 대신, 사용자에게 MBRROLE 테이블에서 역할이 지정됩니다. 대부분의 부트스트랩 액세스 그룹이 내재 적으로 역할 지정을 의미합니다. 예를 들어, 판매자(Seller) 액세스 그룹은 MBRROLE 테이블을 통해 판매자(Seller) 역할이 지정된 모든 사람을 포함합니다.

다음 표에서는 Commerce Suite 5.1 액세스 그룹을 WebSphere Commerce 5.4 역할 및 WebSphere Commerce 5.4 액세스 그룹에 맵핑합니다.

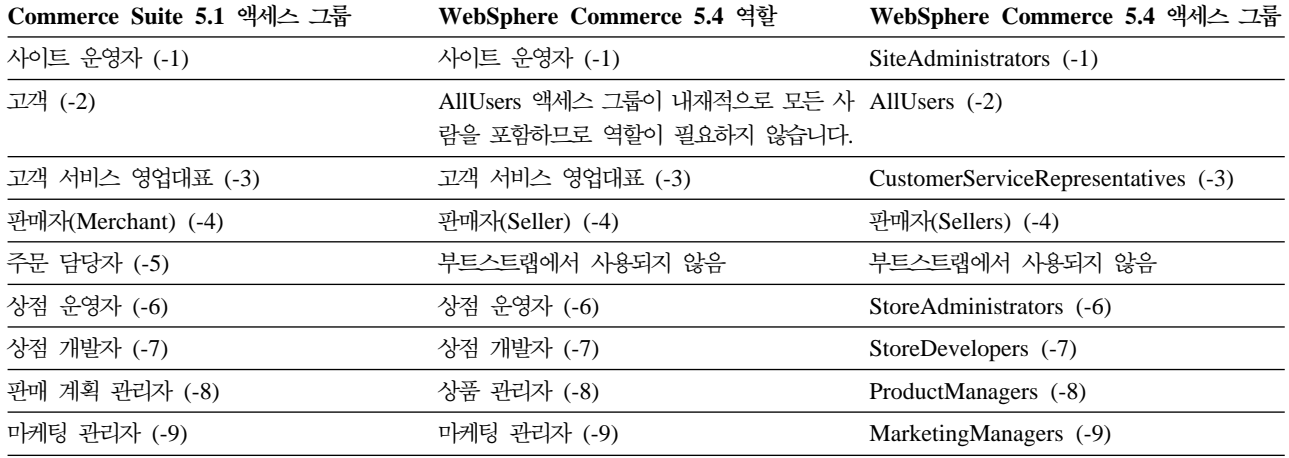

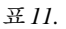

주: 일반적으로, 역할의 이름은 단수이며 액세스 그룹의 이름은 복수입니다.

ACCMBRGRP 테이블의 항목은 Commerce Suite 5.1 액세스 그룹 ID 에서 WebSphere Commerce 5.4 역할 ID로의 위 맵핑을 사용하여 MBRROLE 테이블로 이주됩니다. Commerce Suite 5.1 시스템에 액세스 그룹을 작성한 경우, 데이터 이주 스크립트 는 액세스 그룹과 이름이 동일한 해당 역할을 작성합니다.

- 2. 데이터 이주 스크립트는 Commerce Suite 5.1 ACCCMDGRP 테이블에 추가한 모든 항목을 적절히 WebSphere Commerce 5.4 ACPOLICY 테이블로 이주합니다. 항목 이 부트스트랩 액세스 그룹을 참조한 경우, 스크립트는 기존 WebSphere Commerce 5.4 부트스트랩 액세스 그룹 정책을 해당 명령 또는 보기를 포함하도록 갱신합니다. 항목이 Commerce Suite 5.1에 작성한 액세스 그룹을 참조하는 경우, 이주 스크립 트는 적절한 구성요소(Action, ActionDescription, ActionGroup, ResourceCategory, ResourceGroup 등)과 함께 새 정책을 작성합니다.
- 3. Commerce Suite 5.1 ACCCUSTEXC 테이블 이주에는 적절한 AllUsers 템플리트 액 세스 제어 정책 대체가 포함됩니다.
	- 특정 조직 엔티티에 대한 제어기 명령을 제외하기 위한 AllUsersExecuteAllUserCmdResourceGroup\_TemplatePolicy
	- 특정 조직 엔티티에 대한 보기를 제외하기 위한 AllUsersExecuteAllUsersViews\_TemplatePolicy

그런 다음 스크립트는 이 조직 엔티티가 소유하는 상점에서 액세스할 수 없게 되는 명령 및 보기에 따라 이 조직 엔티티에 대한 적절한 AllUsers 정책을 작성합니다.

4. 주문 담당자 역할은 WebSphere Commerce 5.4에서 사용되지 않습니다. 따라서 WebSphere Commerce 5.4 부트스트랩 액세스 제어 정책은 이 역할에 대한 참조 를 만들지 않습니다. 그러나 고객이 이 역할에 의해 액세스되어야 하는 몇몇 사용 자 정의된 제어기 명령이나 보기를 추가한 경우, 스크립트는 ACPOLICY 테이블에 적 당한 액세스 제어 정책을 작성합니다.

# 부록 D. 이후에 ATP 재고로 변환

데이터베이스 이주 스크립트를 사용하여 WebSphere Commerce 5.4로 이주할 때 재 고 데이터가 기본적으로 WebSphere Commerce 5.4가 지원하는 새 ATP 재고 표현으 로 변환됩니다. 이주 스크립트의 noatp 옵션을 지정하여 재고 데이터를 변환하지 않도 록 선택하는 경우, 아래에 설명된 대로 migrateATP 스크립트를 실행하여 이후에 ATP 로 변환할 수 있습니다.

ATP 옵션을 사용하여 이주를 선택하는지 여부와 상관없이, 데이터베이스 이주 스크립 트는 PRODUCT 및 ITEM 항목에 대해 사용자 대신 다음 테이블을 설정합니다.

- BASEITEM
- ITEMSPC
- ITEMVERSN
- STOREITEM
- v VERSIONSPC

이 설정은 이주시 한 번만 수행됨에 유의하십시오. 데이터베이스 이주 스크립트 (migratedb)를 실행한 후 새 PRODUCT 및 ITEM 항<del>목을</del> 추가하는 경우, migrateATP 스크립트를 실행하기 전에 위의 테이블이 이주 스크립트를 실행한 이후에 추가된 모든 새 PRODUCT 및 ITEM 항목에 대해 적절하게 설정되었는지 확인해야 합니다. WebSphere Commerce 5.4 도구를 사용하여 새 상품과 항목을 추가하는 경우, 사용자에 적절한 항 목이 설정됩니다.

대량 로드 유틸리티(massload.xml)를 사용하여 ITEM 및 PRODUCT 항목을 대량 자료 반입하는 경우, 스크립트를 실행하기 전에 해당 테이블(BASEITEM, ITEMSPC, ITEMVERSN STOREITEM 및 VERSIONSPC)도 설정해야 합니다. 대량 로드 유틸리티 사용 방법에 대 한 자세한 내용은 로더 사용에 대한 WebSphere Commerce 5.4 온라인 도움말 정보 와 이들 테이블에 대한 설명을 참조하십시오.

migrateATP 스크립트는 다음 테이블을 작성합니다.

- 각 상품에 대해 DISTARRANG를 작성합니다. ENDDATE를 큰 값(59년)으로 설정하고 STARTDATE를 현재 날짜로 설정합니다.
- 각 항목에 대해 RADETAIL, RECEIPT, RCTAVAIL 및 ITEMFFMCTR을 작성합니다.
- 각 패키지에 대해 DISTARRANG, RADETAIL, RECEIPT, RCTAVAIL 및 ITEMFFMCTR 을 작성합니다(각 상위를 상위 상품으로, 각 항목을 하위 항목으로 취급합니다).

또한 다음을 수행합니다.

- 상점의 기본 장기 구매 계약을 사용하기 위해 모든 주문 항목의 TRADING ID 필드 를 채웁니다.
- 상태가 C인 모든 주문 및 주문 항목을 S상태로 변환하는 스크립트를 생성합니다.

## DB2 데이터베이스의 경우

DB2 데이터베이스를 사용 중인 경우, 다음 프로시저를 사용하여 migrateATP 스크립 트를 실행하십시오.

- \_\_ 1. 명령 프롬프트 창을 여십시오.
- \_\_ 2. root 사용자로 WebSphere Application Server를 실행 중인 경우, 데이터베이 스에 대한 DB2 인스턴스 사용자 ID로 전환하십시오(예: db2inst1).

```
su - db2_instance_user_id
```
비root 사용자로 WebSphere Application Server를 실행 중인 경우, WebSphere Application Server 사용자 ID로 전환하십시오(wasuser).

su - *WAS\_user*

- \_\_ 3. WebSphere Commerce 5.4가 설치된 bin 서브디렉토리로 전환하십시오(예: /usr/WebSphere/CommerceServer/bin).
- \_4. 다음과 같이 DB2용 migrateATP 이주 스크립트를 실행하십시오.

./migrateATP.db2.sh *db\_name db\_userID db\_userID\_password db2insthome* 여기서,

- *db\_name*은 이주하려는 Commerce Suite 5.1 데이터베이스입니다(예: mall).
- *db\_userID*는 이주하려는 Commerce Suite 5.1 데이터베이스에 연결하기 위 한 사용자 ID입니다(예: mydbuser).
- *db\_userID\_password*는 이주하려는 Commerce Suite 5.1 데이터베이스에 연 결하기 위한 사용자 ID에 대한 암호입니다(예: mypasswd).
- *db2insthome*는 DB2 인스턴스 사용자 ID에 대한 홈 디렉토리입니다(예: /home/db2inst1/sqllib).

예를 들어, 재고 데이터를 새 ATP 표현으로 변환하기 위해 다음 명령을 사용할 수 있습니다.

migrateATP.db2.sh mall mydbuser mypasswd /home/db2inst1/sqllib

5. /usr/WebSphere/CommerceServer/logs/migration 디렉토리에 생성되는 ATPmigrate.log의 요약 절을 확인하여 오류나 경고가 발생했는지 확인하십시 오. 오류가 발생하지 않은 경우 계속할 수 있으며, 그렇지 않으면 계속하기 전에 모든 오류 상태를 조사하고 스크립트를 다시 실행해야 합니다.

## Oracle 데이터베이스의 경우

Oracle 데이터베이스를 사용 중인 경우, 다음 프로시저를 사용하여 migrateATP 스크 립트를 실행하십시오.

- \_\_ 1. 명령 프롬프트 창을 여십시오.
- \_\_ 2. root 사용자로 WebSphere Application Server를 실행 중인 경우, 시스템의 Oracle 사용자 ID로 전환하십시오(예: oracle).

su - *oracle\_user\_id*

비root 사용자로 WebSphere Application Server를 실행 중인 경우, WebSphere Application Server 사용자 ID로 전환하십시오(wasuser).

su - *WAS\_user*

- \_\_ 3. WebSphere Commerce 5.4가 설치된 bin 서브디렉토리로 이동하십시오(예: /usr/WebSphere/CommerceServer/bin).
- \_\_4. 다음과 같이 Oracle용 migrateATP 이주 스크립트를 실행하십시오.

```
./migrateATP.oracle.sh db_name db_userID db_userID_password
 host_name port_number
```
여기서.

- *db\_name*은 이주하려는 Commerce Suite 5.1 데이터베이스입니다(예: mall).
- *db\_userID*는 이주하려는 Commerce Suite 5.1 데이터베이스에 연결하기 위 한 사용자 ID입니다(예: mydbuser).
- *db\_userID\_password*는 이주하려는 Commerce Suite 5.1 데이터베이스에 연 결하기 위한 사용자 ID에 대한 암호입니다(예: mypasswd).
- host\_name은 시스템의 완전한 호스트 이름입니다.
- port\_number는 Oracle 리스너 포트 번호입니다. 일반적으로 기본값은 1521 포트입니다.

예를 들어, 재고 데이터를 새 ATP 표현으로 변환하기 위해 다음 명령을 사용할 수 있습니다.

./migrateATP.oracle.sh mall mydbuser mypasswd myhost.montreal.ca 1521

\_\_ 5. /usr/WebSphere/CommerceServer/schema/oracle/migration 성되는 ATPmigrate.log의 요약 절을 확인하여 오류나 경고가 발생했는지 확인 하십시오. 오류가 발생하지 않은 경우 계속할 수 있으며, 그렇지 않으면 계속하 기 전에 모든 오류 상태를 조사하고 스크립트를 다시 실행해야 합니다.

# 부록 E. 데이터베이스 스키마 변경사항

이 부록에는 Commerce Suite 5.1과 WebSphere Commerce 5.4 사이의 데이터베이 스 스키마 변경사항이 요약되어 있습니다. 이 릴리스에 도입된 새 테이블에 대한 자세 한 내용은 IBM WebSphere Commerce, 5.4의 새로운 기능 문서를 참조하십시오.

데이터베이스 테이블의 사용법과 설명에 대한 자세한 내용은 데이터베이스 테이블의 WebSphere Commerce 5.4 온라인 도움말을 참조하십시오.

주: 모든 1차 키 색인 이름, 고유 키 색인 이름 및 foreign key 제한자 이름이 Commerce Suite 5.1에 대해 상대적으로 변경되었으며, 이 테이블에 나열되지 않 습니다. WebSphere Commerce 5.4에서 1차 키 색인 이름과 고유 키 색인 이름 은 시스템에 의해 생성됩니다. 또한 foreign key 제한자의 이름이 바뀌었습니다. 예 를 들어, CALMETHOD 테이블의 경우 다음 표에 변경사항이 요약되어 있습니다.

표 12. *CALMETHOD* 데이터베이스 테이블

| 항목              | Commerce Suite 5.1 이름 | WebSphere Commerce 5.4 시스템 생성<br>이름 |
|-----------------|-----------------------|-------------------------------------|
| 1차 키 색인         | P CALMETHOD           | SQL010926024834880                  |
| 고유 키 색인         | UI CALMETHOD          | 10000055                            |
| Foreign key 제한자 | F CALMETHOD1          | F 164                               |
|                 | F CALMETHOD2          | F 163                               |
|                 |                       |                                     |

# 데이터베이스 스키마 변경사항

다음 표에는 Commerce Suite 5.1 스키마에 대한 주요 변경사항이 나열되어 있습니다.

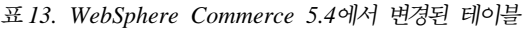

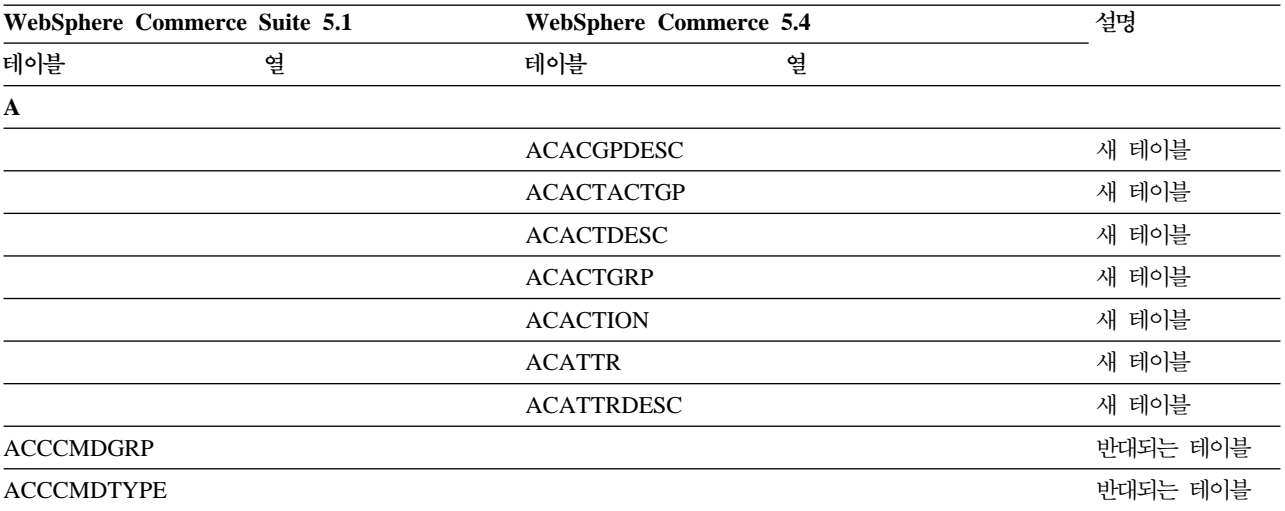

| WebSphere Commerce Suite 5.1 | WebSphere Commerce 5.4 |                   | 설명       |
|------------------------------|------------------------|-------------------|----------|
| 테이블<br>열                     | 테이블                    | 열                 |          |
| <b>ACCCUSTEXC</b>            |                        |                   | 반대되는 테이블 |
|                              | <b>ACCLOGMAIN</b>      |                   | 새 테이블    |
|                              | <b>ACCLOGSUB</b>       |                   | 새 테이블    |
| <b>ACCMBRGRP</b>             |                        |                   | 반대되는 테이블 |
|                              | <b>ACCOUNT</b>         |                   | 새 테이블    |
|                              | <b>ACORGPOL</b>        |                   | 새 테이블    |
|                              | <b>ACPOLDESC</b>       |                   | 새 테이블    |
|                              | <b>ACPOLICY</b>        |                   | 새 테이블    |
|                              | <b>ACRELATION</b>      |                   | 새 테이블    |
|                              | <b>ACRELDESC</b>       |                   | 새 테이블    |
|                              | <b>ACRELGRP</b>        |                   | 새 테이블    |
|                              | <b>ACRESACT</b>        |                   | 새 테이블    |
|                              | <b>ACRESATREL</b>      |                   | 새 테이블    |
|                              | <b>ACRESCGRY</b>       |                   | 새 테이블    |
|                              | <b>ACRESGPDES</b>      |                   | 새 테이블    |
|                              | <b>ACRESGPRES</b>      |                   | 새 테이블    |
|                              | <b>ACRESGRP</b>        |                   | 새 테이블    |
|                              | <b>ACRESMEMRL</b>      |                   | 새 테이블    |
|                              | <b>ACRESPRIM</b>       |                   | 새 테이블    |
|                              | <b>ACRESREL</b>        |                   | 새 테이블    |
|                              | <b>ACRLGPDESC</b>      |                   | 새 테이블    |
|                              | <b>APRVSTATUS</b>      |                   | 새 테이블    |
|                              | <b>ATTACHMENT</b>      |                   | 새 테이블    |
|                              | <b>ATTACHUSG</b>       |                   | 새 테이블    |
| <b>ATTRIBUTE</b>             | <b>ATTRIBUTE</b>       | <b>USAGE</b>      | 새 열      |
| <b>ATTRVALUE</b>             | <b>ATTRVALUE</b>       | OPERATOR_ID       | 새 열      |
|                              | <b>AUCPAYINFO</b>      |                   | 새 테이블    |
| <b>AUCTION</b>               | <b>AUCTION</b>         | <b>AUCMODE</b>    | 새 열      |
|                              |                        | AUCPAYINFO_ID     |          |
|                              |                        | <b>DURLENGTH</b>  |          |
|                              |                        | <b>INVRSRVID</b>  |          |
|                              |                        | PRICELIMIT        |          |
|                              |                        | <b>QUANTLIMIT</b> |          |
| <b>AUCTIONLOG</b>            | <b>AUCTIONLOG</b>      | <b>AUCMODE</b>    | 새 열      |
|                              |                        | AUCPAYINFO_ID     |          |
|                              |                        | <b>DURLENGTH</b>  |          |
|                              |                        | <b>INVRSRVID</b>  |          |
|                              |                        | PRICELIMIT        |          |
|                              |                        | <b>QUANTLIMIT</b> |          |

표 13. WebSphere Commerce 5.4에서 변경된 테이블 (계속)

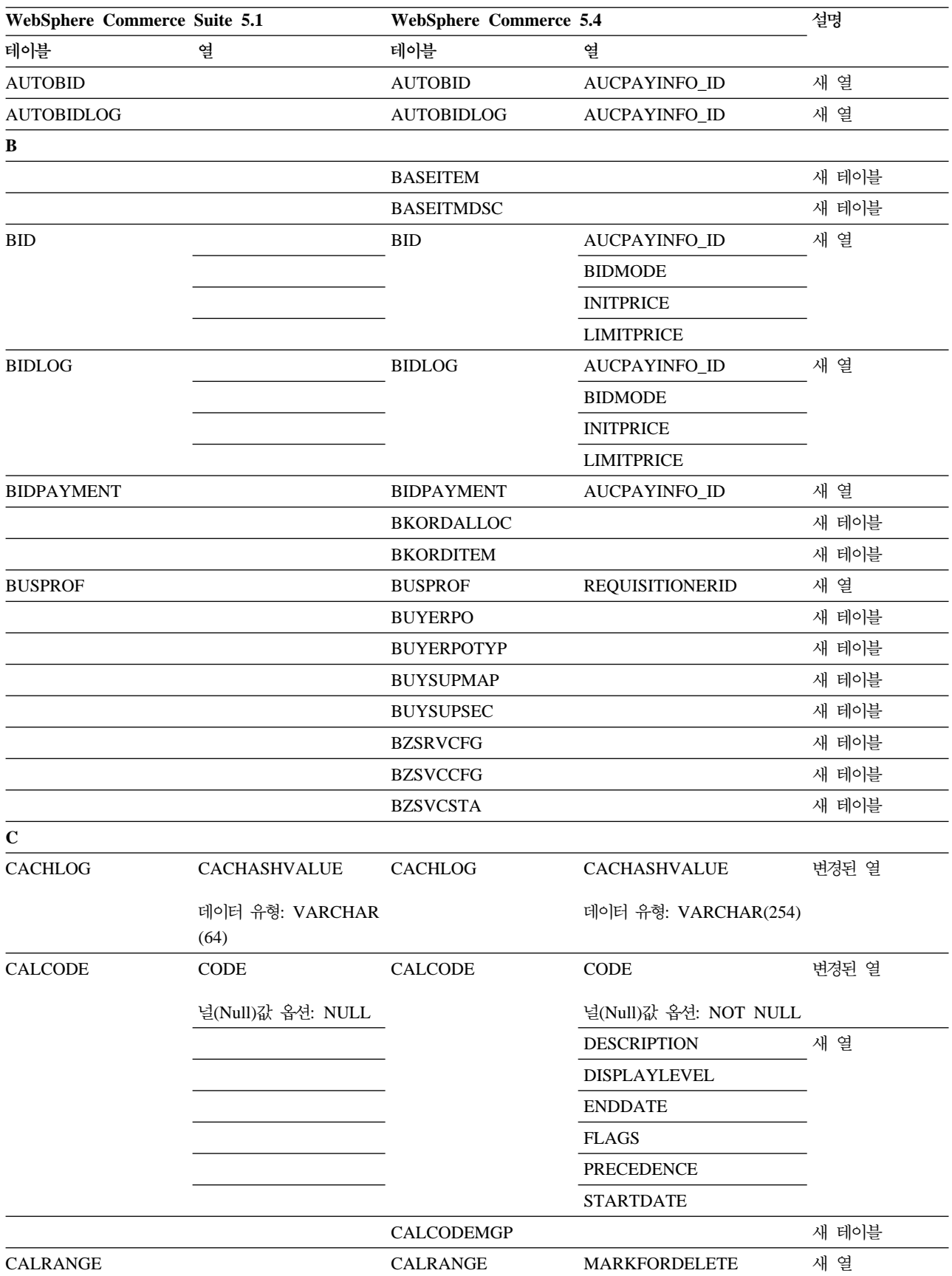

표 13. WebSphere Commerce 5.4에서 변경된 테이블 (계속)

| WebSphere Commerce Suite 5.1 |                       | <b>WebSphere Commerce 5.4</b> |                    | 설명            |
|------------------------------|-----------------------|-------------------------------|--------------------|---------------|
| 테이블                          | 열                     | 테이블                           | 열                  |               |
| <b>CAMPAIGN</b>              | <b>ENDDATE</b>        | <b>CAMPAIGN</b>               |                    | 삭제(drop)된 열   |
|                              | <b>LASTDEPLOY</b>     |                               |                    |               |
|                              | <b>LASTDEPLOYEDBY</b> |                               |                    |               |
|                              | MATYPE_ID             |                               |                    |               |
|                              | <b>STARTDATE</b>      |                               |                    |               |
|                              | <b>USERSTATUS</b>     |                               |                    |               |
|                              |                       |                               | <b>STATUS</b>      | 새 열           |
|                              |                       |                               | <b>TYPE</b>        |               |
|                              |                       | CATALGDESC                    |                    | 새 보기          |
| <b>CATALO</b>                |                       | <b>CATALO</b>                 | <b>TPCLEVEL</b>    | 새 열           |
|                              |                       | CATCLSFCOD                    |                    | 새 테이블         |
|                              |                       | <b>CATCONFINF</b>             |                    | 새 테이블         |
| <b>CATEGORY</b>              |                       |                               |                    | 삭제(drop)된 테이블 |
|                              |                       | <b>CATEGRYREL</b>             |                    | 새 보기          |
| <b>CATENCALCD</b>            |                       | CATENCALCD                    | TRADING_ID         | 새 열           |
|                              | CONTRACT_ID           |                               |                    | 삭제(drop)된 열   |
| <b>CATENTDESC</b>            |                       | <b>CATENTDESC</b>             | <b>KEYWORD</b>     | 새 열           |
| <b>CATENTRY</b>              |                       | <b>CATENTRY</b>               | <b>BASEITEM_ID</b> | 새 열           |
|                              |                       |                               | ITEMSPC_ID         |               |
|                              |                       |                               | <b>STATE</b>       |               |
| CATGPCALCD                   |                       | <b>CATGPCALCD</b>             | TRADING_ID         | 새 열           |
|                              | CONTRACT_ID           |                               |                    | 삭제(drop)된 열   |
| CATGPENREL                   |                       | CATGPENREL                    | <b>LASTUPDATE</b>  | 새 열           |
| <b>CATGRPATTR</b>            |                       | <b>CATGRPATTR</b>             | <b>SEQUENCE</b>    | 새 열           |
| CATGRPDESC                   |                       | CATGRPDESC                    | <b>KEYWORD</b>     | 새 열           |
|                              |                       | <b>CATGRPPS</b>               |                    | 새 테이블         |
| CATGRPREL                    |                       | <b>CATGRPREL</b>              | <b>LASTUPDATE</b>  | 새 열           |
|                              |                       | <b>CATGRPTPC</b>              |                    | 새 테이블         |
|                              |                       | <b>CATPRDREL</b>              |                    | 새 보기          |
| CATTOGRP                     |                       | <b>CATTOGRP</b>               | <b>LASTUPDATE</b>  | 새 열           |
|                              |                       |                               | <b>SEQUENCE</b>    |               |
|                              |                       | <b>CHARGETYPE</b>             |                    | 새 테이블         |
|                              |                       | <b>CHKARRANG</b>              |                    | 새 테이블         |
|                              |                       | <b>CHKCMD</b>                 |                    | 새 테이블         |
|                              |                       | <b>CHRGTYPDSC</b>             |                    | 새 테이블         |
|                              |                       | <b>CLASIFCODE</b>             |                    | 새 테이블         |

표 13. WebSphere Commerce 5.4에서 변경된 테이블 (계속)

| WebSphere Commerce Suite 5.1 |                   | WebSphere Commerce 5.4 |                       | 설명            |
|------------------------------|-------------------|------------------------|-----------------------|---------------|
| 테이블                          | 열                 | 테이블                    | 열                     |               |
| <b>CLEANCONF</b>             | <b>CONDITION</b>  | <b>CLEANCONF</b>       |                       | 삭제(drop)된 열   |
|                              | <b>TABNAME</b>    |                        |                       |               |
|                              |                   |                        | <b>OBJECTNAME</b>     | 새 열           |
|                              |                   |                        | <b>SEQUENCE</b>       |               |
|                              |                   |                        | <b>STATEMENT</b>      |               |
|                              | <b>TYPE</b>       |                        | <b>TYPE</b>           | 변경된 열         |
|                              | 널(Null)값 옵션: NULL |                        | 널(Null)값 옵션: NOT NULL |               |
|                              | PK: 아니오           |                        | PK: 예                 |               |
|                              | <b>NAMEARGg</b>   |                        | <b>NAMEARG</b>        |               |
|                              | 널(Null)값 옵션: NULL |                        | 널(Null)값 옵션: NOT NULL |               |
|                              | <b>DAYSARG</b>    |                        | <b>DAYSARG</b>        |               |
|                              | 널(Null)값 옵션: NULL |                        | 널(Null)값 옵션: NOT NULL |               |
|                              |                   | <b>CLSFCODEDS</b>      |                       | 새 테이블         |
| <b>CMPGNINTV</b>             |                   |                        |                       | 삭제(drop)된 테이블 |
| <b>CMPGNRV</b>               |                   |                        |                       | 삭제(drop)된 테이블 |
|                              |                   | <b>CNTRDISPLY</b>      |                       | 새 테이블         |
|                              |                   | <b>CNTRNAME</b>        |                       | 새 테이블         |
| <b>CONTRACT</b>              |                   | <b>CONTRACT</b>        | <b>COMMENTS</b>       | 새 열           |
|                              |                   |                        | <b>MAJORVERSION</b>   |               |
|                              |                   |                        | <b>MARKFORDELETE</b>  |               |
|                              |                   |                        | <b>MINORVERSION</b>   |               |
|                              |                   |                        | <b>ORIGIN</b>         |               |
|                              |                   |                        | TIMEACTIVATED         |               |
|                              |                   |                        | TIMEAPPROVED          |               |
|                              |                   |                        | <b>TIMECREATED</b>    |               |
|                              |                   |                        | TIMEDEPLOYED          |               |
|                              |                   |                        | TIMEUPDATED           |               |
|                              |                   |                        | <b>USAGE</b>          |               |
|                              | STORE_ID          |                        |                       | 삭제(drop)된 열   |
|                              | <b>NAME</b>       |                        | <b>NAME</b>           | 변경된 열         |
|                              | 데이터 유형: VARCHAR   |                        | 데이터 유형: VARCHAR(200)  |               |
|                              | (254)             |                        | 널(Null)값 옵션: NOT NULL |               |
|                              | 널(Null)값 옵션: NULL |                        |                       |               |
|                              | MEMBER_ID         |                        | MEMBER_ID             |               |
|                              | 널(Null)값 옵션: NULL |                        | 널(Null)값 옵션: NOT NULL |               |

표 13. WebSphere Commerce 5.4에서 변경된 테이블 (계속)

| WebSphere Commerce Suite 5.1 |                      | WebSphere Commerce 5.4 |                          | 설명    |
|------------------------------|----------------------|------------------------|--------------------------|-------|
| 테이블                          | 열                    | 테이블                    | 열                        |       |
| <b>CPENDORDER</b>            | MEMBER_ID            | <b>CPENDORDER</b>      | MEMBER_ID                | 변경된 열 |
|                              | PK: 아니오              |                        | PK: 예                    |       |
| CPGNLOG                      | <b>INITIATIVE_ID</b> | CPGNLOG                | <b>INITIATIVE_ID</b>     | 변경된 열 |
|                              | 널(Null)값 옵션: NULL    |                        | 널(Null)값 옵션: NOT NULL    |       |
|                              | PK: 아니오              |                        | PK: 예                    |       |
|                              |                      | <b>CPITMAP</b>         |                          | 새 테이블 |
|                              |                      | <b>CPOFFER</b>         |                          | 새 테이블 |
|                              |                      | <b>CPPMN</b>           |                          | 새 테이블 |
|                              |                      | <b>CPPMNDESC</b>       |                          | 새 테이블 |
|                              |                      | <b>CPPMNDISC</b>       |                          | 새 테이블 |
|                              |                      | <b>CPPMNORD</b>        |                          | 새 테이블 |
|                              |                      | <b>CPPMNPROD</b>       |                          | 새 테이블 |
|                              |                      | <b>CPPMNVAL</b>        |                          | 새 테이블 |
|                              |                      | <b>CPWALLET</b>        |                          | 새 테이블 |
|                              |                      | <b>CREDITLINE</b>      |                          | 새 테이블 |
| <b>CURFMTDESC</b>            |                      | <b>CURFMTDESC</b>      | NUMBRUSG_ID              | 새 열   |
| <b>CURFORMAT</b>             |                      | <b>CURFORMAT</b>       | NUMBRUSG_ID              | 새 열   |
|                              |                      |                        | MINAPPROVEAMOUNT         |       |
| D                            |                      |                        |                          |       |
| <b>DISPCGPREL</b>            |                      | <b>DISPCGPREL</b>      | LANGUAGE_ID              | 새 열   |
| <b>DISPENTREL</b>            |                      | <b>DISPENTREL</b>      | LANGUAGE_ID              | 새 열   |
|                              |                      | <b>DISTARRANG</b>      |                          | 새 테이블 |
| E                            |                      |                        |                          |       |
|                              |                      | <b>EMSPOT</b>          |                          | 새 테이블 |
|                              |                      | <b>ENUMDESC</b>        |                          | 새 테이블 |
| $\mathbf F$                  |                      |                        |                          |       |
| <b>FFMCENTER</b>             |                      | <b>FFMCENTER</b>       | <b>DEFAULTSHIPOFFSET</b> | 새 열   |
|                              |                      |                        | MARKFORDELET             |       |
|                              |                      | <b>FLCOMPOSE</b>       |                          | 새 테이블 |
|                              |                      | <b>FLDOMNDESC</b>      |                          | 새 테이블 |
|                              |                      | <b>FLINSTANCE</b>      |                          | 새 테이블 |
|                              |                      | <b>FLOW</b>            |                          | 새 테이블 |
|                              |                      | <b>FLOWADMIN</b>       |                          | 새 테이블 |
|                              |                      | <b>FLOWDESC</b>        |                          | 새 테이블 |
|                              |                      | FLOWDOMAIN             |                          | 새 테이블 |
|                              |                      | <b>FLOWTYPE</b>        |                          | 새 테이블 |
|                              |                      | <b>FLSTATEDCT</b>      |                          | 새 테이블 |
|                              |                      | <b>FLSTATEGP</b>       |                          | 새 테이블 |

표 13. WebSphere Commerce 5.4에서 변경된 테이블 (계속)
| WebSphere Commerce Suite 5.1 |                         | WebSphere Commerce 5.4 |                      | 설명            |
|------------------------------|-------------------------|------------------------|----------------------|---------------|
| 테이블                          | 열                       | 테이블                    | 열                    |               |
|                              |                         | <b>FLSTATEREL</b>      |                      | 새 테이블         |
|                              |                         | <b>FLSTDCTDSC</b>      |                      | 새 테이블         |
|                              |                         | <b>FLSTGPDSC</b>       |                      | 새 테이블         |
|                              |                         | <b>FLTRANSDSC</b>      |                      | 새 테이블         |
|                              |                         | <b>FLTRANSITN</b>      |                      | 새 테이블         |
|                              |                         | <b>FLTYPEDESC</b>      |                      | 새 테이블         |
| $\bf H$                      |                         |                        |                      |               |
|                              |                         | <b>HISTOATTR</b>       |                      | 새 테이블         |
|                              |                         | <b>HISTOFREQ</b>       |                      | 새 테이블         |
|                              |                         | <b>HISTONVP</b>        |                      | 새 테이블         |
| I                            |                         |                        |                      |               |
| <b>ICEXPLDESC</b>            | <b>NAME</b>             | <b>ICEXPLDESC</b>      | <b>NAME</b>          | 변경된 열         |
|                              | 데이터 유형: VARCHAR<br>(64) |                        | 데이터 유형: VARCHAR(254) |               |
| <b>ICEXPLFEAT</b>            | <b>COLUMNNAME</b>       | <b>ICEXPLFEAT</b>      | <b>COLUMNNAME</b>    | 변경된 열         |
|                              | 데이터 유형:CHAR             |                        | 데이터 유형: VARCHAR(254) |               |
| <b>INITIATIVE</b>            |                         | <b>INITIATIVE</b>      | CAMPAIGN_ID          | 새 열           |
|                              |                         |                        | <b>RESULTTYPE</b>    |               |
|                              |                         |                        | <b>RULE</b>          |               |
|                              |                         |                        | <b>SELLTYPE</b>      |               |
|                              |                         |                        | <b>STATUS</b>        |               |
|                              |                         |                        | <b>TYPE</b>          |               |
|                              | DEPLOYABLE              |                        |                      | 삭제(drop)된 열   |
|                              | <b>ENDDATE</b>          |                        |                      |               |
|                              | <b>LASTDEPLOY</b>       |                        |                      |               |
|                              | <b>LASTDEPLOYEDBY</b>   |                        |                      |               |
|                              | MATYPE_ID               |                        |                      |               |
|                              | <b>PROFILE</b>          |                        |                      |               |
|                              | RULEVALUE_ID            |                        |                      |               |
|                              | <b>STARTDATE</b>        |                        |                      |               |
|                              | <b>USERSTATUS</b>       |                        |                      |               |
| <b>INTVMPE</b>               |                         |                        |                      | 삭제(drop)된 테이블 |
|                              |                         | <b>INTVSCHED</b>       |                      | 새 테이블         |
| <b>INTVSGMT</b>              |                         |                        |                      | 삭제(drop)된 테이블 |
|                              |                         | <b>INVADJCODE</b>      |                      | 새 테이블         |
|                              |                         | <b>INVADJDESC</b>      |                      | 새 테이블         |
|                              |                         | <b>INVADJUST</b>       |                      | 새 테이블         |
|                              |                         | <b>INVOICE</b>         |                      | 새 테이블         |

표 13. WebSphere Commerce 5.4에서 변경된 테이블 (계속)

| WebSphere Commerce Suite 5.1 |   | WebSphere Commerce 5.4 |                      | 설명            |
|------------------------------|---|------------------------|----------------------|---------------|
| 테이블                          | 열 | 테이블                    | 열                    |               |
|                              |   | <b>INVRESERVE</b>      |                      | 새 테이블         |
|                              |   | <b>INVRSRVDSC</b>      |                      | 새 테이블         |
|                              |   | <b>INVRSRVTYP</b>      |                      | 새 테이블         |
|                              |   | <b>ITEMFFMCTR</b>      |                      | 새 테이블         |
|                              |   | <b>ITEMSPC</b>         |                      | 새 테이블         |
|                              |   | <b>ITEMTYPE</b>        |                      | 새 테이블         |
|                              |   | <b>ITEMVERSN</b>       |                      | 새 테이블         |
| ${\bf J}$                    |   |                        |                      |               |
| <b>JURST</b>                 |   | <b>JURST</b>           | MARKFORDELETE        | 새 열           |
| <b>JURSTGROUP</b>            |   | <b>JURSTGROUP</b>      | MARKFORDELETE        | 새 열           |
| L                            |   |                        |                      |               |
| <b>LANGUAGE</b>              |   | <b>LANGUAGE</b>        | MIMECHARSET          | 새 열           |
| <b>LISTPRICE</b>             |   |                        |                      | 삭제(drop)된 테이블 |
|                              |   | <b>LMEVENTMAP</b>      |                      | 새 테이블         |
|                              |   | <b>LMSERVER</b>        |                      | 새 테이블         |
|                              |   | <b>LPPOPURAMT</b>      |                      | 새 테이블         |
| М                            |   |                        |                      |               |
| <b>MAFAMILY</b>              |   |                        |                      | 삭제(drop)된 테이블 |
|                              |   | <b>MANIFEST</b>        |                      | 새 테이블         |
| <b>MATYPE</b>                |   |                        |                      | 삭제(drop)된 테이블 |
|                              |   | <b>MBRATTR</b>         |                      | 새 테이블         |
|                              |   | MBRATTRVAL             |                      | 새 테이블         |
| <b>MBRGRP</b>                |   | <b>MBRGRP</b>          | <b>LASTUPDATE</b>    | 새 열           |
|                              |   |                        | <b>LASTUPDATEDBY</b> |               |
|                              |   | MBRGRPCOND             |                      | 새 테이블         |
| <b>MBRGRPMBR</b>             |   | <b>MBRGRPMBR</b>       | <b>EXCLUDE</b>       | 새 열           |
| MBRGRPTYPE                   |   | MBRGRPTYPE             | <b>PROPERTIES</b>    | 새 열           |
|                              |   | <b>MBRREL</b>          |                      | 새 테이블         |
|                              |   | <b>MBRROLE</b>         |                      | 새 테이블         |
| <b>MEMBER</b>                |   | <b>MEMBER</b>          | <b>STATE</b>         | 새 열           |
|                              |   | <b>MLTIME</b>          |                      | 새 테이블         |
| <b>MPE</b>                   |   |                        |                      | 삭제(drop)된 테이블 |
| <b>MPETYPE</b>               |   |                        |                      | 삭제(drop)된 테이블 |
| ${\bf N}$                    |   |                        |                      |               |
|                              |   | <b>NUMBRUSG</b>        |                      | 새 테이블         |
|                              |   | <b>NUMBRUSGDS</b>      |                      | 새 테이블         |
| $\mathbf 0$                  |   |                        |                      |               |

표 13. WebSphere Commerce 5.4에서 변경된 테이블 (계속)

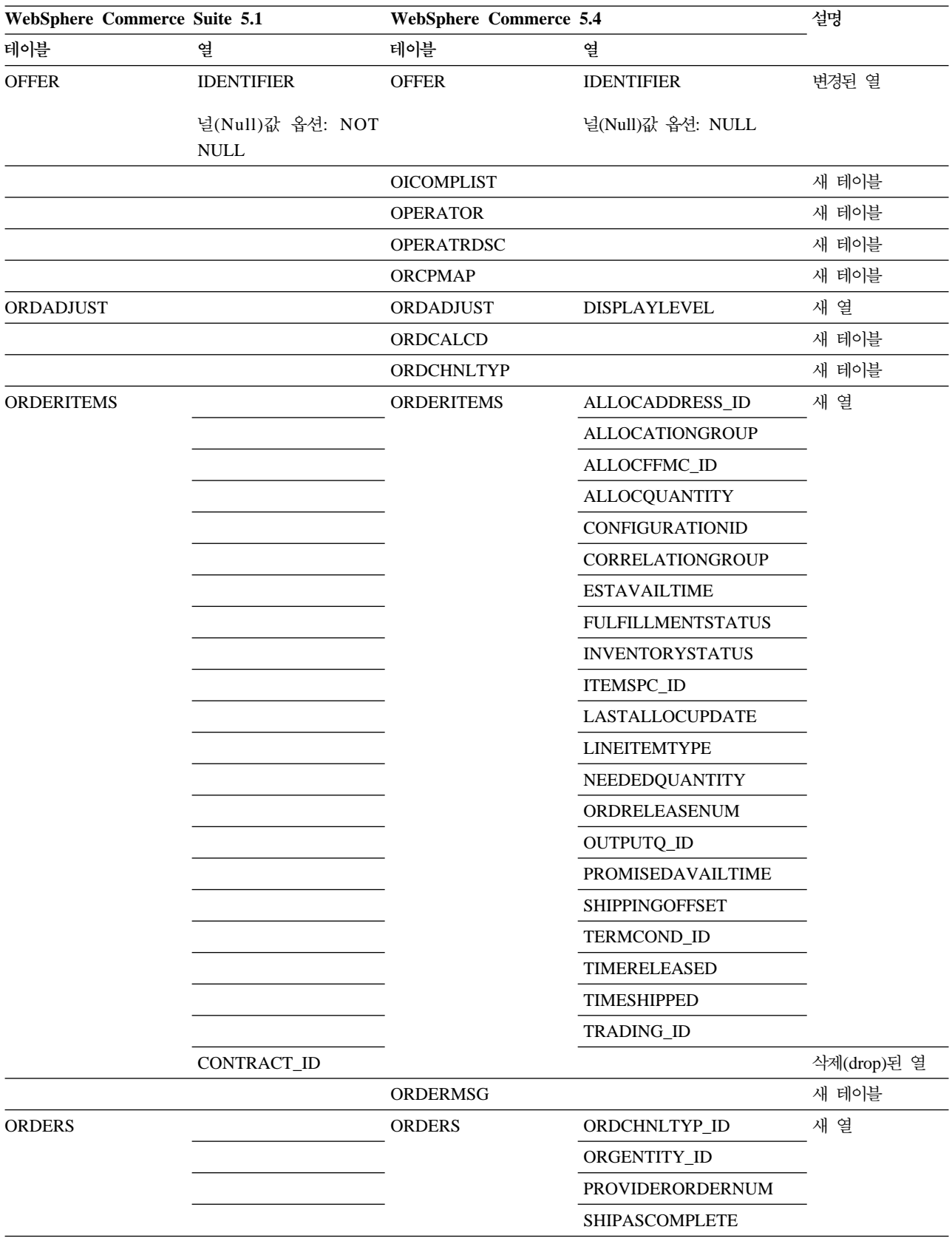

| WebSphere Commerce Suite 5.1 |                       | <b>WebSphere Commerce 5.4</b> |                       | 설명    |
|------------------------------|-----------------------|-------------------------------|-----------------------|-------|
| 테이블                          | 열                     | 테이블                           | 열                     |       |
| ORDICALCD                    |                       | ORDICALCD                     | <b>CALFLAGS</b>       | 새 열   |
|                              |                       |                               | CALPARMAMT            |       |
|                              |                       |                               | CALPARMTYPE           |       |
|                              |                       |                               | ORDICALCD_ID          |       |
|                              | CALCODE_ID            |                               | CALCODE_ID            | 변경된 열 |
|                              | PK: 예                 |                               | PK: 아니오               |       |
|                              | ORDERITEMS_ID         |                               | ORDERITEMS_ID         |       |
|                              | PK: 예                 |                               | PK: 아니오               |       |
|                              |                       | <b>ORDIMEEXTN</b>             |                       | 새 테이블 |
|                              |                       | <b>ORDIOFFER</b>              |                       | 새 테이블 |
|                              |                       | <b>ORDIPROF</b>               |                       | 새 테이블 |
|                              |                       | <b>ORDITRD</b>                |                       | 새 테이블 |
|                              |                       | <b>ORDMEEXTN</b>              |                       | 새 테이블 |
| <b>ORDOPTIONS</b>            | <b>NOTIFYMERCHANT</b> | <b>ORDOPTIONS</b>             | <b>NOTIFYMERCHANT</b> | 변경된 열 |
|                              | 데이터 유형: SMALLINT      |                               | 데이터 유형: INTEGER       |       |
|                              | <b>NOTIFYSHOPPER</b>  |                               | <b>NOTIFYSHOPPER</b>  |       |
|                              | 데이터 유형: SMALLINT      |                               | 데이터 유형: INTEGER       |       |

표 13. WebSphere Commerce 5.4에서 변경된 테이블 (계속)

| WebSphere Commerce Suite 5.1 |   | WebSphere Commerce 5.4 |                      | 설명     |
|------------------------------|---|------------------------|----------------------|--------|
| 테이블                          | 열 | 테이블                    | 열                    |        |
| ORDPAYMTHD                   |   | ORDPAYMTHD             | ACCOUNT_ID           | 새 열    |
|                              |   |                        | <b>ACTUALAMOUNT</b>  |        |
|                              |   |                        | <b>BIGINTFIELD1</b>  |        |
|                              |   |                        | <b>BIGINTFIELD2</b>  |        |
|                              |   |                        | <b>BIGINTFIELD3</b>  |        |
|                              |   |                        | <b>BUYERPO_ID</b>    |        |
|                              |   |                        | CHARGEAMOUNT         |        |
|                              |   |                        | <b>CHARGEAMTCURR</b> |        |
|                              |   |                        | <b>CHARGETIME</b>    |        |
|                              |   |                        | CREDITLINE_ID        |        |
|                              |   |                        | DECIMALFIELD1        |        |
|                              |   |                        | DECIMALFIELD2        |        |
|                              |   |                        | DECIMALFIELD3        |        |
|                              |   |                        | PAYSUMMARY_ID        |        |
|                              |   |                        | POLICY_ID            |        |
|                              |   |                        | <b>REFUNDNUMBER</b>  |        |
|                              |   |                        | RMA_ID               |        |
|                              |   |                        | <b>STATUS</b>        |        |
|                              |   |                        | STRINGFIELD1         |        |
|                              |   |                        | STRINGFIELD2         |        |
|                              |   |                        | STRINGFIELD3         |        |
|                              |   |                        | STRINGFIELD4         |        |
|                              |   |                        | TRADING_ID           |        |
|                              |   |                        | <b>XMLDATA</b>       |        |
|                              |   | ORDPICKHST             |                      | 새 테이블  |
|                              |   | ORDRELEASE             |                      | 새 테이블  |
|                              |   | ORDSHIPHST             |                      | 새 테이블  |
| <b>ORDTAX</b>                |   | <b>ORDTAX</b>          | <b>LASTUPDATE</b>    | 새 열    |
|                              |   | ORGCODE                |                      | 새 테이블  |
| <b>ORGENTITY</b>             |   | <b>ORGENTITY</b>       | MEMBER_ID            | 반대되는 열 |
|                              |   | <b>OUTPUTQ</b>         |                      | 새 테이블  |
|                              |   | <b>OUTPUTQDSC</b>      |                      | 새 테이블  |
| ${\bf P}$                    |   |                        |                      |        |
|                              |   | <b>PARTICIPNT</b>      |                      | 새 테이블  |
|                              |   | <b>PARTROLE</b>        |                      | 새 테이블  |
|                              |   | <b>PARTROLEDS</b>      |                      | 새 테이블  |
|                              |   | <b>PATTRIBUTE</b>      |                      | 새 테이블  |
|                              |   | <b>PATTRPROD</b>       |                      | 새 테이블  |
|                              |   | PATTRVALUE             |                      | 새 테이블  |

표 13. WebSphere Commerce 5.4에서 변경된 테이블 (계속)

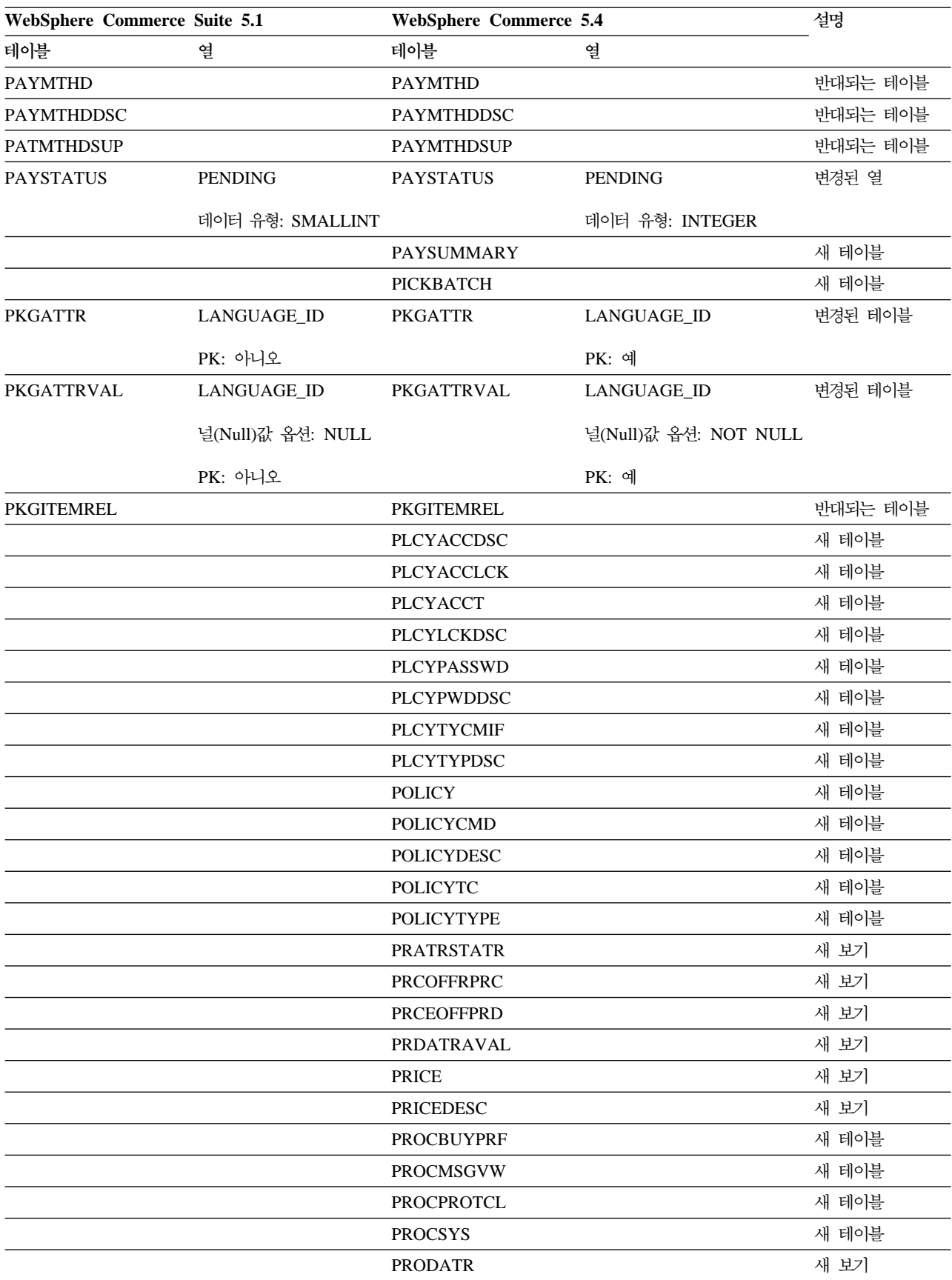

| WebSphere Commerce Suite 5.1 |                                                  | <b>WebSphere Commerce 5.4</b> |                    | 설명               |
|------------------------------|--------------------------------------------------|-------------------------------|--------------------|------------------|
| 테이블                          | 열                                                | 테이블                           | 열                  |                  |
|                              |                                                  | <b>PRODDSTATR</b>             |                    | 새 보기             |
|                              |                                                  | PRODSETDSC                    |                    | 새 테이블            |
| <b>PRODUCT</b>               |                                                  |                               |                    | 삭제된 정보 요약<br>테이블 |
|                              |                                                  | <b>PRODUCTSET</b>             |                    | 새 테이블            |
|                              |                                                  | <b>PRSETCEREL</b>             |                    | 새 테이블            |
|                              |                                                  | <b>PURCHASELT</b>             |                    | 새 테이블            |
| <b>PVCBINDING</b>            |                                                  | <b>PVCBINDING</b>             | PVCBINDING_ID      | 새 열              |
|                              | PVCSESSION_ID                                    |                               | PVCSESSION_ID      | 변경된 열            |
|                              | PK: 예                                            |                               | PK: 아니오            |                  |
|                              | <b>USERS_ID</b>                                  |                               | <b>USERS_ID</b>    |                  |
|                              | PK: 예                                            |                               | PK: 아니오            |                  |
| <b>PVCBUFFER</b>             |                                                  | <b>PVCBUFFER</b>              | <b>PARAMETERS</b>  | 반대되는 열           |
|                              |                                                  |                               | PARAMETERS2K       | 새 열              |
| <b>PVCDEVMDL</b>             | <b>MODELNAME</b>                                 | <b>PVCDEVMDL</b>              | <b>MODELNAME</b>   | 변경된 열            |
|                              | 널(Null)값 옵션: NOT<br><b>NULL</b>                  |                               | 널(Null)값 옵션: NULL  |                  |
|                              |                                                  |                               | <b>DEVMDLNAME</b>  | 새 열              |
|                              |                                                  |                               | <b>MODELNAME</b>   | 반대되는 열           |
| <b>PVCDEVSPEC</b>            | <b>SESSIONTYPE</b>                               | <b>PVCDEVSPEC</b>             | <b>SESSIONTYPE</b> | 반대되는 변경된 열       |
|                              | 널(Null)값 옵션: NOT<br>$\ensuremath{\mathsf{NULL}}$ |                               | 널(Null)값 옵션: NULL  |                  |
| Q                            |                                                  |                               |                    |                  |
| <b>QTYFMTDESC</b>            |                                                  | <b>QTYFMTDESC</b>             | NUMBRUSG_ID        | 새 열              |
| <b>QTYFORMAT</b>             |                                                  | <b>QTYFORMAT</b>              | NUMBRUSG_ID        | 새 열              |
|                              |                                                  | <b>QTYUNITMAP</b>             |                    | 새 테이블            |
| ${\bf R}$                    |                                                  |                               |                    |                  |
|                              |                                                  | ${\sf RA}$                    |                    | 새 테이블            |
|                              |                                                  | <b>RABACKALLO</b>             |                    | 새 테이블            |
|                              |                                                  | <b>RADETAIL</b>               |                    | 새 테이블            |
|                              |                                                  | <b>RCPTAVAIL</b>              |                    | 새 테이블            |
|                              |                                                  | <b>RECEIPT</b>                |                    | 새 테이블            |
|                              |                                                  | <b>REFUNDMTHD</b>             |                    | 새 테이블            |
| <b>RICHATTR</b>              |                                                  |                               |                    | 테이블이 재정의됨        |
| <b>RICHATTRCG</b>            |                                                  |                               |                    | 새 테이블            |
| <b>RICHATTRCATGP</b>         |                                                  |                               |                    | 삭제된 정보 요약<br>테이블 |
|                              |                                                  | <b>RFQ</b>                    |                    | 새 테이블            |
|                              |                                                  |                               |                    |                  |

표 13. WebSphere Commerce 5.4에서 변경된 테이블 (계속)

| WebSphere Commerce Suite 5.1 |                          | WebSphere Commerce 5.4 |                      | 설명            |
|------------------------------|--------------------------|------------------------|----------------------|---------------|
| 테이블                          | 열                        | 테이블                    | 열                    |               |
|                              |                          | <b>RFQPROD</b>         |                      | 새 테이블         |
|                              |                          | <b>RFQRSP</b>          |                      | 새 테이블         |
|                              |                          | RFQRSPPROD             |                      | 새 테이블         |
|                              |                          | <b>RFQRSPTCRL</b>      |                      | 새 테이블         |
|                              |                          | <b>RLDISCOUNT</b>      |                      | 새 테이블         |
|                              |                          | <b>RMA</b>             |                      | 새 테이블         |
|                              |                          | <b>RMAAUTHLOG</b>      |                      | 새 테이블         |
|                              |                          | <b>RMACHARGE</b>       |                      | 새 테이블         |
|                              |                          | <b>RMAIADJCRD</b>      |                      | 새 테이블         |
|                              |                          | <b>RMAIDNYRSN</b>      |                      | 새 테이블         |
|                              |                          | <b>RMAITEM</b>         |                      | 새 테이블         |
|                              |                          | <b>RMAITEMCMP</b>      |                      | 새 테이블         |
|                              |                          | <b>RMATAX</b>          |                      | 새 테이블         |
|                              |                          | <b>ROLE</b>            |                      | 새 테이블         |
|                              |                          | <b>RTNDNYDESC</b>      |                      | 새 테이블         |
|                              |                          | <b>RTNDNYRSN</b>       |                      | 새 테이블         |
|                              |                          | <b>RTNDSPCODE</b>      |                      | 새 테이블         |
|                              |                          | <b>RTNDSPDESC</b>      |                      | 새 테이블         |
|                              |                          | <b>RTNRCPTDSP</b>      |                      | 새 테이블         |
|                              |                          | <b>RTNREASON</b>       |                      | 새 테이블         |
|                              |                          | <b>RTNRECEIPT</b>      |                      | 새 테이블         |
|                              |                          | <b>RTNRSNDESC</b>      |                      | 새 테이블         |
| S                            |                          |                        |                      |               |
|                              |                          | <b>SCHCMD</b>          |                      | 새 테이블         |
| <b>SCHCONFIG</b>             |                          | <b>SCHCONFIG</b>       | <b>INTERFACENAME</b> | 새 열           |
|                              |                          |                        | STOREENT_ID          |               |
|                              | <b>SCCAPPTYPE</b>        |                        | <b>SCCAPPTYPE</b>    | 변경된 열         |
|                              | 데이터 유형: VARCHAR          |                        | 데이터 유형:CHAR          |               |
|                              | <b>SCCPATHINFO</b>       |                        | <b>SCCPATHINFO</b>   |               |
|                              | 데이터 유형: VARCHAR<br>(128) |                        | 데이터 유형: VARCHAR(254) |               |
|                              | <b>SCCQUERY</b>          |                        | <b>SCCQUERY</b>      |               |
|                              | 데이터 유형: VARCHAR          |                        | 데이터 유형: LONG         |               |
| <b>SEGMENT</b>               |                          |                        |                      | 삭제(drop)된 테이블 |
|                              |                          | <b>SCHACTIVE</b>       |                      | 새 테이블         |
| <b>SHIPMODE</b>              |                          | <b>SHIPMODE</b>        | MARKFORDELETE        | 새 열           |
|                              |                          | SHPARJURGP             |                      | 새 테이블         |

표 13. WebSphere Commerce 5.4에서 변경된 테이블 (계속)

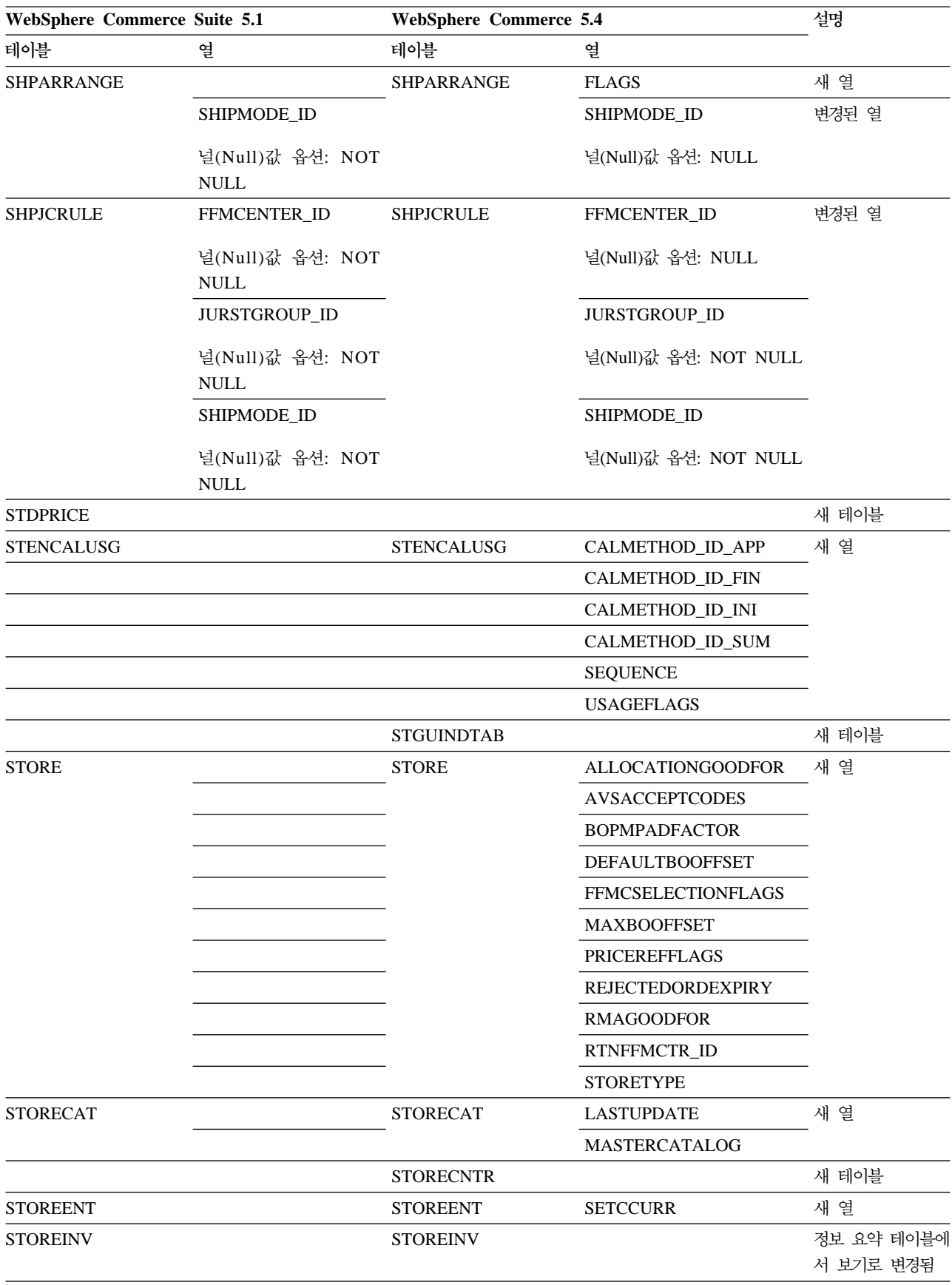

| WebSphere Commerce Suite 5.1 |                                   | WebSphere Commerce 5.4 |                      | 설명     |
|------------------------------|-----------------------------------|------------------------|----------------------|--------|
| 테이블                          | 열                                 | 테이블                    | 열                    |        |
|                              |                                   | <b>STOREITEM</b>       |                      | 새 테이블  |
|                              |                                   | <b>STORITMFFC</b>      |                      | 새 테이블  |
| T                            |                                   |                        |                      |        |
| <b>TAXCGRY</b>               |                                   | <b>TAXCGRY</b>         | <b>MARKFORDELETE</b> | 새 열    |
| <b>TAXJCRULE</b>             |                                   | <b>TAXJCRULE</b>       | TAXJCRULE_ID         | 새 열    |
|                              | CALRULE_ID                        |                        | CALRULE_ID           | 변경된 열  |
|                              | PK: 예                             |                        | PK: 아니오              |        |
|                              | FFMCENTER_ID                      |                        | FFMCENTER_ID         |        |
|                              | 널(Null)값 옵션: NOT<br>$\mbox{NULL}$ |                        | 널(Null)값 옵션: NULL    |        |
|                              | PK: 예                             |                        | PK: 아니오              |        |
|                              | JURSTGROUP_ID                     |                        | JURSTGROUP_ID        |        |
|                              | 널(Null)값 옵션: NOT                  |                        | 널(Null)값 옵션: NULL    |        |
|                              | $\mbox{NULL}$                     |                        | PK: 아니오              |        |
|                              | PK: 예                             |                        |                      |        |
| <b>TAXTYPE</b>               |                                   | <b>TAXTYPE</b>         | <b>SEQUENCE</b>      | 반대되는 열 |
|                              |                                   | <b>TCDESC</b>          |                      | 새 테이블  |
|                              |                                   | <b>TCPITMAP</b>        |                      | 새 테이블  |
|                              |                                   | <b>TCSUBTYPDS</b>      |                      | 새 테이블  |
|                              |                                   | <b>TCSUBTYPE</b>       |                      | 새 테이블  |
|                              |                                   | <b>TCTYPE</b>          |                      | 새 테이블  |
|                              |                                   | <b>TERMCOND</b>        |                      | 새 테이블  |
|                              |                                   | <b>TFALGOPOL</b>       |                      | 새 테이블  |
|                              |                                   | TFALGOREG              |                      | 새 테이블  |
|                              |                                   | TFALGOTYPE             |                      | 새 테이블  |
|                              |                                   | <b>TFALGPOLDS</b>      |                      | 새 테이블  |
|                              |                                   | <b>TFALGTYPDS</b>      |                      | 새 테이블  |
|                              |                                   | TFALREGDSC             |                      | 새 테이블  |
|                              |                                   | <b>TFDOMAIN</b>        |                      | 새 테이블  |
|                              |                                   | TFDOMDSC               |                      | 새 테이블  |
|                              |                                   | <b>TFEXTENG</b>        |                      | 새 테이블  |
|                              |                                   | <b>TFSBDOMAIN</b>      |                      | 새 테이블  |
|                              |                                   | <b>TFSBDOMDSC</b>      |                      | 새 테이블  |
|                              |                                   | <b>TFTRADENG</b>       |                      | 새 테이블  |
|                              |                                   | <b>TFTRENGDSC</b>      |                      | 새 테이블  |
|                              |                                   | <b>TMPBOLIST</b>       |                      | 새 테이블  |
|                              |                                   | TMPCMPLIST             |                      | 새 테이블  |

표 13. WebSphere Commerce 5.4에서 변경된 테이블 (계속)

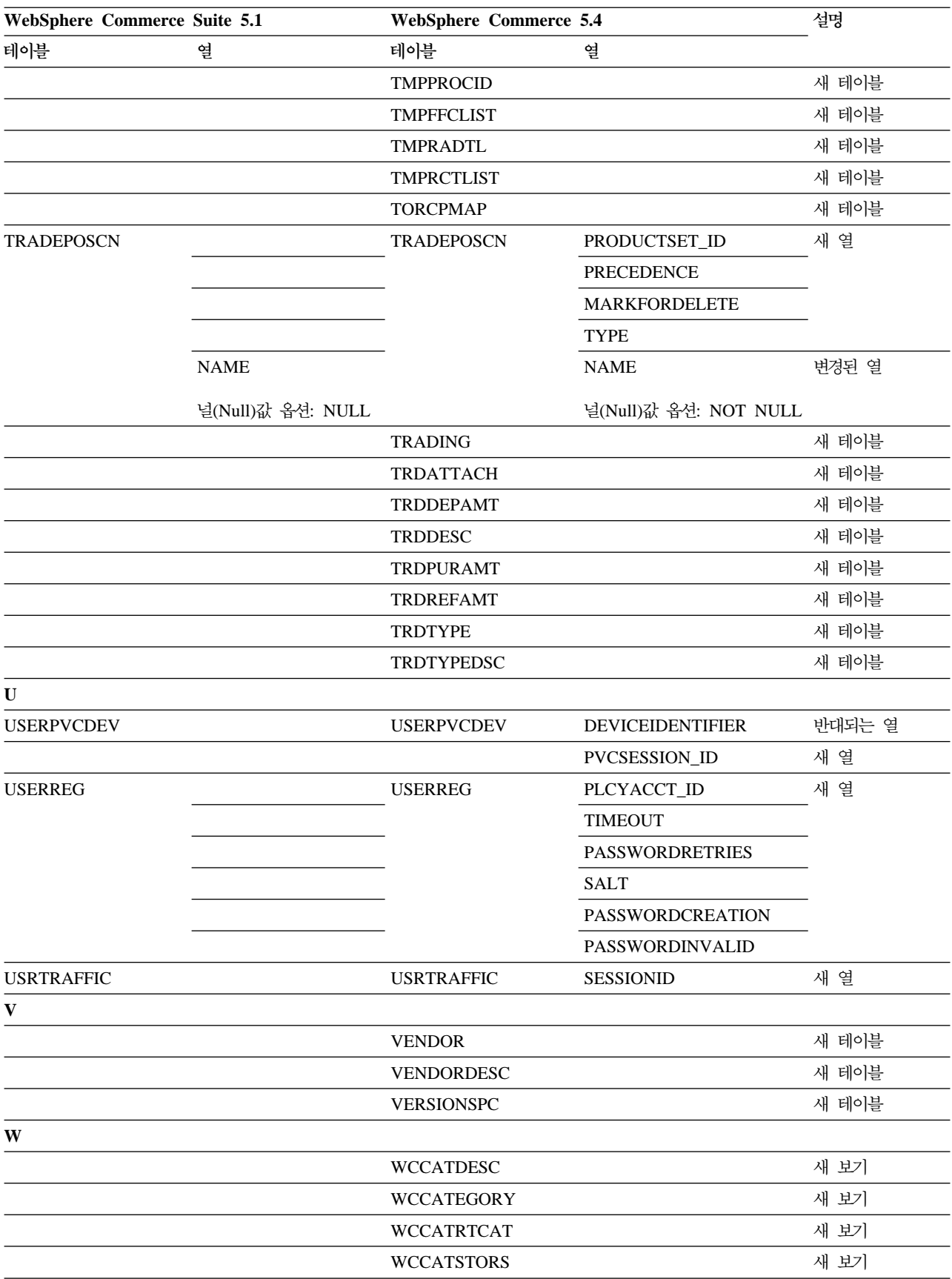

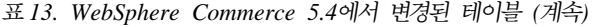

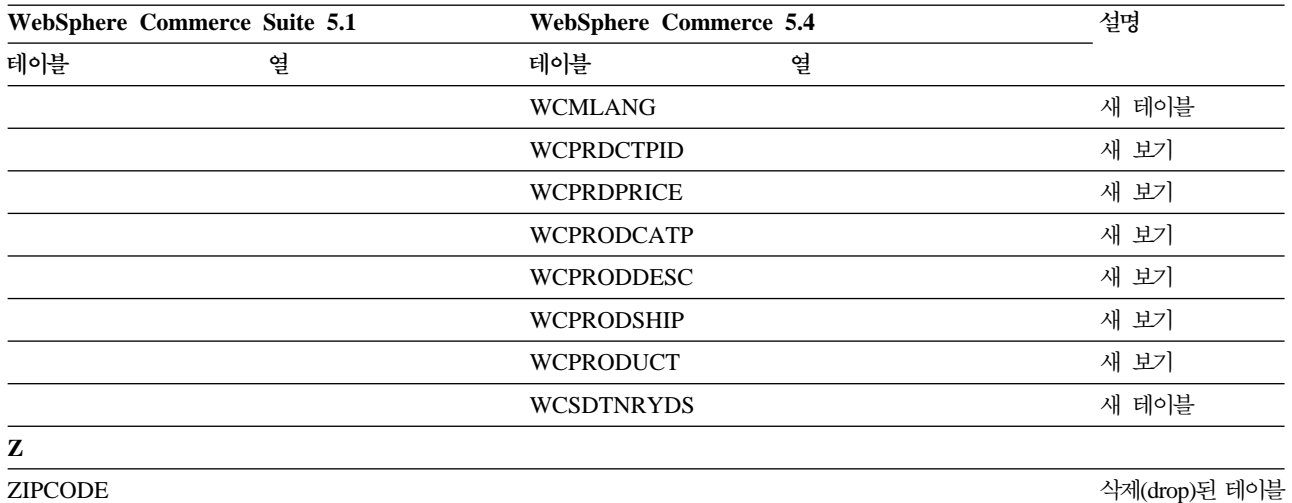

# 부록 F. 변경된 프로그래밍 인터페이스

이 부록에는 WebSphere Commerce 5.4에서 변경되거나 중단된 Commerce Suite 5.1 의 명령, 클래스 이름 등과 같은 프로그래밍 인터페이스에 대한 변경사항이 나열되어 있 습니다. 이 릴리스에 도입된 새 인터페이스에 대한 자세한 내용은 IBM WebSphere Commerce, 5.4의 새로운 기능 문서를 참조하십시오.

변경된 인터페이스의 사용법과 구문에 대한 자세한 내용은 WebSphere Commerce 5.4 온라인 도움말을 참조하십시오.

## 권장되지 않는 명령

다음 Commerce Suite 5.1 명령은 WebSphere Commerce 5.4에서는 권장되지 않으 며 앞으로의 WebSphere Commerce 릴리스에서는 지원되지 않을 것임에 유의하십시 오.

• EntityAdmin

이 명령은 Commerce Suite 5.1 온라인 도움말에 있지만 WebSphere Commerce 5.4 온라인 도움말에서도 더 이상 다루지 않습니다. 또한 이 명령은 다음 엔티티를 지원하는 데 사용되었습니다.

- entity=MemberGroupType(MBRGRPTYPE 테이블에 맵핑)
- entity=MemberGroup(MBRGRP 테이블에 맵핑)
- entity=MemberGroupMember(MBRGRPMBR 테이블에 맵핑)
- entity=MemberGroupUsage(MBRGRPUSG 테이블에 맵핑)
- entity**=AccessControlMemberGroup**(ACCMBRGRP 테이블에 맵핑)
- entity**=AccessControlCommandGroup**(ACCCMDGRP 테이블에 맵핑)
- entity=**AccessControlCustomerCommandExclusion**(ACCCUSTEXC  핑)
- 주: 위의 마지막 세 개의 엔티티(굵은체)는 Commerce Suite 5.1 액세스 제어 테이 블을 관리하는 데 사용되었으나 WebSphere Commerce 5.4에서는 더 이상 사 용하지 않습니다. 따라서 명령이 계속 WebSphere Commerce 5.4에서 해당 테 이블을 조작할 수는 있으나. 해당 테이블의 데이터에 의해 액세스 제어 런타임 이 영향을 받지는 않습니다.

액세스 제어에 대한 자세한 내용은 [10](#page-25-0) 페이지의 『액세스 제어』 및 [159](#page-174-0) 페이지의 제 8 장 『액세스 제어 서브시스템 고려사항』을 참조하십시오.

• HTTPCommandContext

동일한 기능이 CommandContext 명령에 제공되기 때문에 HTTPCommandContext 인 터페이스가 WebSphere Commerce 5.4에서 권장되지 않습니다. 코드에 HTTPCommandContext 대신 CommandContext 명령을 사용해야 하며, 그렇지 않으 면 런타임 ClassCastException 예외가 발생하게 됩니다.

현재 HTTPCommandContext를 사용 중인 경우, 다음과 같은 방법으로 코드를 변경 하십시오.

1. HttpServletRequest 오브젝트를 가져오려는 경우:

```
com.ibm.commerce.webcontroller.HttpControllerRequestObject req =
(com.ibm.commerce.webcontroller.HttpControllerRequestObject)
commandContext.getRequest();
HttpServletRequest httpRequest = req.getHttpRequest();
```
2. HttpServletResponse 오브젝트를 가져오려는 경우:

HttpServletResponse httpResponse = (HttpServletResponse) commandContext.getResponse();

- 3. 브라우저 요청 여부를 확인하려는 경우:
	- if (commandContext.getRequest() instanceof com.ibm.commerce.webcontroller.HttpControllerRequestObject)

```
또는
```
if (commandContext.getDeviceFormatTypeId().equals(new Integer(-1)))

## 변경된 명령

### 상품 어드바이저

상품 어드바이저 패키지 이름이 WebSphere Commerce Suite 5.1과는 다르게 변경되 었습니다. 상품 어드바이저를 사용 중인 경우, 이들 패키지 이름에 대한 자세한 내용은 149 페이지의 『상품 어드바이저 이주 고려사항』을 참조하십시오.

#### **UserRegistrationAddCmd UserRegistrationUpdateCmd**

WebSphere Commerce Suite 5.1의 경우, com.ibm.commerce.usermanagement. command 패키지에서 UserRegistrationAddCmd 및 UserRegistrationUpdateCmd 명 령은 AddressBaseCmd 명령을 확장하는 UserRegistrationCmd 명령을 확장합니다.

WebSphere Commerce 5.4의 경우, UserRegistrationCmd 명령은 더 이상 AddressBaseCmd 명령을 확장하지 않습니다. 따라서 AddressBaseCmd에서 상속하는 메소드를 사용 중인 경우, 아래 굵은체로 표시된 대로 코드를 다시 작성해야 합니다.

예를 들면, 다음과 같습니다.

```
if ( isGuest ){
```

```
UserRegistrationAddCmd userRegAdd = (UserRegistrationAddCmd)
  CommandFactory.createCommand(UserRegistrationAddCmd.NAME,getStoreId());
 userRegAdd.setCommandContext(getCommandContext());
```

```
userRegAdd.setRequestProperties(register_Prop);
userRegAdd.execute();
newBillingAddress=userRegAdd.getAddressId(); <===in 51
//should change to the following in 54
String userId = userRegAdd.getWorkingUserId();
   try
{
AddressAccessBean abBillingAddress =
    new AddressAccessBean().findSelfAddressByMember(new Long(userId));
newBillingAddress=abBillingAddress.getAddressId() ;
}
catch(Exception e)
{
//User does not have a self address
}
ECTrace.trace(ECTraceIdentifiers.COMPONENT_USER, CLASSNAME, METHODNAME,
      "Successfully created a new user..");
}
else {
UserRegistrationUpdateCmd userRegUpdate = (UserRegistrationUpdateCmd)
           CommandFactory.createCommand(UserRegistrationUpdateCmd.NAME,getStoreId());
  userRegUpdate.setCommandContext(getCommandContext());
  userRegUpdate.setRequestProperties(register_Prop);
userRegUpdate.execute();
newBillingAddress = userRegUpdate.getAddressId();<==in 51
//should change to the following in 54
String userId = userRegAdd.getWorkingUserId();
try
{
AddressAccessBean abBillingAddress =
    new AddressAccessBean().findSelfAddressByMember(new Long(userId));
newBillingAddress=abBillingAddress.getAddressId() ;
}
catch(Exception e)
{
//Use does not have a self address
}
ECTrace.trace(ECTraceIdentifiers.COMPONENT_USER, CLASSNAME, METHODNAME,
        "Successfully updated a new user..");
}
```
### **AddressAdd**

WebSphere Commerce 5.4에서 AddressAdd 명령은 지정된 구성원(조직 포함)의 주 소를 작성할 수 있는 추가 기능을 포함하고 있습니다. 매개변수로 memberId를 사용할 수 있습니다. memberId가 지정되는 경우, 지정된 구성원의 주소를 작성합니다. 지정되 지 않는 경우, 현재 사용자의 주소를 작성합니다.

Commerce Suite 5.1에서 AddressAdd 명령은 매개변수로 memberId를 사용하지 않 았음에 유의하십시오. 현재 사용자의 주소만 추가할 수 있습니다. 즉, Commerce Suite 5.1에서는 memberId 매개변수가 지정되었더라도 무시됩니다.

## 변경된 프로그래밍 인터페이스

다음 절의 표에는 다음 패키지에 들어 있는 프로그래밍 인터페이스에 대한 변경사항이 나열되어 있습니다.

- WCS Order
- WCS\_Catalog
- WCS\_User
- WCS\_Databean
- WCS\_EJB

이 테이블에서 모든 클래스의 완전한 이름은 com.ibm.commerce.. 예를 들어, taxation.commands.GetDisplayTaxesCmdImpl의 완전한 이름은 com.ibm.commerce.taxation.commands.GetDisplayTaxesCmdImpl입니다. 간략히 하 기 위해 com.ibm.commerce.가 다음 표의 이름에서 삭제(drop)되었습니다.

### **WCS\_Order**

다음 표에는 주문 서브시스템과 관련된 클래스에 대한 변경사항이 요약되어 있습니다.

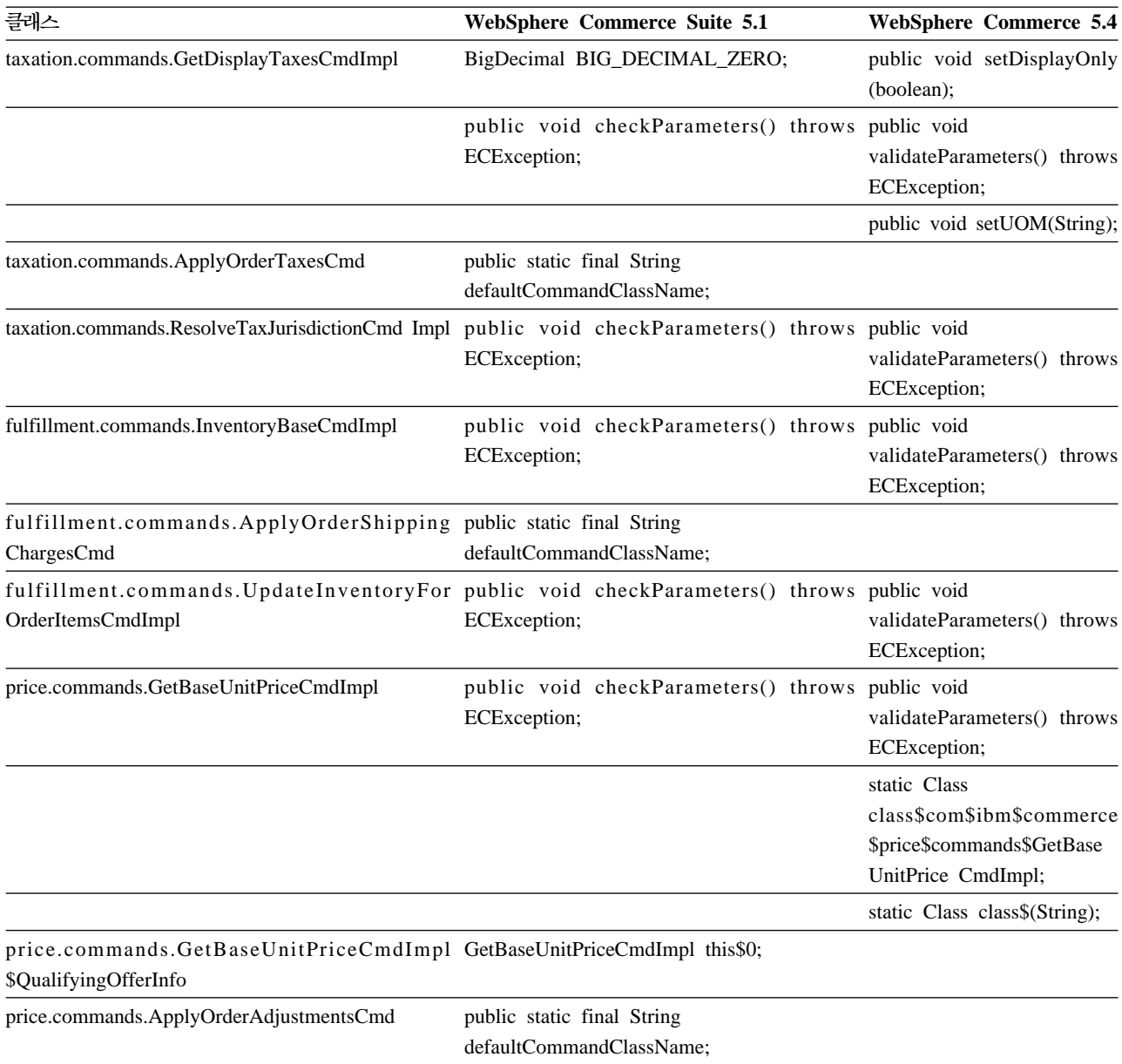

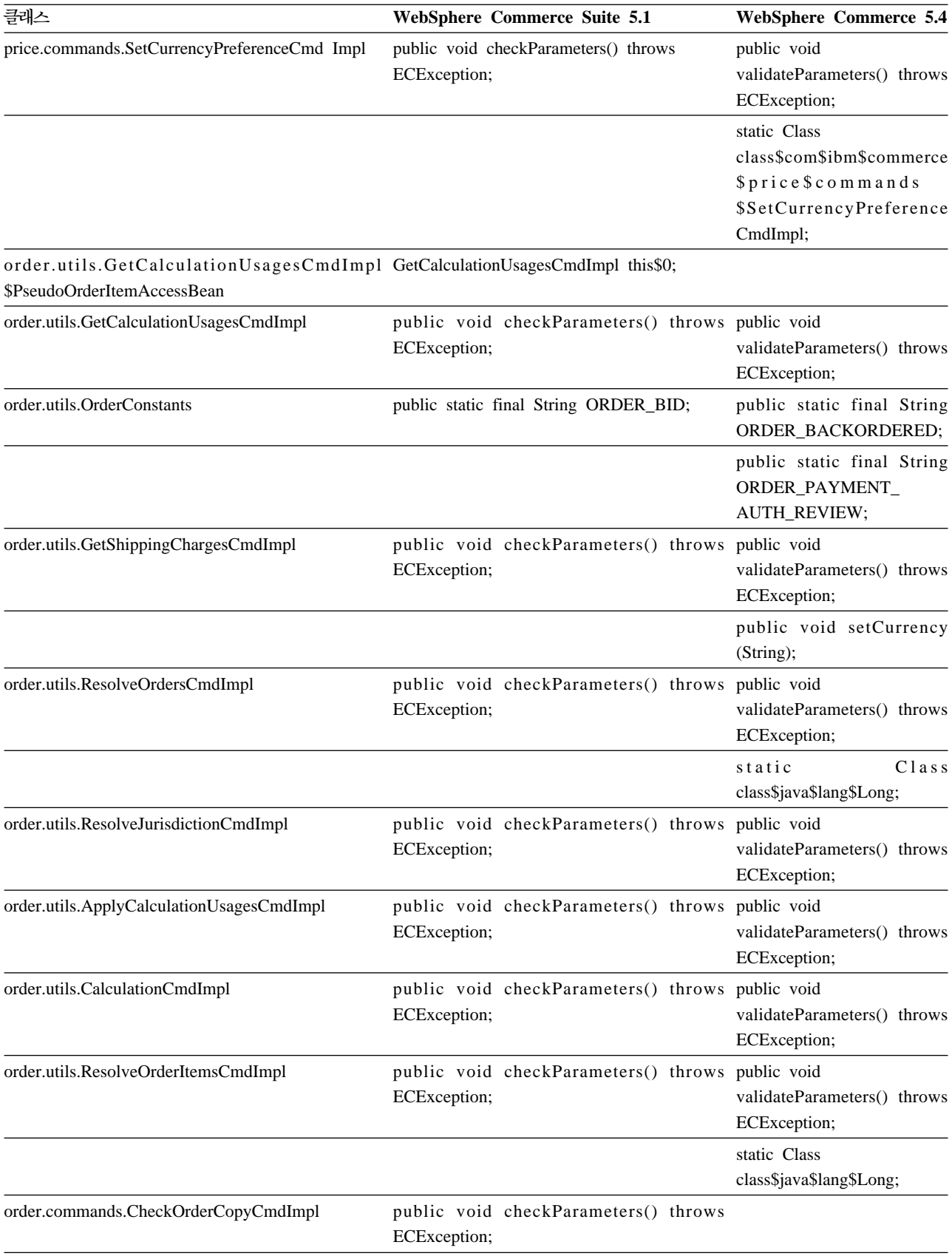

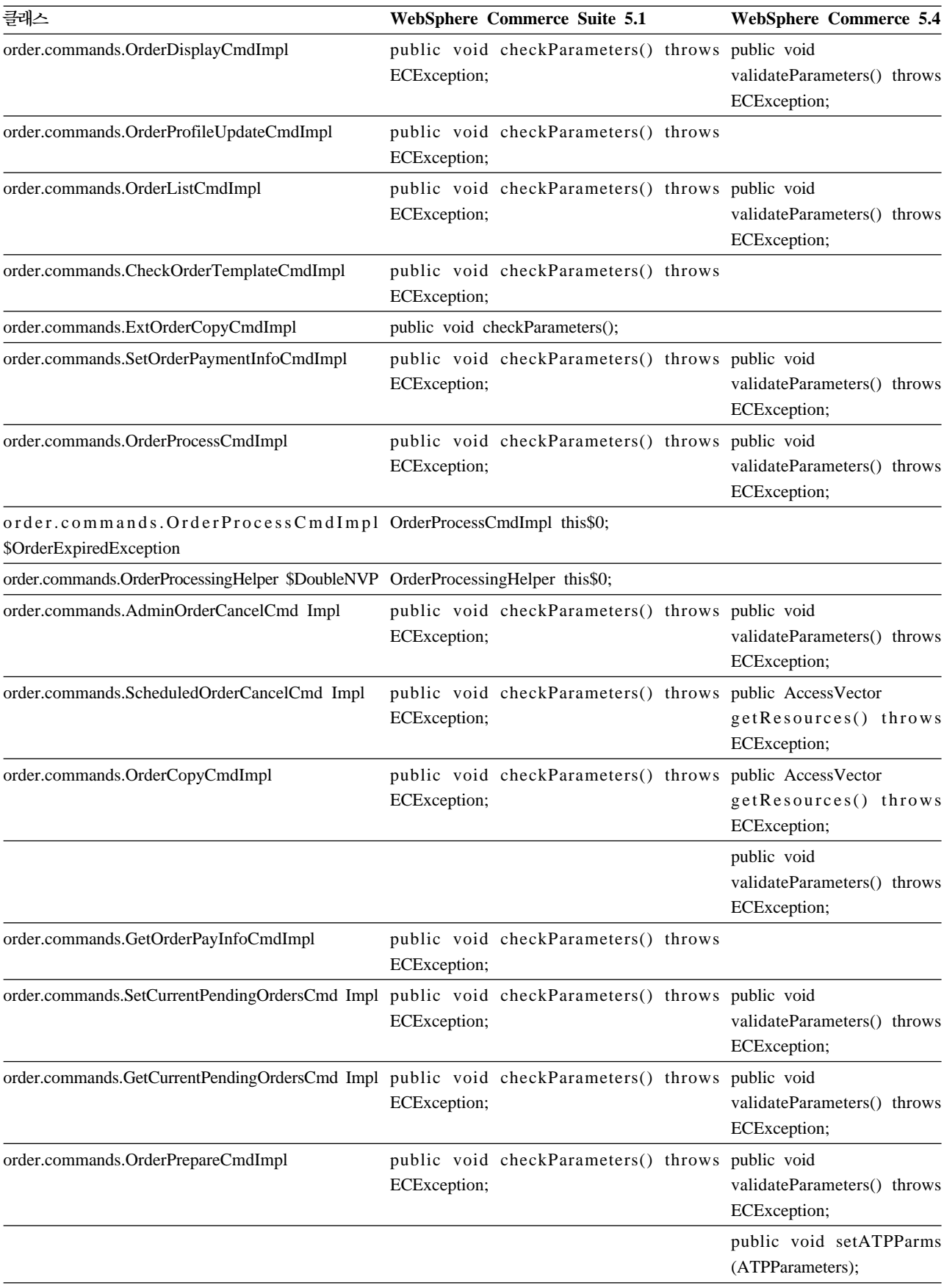

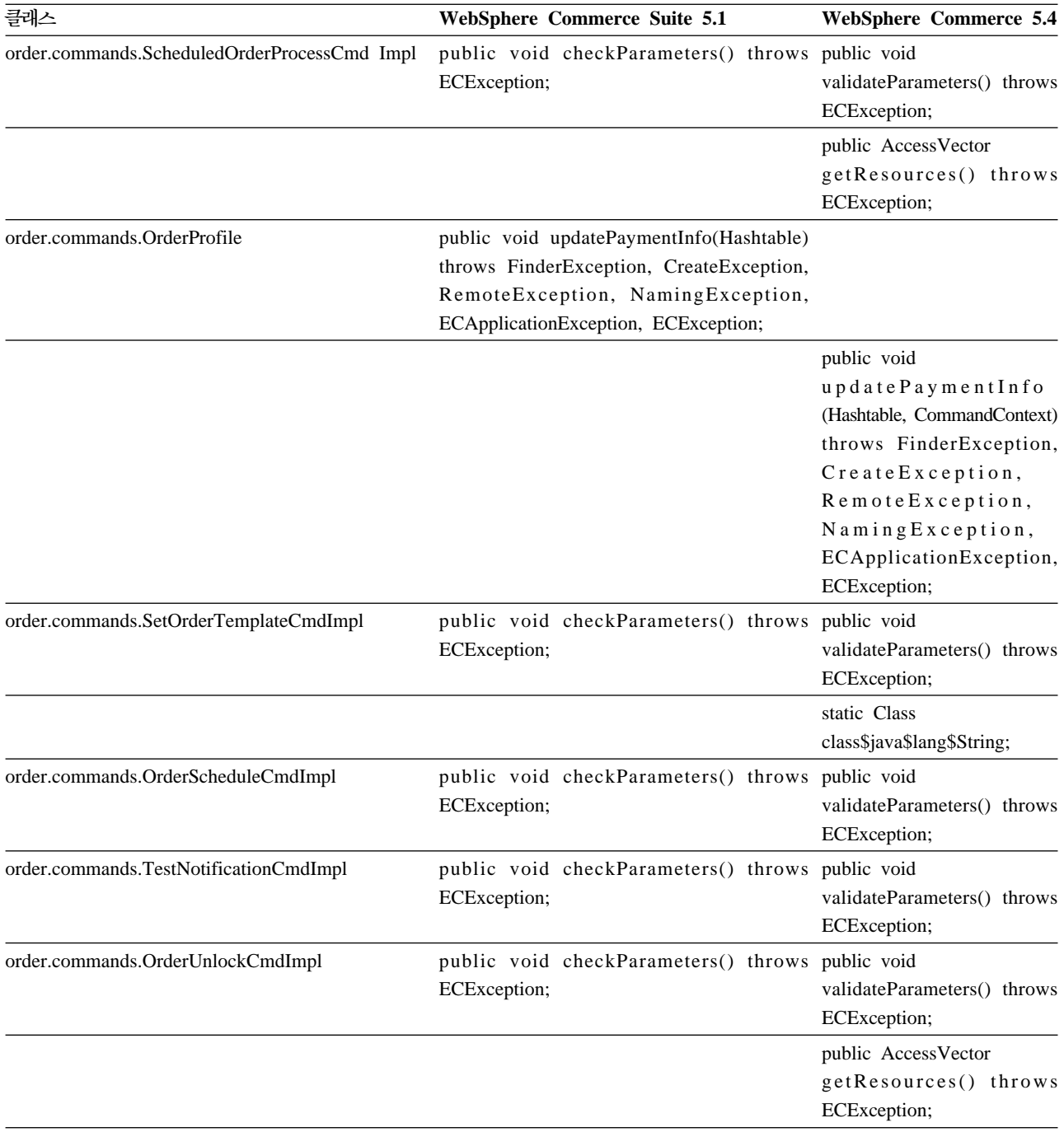

# **WCS\_Catalog**

다음 표에는 카탈로그 서브시스템과 관련된 클래스에 대한 변경사항이 요약되어 있습니 다.

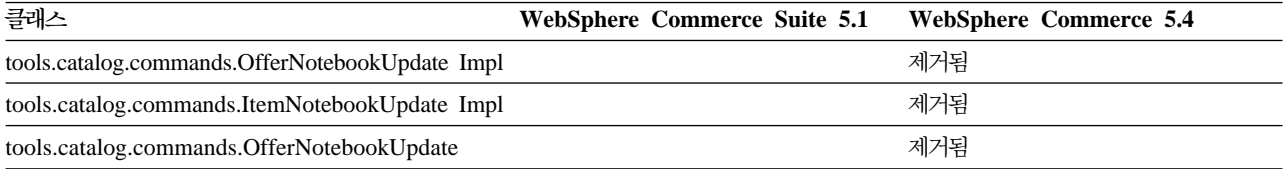

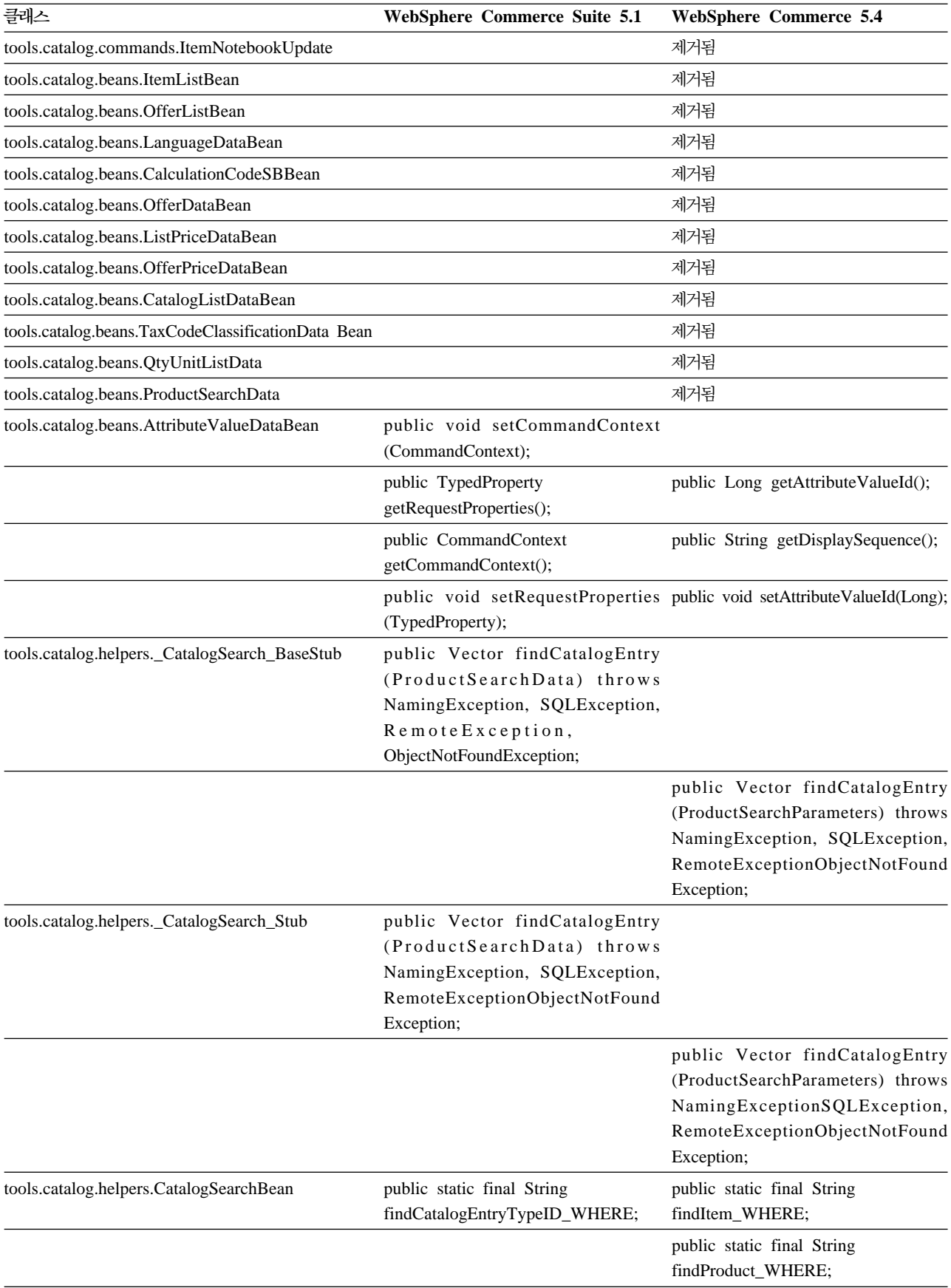

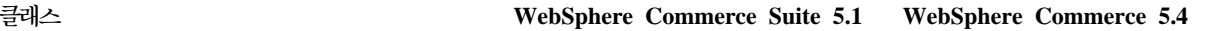

public void setCatalogEntryType (String);

# **WCS\_User**

다음 표에는 사용자 서브시스템과 관련된 클래스에 대한 변경사항이 요약되어 있습니 다.

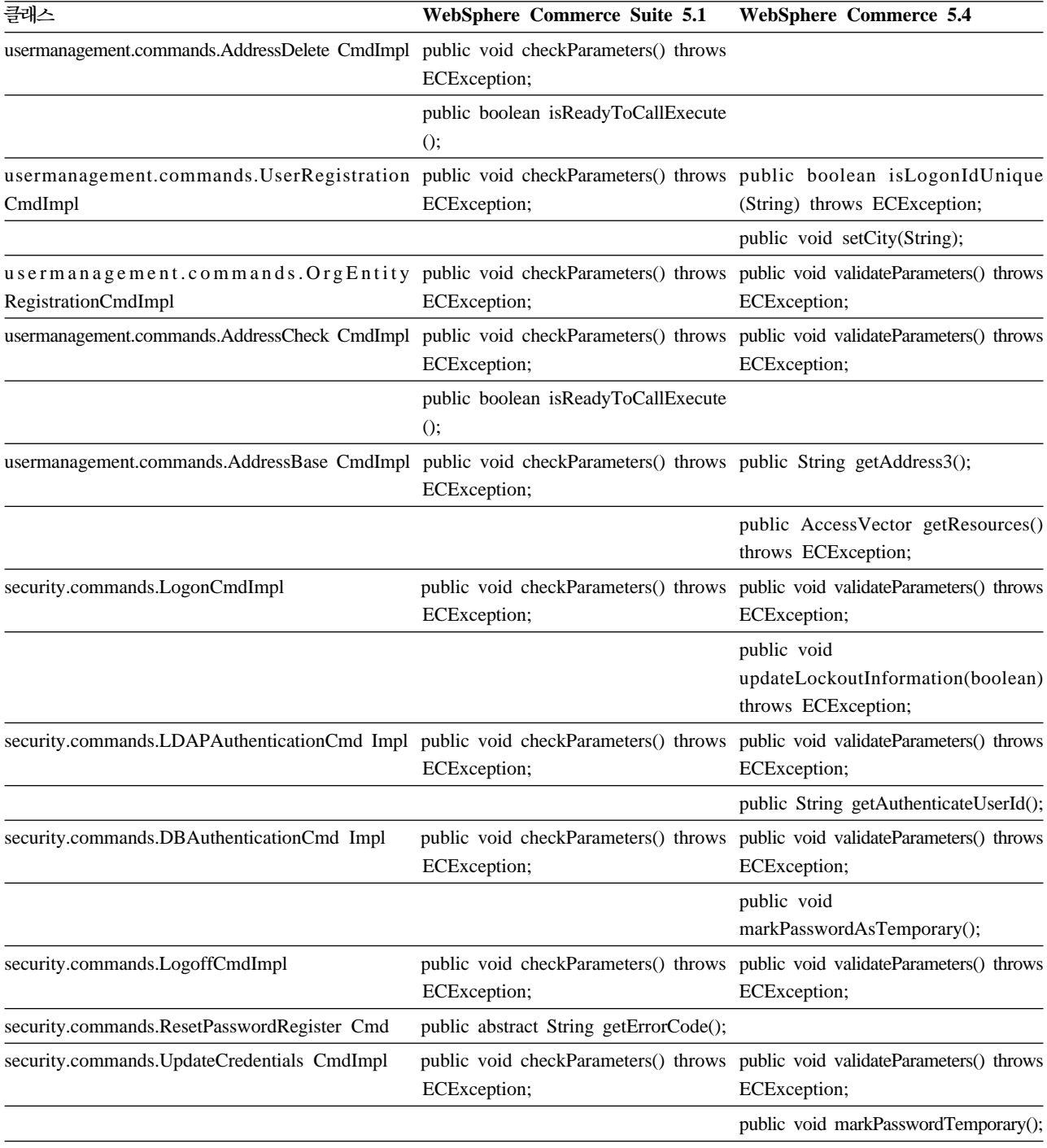

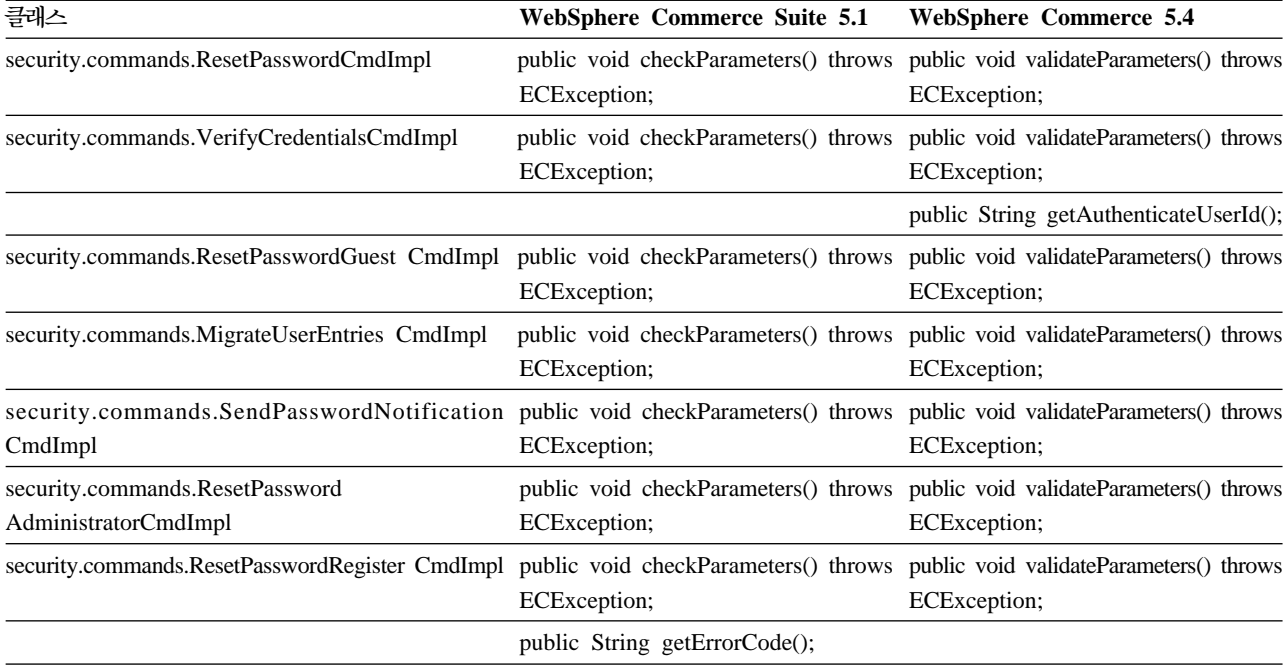

# **WCS\_Databean**

다음 표에는 데이터 bean 서브시스템과 관련된 클래스에 대한 변경사항이 요약되어 있 습니다.

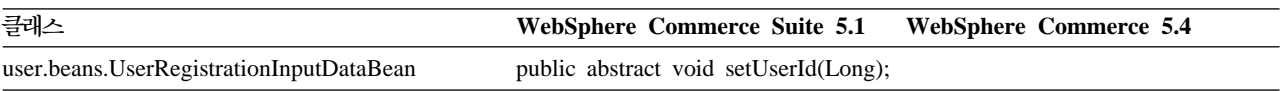

# **Enterprise JavaBean**

다음 표에는 엔터프라이즈 JavaBeans 클래스에 대한 변경사항이 요약되어 있습니다.

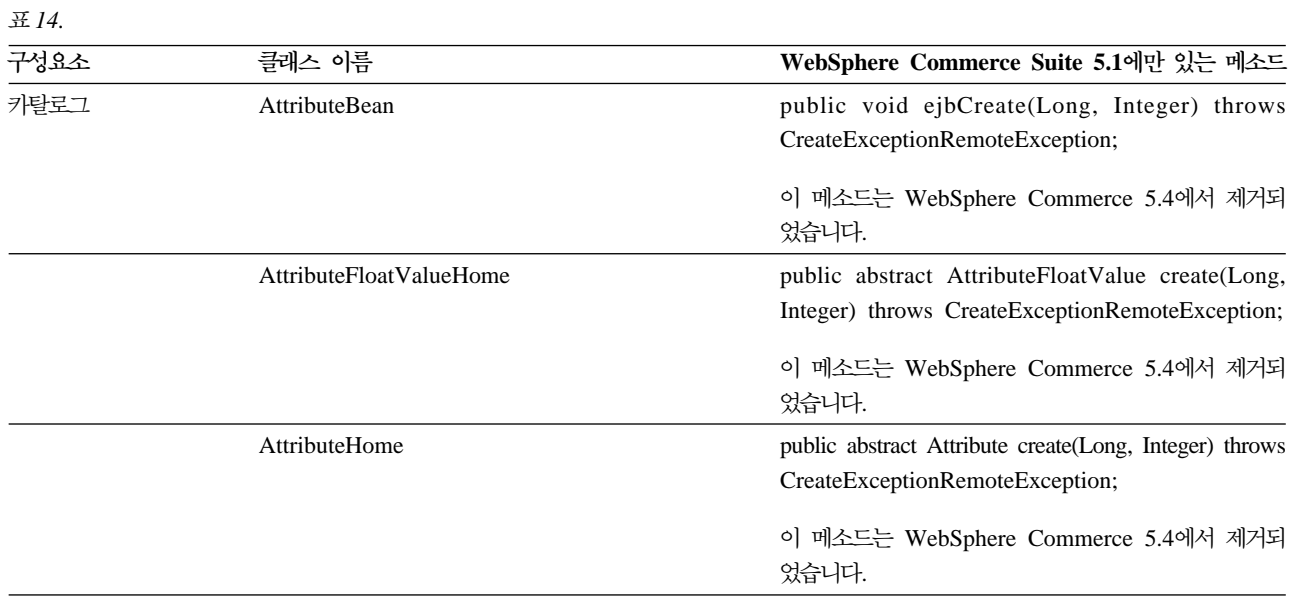

*14. ( )*

| 구성요소 | 클래스 이름                       | WebSphere Commerce Suite 5.1에만 있는 메소드                                                                 |
|------|------------------------------|----------------------------------------------------------------------------------------------------|
|      | AttributeIntegerValueHome    | public abstract AttributeIntegerValue create(Long,<br>Integer) throws CreateExceptionRemoteException; |
|      |                              | 이 메소드는 WebSphere Commerce 5.4에서 제거되<br>었습니다.                                                          |
|      | AttributeStringValueHome     | public abstract AttributeStringValue create(Long,<br>Integer) throws CreateExceptionRemoteException;  |
|      |                              | 이 메소드는 WebSphere Commerce 5.4에서 제거되<br>었습니다.                                                          |
|      | AttributeValueBean           | public void ejbCreate(Long, Integer) throws<br>CreateExceptionRemoteException;                        |
|      |                              | 이 메소드는 WebSphere Commerce 5.4에서 제거되<br>었습니다.                                                          |
|      | AttributeValueHome           | public abstract AttributeValue create(Long, Integer)<br>throws CreateExceptionRemoteException;        |
|      |                              | 이 메소드는 WebSphere Commerce 5.4에서 제거되<br>었습니다.                                                          |
|      | CatalogEntryHome             | public abstract CatalogEntry create(Long) throws<br>CreateExceptionRemoteException;                   |
|      |                              | 이 메소드는 WebSphere Commerce 5.4에서 제거되<br>었습니다.                                                          |
|      | CatalogGroupPageRelationBean | public void ejbCreate(Long, Long, Integer) throws<br>CreateExceptionRemoteException;                  |
|      |                              | 이 메소드는 WebSphere Commerce 5.4에서 제거되<br>었습니다.                                                          |
|      | ItemHome                     | public abstract Item create(Long) throws<br>CreateExceptionRemoteException;                           |
|      |                              | 이 메소드는 WebSphere Commerce 5.4에서 제거되<br>었습니다.                                                          |
|      | ProductHome                  | public abstract Product create(Long) throws<br>CreateExceptionRemoteException;                        |
|      |                              | 이 메소드는 WebSphere Commerce 5.4에서 제거되<br>었습니다.                                                          |
|      | ProductUserGroupRelationBean | 이 클래스 파일은 WebSphere Commerce 5.4에서 제<br>거되었습니다.                                                       |
|      |                              | 이 메소드는 WebSphere Commerce 5.4에서 제거되<br>었습니다.                                                          |

*14. ( )*

| 구성요소  | 클래스 이름                         | WebSphere Commerce Suite 5.1에만 있는 메소드                                                                                                    |
|-------|--------------------------------|----------------------------------------------------------------------------------------------------|
| 주문    | OfferBean                      | public Enumeration getContracts() throws<br>FinderExceptionRemoteExceptionNaming Exception;                                                  |
|       |                                | public Enumeration getContracts(Integer) throws<br>FinderExceptionRemoteExceptionNaming Exception;                                           |
|       |                                | 이것은 WebSphere Commerce 5.4에서의 설계 변경<br>입니다. 이제는 판매 설정을 통해 장기 구매 계약을 검<br>색할 수 없습니다.                                                          |
|       | OrderOptionBean                | 모든 Short java 오브젝트 유형이 데이터베이스와 일<br>치되도록 Interger 오브젝트 유형으로 이주되었습니다.                                                                         |
| 주문 상태 | OrderFulfillmentItemStatusBean | public void ejbCreate(TypedProperty) throws<br>CreateExceptionNamingExceptionRemote<br>ExceptionFinderException;                             |
|       |                                | EJB 오브젝트에 대한 런타임 종속성을 제거하기 위해<br>TypedProperty가 이제 해시 테이블로 변경됩니다.                                                                            |
|       | OrderFulfillmentStatusBean     | public void ejbCreate(TypedProperty) throws<br>CreateExceptionNamingExceptionRemote<br>ExceptionFinderException;                             |
|       |                                | EJB 오브젝트에 대한 런타임 종속성을 제거하기 위해<br>TypedProperty가 이제 해시 테이블로 변경됩니다.                                                                            |
|       | OrderFulfillmentStatusHome     | public abstract OrderFulfillmentStatus<br>create(TypedProperty) throws<br>NamingExceptionCreate ExceptionFinder<br>ExceptionRemoteException; |
|       |                                | EJB 오브젝트에 대한 런타임 종속성을 제거하기 위해<br>TypedProperty가 이제 해시 테이블로 변경됩니다.                                                                            |
| 사용자   | MemberBean                     | public String getDisplayName();                                                                                                    |
|       |                                | 표시 이름 열이 MEMBER 테이블에서 제거되었습니<br>다.                                                                                                    |
|       | MemberBeanFinderHelper         | public static final String<br>findDistinctStoreOwnersWhereClause;                                                                            |
|       |                                | 이 메소드는 WebSphere Commerce Suite 5.1에서 작<br>동되지 않았으며 WebSphere Commerce 5.4에서 제<br>거되었습니다.                                                    |

# 부록 G. 견본 JSP로 갱신

이주 후에 상점의 여러 측면이 WebSphere Commerce 5.4에서 올바르게 작동하려면 몇몇 JSP가 수정되어야 합니다. 예를 들어, 상점 서비스를 사용한 구매 플로우를 완료 하려면 Commerce Suite 5.1에서 제공된 shipaddress.jsp를 갱신해야 합니다. 또한 로그온 오류 메시지 전달을 개선하려면 Commerce Suite 5.1에서 제공된 register.jsp 및 account.jsp JSP를 갱신해야 합니다.

갱신된 JSP가 사용자 참조를 위해 다음에 나열됩니다.

## **register.jsp**

 $< 0$ //\*\*\*\*\*\*\*\*\*\*\*\*\*\*\*\*\*\*\*\*\*\*\*\*\*\*\*\*\*\*\*\*\*\*\*\*\*\*\*\*\*\*\*\*\*\*\*\*\*\*\*\*\*\*\*\*\*\*\*\*\*\*\*\*\*\*\*\* //\*------------------------------------------------------------------- //\* Licensed Materials - Property of IBM //\* //\* 5697-D24 //\* //\* (c) Copyright IBM Corp. 2000, 2002 //\* //\* US Government Users Restricted Rights - Use, duplication or //\* disclosure restricted by GSA ADP Schedule Contract with IBM Corp. //\* //\*------------------------------------------------------------------- //\*  $%$ <%@ page language=″java″ %> <% // All JSPs requires the first 4 packages for getResource.jsp which is used for multi language support %> <%@ page import=″java.io.\*″ %> <%@ page import=″java.util.\*″ %> <%@ page import=″com.ibm.commerce.server.\*″ %> <%@ page import=″com.ibm.commerce.command.\*″ %> <%@ page import=″javax.servlet.\*″ %> <%@ page import=″com.ibm.commerce.catalog.beans.\*″ %> <%@ page import=″com.ibm.commerce.catalog.objects.\*″ %> <%@ page import=″com.ibm.commerce.beans.\*″ %> <%@ page import=″com.ibm.commerce.user.beans.\*″ %> <%@ page import=″com.ibm.commerce.user.objects.\*″ %> <%@ page import=″com.ibm.commerce.datatype.\*″ %> <%@ page import=″com.ibm.commerce.usermanagement.commands.ECUserConstants″ %> <%@ page import=″com.ibm.commerce.common.beans.\*″ %> **<%@ page import=**″**com.ibm.commerce.security.commands.ECSecurityConstants**″ **%>** <%@ include file=″getResource.jsp″%>  $<\!\%$ // JSPHelper provides you with a easy way to retrieve // URL parameters when they are encrypted JSPHelper jhelper = new JSPHelper(request); String storeId = jhelper.getParameter(″storeId″); String catalogId = jhelper.getParameter(″catalogId″); String languageId = jhelper.getParameter(″langId″);  $\%$ <jsp:useBean id=″bnError″ class=″com.ibm.commerce.beans.ErrorDataBean″ scope=″page″> <% com.ibm.commerce.beans.DataBeanManager.activate(bnError, request); %> </jsp:useBean>  $< 9/6$ String strErrorMessage = null; String strErrorCode = ″″; String strLogonID = null; String strPassword = null; String strPasswordVerify = null; String strLastName = null;

String strFirstName = null;

TypedProperty hshErrorProperties = bnError.getExceptionData();

```
if (hshErrorProperties != null)
{
//We have a registration error.
```
strErrorCode = hshErrorProperties.getString(ECConstants.EC\_ERROR\_CODE, ″″); if (strErrorCode.equals(ECUserConstants.EC\_UREG\_ERR\_BAD\_LOGONID)) strErrorMessage = infashiontext.getString(″ERROR\_MESSAGE40″); if (strErrorCode.equals(ECUserConstants.EC\_UREG\_ERR\_LOGONID\_EXISTS)) strErrorMessage = infashiontext.getString("ERROR\_MESSAGE41");

```
if (strErrorCode.equals(ECUserConstants.EC_UREG_ERR_BAD_LOGONPASSWORD))
       strErrorMessage = infashiontext.getString(″ERROR_MESSAGE42″);
if (strErrorCode.equals(ECUserConstants.EC_UREG_ERR_BAD_LOGONPASSWORDVERIFY))
       strErrorMessage = infashiontext.getString(″ERROR_MESSAGE43″);
if (strErrorCode.equals(ECUserConstants.EC_UREG_ERR_PASSWORDS_NOT_SAME))
       strErrorMessage = infashiontext.getString(″ERROR_MESSAGE44″);
```

```
if (strErrorCode.equals(ECUserConstants.EC_ADDR_ERR_BAD_LASTNAME))
        strErrorMessage = infashiontext.getString(″ERROR_MESSAGE45″);
if (strErrorCode.equals(ECUserConstants.EC_UREG_ERR_MISSING_LOGONPASSWORDVERIFY))
       strErrorMessage = infashiontext.getString(″ERROR_MESSAGE46″);
```

```
if (strErrorCode.equals(ECSecurityConstants.ERR_MINIMUMLENGTH_PASSWORD))
              strErrorMessage = infashiontext.getString(″PASS_ERROR_MESSAGE21″);
       if (strErrorCode.equals(ECSecurityConstants.ERR_MINIMUMDIGITS_PASSWORD))
```

```
strErrorMessage = infashiontext.getString(″PASS_ERROR_MESSAGE22″);
if (strErrorCode.equals(ECSecurityConstants.ERR_MINIMUMLETTERS_PASSWORD))
       strErrorMessage = infashiontext.getString(″PASS_ERROR_MESSAGE23″);
```

```
if (strErrorCode.equals(ECSecurityConstants.ERR_USERIDMATCH_PASSWORD))
       strErrorMessage = infashiontext.getString(″PASS_ERROR_MESSAGE24″);
if (strErrorCode.equals(ECSecurityConstants.ERR_REUSEOLD_PASSWORD))
```

```
strErrorMessage = infashiontext.getString(″PASS_ERROR_MESSAGE25″);
```

```
if (strErrorCode.equals(ECSecurityConstants.ERR_MAXCONSECUTIVECHAR_PASSWORD))
        strErrorMessage = infashiontext.getString(″PASS_ERROR_MESSAGE26″);
if (strErrorCode.equals(ECSecurityConstants.ERR_MAXINTANCECHAR_PASSWORD))
```

```
strErrorMessage = infashiontext.getString(″PASS_ERROR_MESSAGE27″);
//Redisplay what was entered when the
```
//invalid entry was submitted.

```
strLogonID = jhelper.htmlTextEncoder(jhelper.getParameter(ECUserConstants.EC_UREG_LOGONID));
strPassword = jhelper.getParameter(ECUserConstants.EC_UREG_LOGONPASSWORD);
strPasswordVerify = jhelper.getParameter(ECUserConstants.EC_UREG_LOGONPASSWORDVERIFY);
strLastName = jhelper.htmlTextEncoder(jhelper.getParameter(ECUserConstants.EC_ADDR_LASTNAME));
strFirstName = jhelper.htmlTextEncoder(jhelper.getParameter(ECUserConstants.EC_ADDR_FIRSTNAME));
}
```

```
else
{
//Form is loading under regular condition.
//Initialize all fields to empty.
```

```
strLogonID = "";
strPassword = ";
strPasswordVerify = ″″;
strLastName = ″″;
        strFirstName = ″″;
}
% >
```
<!DOCTYPE html PUBLIC ″-//W3C//DTD XHTML 1.0 Transitional//EN″ ″DTD/xhtml1-transitional.dtd″>  $\langle$ html $>$ <head> <title><%=infashiontext.getString(″REGISTER\_TITLE″)%></title> <link rel=stylesheet href=″<%=storeDir%>/fashionfair.css″ type=″text/css″> </head> <body marginheight=″0″ marginwidth=″0″>  $\lt$ !-- Set the user id and e-mail to the same value --> <SCRIPT language=″javascript″> function prepareSubmit(form) { form.<%=ECUserConstants.EC\_ADDR\_EMAIL1%>.value = form.<%= ECUserConstants.EC\_UREG\_LOGONID%>.value.toLowerCase() form.<%=ECUserConstants.EC\_UREG\_LOGONID%>.value = form.<%= ECUserConstants.EC\_UREG\_LOGONID%>.value.toLowerCase() form.submit() } </SCRIPT>  $<96$ String incfile; incfile =  $\frac{n}{n}$  + storeDir + "/header.jsp";  $\%>$ <jsp:include page=″<%=incfile%>″ **flush=**″**true**″/>  $<\!\%$ incfile =  $\frac{n}{n}$  + storeDir + "/sidebar.jsp";  $\frac{9}{6}$ <jsp:include page=″<%=incfile%>″ **flush=**″**true**″/> <!--END SEARCH--> <td bgcolor=″#FFFFFF″ width=″600″ rowspan=″6″ valign=″top″> <!--MAIN CONTENT STARTS HERE--> <table cellpadding=″2″ cellspacing=″0″ width=″580″ border=″0″ align=″left″>  $\langle$ tr $\rangle$ <td width="10" rowspan="10">&nbsp;</td> <td align=″left″ valign=″top″ colspan=″3″ class=″categoryspace″> <font class=″category″><%=infashiontext.getString(″REGISTRATION″)%></font>

<hr width=″580″ noshade align=″left″>

<font class=″required″>\*</font><font class=″text″><%=infashiontext.getString(″REQUIRED\_FIELDS3″)%></font></td>  $\langle t$ r $>$ tr $>$ 

```
<td align=″left″ valign=″top″ width=″400″ class=″topspace″>
<\!\%if (strErrorMessage != null)
{
//We have error message.
% ><p><font color=″red″><%=strErrorMessage%></font><br><br></p>
< \frac{0}{6}}
\frac{0}{6}<FORM name=″Register″ method=POST action=″<%=″UserRegistrationAdd″%>″>
<INPUT TYPE=″hidden″ NAME=″langId″ Value=″<%=languageId%>″>
<INPUT TYPE=″hidden″ NAME=″new″ Value=″Y″>
<INPUT TYPE=″hidden″ NAME=″storeId″ Value=″<%=storeId%>″>
<INPUT TYPE=″hidden″ NAME=″catalogId″ Value=″<%=catalogId%>″>
<INPUT TYPE=″hidden″ NAME=″URL″ Value=″LogonForm″>
<INPUT TYPE=″hidden″ NAME=″page″ Value=″account″>
<INPUT TYPE=″hidden″ NAME=″registerType″ Value=″G″>
<INPUT TYPE=″hidden″ NAME=″profileType″ Value=″C″>
<INPUT TYPE=″hidden″ NAME=″<%=ECUserConstants.EC_ADDR_EMAIL1%>″ Value=″″>
\leq!--
Lots of mandetory fields are not displayed in this form.
We set them to "-".
-->
<INPUT TYPE=″hidden″ NAME=″personTitle″ Value=″-″>
<INPUT TYPE=″hidden″ NAME=″<%=ECUserConstants.EC_ADDR_ADDRESS1%>″ VALUE=″-″>
<INPUT TYPE=″hidden″ NAME=″<%=ECUserConstants.EC_ADDR_ADDRESS2%>″ VALUE=″-″>
<INPUT TYPE=″hidden″ NAME=″<%=ECUserConstants.EC_ADDR_CITY%>″ VALUE=″-″>
<INPUT TYPE=″hidden″ NAME=″<%=ECUserConstants.EC_ADDR_STATE%>″ VALUE=″-″>
<INPUT TYPE=″hidden″ NAME=″<%=ECUserConstants.EC_ADDR_ZIPCODE%>″ VALUE=″-″>
<INPUT TYPE=″hidden″ NAME=″<%=ECUserConstants.EC_ADDR_COUNTRY%>″ VALUE=″-″>
<INPUT TYPE=″hidden″ NAME=″<%=ECUserConstants.EC_ADDR_PHONE1%>″ VALUE=″-″>
<INPUT TYPE=″hidden″ NAME=″<%= ECUserConstants.EC_UREG_CHALLENGEQUESTION %>″ VALUE=″-″>
<INPUT TYPE=″hidden″ NAME=″<%= ECUserConstants.EC_UREG_CHALLENGEANSWER %>″ VALUE=″-″>
<table cellpadding=″3″ cellspacing=″0″ border=″0″ align=″left″>
<tr><td align=″right″ valign=″middle″>
<font class=″required″>*</font><font class=″strongtext″><%=infashiontext.getString(″EMAIL2″)%></font></td>
<td align=″left″ valign=″middle″>
<input size=″25″ maxlength=″50″ name=″<%= ECUserConstants.EC_UREG_LOGONID%>″ value=″<%=strLogonID%>″></td>
\langletr>\timestr><td align=″right″ valign=″middle″>
<font class=″required″>*</font><font class=″strongtext″><%=infashiontext.getString(″PASSWORD3″)%></font></td>
<td align=″left″ valign=″middle″>
<input size=″25″ maxlength=″50″ name=″<%=ECUserConstants.EC_UREG_LOGONPASSWORD%>″
type=″password″ value=″<%=strPassword%>″></td>
\epsilon/tr\epsilon-tr\epsilon<td align=″right″ valign=″middle″>
<font class=″required″>*</font><font class=″strongtext″><%=infashiontext.getString(″VERIFY_PASSWORD3″)%></font></td>
<td align=″left″ valign=″middle″>
<input size="25" maxlength="50" name="<%=ECUserConstants.EC_UREG_LOGONPASSWORDVERIFY%>"
type=″password″ value=″<%=strPasswordVerify%>″></td>
\langle tr>
<% if (locale.toString().equals(″ja_JP″)||locale.toString().equals(″ko_KR″)||
locale.toString().equals(″zh_CN″)||locale.toString().equals(″zh_TW″)) { %>
```
<td align=″right″ valign=″middle″> <font class=″required″>\*</font><font class=″strongtext″><%=infashiontext.getString(″LAST\_NAME3″)%></font></td> <td align=″left″ valign=″middle″> <input size=″25″ maxlength=″50″ name=″<%=ECUserConstants.EC\_ADDR\_LASTNAME%>″ value=″<%=strLastName%>″ type=″text″></td>  $\langle t$ r $>$ tr $>$ <td align=″right″ valign=″middle″> <font class=″strongtext″><%=infashiontext.getString(″FIRST\_NAME3″)%></font></td> <td align=″left″ valign=″middle″> <input size=″25″ maxlength=″50″ name=″<%= ECUserConstants.EC\_ADDR\_FIRSTNAME %>″ value=″<%=strFirstName%>″ type=″text″></td>  $\langle$ tr $>$  $\langle % \rangle$  } else { % > <font class=″product″>  $\langle$ tr $\rangle$ <td align=″right″ valign=″middle″> <font class=″strongtext″><%=infashiontext.getString(″FIRST\_NAME3″)%></font></td> <td align=″left″ valign=″middle″> <input size=″25″ maxlength=″50″ name=″<%= ECUserConstants.EC\_ADDR\_FIRSTNAME %>″ value=″<%=strFirstName%>″ type=″text″></td>  $\langle t$ r $>$ tr $>$ <td align=″right″ valign=″middle″> <font class=″required″>\*</font><font class=″strongtext″><%=infashiontext.getString(″LAST\_NAME3″)%></font></td> <td align=″left″ valign=″middle″> <input size=″25″ maxlength=″50″ name=″<%=ECUserConstants.EC\_ADDR\_LASTNAME%>″ value=″<%=strLastName%>″ type=″text″></td>  $\langle t$ r $>$  $<\!\%$  } %>  $<$ tr $>$ <td align=″left″ valign=″top″> <font class="text">&nbsp;</font></td> <td align=″left″ valign=″top″ class=″categoryspace″> <table cellpadding=″4″ cellspacing=″0″ border=″0″>  $<$ tr $>$ <td align=″left″ valign=″middle″ bgcolor=″#FFCC99″> <A href=″javascript:prepareSubmit(document.Register)″><font class=″strongtext″><%=infashiontext.getString(″SUBMIT″)%></font></a>  $\langle t \, d \rangle$  $\langle$ /tr $\langle$ /table $\rangle$ </td></tr></table> </form>  $\langle t \, \mathrm{d} t \rangle$ <td width=″180″ valign=″top″ class=″topspace″> <table cellpadding=″3″ cellspacing=″0″ border=″1″ width=″180″ bgcolor=″#FFFFCC″>  $\langle$ tr $\rangle$ <td align=″left″ valign=″top″> <font class=″strongtext″><%=infashiontext.getString(″YOUR\_PRIVACY″)%></font><br> <font class=″text″><%=infashiontext.getString(″PRIVACY\_STATEMENT″)%><br> <a href=″PrivacyView?langId=<%=languageId%>&storeId=<%=storeId%>&catalogId=<%=catalogId%>″> <%=infashiontext.getString(″LEARN\_MORE″)%></a></font> </td></tr></table>  $\langle t \, \mathrm{d} \rangle$  $\langle$ tr> $\langle$ table $\rangle$  $\langle t \, \mathrm{d} t \rangle$  $\langle$ tr> $\langle$ table $\rangle$  $< 9/6$ incfile =  $\frac{n}{n}$  + storeDir +  $\frac{n}{\text{footer}}$ .jsp";  $% >$ <jsp:include page=″<%=incfile%>″ **flush=**″**true**″/> </body> </html>

 $\langle$ tr $\rangle$ 

### **account.jsp**

 $< 0$ //\*\*\*\*\*\*\*\*\*\*\*\*\*\*\*\*\*\*\*\*\*\*\*\*\*\*\*\*\*\*\*\*\*\*\*\*\*\*\*\*\*\*\*\*\*\*\*\*\*\*\*\*\*\*\*\*\*\*\*\*\*\*\*\*\*\*\*\* //\*------------------------------------------------------------------- //\* Licensed Materials - Property of IBM //\* //\* 5697-D24 //\* //\* (c) Copyright IBM Corp. 2000, 2002 //\* //\* US Government Users Restricted Rights - Use, duplication or //\* disclosure restricted by GSA ADP Schedule Contract with IBM Corp. //\* //\*------------------------------------------------------------------- //\*  $%$ <%@ page language=″java″ %> <% // All JSPs requires the first 4 packages for getResource.jsp which is used for multi language support %> <%@ page import=″java.io.\*″ %> <%@ page import=″java.util.\*″ %> <%@ page import=″com.ibm.commerce.server.\*″ %> <%@ page import=″com.ibm.commerce.command.\*″ %> **<%@ page import=**″**javax.servlet.\***″ **%>** <%@ page import=″com.ibm.commerce.catalog.beans.\*″ %> <%@ page import=″com.ibm.commerce.catalog.objects.\*″ %> <%@ page import=″com.ibm.commerce.beans.\*″ %> **<%@ page import=**″**com.ibm.commerce.user.beans.\***″ **%> <%@ page import=**″**com.ibm.commerce.user.objects.\***″ **%> <%@ page import=**″**com.ibm.commerce.datatype.\***″ **%> <%@ page import=**″**com.ibm.commerce.usermanagement.commands.ECUserConstants**″ **%> <%@ page import=**″**com.ibm.commerce.security.commands.ECSecurityConstants**″ **%>** <%@ page import=″com.ibm.commerce.common.beans.\*″ %> <%@ include file=″getResource.jsp″%>  $< 9/6$ CommandContext commandContext = (CommandContext) request.getAttribute(ECConstants.EC\_COMMANDCONTEXT); String catalogId = request.getParameter(″catalogId″); String storeId = request.getParameter(″storeId″); String languageId = request.getParameter( $"$ langId"); //Parameters may be encrypted. if  $(catalogId == null)$ catalogId = ((String[]) request.getAttribute(″catalogId″))[0]; if (storeId  $==$  null) storeId = ((String[]) request.getAttribute(″storeId″))[0]; if  $(languagedd == null)$ languageId = ((String[]) request.getAttribute(″langId″))[0];  $\%$ 

```
<!DOCTYPE html PUBLIC ″-//W3C//DTD XHTML 1.0 Transitional//EN″ ″DTD/xhtml1-transitional.dtd″>
```

```
<head><title><%=infashiontext.getString("ACCOUNT_TITLE")%></title>
<link rel=stylesheet href=″<%=storeDir%>/fashionfair.css″ type=″text/css″>
</head>
```
<body marginheight=″0″ marginwidth=″0″>

 $< \frac{0}{6}$ String incfile;

```
incfile = \frac{m}{n} + storeDir + \frac{m}{n}header.jsp";
\%<jsp:include page=″<%=incfile%>″ flush=″true″/>
```

```
<\!\%incfile = \frac{n}{n} + storeDir + \frac{n}{s}idebar.jsp";
\%
```
<jsp:include page=″<%=incfile%>″ **flush=**″**true**″/>

```
<!--END SEARCH-->
```
<td bgcolor=″#FFFFFF″ width=″600″ rowspan=″6″ valign=″top″>

**<%**

```
//Deal with possible errors when logging in
String strPageTitle = ″Logon″;
String strErrorMessage = null;
String strErrorCode = null;
```
**String[] strArrayAuth = (String [])request.getAttribute(ECConstants.EC\_ERROR\_CODE);**

```
if (strArrayAuth != null){
      if(strArrayAuth[0].equalsIgnoreCase(ECSecurityConstants.ERR_DISABLED_ACCOUNT) == true){
         strErrorMessage = infashiontext.getString(″ACCOUNT_LOCKED″);
      }else if( strArrayAuth[0].equalsIgnoreCase(ECSecurityConstants.ERR_MISSING_LOGONID) == true){
         strErrorMessage = infashiontext.getString(″LOGIN_ID_MISSING″);
      }else if(strArrayAuth[0].equalsIgnoreCase(ECSecurityConstants.ERR_INVALID_LOGONID) == true){
         strErrorMessage = infashiontext.getString(″LOGON_ID_INVALID″);;
      }else if(strArrayAuth[0].equalsIgnoreCase(ECSecurityConstants.ERR_MISSING_PASSWORD) == true){
         strErrorMessage = infashiontext.getString(″PASSWD_MISSING″);
      }else if(strArrayAuth[0].equalsIgnoreCase(ECSecurityConstants.ERR_INVALID_PASSWORD) == true){
         strErrorMessage = infashiontext.getString(″PASSWORD_INCORRECT″);
      }else if(strArrayAuth[0].equalsIgnoreCase(ECSecurityConstants.ERR_LOGON_NOT_ALLOWED) == true){
        strErrorMessage = infashiontext.getString(″WAIT_TO_LOGIN″);
```
**}**

**}**

**/\* \* Register link behaves differently depending on if the user is logged \* in. If the user is logged in (hence a registered user) clicking on \* register will log the user off then display the registration form. \* This will allow multiple registration using the same browser. \* For guest shoppers clicking on Register link will simply display the \* registration form. \*/ UserRegistrationDataBean regBean = new UserRegistrationDataBean(); com.ibm.commerce.beans.DataBeanManager.activate(regBean, request); String regURL = null; if (! regBean.findUser()) // findUser() return false if the customer is not registered { //This is a guest user. Simply display the registration form. regURL =** ″**UserRegistrationForm**″**; } else { //This is a registered/logged in user. Log him off first. //Through LogoffView registration page will be displayed. regURL =** ″**Logoff**″**; } %>** <!--MAIN CONTENT STARTS HERE--> <table cellpadding=″2″ cellspacing=″0″ width=″580″ border=″0″>  $<$ tr $>$ <td width="10" rowspan="10">&nbsp;</td> <td align=″left″ valign=″top″ colspan=″3″ class=″categoryspace″> <font class=″category″><%=infashiontext.getString(″MY\_ACCOUNT3″)%></font>  $\langle$ hr width="580" color="#336666" noshade align="left">  $\langle t d \rangle$  $\langle t$ r $>$ tr $>$ <td align=″left″ valign=″top″ width=″280″ bgcolor=″#CC6600″> <font class=″subheader″><%=infashiontext.getString(″PERSONAL\_INFO″)%></font></td> <td width="20" rowspan="5">&nbsp;&nbsp;</td> <td align=″left″ valign=″top″ width=″280″ bgcolor=″#CC6600″> <font class=″subheader″><%=infashiontext.getString(″ADDRESS\_BOOK″)%></td>  $\langle t$ r $>$ tr $>$ <td align=″left″ valign=″top″ width=″280″ class=″topspace″> <font class=″text″><%=infashiontext.getString(″UPDATE\_NAME″)%></font><p> <table cellpadding=″0″ cellspacing=″0″ border=″0″ align=″left″>  $<$ tr $>$ <td align=″left″ valign=″top″>

```
부록 G. 견본 JSP로 갱신 233
```
<table cellpadding=″4″ cellspacing=″0″ border=″0″>  $<$ tr $>$ <td align=″left″ valign=″middle″ bgcolor=″#FFCC99″> <A href=″UserRegistrationForm?storeId=<%=storeId%>&langId=<%=languageId%>&catalogId=<%=catalogId%>″> <font class=″strongtext″><%=infashiontext.getString(″CHANGE\_INFO″)%></font></a></td>  $\langle$ tr $>\langle$ table $>$  $\langle t \, \mathrm{d} t \rangle$  $\langle t$ r $>\langle t$ able $>$  $\langle t d \rangle$ <td align=″left″ valign=″top″ width=″280″ class=″topspace″> **<% if (strErrorMessage != null) { //We have an error message. %> <p><font color=**″**red**″ **><%=strErrorMessage%></font><br> <% } %>** <table cellpadding=″0″ cellspacing=″0″ border=″0″>  $\langle$ tr $\rangle$ <td align=″left″ valign=″top″> <font class=″text″><%=infashiontext.getString(″UPDATE\_ADDRESS1″)%></font><br><br></td>  $\langle t$ r $>$ tr $>$ <td align=″left″> <table cellpadding=″4″ cellspacing=″0″ border=″0″>  $\langle$ tr $\rangle$ <td align=″left″ valign=″middle″ bgcolor=″#FFCC99″> <A href=″AddressBookForm?storeId=<%=storeId%>&langId=<%=languageId%>&catalogId=<%=catalogId%>″> <font class=″strongtext″><%=infashiontext.getString(″EDIT\_ADD″)%></font></a></td>  $\langle$ tr $>\langle$ table $\rangle$  $\langle t \text{d}\rangle \langle t \text{r}\rangle \langle t \text{a} \text{b} \text{d}\rangle$  $\langle$ tr $>\langle$ table $\rangle$  $\langle t d \rangle$  $\langle t \, d \rangle$  $\langle tr \rangle \langle$ table $>$  $<\!\!\%$ incfile =  $\frac{n}{n}$  + storeDir +  $\frac{n}{\cot \theta}$  + storeDir +  $\frac{n}{\cot \theta}$  + storeDir +  $\frac{n}{\cot \theta}$  + storeDir +  $\frac{n}{\cot \theta}$  + storeDir +  $\frac{n}{\cot \theta}$  + storeDir +  $\frac{n}{\cot \theta}$  +  $\frac{n}{\cot \theta}$  +  $\frac{n}{\cot \theta}$  +  $\frac{n}{\cot \theta}$  +  $\frac{n}{\cot \$  $%$ <jsp:include page=″<%=incfile%>″ **flush=**″**true**″/> </body>  $<$ html $>$ 

### **infashiontext\_ko\_KR.properties**

 $\tt{LOGON\_ID\_INVALID}$  = 입력한 전자 우편 주소가 올바르지 않습니다. 전자 우편 주소 필드에 다른 전자 우편 주소를 입력한 후 다시 시도하십시오.  $\bf PASSWORD\_INCORRECT = 2$ 력한 암호가 올바르지 않습니다. 암호 필드에 암호를 입력한 후 다시 시도하십시오.  $\tt\tt LOGIN\_ID\_MISSING =$  전자 우편 주소 필드에 전자 우편 주소를 입력하십시오. **PASSWD\_MISSING = - - .**  $\bf{A}\text{CCOUNT\_LOCKED}$  = 3번의 암호 시도 실패로 인해 로그인할 수 없습니다. 계정을 잠금 해제하려면 상점 영업대표에게 문의하십시오.  $WAIT\_TO\_LOGIN = 1.14$  로그인하기 전에 잠시 기다리십시오.

```
\bf{PASS\_ERROR\_MESSAGE21} = 6자 미만의 암호를 입력했습니다. 암호는 최소한 6자이고 하나의 숫자와 하나의 문자를 포함해야 합니다. 암호를 다시 입력하십시오.
PASS_ERROR_MESSAGE22 = 

  	. 
  6  
  -

포함해야 합니다. 암호를 다시 입력하십시오.
PASS_ERROR_MESSAGE23 = 
 -
  	. 
  6  
  -

포함해야 합니다. 암호를 다시 입력하십시오.
PASS_ERROR_MESSAGE24 = 
  ID 
.  ID 
   .
PASS_ERROR_MESSAGE25 =  

.  

	  -

' -
'  -
-
  	-
	.
PASS_ERROR_MESSAGE26 = 
  -
  -
 3 	  .
암호를 다시 입력하십시오.
PASS_ERROR_MESSAGE27 = 
  -
  -
 3 	  .
암호를 다시 입력하십시오.
```
# infashion store translation text

```
ENCODESTATEMENT = text/html; charset=euc_kr
```

```
# header.jsp
SHOPPING_CART = 장바구니
MY_ACCOUNT =  
CONTACT_US = 	
HELP = EESEARCH = Z4색
HOME =\frac{8}{11}#footer.jsp
SHOPPING_CART2 = 장바구니
MY_ACCOUNT2 =  
CONTACT_US2 = 	
HELP2 = EEEEFPRIVACY_POLICY = 

#sidebar.jsp
CHOOSE_COUNTRY =  

CANADA = 
UNITED_STATES = 미국
CHINA = 25국
FRANCE = 

GERMANY = 
ITALY = 이탈리아
JAPAN = 
SPAIN = 

TURKEY = 터키
SERVICES = 서비스
REGISTER = 

\text{NOW\_BUY} = 지금 처음 구매가격이 10% 할인됩니다!
NEED_HELP = 도움이 필요하십니까?
JUST\_ASK = 문의하십시오!
GO = 이동
.
```
## 부록 H. 문제점 해결

이 부록에는 이주 중에 발생할 수 있는 잠재적인 문제점과 이러한 문제점을 해결하기 위한 조치가 나열되어 있습니다.

• 문제점: 상점 서비스 유틸리티의 상점 아카이브 페이지에는 Commerce Suite 5.1에 공개되고 WebSphere Commerce 5.4로 이주한 상점 상태를 공개되지 않음이라 고 표시됩니다.

해결책: WebSphere Commerce 5.4로 이주할 때 데이터베이스 이주 스크립트는 SCHSTATUS 테이블에서 SCSSTATE를 'C'(완료)로 설정한 모든 항목을 삭제합니다. 데 이터베이스 이주 스크립트는 보류 중 또는 미완료 상태인 SCHSTATUS 테이블의 모 든 다른 항목을 SCHACTIVE 테이블로 이동시킵니다. 이전에 완료로 설정한 항목을 새 SCHACTIVE 테이블로 이동시키므로, 이주 후 상점 서비스의 상점 상태는 공개되지 않음으로 표시됩니다.

상점은 계속 올바르게 기능할 것임에 유의하십시오.

• 문제점: DB2용 데이터베이스 이주 스크립트를 실행 중일때 다음과 비슷한 오류 메 시지가 수신됩니다(대개 생성된 message.txt 파일에 있음).

001.10.01 14:20:19.027 java.lang.Class executeUpdate MassLoader An SQL Exception was received [IBM][CLI Driver][DB2/NT] SQL0964C The transaction log for the database is full. SQLSTATE=57011 on record [attribute: [ATTRIBUTE\_ID=10176][LANGUAGE\_ID=-3] [ATTRTYPE\_ID=STRING][NAME=Farbe][SEQUENCE=1.0][DESCRIPTION=Farbe] [CATENTRY\_ID=11040][DESCRIPTION2=Farbe]]. [sqlcode: -964, sqlstate: 57011]

해결책: 기본적으로 위의 메시지는 DB2 데이터베이스 로그 크기가 너무 작아서 조 작이 수행될 수 없음을 표시합니다. 다음 데이터베이스 구성 매개변수가 로그 크기 를 제어합니다.

- LOGFILSIZ
- LOGPRIMARY
- LOGSECOND

예를 들어, LOGFILSIZ가 1000(4KB)이고 LOGPRIMARY가 40인 경우, 1000 \* 4K \* 40 = 160MB의 총 로그 크기를 갖게 됩니다. 미확약 트랜잭션의 총 수가 이 공간보 다 커야 하는 경우, LOGSECOND가 사용됩니다. 그 이후에도 여전히 공간이 부족한 경 우, 위의 오류 메시지가 수신됩니다. 응용프로그램을 개발 중인 경우, 좀더 자주 응 용프로그램에서 확약해야 합니다.

데이터베이스에 대한 현재 매개변수를 표시하려면 DB2 명령창에서 다음 명령문을 입 력하십시오.

DB2 GET DB CFG FOR *db\_name*

여기서 *db\_name*은 데이터베이스 이름입니다(예: MALL).

로그 크기를 늘리려면 DB2 명령창에서 다음 명령문을 입력하십시오. DB2 UPDATE DB CFG FOR *db\_name* USING LOGFILSIZ *nnn*

여기서 *db\_name*은 데이터베이스 이름이고(예: MALL), *nnn*은 LOGFILSIZ 값을 나타 내는 숫자입니다.

이들 구성 매개변수 설정에 대한 자세한 내용은 DB2 관리 정보를 참조하십시오. 또 한 다음 정보 요약 테이블이 트랜잭션 로그 오버플로우에 기여할 수 있으므로 시스 템에 이들이 존재하는 경우 해당 정보 요약 테이블을 삭제(drop)할 수 있습니다. 테 이블을 삭제(drop)하려면 다음 SQL 문을 사용하십시오.

DB2 DROP TABLE *table\_name*

여기서 table\_name은 다음 정보 요약 테이블 중 하나입니다.

- PRODUCT
- STOREINV
- CATEGORY
- RICHATTR

...

- RICHATTRCATGP
- 주: PRODUCT 테이블이 트랜잭션 로그의 오버플로우를 유발할 가능성이 가장 크므로, 이 테이블을 첫 번째로 삭제(delete)하고 다른 테이블을 삭제(delete)하기 전에 상 점을 공개해 보십시오.

또한 DB2 제어 센터를 사용하여 2차 트랜잭션 로그를 작성할 수도 있습니다. 자세 한 내용은 DB2 관리 안내서를 참조하십시오.

• 문제점: 이주된 WebFashion 상점에 새 사용자를 등록하려고 시도할 때 다음과 비 슷한 오류로 인해 실패합니다.

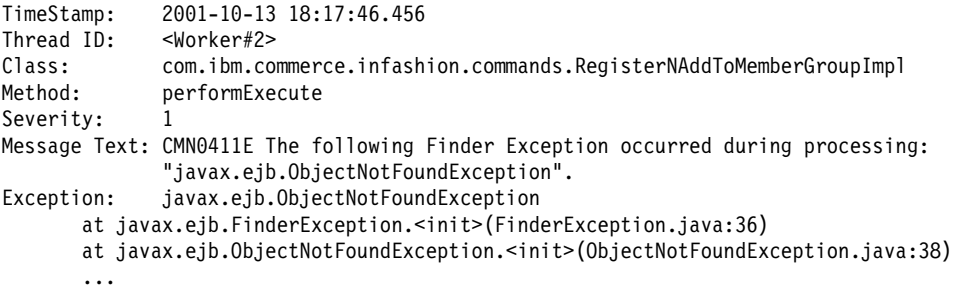

해결책: RegisterNAddToMemberGroup 명령을 UserRegisterAdd 명령으로 바꾸어 서 register.jsp를 갱신하고, 131 페이지의 『견본 [WebFashion](#page-146-0) 상점에 대한 사용 자 등록』에 설명된 대로 고객 프로파일을 변경하십시오.

• 문제점: Oracle을 사용 중인 경우, 데이터 이주 로그 파일을 볼 때 다음과 유사한 오류가 표시됩니다.

ERROR at line 1: ORA-00997: illegal use of LONG datatype

해결책: 문제는 LONG을 일반적인 데이터 유형으로 사용할 수 없다는 것입니다. 해결 책에 대해서는 Oracle 문서를 찾아보십시오. 위의 메시지가 수신되는 경우, 이주가 발생하기 전에 Commerce Suite 5.1 데이터에 대해 다음 단계를 취할 것을 제안합 니다. 이주 처리를 시작한 경우, Commerce Suite 5.1 데이터의 백업 사본을 로드 해야 합니다.

- 1. LONG으로 정의된 열을 갖는 테이블(예: CATENTDESC)을 파일로 반출하십시오.
- 2. 테이블을 삭제(drop)하거나 삭제(delete)하십시오.
- 3. indexfile 옵션을 사용하여 테이블을 반입하십시오. 그러면 해당 테이블을 작 성할 파일이 작성됩니다.
- 4. 위의 단계에서 작성된 파일을 편집하여 열 정의를 사용자가 원하는 것으로 변경 하십시오. /usr/WebSphere/CommerceServer/schema/oracle/migration 디 렉토리에 제공되는 indexfile.sql 견본 파일을 참조하십시오.
- 5. 위의 단계에서 편집한 파일을 실행하여 새 테이블을 작성하십시오.
- 6. ignore=y를 갖는 반입을 실행하여 데이터를 다시 반입하십시오.
- 7. 데이터 이주 처리를 다시 한 번 시작하십시오.

이주 스크립트가 테이블에 대한 열을 간단하게 추가 또는 수정할 수 없는 경우, 데 이터 이주 중에 Commerce Suite 5.1 테이블에 대한 임시 테이블을 작성한 후 새 WebSphere Commerce 5.4 테이블을 작성해야 합니다. 이주 스크립트는 다음 SQL 문을 사용하여 임시 Commerce Suite 5.1 테이블에서 새 WebSphere Commerce 5.4 테이블로 데이터를 이동시킵니다.

insert into 52\_table (*list of comma separated 52 columns*) select *list of comma separated 51 columns from 51 temporary table* 

LONG으로 정의되는 임의의 Commerce Suite 5.1 열이 있는 경우, 이 유형의 SQL 문은 실패합니다.

• 문제점: 제공된 Commerce Suite 5.1 테이블에 대한 foreign key 링크를 포함하<del>는</del> 테이블을 사용자 정의한 경우, 데이터 이주 스크립트가 데이터 이주 중에 참조 무결 성 제한자(예: foreign key, 1차 키 및 색인)를 삭제(drop)하려고 할 때 데이터 이주 스크립트가 실패합니다. 다음은 일반 오류 메시지입니다.

ERROR at line 1: ORA-02273: this unique/primary key is referenced by some foreign keys

해결책: 이주 전에 Commerce Suite 5.1 테이블에 연결된 모든 제한자를 삭제(drop) 한 다음 WebSphere Commerce 5.4로의 이주 후에 제한자를 복원해야 합니다. 이 주 처리를 시작한 경우, Commerce Suite 5.1 데이터의 백업 사본을 로드해야 합니 다.

Commerce Suite 5.1 참조 무결성 제한자 중 하나를 수정한 경우, 즉 기존의 색인 이나 foreign key 관계에 추가 열을 추가한 경우, 해당 열이 데이터 이주 처리의 일 부로서 삭제(delete)됩니다.

• 문제점: WebSphere Commerce 5.4로 이주한 후 WebSphere Commerce 5.4 관 리 콘솔로 로그온하고 사용자를 수정 또는 작성하려 할 때(즉, 목록에서 사용자를 선 택하고 변경을 누를 때) 콘솔이 비어 있는 페이지를 표시합니다. 다음은 ecmsg.log 파일에 있는 오류입니다.

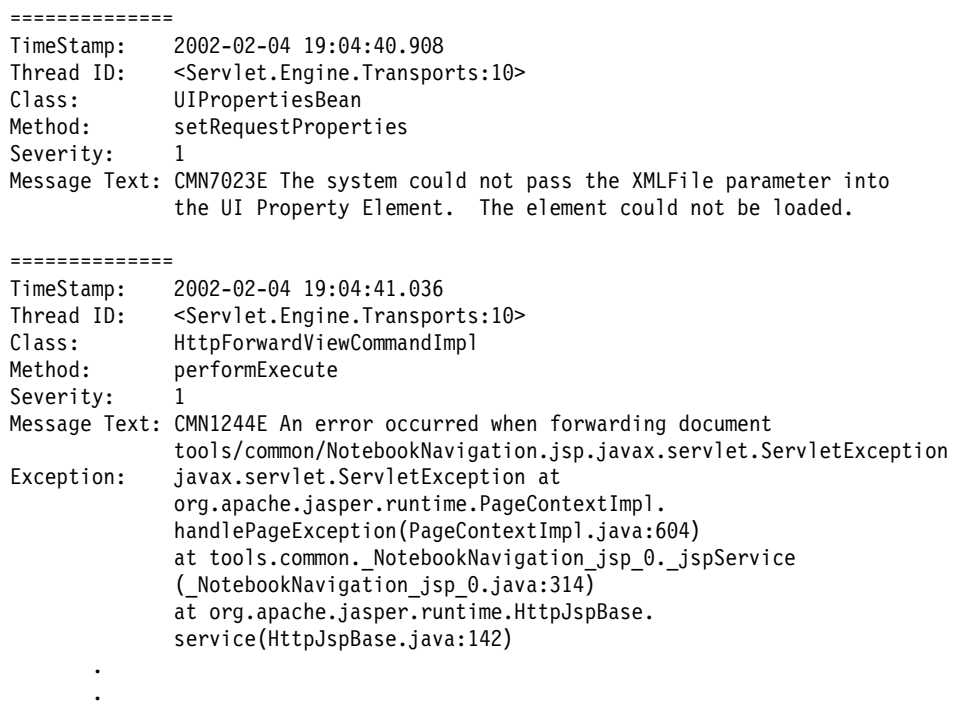

해결책: 이 예외는 도구가 UserRegistration\_*locale*.properties 파일의 이전 버 전을 발견할 때 발생합니다. 이것은 또한 고객 프로파일을 표시하기 위한 CSA 도구 와 새 사용자를 등록하는 동안 상점에서 문제점을 유발시킵니다. WebSphere Commerce 5.4의 경우, 이들 파일은 /usr/WebSphere/AppServer/installedApps/ WC\_Enterprise\_App\_instance\_name.ear/properties 디렉토리에만 상주해야 합니다. 이 문제점을 수정하려면 시스템에서 위의 디렉토리에 없는 WebSphere Commerce Suite 5.1 UserRegistration*\_locale.*properties 파일의 모든 인스턴스를 찾은 후 파일이 있는 폴더 이름을 바꾸거나 또는 파일을 삭제해야 합니다. 폴더의 이름을 바꾸거나 파일을 삭제한 후 WebSphere Application Server를 다시 시작하십시오. 이제 WebSphere Commerce 5.4 관리자에서 사용자를 변경할 수 있습니다.

.

• 문제점: WebSphere Commerce 5.4로 이주한 후 메시지 로그 파일(기본적으로 ecmsg\_xxxx.log로 설정됨)에 다음과 유사한 오류 메시지를 갖는 예상치 못한 액 세스 제어 위반이 발생하게 됩니다.

TimeStamp: 2002-02-15 09:03:24.14 Thread ID: <Servlet.Engine.Transports:10> Class: AccManager Method: isAllowed Severity: 1 Message Text: CMN1501E User 859 does not have the authority to perform action "com.ibm.commerce.usermanagement.commands.OrgEntityAddCmd" on resource "com.ibm.commerce.user.objects.\_Organization\_Stub" for command "OrgEntityAdd".

해결책: 이 예외는 자원 레벨 액세스 제어 확인에 실패했음을 의미합니다. 조치가 WebSphere Commerce 명령이기 때문에, 명령 레벨 액세스 제어 실패에 반대되는 자원 레벨 액세스 제어 실패입니다. 명령 레벨 액세스 제어 실패인 경우, 조치는 실 행이 됩니다. 이 경우, 조치는 OrgEntityAdd 명령입니다.

WebSphere Commerce Suite 5.1에서는 자원 레벨 액세스 제어가 명령 로직 안에 프로그램적으로 강제 시행되었습니다. WebSphere Commerce 5.4에서는 자원 레벨 액세스 제어 정책이 명령 레벨 액세스 제어 정책이 지정되는 방법과 유사하게 외부 적으로 지정됩니다. 이주 중에 명령 레벨 액세스 제어 정책만이 Commerce Suite 5.1 에서 WebSphere Commerce 5.4로 이주됩니다. Commerce Suite 5.1 기본 액세스 제어 정책(ACCCMDGRP 테이블에 저장됨)의 사용자 정의로 인해 필요한 모든 자원 레 벨 액세스 제어 정책은 아래에 설명된 대로 수동으로 추가되어야 합니다.

WebSphere Commerce 5.4 기본 액세스 제어 정책을 바탕으로 멤버쉽 운영자와 사 이트 운영자만이 OrgEntityAdd 명령에 액세스할 수 있습니다. 이 예에서 사용자 859(위의 로그에 표시되고 특별 역할은 없음)가 이 명령에 액세스하도록 하려는 경 우, 기존 정책을 변경하거나 새 정책을 추가해야 합니다. 이 정책은 사용자 859를 포함하는 보다 덜 제한적인 액세스 그룹(즉, 액세스 제어 목적의 사용자 그룹화)을 참조해야 합니다. 한 예로 모든 사용자를 포함하는 AllUsers 액세스 그룹을 들 수 있습니다. 새 액세스 제어 정책은 또한 해당 조치 그룹의 로그에서 판별한 대로 com.ibm.commerce.usermanagement.commands.OrgEntityAddCmd 조치를 포함 해야 합니다. 자원 그룹은 로그에서 판별한 대로 com.ibm.commerce.user. objects.Organization 자원을 포함해야 합니다. 이는 조직 EJB의 원격 인터페 이스임에 유의하십시오. 또한 이는 로그에 표시되는 자원 이름과는 약간 다름에 유 의하십시오. 이러한 차이의 이유는 명령이 해당 자원을 보호하도록 지정할 때 조직 액세스 bean을 리턴하지만, 그렇게 되면 WebSphere Commerce 런타임이 Protectable 인터페이스를 확장하는 원격 인터페이스이므로 이 액세스 bean을 해당 원격 인터페 이스로 좁혀야 하기 때문입니다. EJB 자원 보호에 대한 자세한 내용은 WebSphere Commerce 5.4 프로그래머 안내서를 참조하십시오.

이 견본 정책(AccessGroup, ActionGroup, ResourceGroup)에 필요한 대부분의 구 성요소는 기본 액세스 제어 정책에서 이미 정의되었습니다. 이로써 새 액세스 제어 정책 추가가 단순화됩니다. 기본 액세스 제어 정책 파일

defaultAccessControlPolicies.xml에서 지정한 대로 기존 자원 레벨 정책은 다 음과 같습니다.

```
<Policy Name="MembershipAdministratorsForOrgExecuteOrgEntityRegistration
CommandsOnOrganizationResource"
OwnerID="RootOrganization"
UserGroup="MembershipAdministratorsForOrg"
ActionGroupName="OrgEntityRegistration"
ResourceGroupName="OrganizationDataResourceGroup"
PolicyType="template"/>
</Policy>
```
사용자 그룹은 MembershipAdministratorsFor0rg를 지정함에 유의하십시오. 이 예 에서 목표는 모든 사용자를 포함하는 새 정책을 추가하는 것입니다.

새롭고 보다 덜 제한적인 자원 레벨 액세스 제어 정책을 orgentityaddpolicy.xml 과 같은 파일에 작성하십시오.이 파일은 /usr/WebSphere/CommerceServer/xml/ policies/xml 디렉토리에 위치해야 합니다. 일단 파일을 정의하면 /usr/WebSphere/CommerceServer/bin 디렉토리에 있는 다음 스크립트를 실행하여 로 드할 수 있습니다. 다음과 같이 스크립트를 실행하십시오. (이 스크립트 실행에 대한 자세한 내용은 WebSphere Commerce 5.4 액세스 제어 안내서를 참조하십시오.)

acpload *database userid password* orgentityaddpolicy.xml

다음은 orgentityaddpolicy.xml의 컨텐츠입니다.

<?xml version="1.0"encoding="ISO-8859-1"standalone="no"?>

```
<!DOCTYPE Policies SYSTEM "../dtd/accesscontrolpolicies.dtd">
<Policies>
```

```
<Policy Name="AllUsersExecuteOrgEntityRegistrationOnOrganizationResourceGroup"
OwnerID="RootOrganization"
UserGroup="AllUsers"
ActionGroupName="OrgEntityRegistration"
ResourceGroupName="OrganizationDataResourceGroup">
```
</Policy>

<Policies>

• 문제점: WebSphere Commerce 5.4로 이주한 후 JSP(JavaServer)를 가져올 때 또 는 이주 후 JSP에서 선택사항을 누를 때 다음과 같은 오류가 표시됩니다.

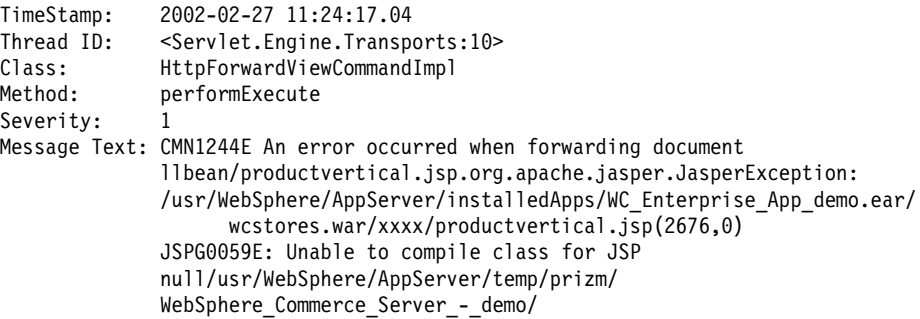

WebSphere Commerce Enterprise Application - demo/wcstores.war/ xxxx/ productvertical jsp 3.java:57: Class **com.ibm.util.Sorter not found in import.** import com.ibm.util.Sorter;

해결책: 사용자 정의된 코드 및 JSP는 IBM WebSphere Application Server 3.5.x 에서 com.ibm.util.Sorter 클래스를 사용 중입니다. 전체 com.ibm.util 패키지 는 WebSphere Application Server의 현재 버전에서 제거되었습니다. IBM SDK for Java에서 WebSphere Application Server 4.0.2와 함께 패키지된 해당 클래스를 사 용하여 코드 및 JSP를 다시 작성해야 합니다.

• 문제점: Oracle을 사용 중이고, 데이터베이스 이주 스크립트를 실행했을 때 선택된 ATP 옵션과 함께 WebSphere Commerce 5.4로 이주되었고, migratedb.log에서 다음과 같은 오류를 발견했습니다.

ALTER TABLE rcptavail... ADD ( CONSTRAINT f 659 ERROR at line 2: ORA-02298: cannot validate (WCSADMIN.F\_659) - parent keys not found

또는 migratedb.log에서 위의 오류를 찾을 수 없고, 새 상점을 공개하려고 할 때 /usr/WebSphere/CommerceServer/logs/migration 디렉토리의 messages.txt 파 일에서 다음과 같은 오류로 인해 실패했습니다.

2002.02.27 13:32:20.763 java.lang.Class formatValueToObject MassLoader Error when formatting value for RCPTAVAIL.RECEIPT\_ID : @receipt\_id\_105 with error [class java.lang.NumberFormatException (@receipt\_id\_105)].

해결책: 데이터베이스에서 다음 조회를 실행하십시오.

select constraint\_name,constraint\_type from all\_constraints where owner='WC SADMIN' and table name='RCPTAVAIL;'

다음과 같은 출력이 있어야 합니다.

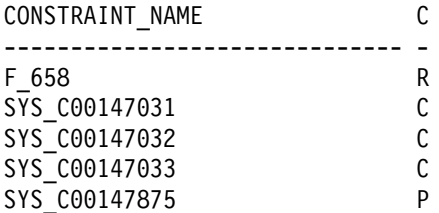

제한자 이름 F\_659가 누락된 경우, WebSphere Commerce Downloads페이지에서 최신 최종 다운로드 가능한 버전의 wcsmigration.jar를 얻거나, 다음과 같이 수 동으로 수정하십시오.

- 1. RCPTAVAIL 테이블에서 레코드를 확인하십시오. RECEIPT 테이블에서 RECEIPT\_ID 를 갖지 않는 레코드를 삭제하십시오.
	- RECEIPT 테이블에서 RECEIPT\_ID를 갖지 않는 RCPTAVAIL 테이블의 레코 드를 삭제하려면 다음 SQL 문을 실행하십시오.

SELECT receipt id FROM rcptavail WHERE receipt id NOT IN (SELECT receipt id FROM receipt);

- 위의 select 문에서 표시된 레코드를 삭제하려면:

DELETE FROM rcptavail WHERE receipt\_id NOT IN (SELECT receipt id FROM receipt);

2. 다음 SQL 문을 사용하여 RECEIPT 테이블에 RCPTAVAIL 테이블의 foreign key 를 다시 작성하십시오.

ALTER TABLE rcptavail ADD CONSTRAINT f\_659 FOREIGN KEY (receipt\_id) REFERENCES receipt ON DELETE CASCADE;

- 3. 새 상점을 공개하십시오.
- 문제점: 새 사용자 ID를 등록한 후 사용자 ID로 로그온할 수 없습니다.

해결책: 사용자 정의 로그온 명령이 여러 개의 로그온 명령을 동시에 호출하는 대신 각각의 태스크 명령을 직접 호출하므로 로그온에 실패합니다. 예를 들어, 사용자 정 의 로그온 명령이 WebSphere Commerce 5.4 등록 중에만 호출되어야 하는 com.ibm.commerce.security.commands.AuthenticationPolicyCmdImpl을 호출 하기 때문입니다.

이 문제점을 해결하려면 your\_instance.xml을 다음에서

```
<Security
```
...

...

```
passwordpolicy="true"/>
```

```
아래와 같이 변경하십시오.
```

```
<Security
```

```
passwordpolicy="false"/>
```
그러면 로그인이 AuthenticationPolicyCmdImpl 클래스에서 생략됩니다.

• 문제점: WebSphere Application Server로 /usr/WebSphere/AppServer/ installedApps/ WC\_Enterprise\_App*\_instance\_name*.ear 파일을 전개하고, WebSphere Commerce 서버를 시작하면 JNDI에 문제가 생깁니다.

해결책: JNDI 이름을 확인하십시오. ear 파일을 반입한 후에는 JNDI 이름이 변경 될 수 있습니다. WebSphere Application Server 관리 콘솔에서 JNDI 이름을 수정 하십시오. 소스 파일에 있는 JNDI 이름으로 모든 EJB 그룹의 JNDI 이름을 변경해 야 합니다. 예들 들어, demoOrderItemExt에서 democom/ibm/wcsx/ some\_company/order/objects/OrderItemExt로 변경하십시오.

• 문제점: XMLConfig를 이용하여 /usr/WebSphere/AppServer/installedApps/ WC\_Enterprise\_App\_*instance\_name*.ear WebSphere Application Server 로 반입하고 서버(WebSphere Commerce Server - *instance\_name*)를 다시 시작 한 후 WebSphere Application Server가 관리 콘솔에서 Servlet 초기화 오류를 다 음으로 보고합니다.

Did not realize init() exception thrown by servlet WCS Stores Request Servlet: javax.servlet.ServletException: \*\*\* Error: Initialization passing property parameters to EJB failure.

해결책: XMLConfig가 .ear 파일을 반입할 때 오류가 없더라도, 사용자의 환경에 문 제점이 있으므로 XMLConfig를 이용하여 올바르게 /usr/WebSphere/AppServer/ installedApps/ WC Enterprise\_App\_*instance\_name*.ear 파일이 설치되지 않 았음을 나타냅니다. 관리 콘솔에서 엔터프라이즈 응용프로그램(WebSphere Commerce Enterprise Application - *instance\_name*)을 삭제한 후 .ear 파일을 다시 배 치하십시오. 일반적으로, 이렇게 하면 WebSphere Commerce Server  $ins$ tance\_name 서버가 올바르게 시작됩니다.

• 문제점: wasuser 사용자로 인스턴스 이주 스크립트를 실행할 때 다음과 같은 오류 가 수신됩니다.

java.io.FileNotFoundException:

/usr/WebSphere/CommerceServer/instances/*instance\_name*/logs

```
demo_export.xml
```
. . .

(A file or directory in the path name does not exist.)

: /usr/WebSphere/CommerceServer/instances/*your\_instance*/xml 있는 다른 인스턴스의 instance.xml 파일(예: instance.xml.bak)이 존재하기 때 문입니다. 이 문제점을 해결하기 위해 인스턴스 이주 스크립트를 실행하기 전에 디렉 토리에 있는 다른 인스턴스 파일을 삭제할 수 있습니다.

• <mark>문제점: Oracle을 사용 중이고</mark> 아무런 문제없이 이주를 완료하였지만, "공개 정보 요 약" 페이지를 표시할 때 다음과 유사한 예외가 수신됩니다.

[3/22/02 13:17:35:875 CST] 5ae55e04 HttpTransport A SRVE0171I: Transport http is listening on port 9,081. [3/22/02 13:17:35:890 CST] 5ae55e04 Server A WSVR0023I: Server WebSphere Commerce Server - demo open for e-business [3/22/02 13:18:52:937 CST] 6cb9e51 ExceptionUtil X CNTR0019E: Non-application exception occurred while processing method findByPrimaryKey: com.ibm.websphere.cpi.CPIException: com.ibm.ejs.cm.portability.TableDoesNotExistException: ORA-00942: table or view does not exist; nested exception is: **com.ibm.ejs.cm.portability.TableDoesNotExistException: ORA-00942: table or view does not exist**

해결책: init*wcs database name*.ora 파일에서 compatible = 8.0.5 행을 compatible = 8.1.0으로 변경하십시오.

• 문제점: 새로 공개된 WebSphere Commerce 5.4 상점과 WebSphere Commerce Suite 5.1의 해당 상점으로부터 이주된 버전이 공존하면서 문제점이 발생합니다. 예를 들 어, WebSphere Commerce Suite 5.1 InFashion 상점이 WebSphere Commerce Suite 5.1에서 공개된 후 해당 상점을 WebSphere Commerce 5.4로 이주하고 다시 공개한 경우입니다. WebSphere Commerce 5.4로 이주한 후 WebSphere Commerce 5.4 InFashion 상점도 공개합니다. 이주된 WebSphere Commerce Suite 5.1 InFashion 상점 또는 새로 공개된 WebSphere Commerce 5.4 InFashion 상점을 실행하면 CatalogDisplay 페이지에 보다 많은 상품이 있게 됩니다. 새로 표시된 상 품을 누르면 다음과 유사한 예외를 수신합니다.

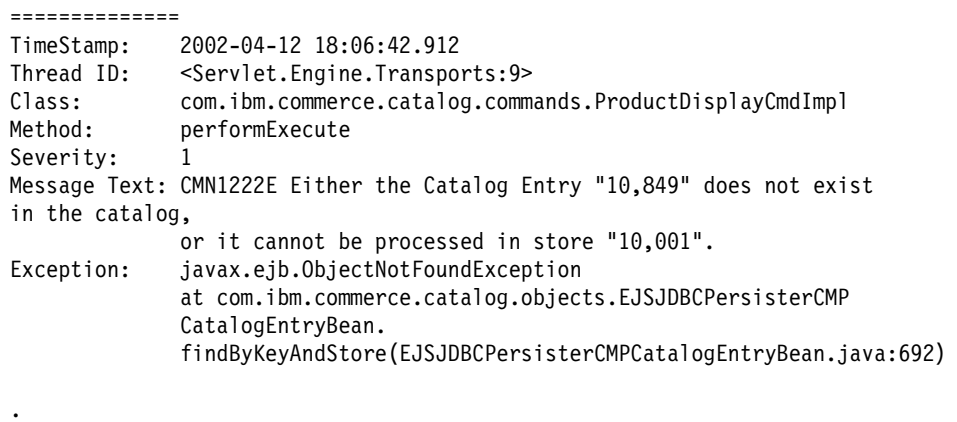

해결책: 다음 방법 중 하나로 이 문제점을 해결할 수 있습니다.

- $-$  공개하기 전에 WebSphere Commerce 5.4 InFashion .sar 파일에 패키지되어 있는 catalog.xml 파일을 수동으로 수정하십시오. CATALOG 테이블의 IDENTIFIER 열을 InFashions에서 InFashion54로 변경하십시오. ID 분석기가 이주된 InFashion 상점의 카탈로그 ID와 충돌하지 않는 새로 공개된 WebSphere Commerce 5.4 InFashion 상점의 새 카탈로그 ID를 생성합니다.
- WebSphere Commerce 5.4 InFashion .sar 파일을 공개할 때 새 조직을 선택 해야 ID 분석기가 이주된 InFashion 상점의 카탈로그 ID와 충돌하지 않는 새 카 탈로그 ID를 생성할 때 카탈로그 ID가 이주된 WebSphere Commerce Suite 5.1 InFashion 상점과 충돌하지 않습니다.

. .

#### 정보 추적 사용

ecmsg\_xxxx.log 추적 정보 파일이 사용되면 /usr/WebSphere/CommerceServer/ instances/instance\_name/logs 디렉토리에 생성됩니다. WebSphere Commerce 5.4 서버 구성요소에 대한 여러 추적을 로그하는 이 파일의 생성을 사용하려면 구성 관리자 의 로그 시스템 노드가 추적을 사용하도록 구성하는 것이 바람직합니다. 또는 instance.xml 파일의 추적 로그에 다음을 추가할 수 있지만, 이 파일을 수동으로 편 집할 때 매우 주의해야 합니다.

```
<LogSystem name="Log System">
    <trace fileSize="40"
           display="false"
           traceFile="/usr/lpp/CommerceServer/instances
           /instance_name/logs/ecmsg.log" >
     <component name="SERVER" />
      <component name="CATALOG" />
      <component name="ORDER" />
      <component name="USER" />
      <component name="COMMAND" />
      <component name="PVC" />
     <component name="UBF" />
      <component name="INVENTORY" />
      <component name="RFQ" />
      <component name="REPORTING" />
     <component name="TOOLSFRAMEWORK" />
      <component name="DEVTOOLS" />
    </trace>
    <messageLog fileSize="40"
                messageFile="/usr/lpp/CommerceServer/instances
                /instance_name/logs/ecmsg.log"
                notification="false"
                display="false">
     <logSeverity type="ERROR" />
   </messageLog>
    <activityLog display="false">
      <userTraffic cacheSize="20" />
     <accessLogging logAllRequests="false"
                     cacheSize="32" />
   </activityLog>
  </LogSystem>
```
# 주의사항

이 정보는 미국에서 제공되는 제품 및 서비스용으로 작성된 것입니다.

IBM은 다른 국가에서 이 책에 기술된 제품, 서비스 또는 기능을 제공하지 않을 수도 있습니다. 현재 사용할 수 있는 제품 및 서비스에 대한 정보는 한국 IBM 담당자에게 문의하십시오. 이 책에서 IBM 제품, 프로그램 또는 서비스를 언급했다고 해서 해당 IBM 제품, 프로그램 또는 서비스만을 사용할 수 있다는 것을 의미하지는 않습니다. IBM의 지적 재산권을 침해하지 않는 한, 기능상으로 동등한 제품, 프로그램 또는 서비스를 대 신 사용할 수도 있습니다. 그러나 비IBM 제품, 프로그램 또는 서비스의 운영에 대한 평가 및 검증은 사용자의 책임입니다.

이 책에서 IBM 사용권 프로그램을 언급했다고 해서 해당 IBM 사용권 프로그램만을 사용할 수 있다는 것을 의미하지는 않습니다. IBM의 지적 재산권을 침해하지 않는 한, 기능상으로 동등한 제품, 프로그램 또는 서비스 IBM 제품, 프로그램 또는 서비스를 대 신 사용할 수도 있습니다. 그러나 IBM이 명시적으로 지정한 것을 제외하고는 다른 제 품과 결합된 운영에 대한 평가 및 검증은 사용자의 책임입니다.

IBM은 이 책에서 다루고 있는 특정 내용에 대해 특허를 보유하고 있거나 현재 특허 출원 중일 수 있습니다. 이 책을 제공한다고 해서 특허에 대한 사용권까지 부여하는 것 은 아닙니다. 사용권에 대한 의문사항은 다음으로 문의하십시오.

135-270 서울특별시 강남구 도곡동 467-12, 군인공제회관빌딩 한국 아이.비.엠 주식회사 고객만족센터 : 080-023-8080

2바이트(DBCS) 정보에 관한 사용권 문의는 한국 IBM 고객민족센터에 문의하거나 다 음 주소로 서면 문의하시기 바랍니다.

IBM World Trade Asia Corporation Licensing 2-31 Roppongi 3-chome, Minato-ku Tokyo 106, Japan

다음 단락은 현지법과 상충하는 영국이나 기타 국가에서는 적용되지 않습니다.

IBM은 타인의 권리 비침해, 상품성 및 특정 목적에의 적합성에 대한 묵시적 보<del>증</del>을 포 함하여(단, 이에 한하지 않음) 묵시적이든 명시적이든 어떠한 종류의 보증없이 이 책을 현상태대로 제공합니다. 일부 국가에서는 특정 거래에서 명시적 또는 묵시적 보증의 면 책사항을 허용하지 않으므로, 이 사항이 적용되지 않을 수도 있습니다.

이 정보에는 기술적으로 부정확한 내용이나 인쇄상의 오류가 있을 수 있습니다. 이 정 보는 주기적으로 변경되며, 이 변경사항은 최신판에 통합됩니다. IBM은 이 책에서 설 명한 제품 및/또는 프로그램을 사전 통고없이 언제든지 개선 및/또는 변경할 수 있습니 다.

이 정보에서 비IBM의 웹 사이트는 단지 편의상 제공된 것으로, 어떤 방식으로든 이들 웹 사이트를 옹호하고자 하는 것은 아닙니다. 해당 웹 사이트의 자료는 본 IBM 제품 자료의 일부가 아니므로 해당 웹 사이트 사용으로 인한 위험은 사용자 본인이 감수해 야 합니다.

IBM은 귀하의 권리를 침해하지 않는 범위 내에서 적절하다고 생각하는 방식으로 귀하 가 제공한 정보를 사용하거나 배포할 수 있습니다.

(1) 독립적으로 작성된 프로그램 및 기타 프로그램(이 프로그램 포함) 간의 정보 교환 (2) 교환된 정보의 상호 이용을 목적으로 정보를 원하는 프로그램 사용권자는 다음 주 소로 문의하십시오.

135-270 서울특별시 강남구 도곡동 467-12, 군인공제회관빌딩 한국 아이.비.엠 주식회사 고객만족센터

이러한 정보는 해당 조항 및 조건에 따라(예를 들면, 사용권 지불 포함) 사용할 수 있 습니다.

이 정보에 기술된 사용권 프로그램 및 사용 기능한 모든 사용권 자료는 IBM이 IBM 기본 계약, IBM 프로그램 사용권 계약(IPLA) 또는 이와 동등한 계약에 따라 제공한 것입니다.

여기에 포함된 모든 성능 데이터는 제한된 환경에서 산출된 것입니다. 그러므로 다른 운 영 환경에서의 결과와는 상당히 다를 수도 있습니다. 일부 측정은 개발 단계의 시스템 에 대해 수행되었을 수 있으며 이들 측정치가 일반적으로 사용 가능한 시스템에서 동 일하다고 보장할 수 없습니다. 또한 일부 측정치는 보외법을 통해 이루어졌으므로 실제 결과는 다를 수 있습니다. 이 책의 사용자는 본인의 고유 환경에 적용할 수 있는 데이 터를 확인해야 합니다.

비IBM 제품에 관한 정보는 해당 제품의 공급업체, 공개 자료 또는 기타 범용 소스로 부터 얻은 것입니다. IBM에서는 이러한 제품들을 테스트하지 않으므로, 비IBM 제품 과 관련된 성능의 정확성, 호환성 또는 배상 청구에 대해서는 확신할 수 없습니다. 비 IBM 제품의 성능에 대한 의문사항은 해당 제품의 공급업체에 문의하십시오.

IBM의 향후 방향 또는 의도에 관한 모든 내용은 사전 통지 없이 변경되거나 취소될 수 있으며, 목적과 목표만을 표현합니다.

이 정보는 계획 목적만을 위한 것입니다. 여기에 있는 정보는 설명된 제품이 사용 가능 하게 되기 전에 변경될 수 있습니다.

이 정보에는 일상적인 비즈니스 작업에서 사용되는 데이터와 보고서의 예가 들어 있습 니다. 가능한 완벽하게 설명하기 위해 예에는 개인, 회사, 브랜드 및 제품의 이름이 포 함되어 있습니다. 이러한 모든 이름은 가상의 것이며 실제 비즈니스 기업에 의해 사용 되는 이름 및 주소에 대한 유사성은 전적으로 우연한 것입니다.

이 제품에서 제공되는 신용 카드 이미지, 상표 및 거래 이름은 신용 카드 표시의 소유 자가 해당 신용 카드를 통한 지불을 승인하도록 권한을 부여한 판매자만이 사용해야 합 니다.

#### 상표

다음 용어는 미국 또는 기타 국가에서 IBM Corporation의 상표 또는 등록상표입니다.

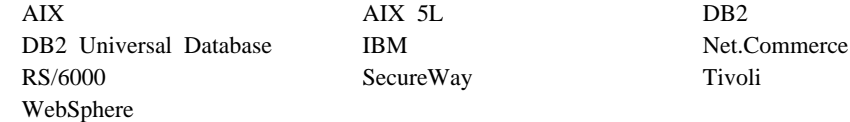

Blaze Advisor는 미국 또는 기타 국가에서 사용되는 HNC Software Inc.의 상표입니 다.

Domino 및 Lotus는 미국 또는 기타 국가에서 사용되는 Lotus Development Corporation 및/또는 IBM Corporation의 상표 또는 등록상표입니다.

Microsoft, Windows, Windows NT 및 Windows 로고는 미국 또는 기타 국가에서 사용되는 Microsoft Corporation의 상표 또는 등록상표입니다.

Netscape는 미국 또는 기타 국가에서 사용되는 Netscape Communications Corporation의 등록상표입니다.

Oracle, Oracle8 및 Oracle8i는 미국 또는 기타 국가에서 사용되는 Oracle Corporation 의 상표 또는 등록상표입니다.

SET 및 SET 로고는 미국 또는 기타 국가에서 SET Secure Electronic Transaction LLC가 보유하는 등록상표입니다.

Java, JavaBean, JDK 및 모든 Java 기반 상표와 로고는 Sun Microsystems, Inc.의 상표 또는 등록상표입니다.

UNIX는 미국 또는 기타 국가에서 사용되는 Open Group의 등록상표입니다. 기타 회사, 제품 및 서비스 이름은 다른 회사의 상표 또는 서비스표입니다.

# IBM 한글 지원에 관한 설문

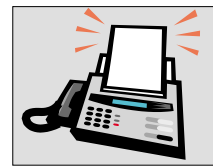

## FAX : (02) 3787-0123

보내 주시는 의견은 더 나은 고객 지원 체제를 위한 귀중한 자료가 됩니다. 독자 여러분의 좋은 의견을 기다립니다.

책 제목: AIX용 IBM WebSphere Commerce 이주 안내서

버전 5.4

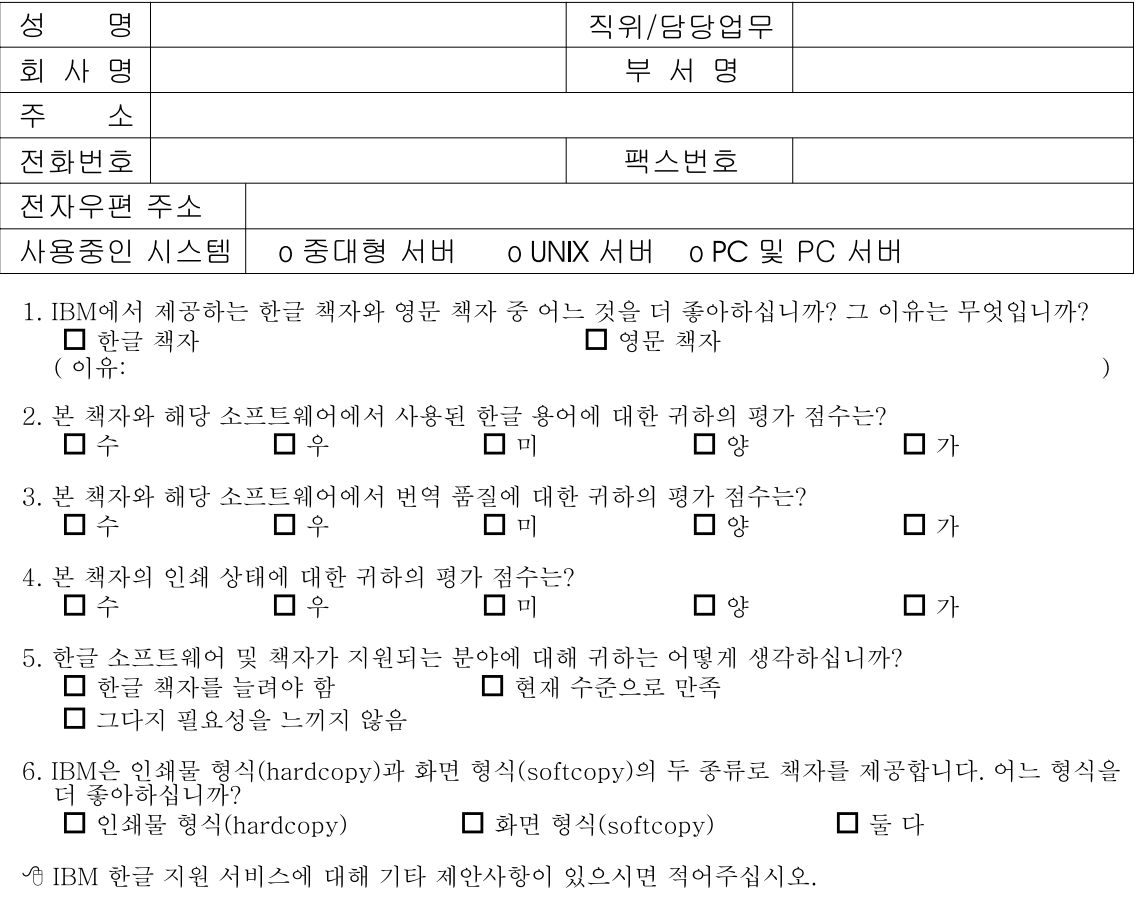

☺ 설문에 답해 주셔서 감사합니다.<br>귀하의 의견은 저희에게 매우 소중한 것이며, 고객 여러분들께 보다 좋은 제품을 제공해 드리기 위해<br>최선을 다하겠습니다.

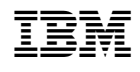